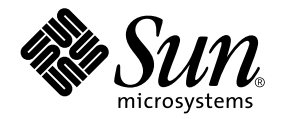

# System Management Services (SMS) 1.3 Reference Manual

Sun Microsystems, Inc. 4150 Network Circle Santa Clara, CA 95054 U.S.A. 650-960-1300

Part No. 816-5319-10 January 2003, Revision A

Send comments about this document to: docfeedback@sun.com

Copyright 2003 Sun Microsystems, Inc. 4150 Network Circle, Santa Clara, CA 95054 U.S.A. All rights reserved.

This product or document is distributed under licenses restricting its use, copying, distribution, and decompilation. No part of this product or document may be reproduced in any form by any means without prior written authorization of Sun and its licensors, if any. Third-party software, including font technology, is copyrighted and licensed from Sun suppliers.

Parts of the product may be derived from Berkeley BSD systems, licensed from the University of California. UNIX is a registered trademark in the U.S. and other countries, exclusively licensed through X/Open Company, Ltd.

Sun, Sun Microsystems, the Sun logo, docs.sun.com, Sun Fire, OpenBoot PROM, and Solaris are trademarks, registered trademarks, or service marks of Sun Microsystems, Inc. in the U.S. and other countries. All SPARC trademarks are used under license and are trademarks or registered trademarks of SPARC International, Inc. in the U.S. and other countries. Products bearing SPARC trademarks are based upon an architecture developed by Sun Microsystems, Inc.

The OPEN LOOK and Sun™ Graphical User Interface was developed by Sun Microsystems, Inc. for its users and licensees. Sun acknowledges the pioneering efforts of Xerox in researching and developing the concept of visual or graphical user interfaces for the computer industry. Sun holds a non-exclusive license from Xerox to the Xerox Graphical User Interface, which license also covers Sun's licensees who implement OPEN LOOK GUIs and otherwise comply with Sun's written license agreements.

Federal Acquisitions: Commercial Software—Government Users Subject to Standard License Terms and Conditions.

DOCUMENTATION IS PROVIDED "AS IS" AND ALL EXPRESS OR IMPLIED CONDITIONS, REPRESENTATIONS AND WARRANTIES, INCLUDING ANY IMPLIED WARRANTY OF MERCHANTABILITY, FITNESS FOR A PARTICULAR PURPOSE OR NON-INFRINGEMENT, ARE DISCLAIMED, EXCEPT TO THE EXTENT THAT SUCH DISCLAIMERS ARE HELD TO BE LEGALLY INVALID.

Copyright 2003 Sun Microsystems, Inc., 4150 Network Circle, Santa Clara, CA 95054 Etats-Unis. Tous droits réservés.

Ce produit ou document est distribué avec des licences qui en restreignent l'utilisation, la copie, la distribution, et la décompilation. Aucune partie de ce produit ou document ne peut être reproduite sous aucune forme, par quelque moyen que ce soit, sans l'autorisation préalable et écrite de Sun et de ses bailleurs de licence, s'il y en a. Le logiciel détenu par des tiers, et qui comprend la technologie relative aux polices de caractères, est protégé par un copyright et licencié par des fournisseurs de Sun.

Des parties de ce produit pourront être dérivées des systèmes Berkeley BSD licenciés par l'Université de Californie. UNIX est une marque déposée aux Etats-Unis et dans d'autres pays et licenciée exclusivement par X/Open Company, Ltd.

Sun, Sun Microsystems, le logo Sun, docs.sun.com,Sun Fire, OpenBoot PROM, et Solaris sont des marques de fabrique ou des marques déposées, ou marques de service, de Sun Microsystems, Inc. aux Etats-Unis et dans d'autres pays. Toutes les marques SPARC sont utilisées sous licence et sont des marques de fabrique ou des marques déposées de SPARC International, Inc. aux Etats-Unis et dans d'autres pays. Les produits portant les marques SPARC sont basés sur une architecture développée par Sun Microsystems, Inc.

L'interface d'utilisation graphique OPEN LOOK et Sun™ a été développée par Sun Microsystems, Inc. pour ses utilisateurs et licenciés. Sun reconnaît les efforts de pionniers de Xerox pour la recherche et le développement du concept des interfaces d'utilisation visuelle ou graphique pour l'industrie de l'informatique. Sun détient une licence non exclusive de Xerox sur l'interface d'utilisation graphique Xerox, cette licence couvrant également les licenciés de Sun qui mettent en place l'interface d'utilisation graphique OPEN LOOK et qui en outre se conforment aux licences écrites de Sun.

LA DOCUMENTATION EST FOURNIE "EN L'ETAT" ET TOUTES AUTRES CONDITIONS, DECLARATIONS ET GARANTIES EXPRESSES OU TACITES SONT FORMELLEMENT EXCLUES, DANS LA MESURE AUTORISEE PAR LA LOI APPLICABLE, Y COMPRIS NOTAMMENT TOUTE GARANTIE IMPLICITE RELATIVE A LA QUALITE MARCHANDE, A L'APTITUDE A UNE UTILISATION PARTICULIERE OU A L'ABSENCE DE CONTREFAÇON.

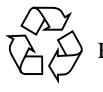

Please Recycle

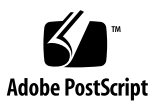

## **Contents**

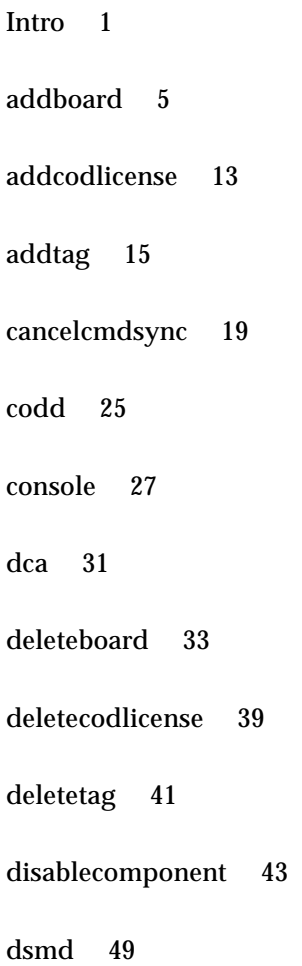

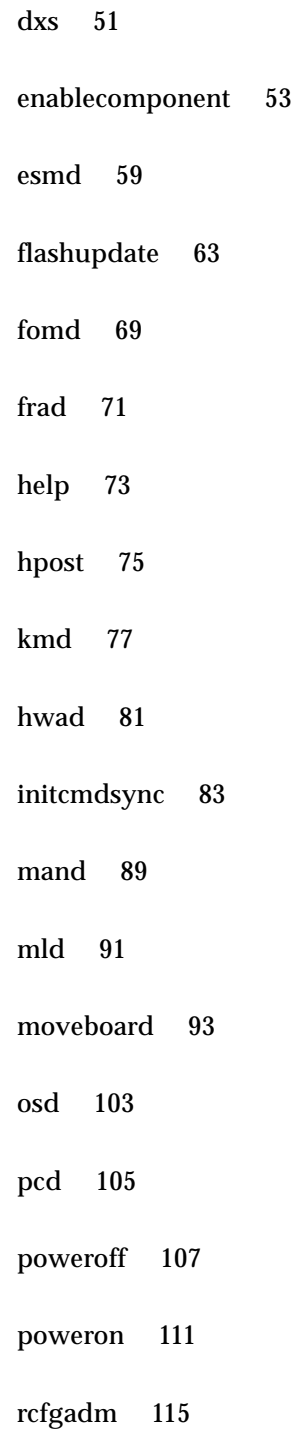

[reset](#page-142-0) 133

[resetsc](#page-144-0) 135

[runcmdsync](#page-146-0) 137

[savecmdsync](#page-148-0) 139

[setbus](#page-154-0) 145

[setdatasync](#page-158-0) 149

[setdate](#page-162-0) 153

[setdefaults](#page-164-0) 155

[setfailover](#page-168-0) 159

[setkeyswitch](#page-170-0) 161

[setobpparams](#page-174-0) 165

[setupplatform](#page-178-0) 169

[showboards](#page-184-0) 175

[showbus](#page-192-0) 183

[showcmdsync](#page-196-0) 187

[showcodlicense](#page-198-0) 189

[showcodusage](#page-200-0) 191

[showcomponent](#page-206-0) 197

[showdatasync](#page-212-0) 203

[showdate](#page-216-0) 207

- [showdevices](#page-218-0) 209
- [showenvironment](#page-224-0) 215
- [showfailover](#page-236-0) 227
- [showkeyswitch](#page-240-0) 231
- [showlogs](#page-242-0) 233
- [showobpparams](#page-246-0) 237
- [showplatform](#page-248-0) 239
- [showxirstate](#page-258-0) 249
- [smsbackup](#page-262-0) 253
- [smsconfig](#page-264-0) 255
- [smsconnectsc](#page-278-0) 269
- [smsinstall](#page-282-0) 273
- [smsrestore](#page-286-0) 277
- [smsupgrade](#page-288-0) 279
- [smsversion](#page-294-0) 285
- [ssd](#page-298-0) 289
- [tmd](#page-300-0) 291
- [wcapp](#page-302-0) 293

#### Preface

Both novice users and those familiar with the SunOS operating system can use online man pages to obtain information about the system and its features. A man page is intended to answer concisely the question "What does it do?" In general, man pages comprise a reference manual. They are not intended to be a tutorial.

Overview

The following contains a brief description of the SMS man pages and the information a man page references:

■ Section 1M describes, in alphabetical order, commands that are used chiefly for system maintenance and administration purposes.

Below is a generic format for man pages. The man pages of each manual section generally follow this order but include only necessary headings. For example, if there are no notes to report, there is no NOTES section. See the intro pages for more information and detail about each section, and man(1) for more information about man pages in general.

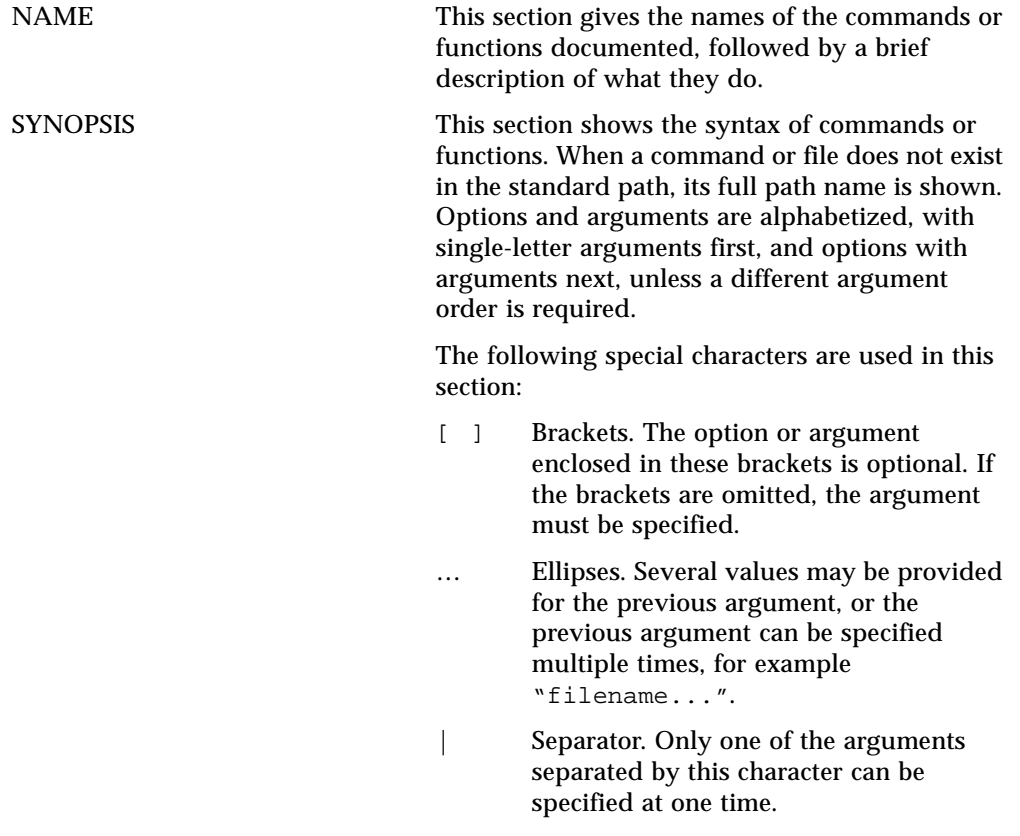

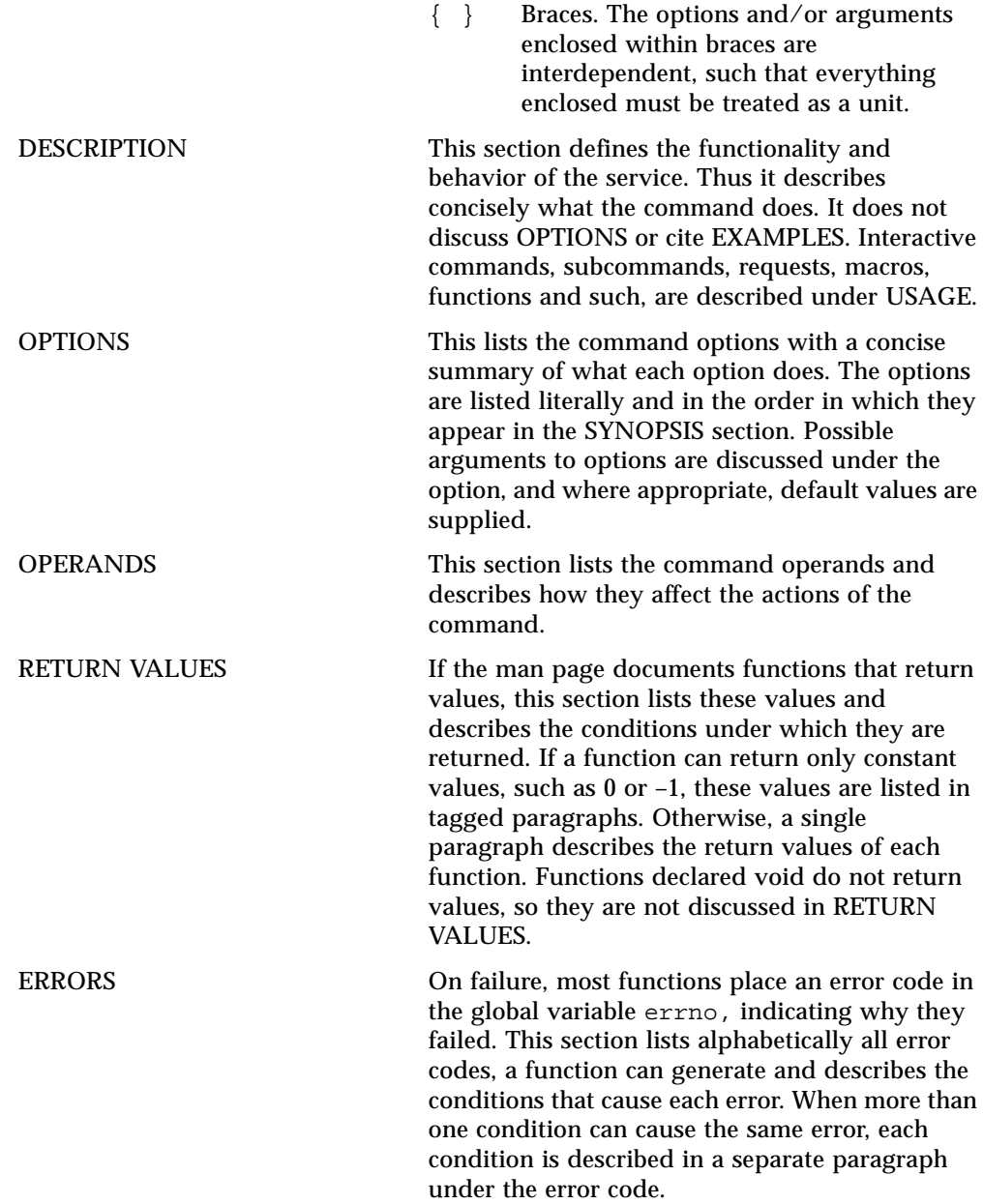

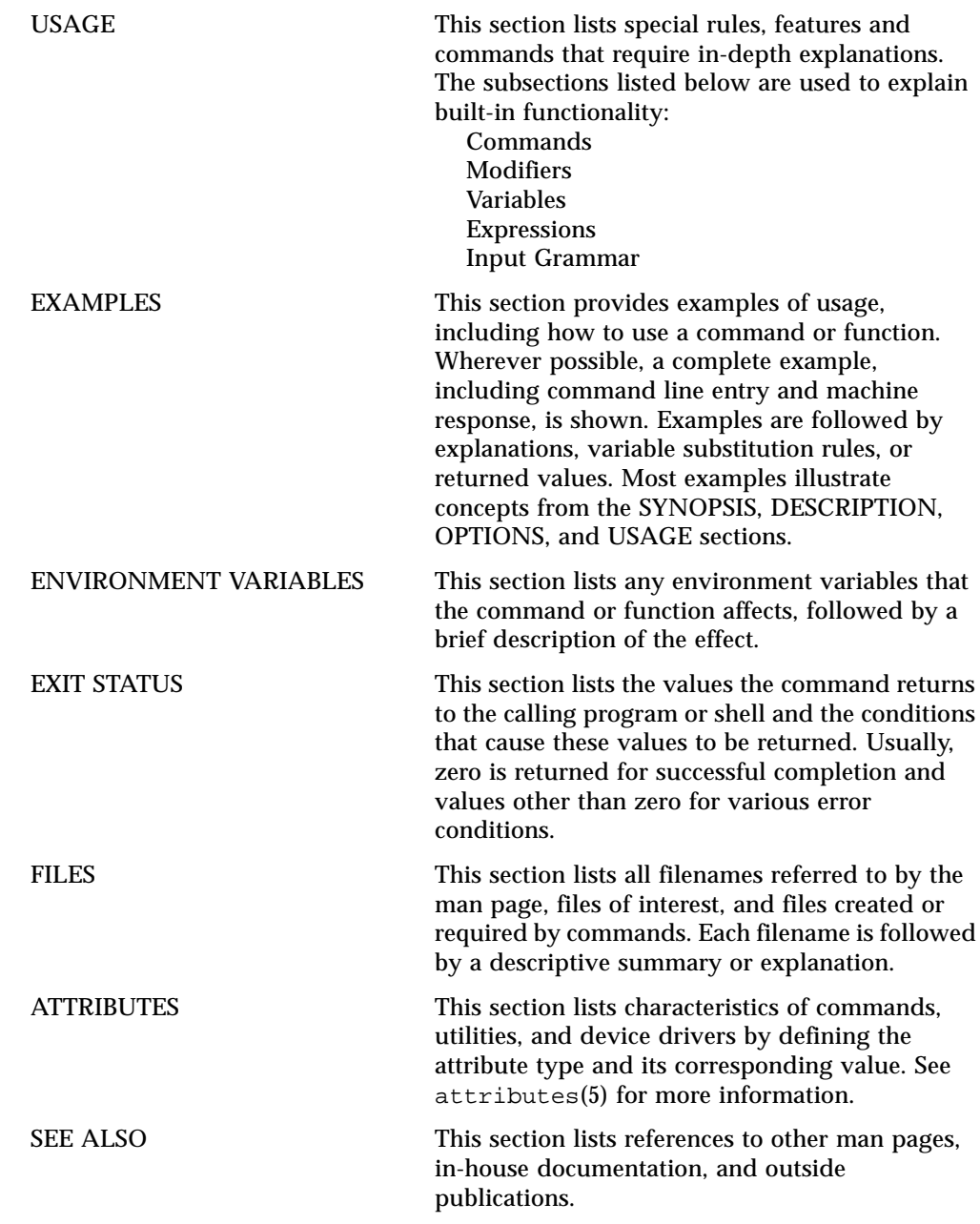

NOTES This section lists additional information that does not belong anywhere else on the page. It takes the form of an aside to the user, covering points of special interest. Critical information is never covered here.

### User Commands Intro(1M)

<span id="page-10-0"></span>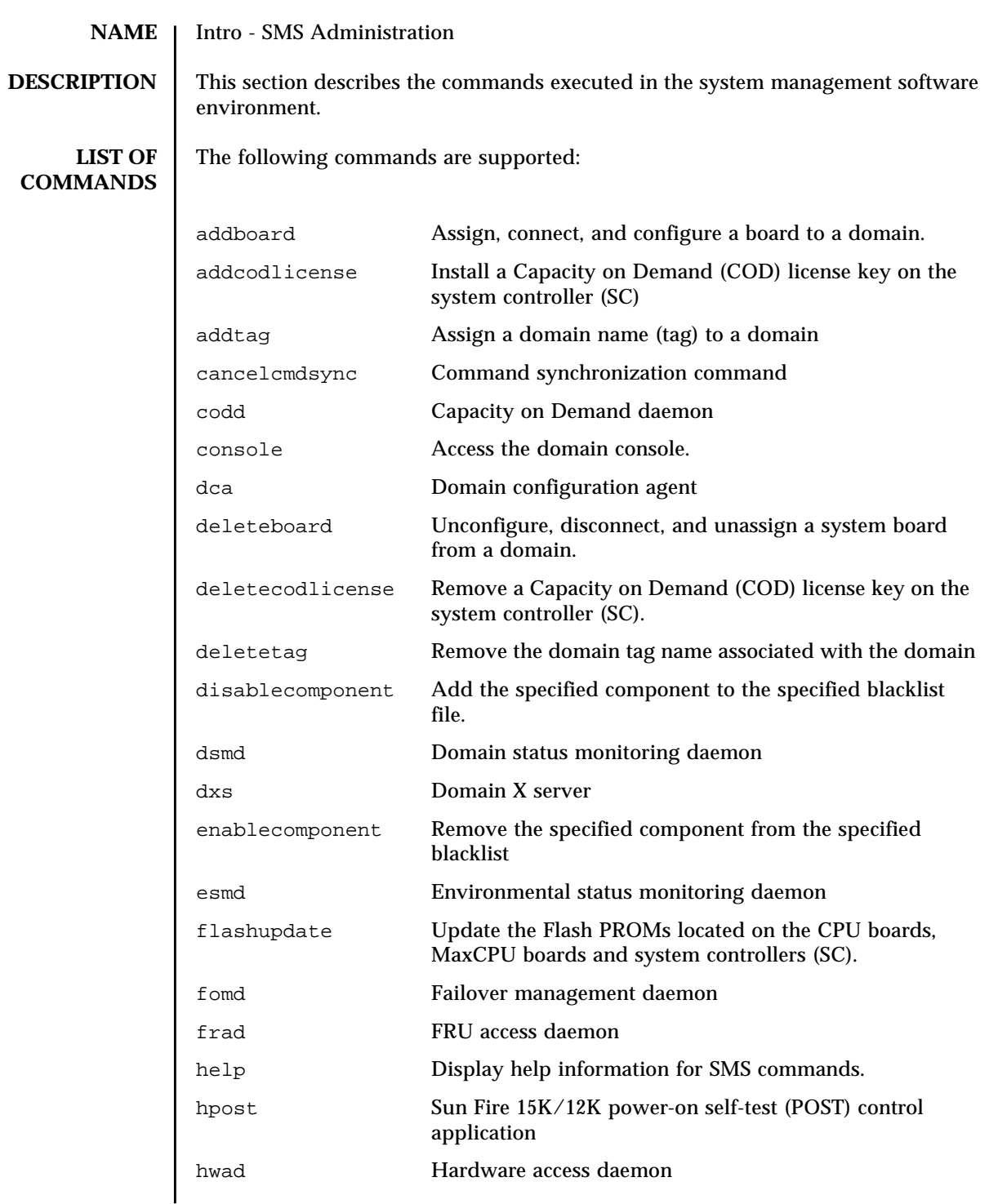

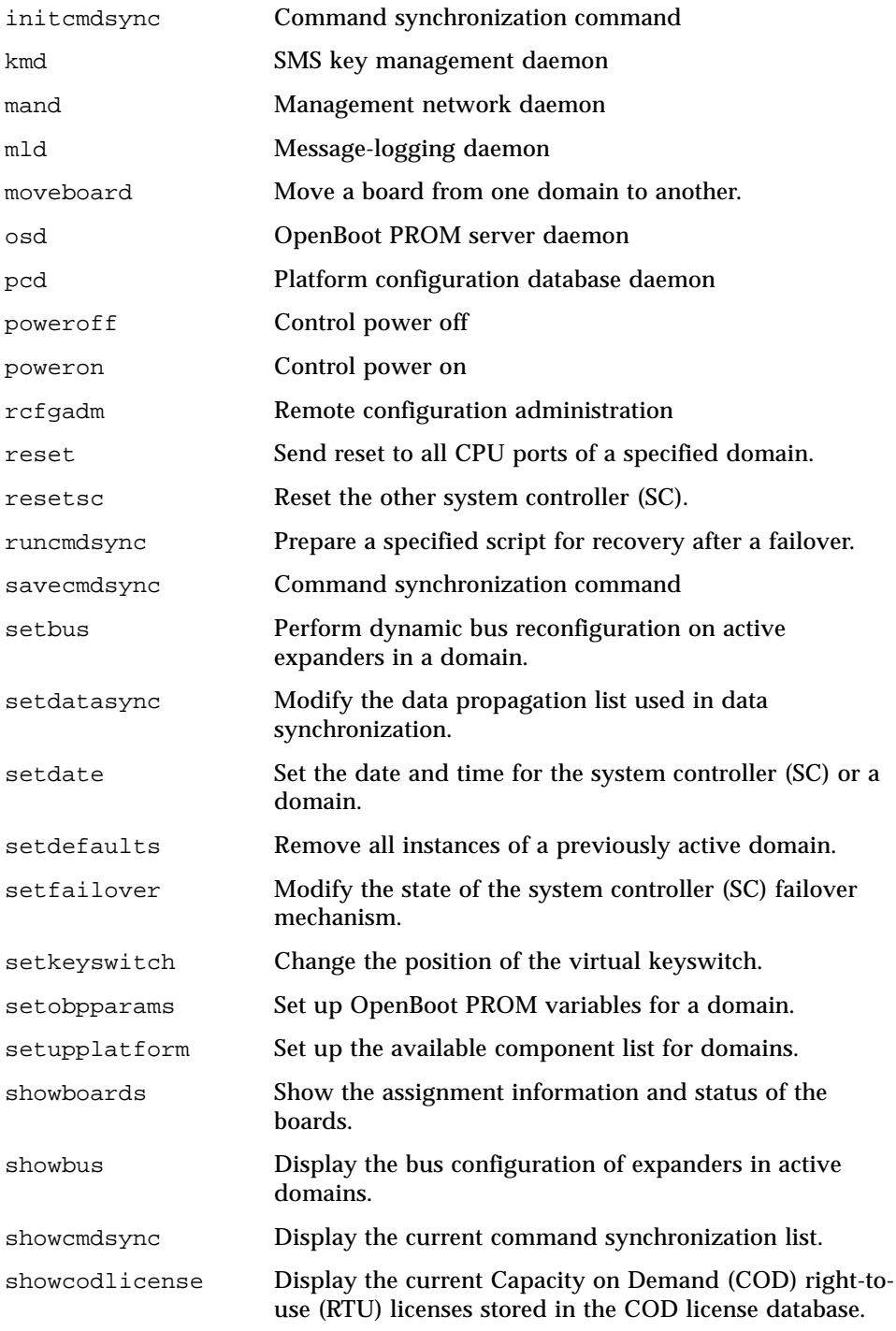

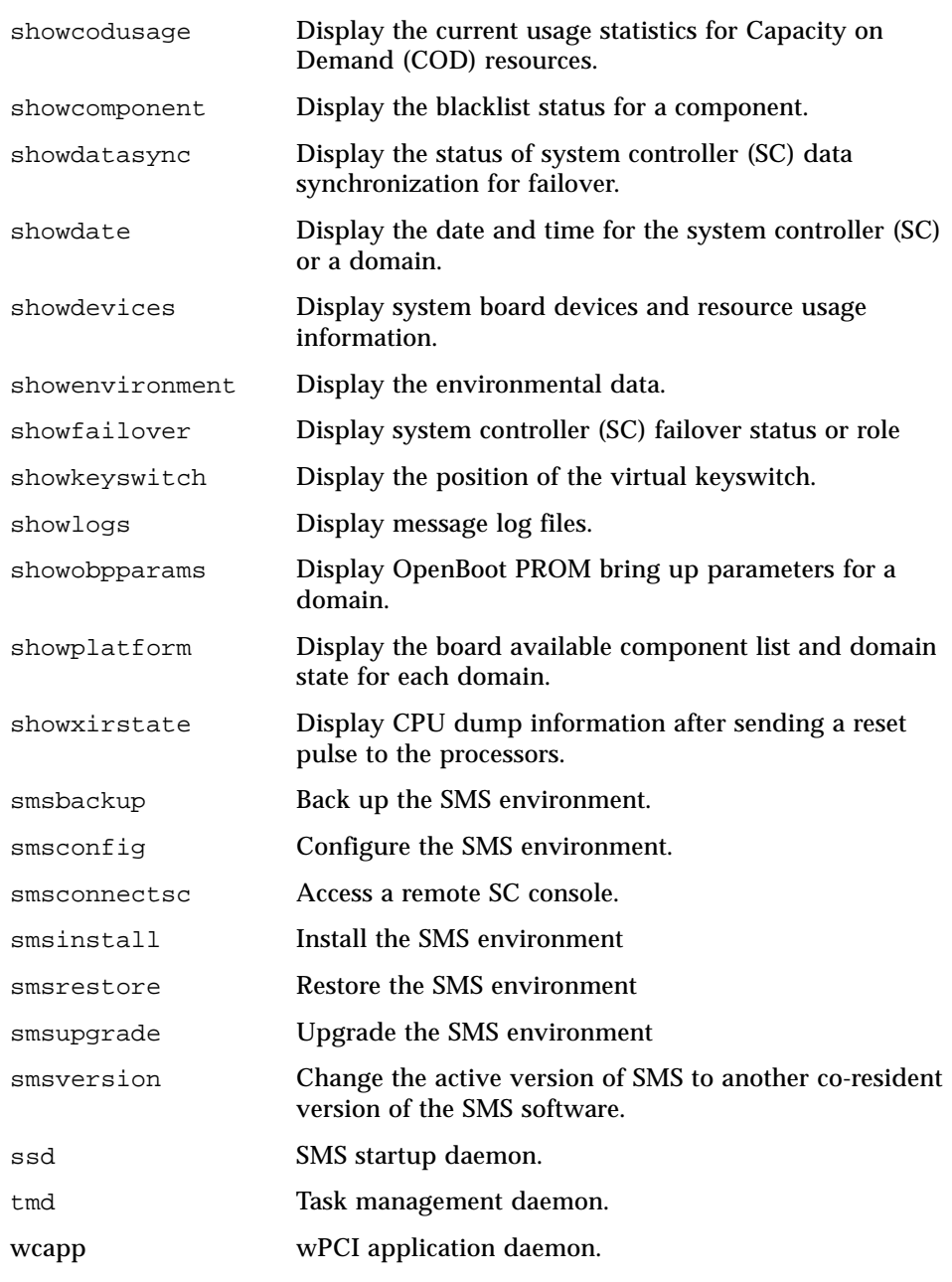

<span id="page-14-0"></span>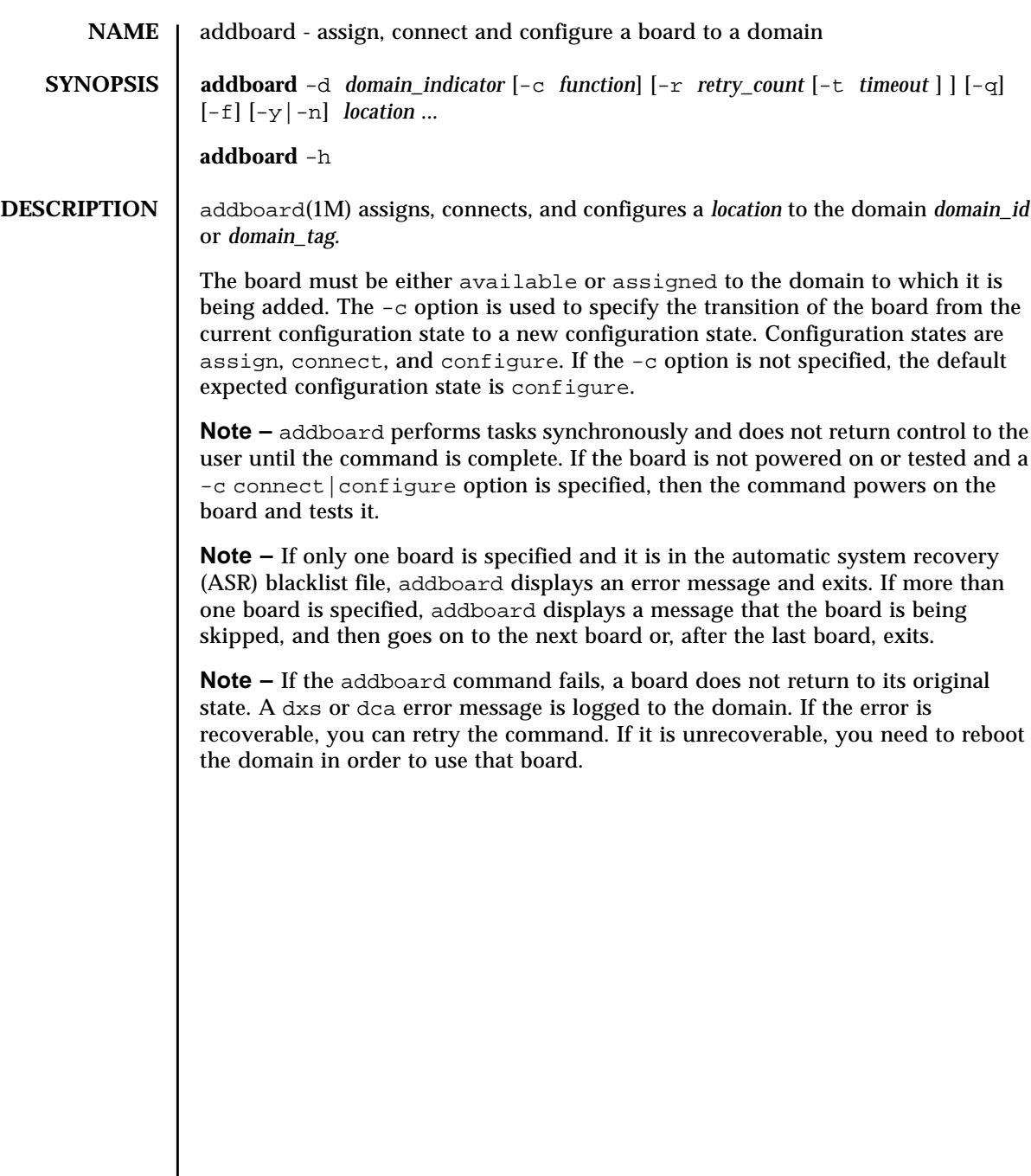

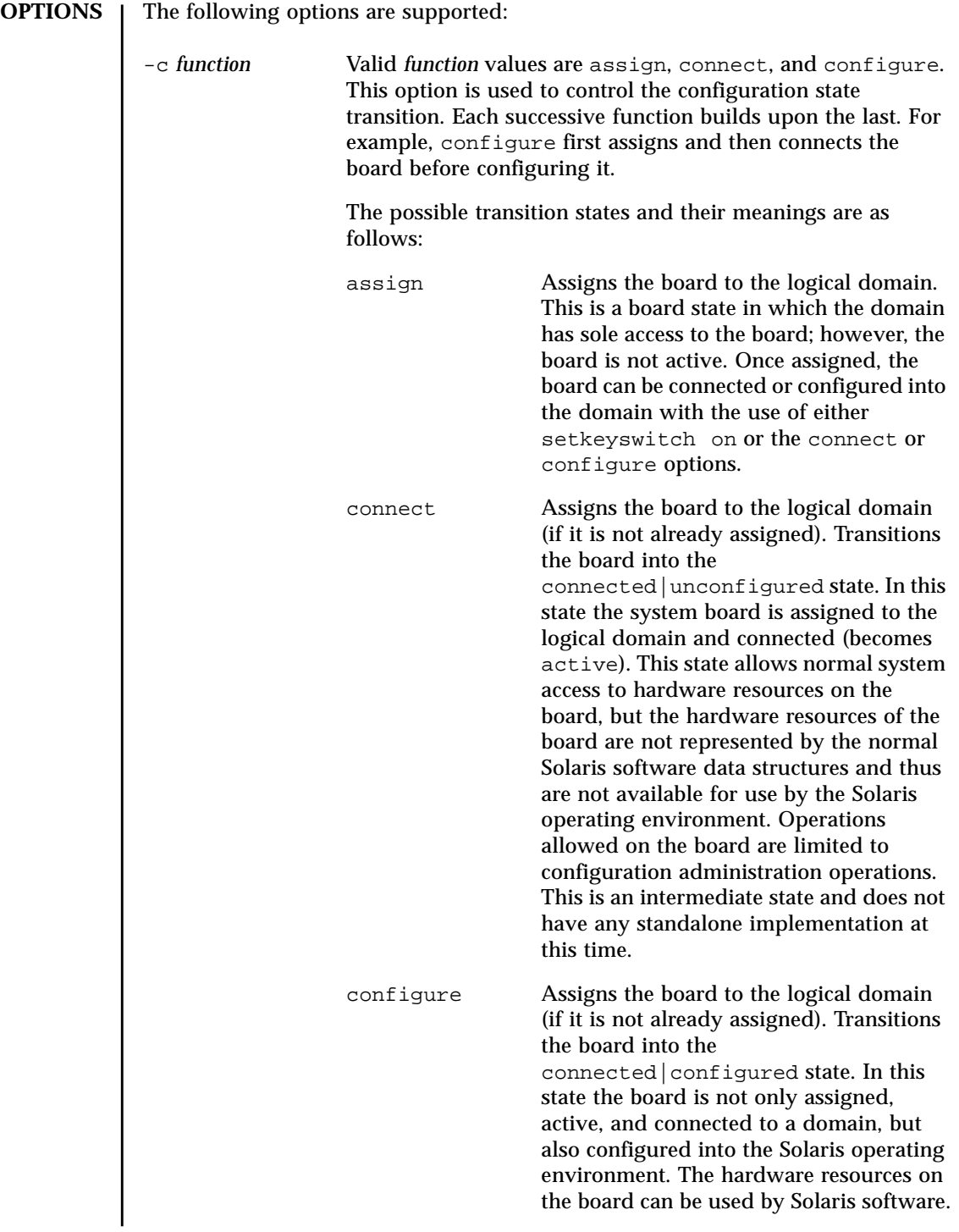

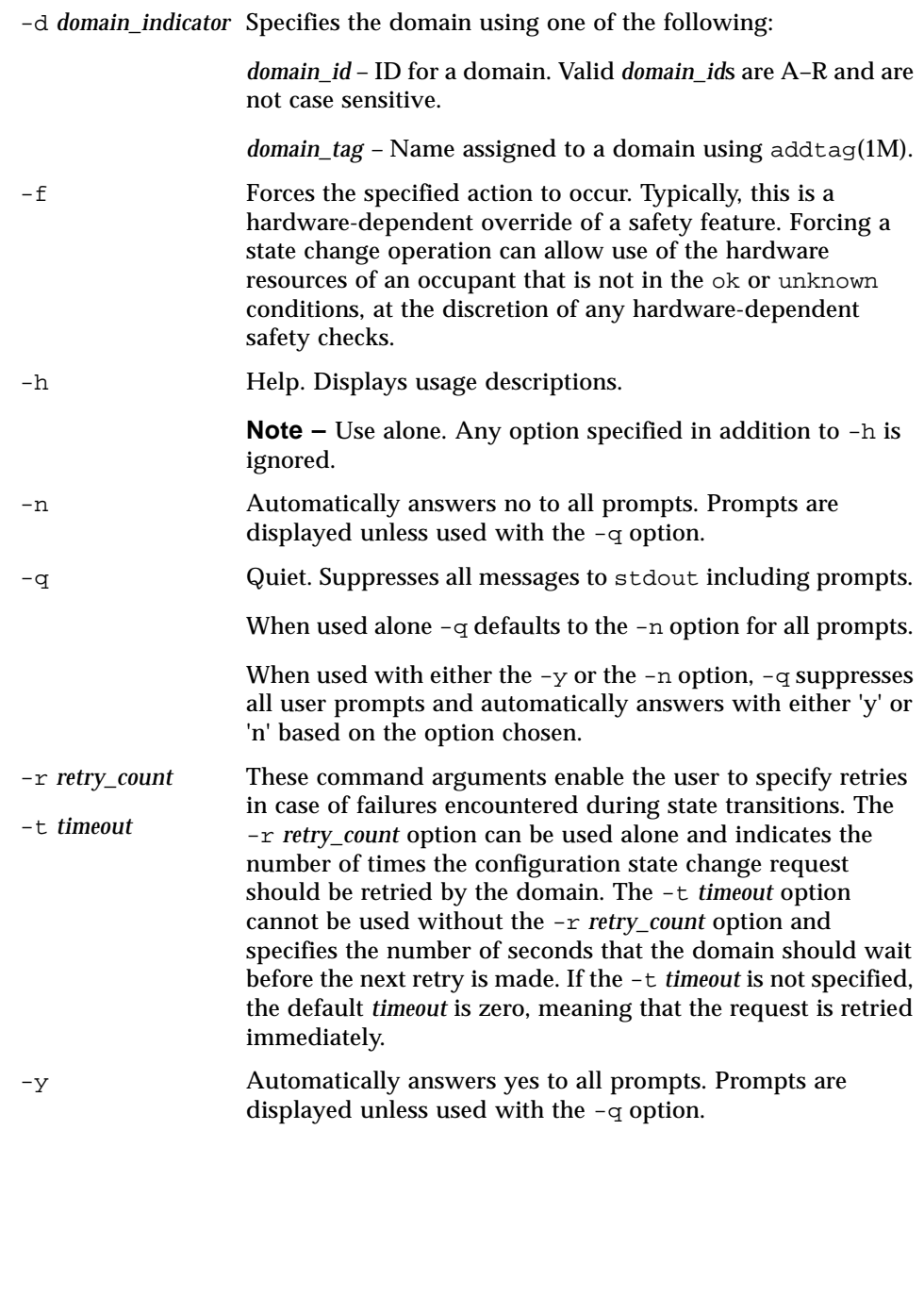

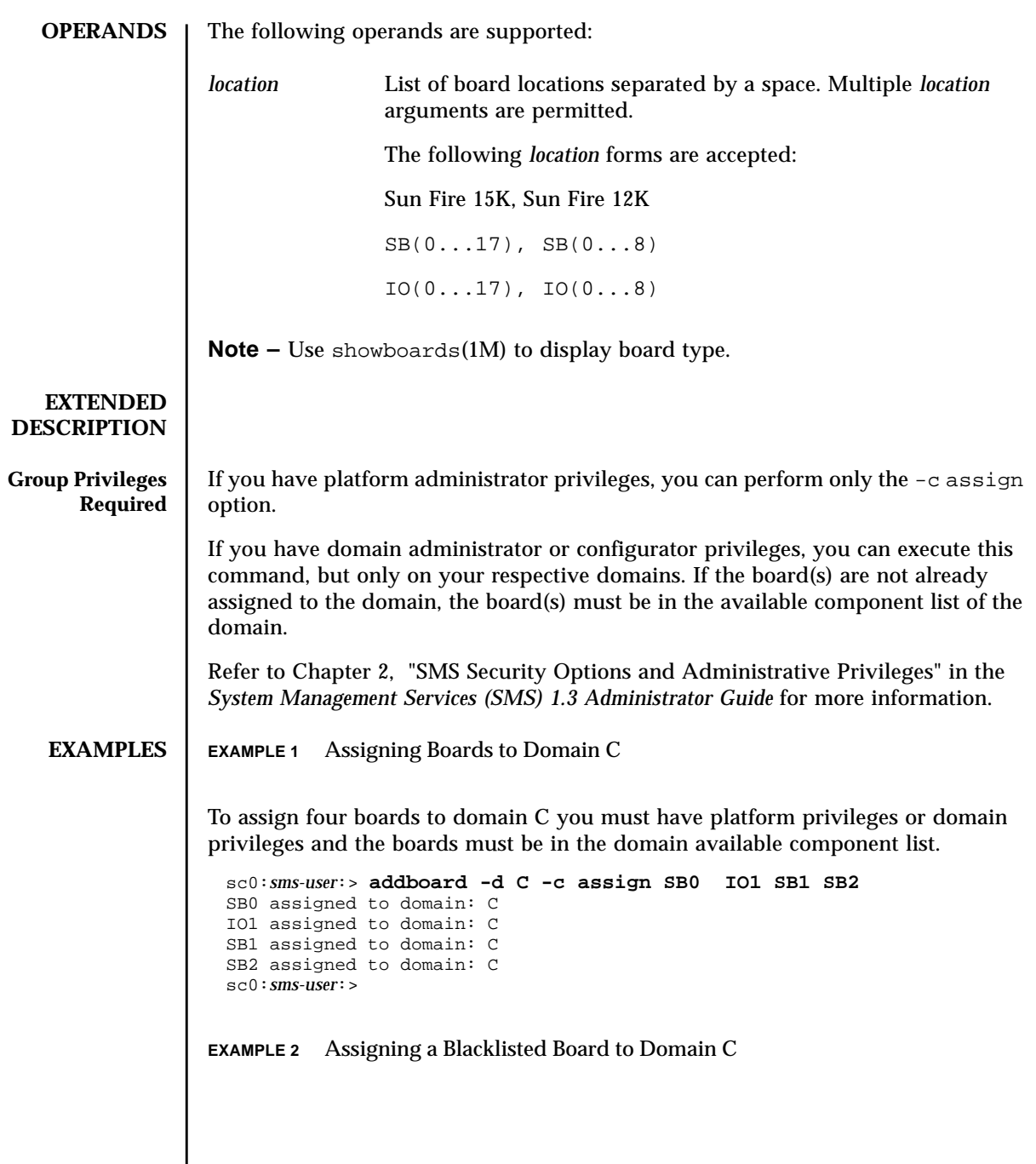

To assign four boards to domain C you must have platform privileges or domain privileges and the boards must be in the domain available component list.

```
EXAMPLE 3 Connecting Boards to Domain A
                This example connects three boards to domain A, setting retries to five and timeout
                to five seconds. You must have domain privileges for domain A.
                EXAMPLE 4 Connecting Boards Containing an ASR Blacklisted Board to Domain C
                You must have domain privileges for domain C. Blacklisted boards are skipped.
                EXAMPLE 5 Configuring Boards to Domain A
                You must have domain privileges for domain A.
                EXAMPLE 6 Configuring Boards Containing an ASR Blacklisted Board to Domain A
                You must have domain privileges for domain A. Blacklisted boards are skipped.
EXIT STATUS The following exit values are returned:
                  sc0:sms-user:> addboard -d C -c assign SB0 IO2 SB1 SB2
                  SB0 assigned to domain: C
                  IO2 assigned to domain: C
                  Warning: IO2 is blacklisted.
                  You will not be able to connect or configure it.
                  SB1 assigned to domain: C
                  SB2 assigned to domain: C
                  sc0:sms-user:>
                  sc0:sms-user:> addboard -d A -c connect -r 5 -t 5 IO3
                  IO4 IO5
                  sc0:sms-user:> addboard -d C -c connect SB0
                  SB0 is blacklisted. Exiting.
                  sc0:sms-user:>
                  sc0:sms-user:> addboard -d A -c configure IO3 IO4 IO5
                  sc0:sms-user:> addboard -d A -c configure IO7 IO8 IO9
                  Skipping IO8. It is blacklisted.
                               Successful completion.
                               No acknowledge.
                 2 Not supported.
```
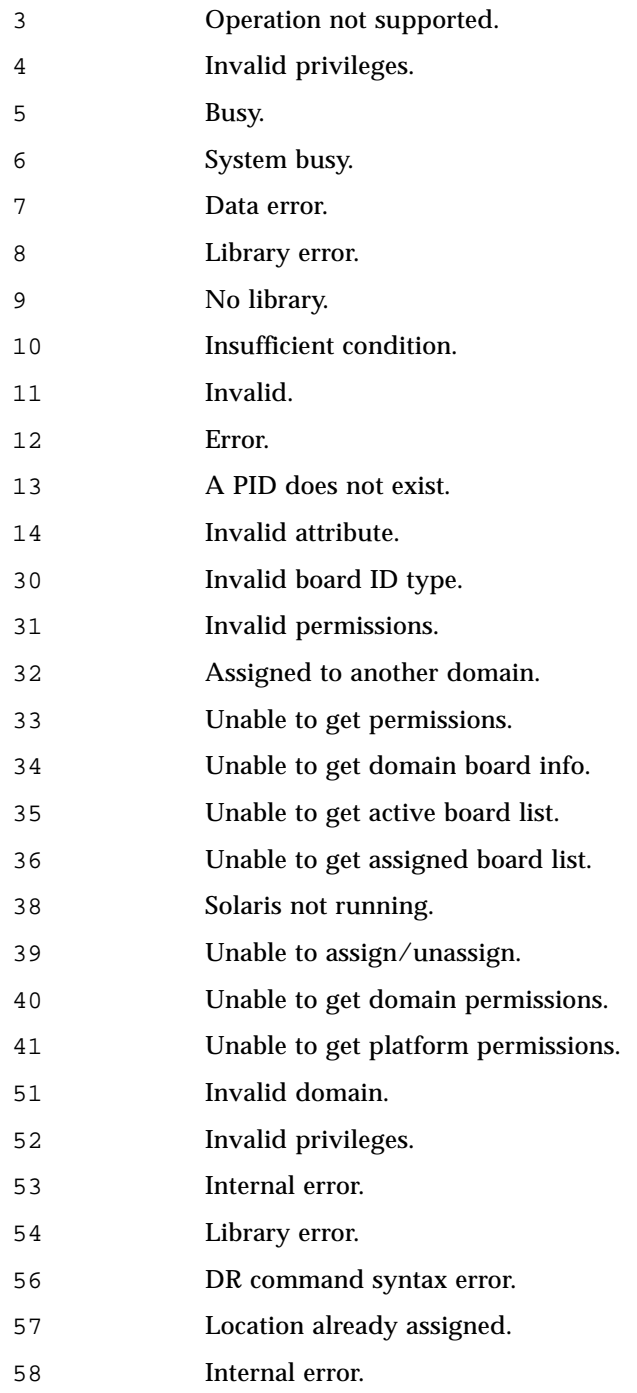

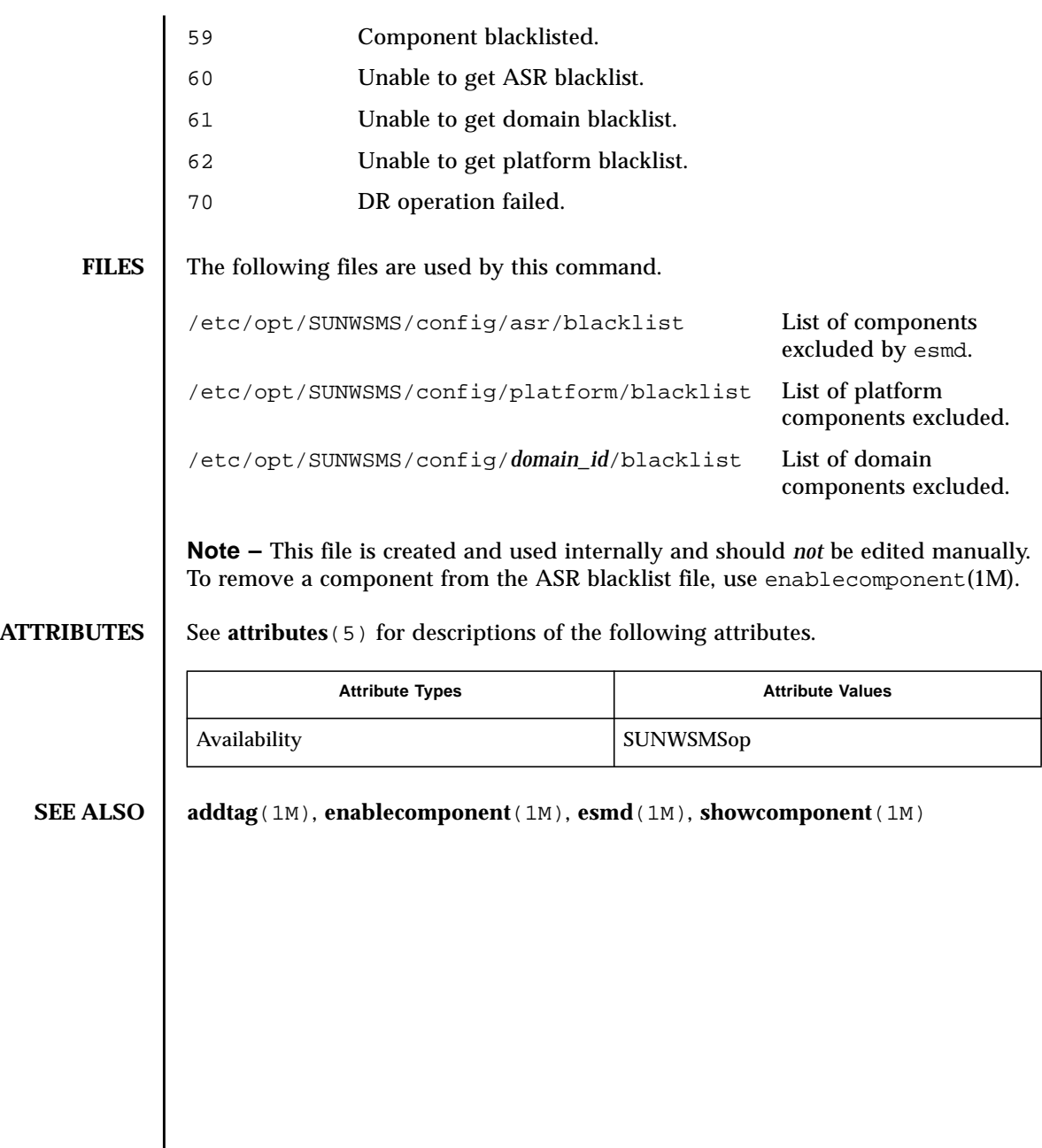

<span id="page-22-0"></span>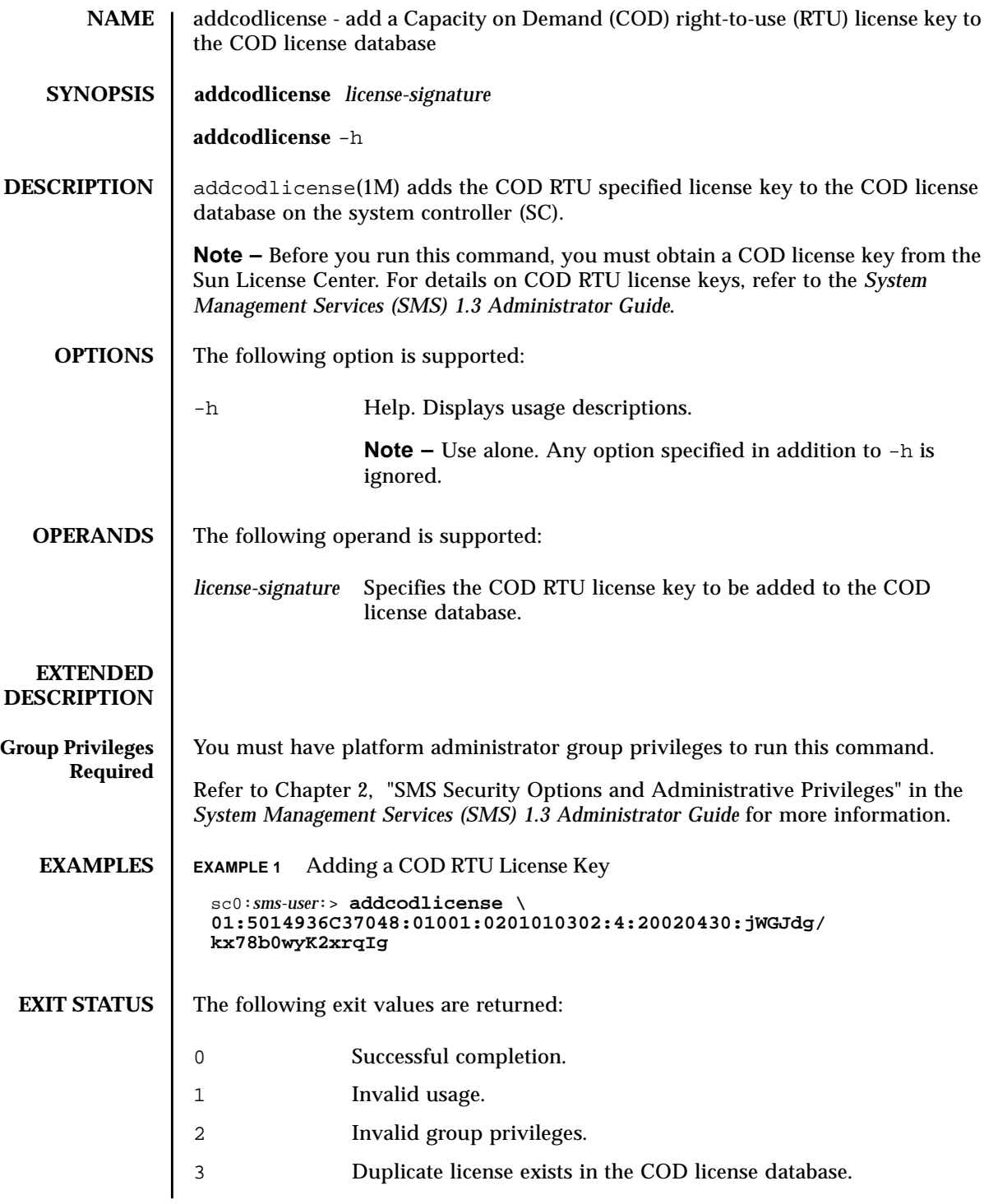

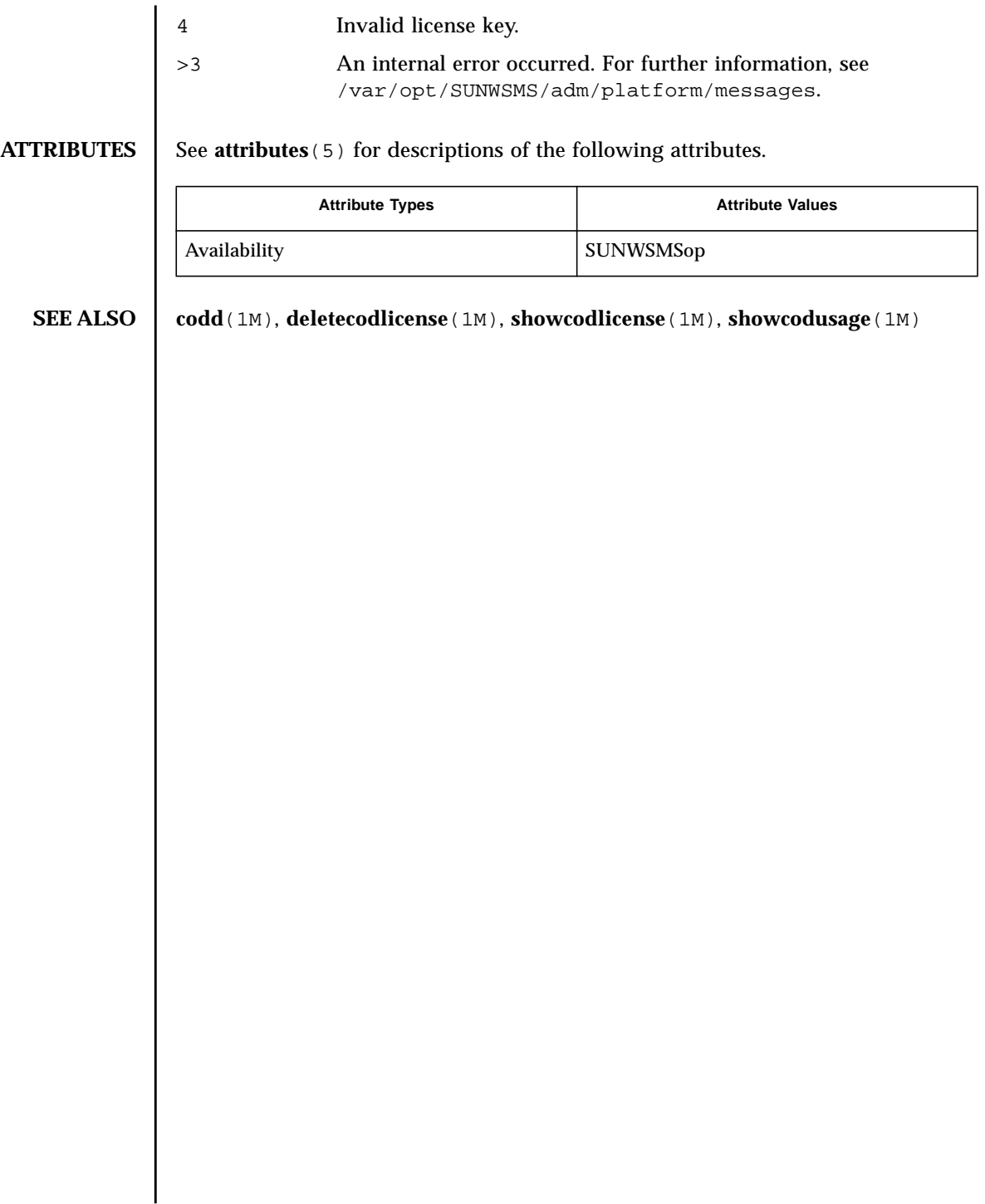

<span id="page-24-0"></span>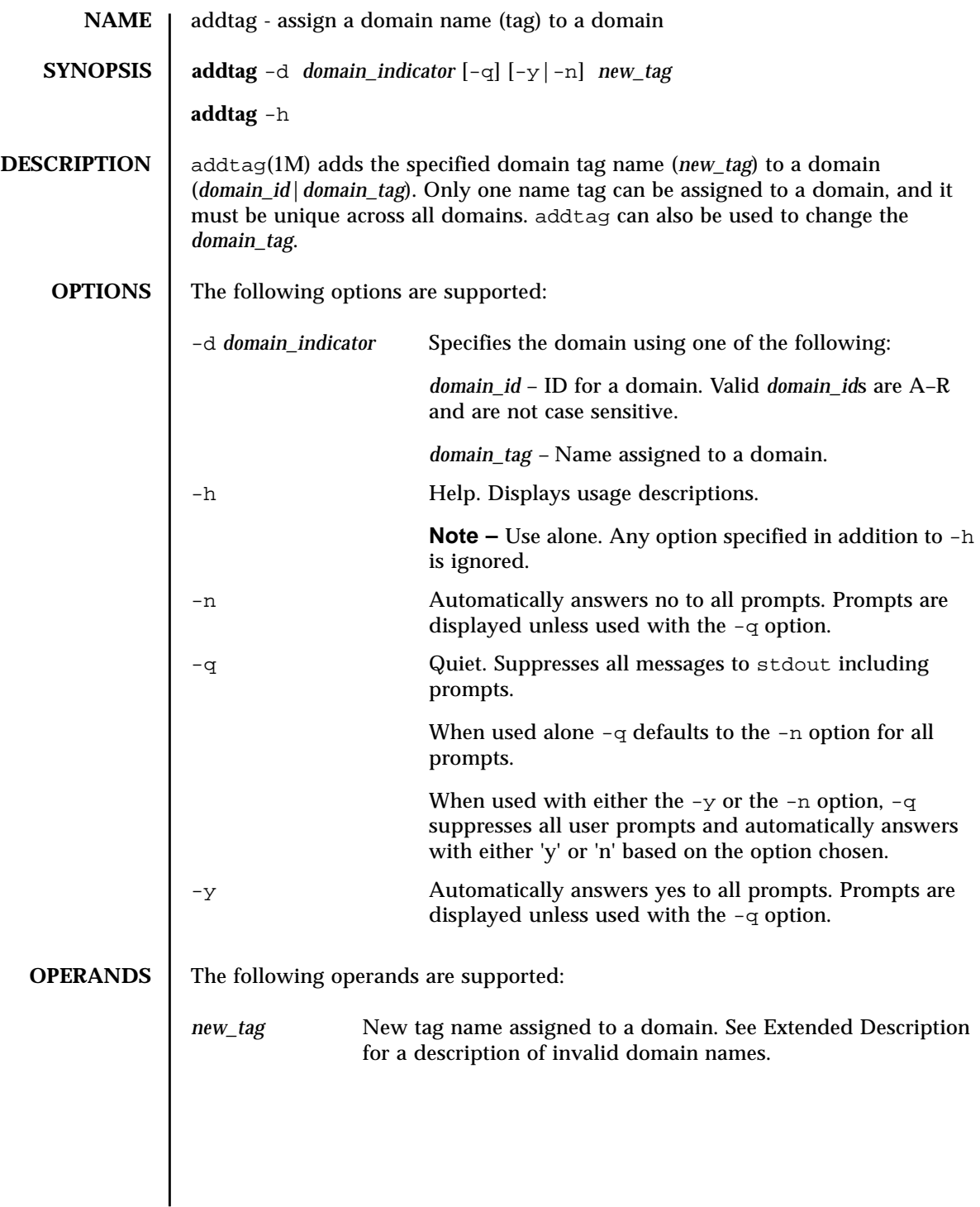

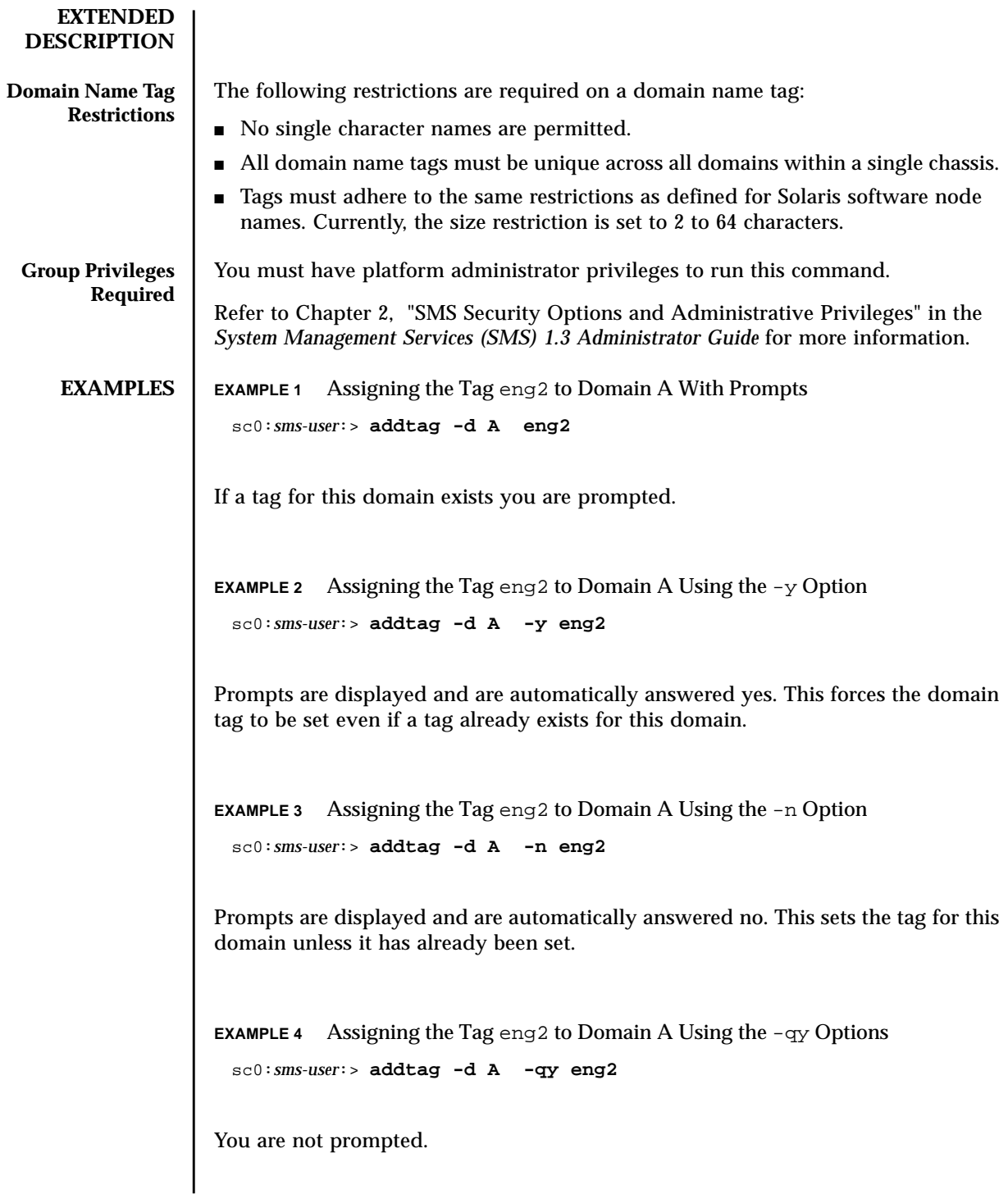

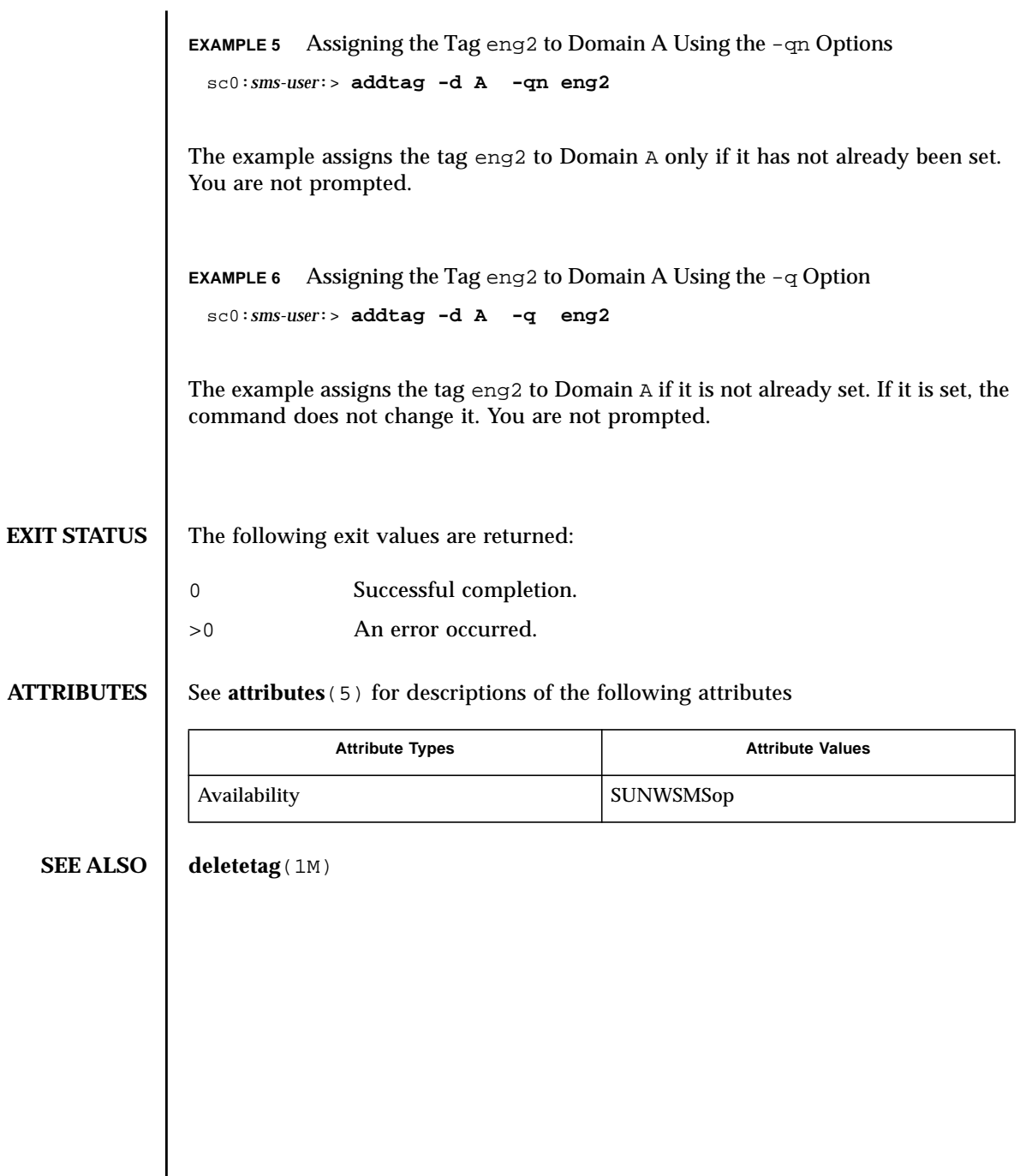

<span id="page-28-0"></span>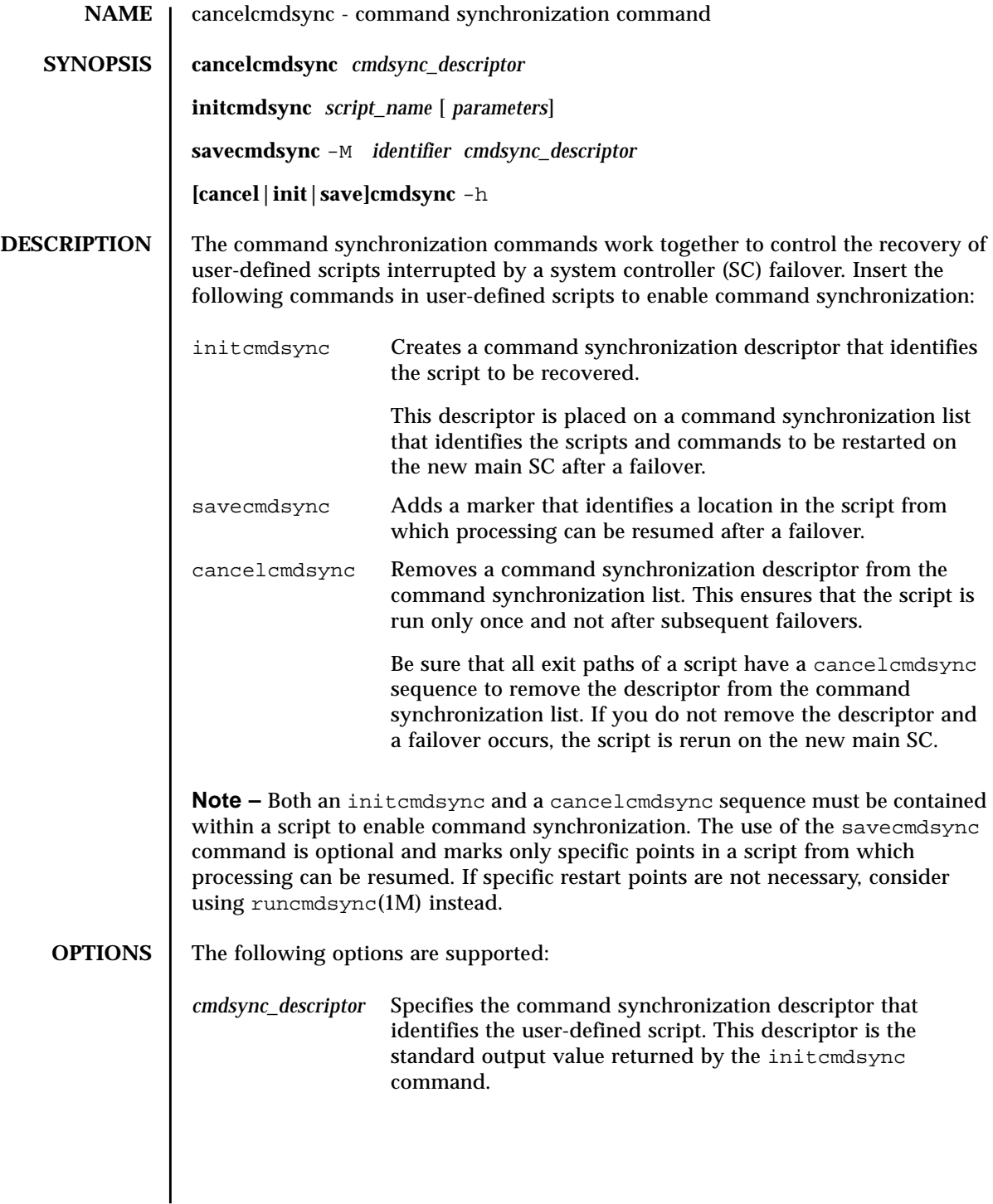

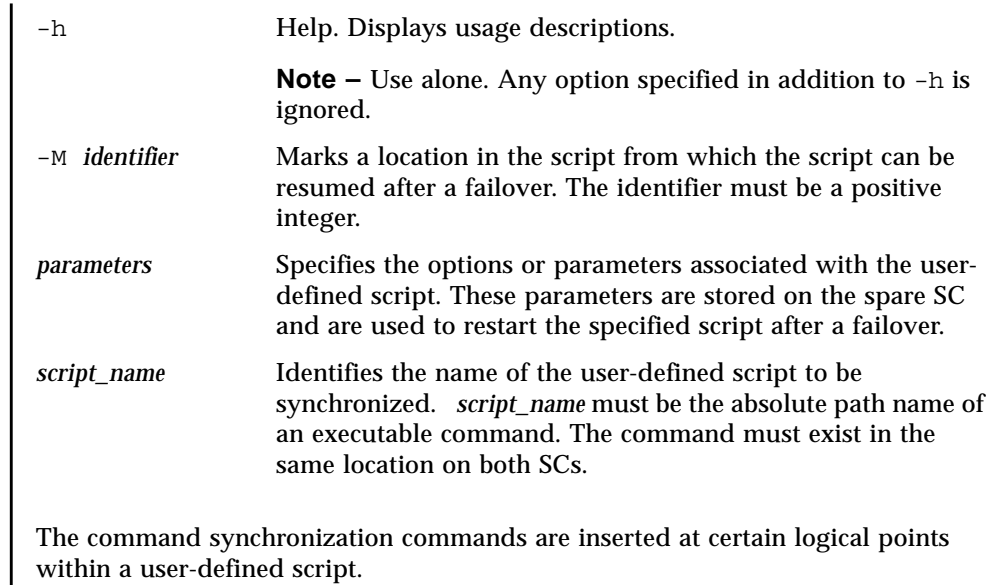

#### **EXTENDED DESCRIPTION**

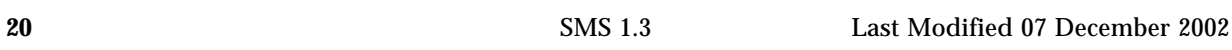

For instance, a Korn shell script might be structured as follows:

```
# MAIN CODE STARTS HERE
# Be sure to use a cleanup procedure to handle any
# interrupts.
# Use the cancelcmdsync to remove the script from the
# command synchronization list. Otherwise, the command
# will get restarted on the new main SC.
#
clean_up () {
        cancelcmdsync $desc
         exit
     }
# Declare the clean_up function to capture system signals
# and cleanup.
trap "clean_up" INT HUP TERM QUIT PWR URG
goto_label=1
# Process the arguments, capturing the -M marker point
# if provided
#
for arg in $*; do
      case $arg in
           -M)
       goto_label=$arg;;
 .
 .
 .
       esac
   done
# Place this script and all its parameters in the command
# synchronization list, which indicates the commands to
# be restarted after an SC failover.
#
# NOTE: The script must be executable by the user defined
# in fomd.cf and reside in the same directory on both the
# main and the spare SC.
```

```
# If the command is not part of the defined PATH for
# the user, the absolute filename must be passed with the
# initcmdsync command
#
initcmdsync script_name parameters
# The marker point is stored in the goto label variable.
# Keep executing this script until all cases have been
# processed or an error is detected.
#
while ((\text{§qoto label} != 0 )) ; do
#
# Each case should represent a synchronization point
# in the script.
#
case $goto_label in
#
# Step 1: Do something
\begin{array}{c} \text{\#} \\ 1 \end{array}do something
 .
 .
 .
# Execute the savecmdsync command with the script's
# descriptor and a unique marker to save the position.
# If a failover occurs here, the commands represented in
# the next goto_label (2) will be resumed.
#
           savecmdsync -M \$ (($ 90to label + 1 )) $desc
           goto label=$(( $qoto label + 1 ))\mathbf{i};
#
# Step 2: Do more things
\begin{array}{c} 1 \\ 2 \end{array}do more things
 .
 .
 .
              savecmdsync -M $(( $goto_label + 1 )) $desc
                goto_label=$(( $goto_label + 1 ))
                ;;
#
# Step 3: Finish the last step and set the goto label to 0
# so that the script ends.
3 )
              finish_last_step
 .
 .
 .
              goto_label=0
              \cdots;
  esac
done
# END OF MAIN CODE
# Remember to execute cancelcmdsync to remove the script from the
# command synchronization list. Otherwise, the command will be restarted
# after the failover.
#
cancelcmdsync $desc
```
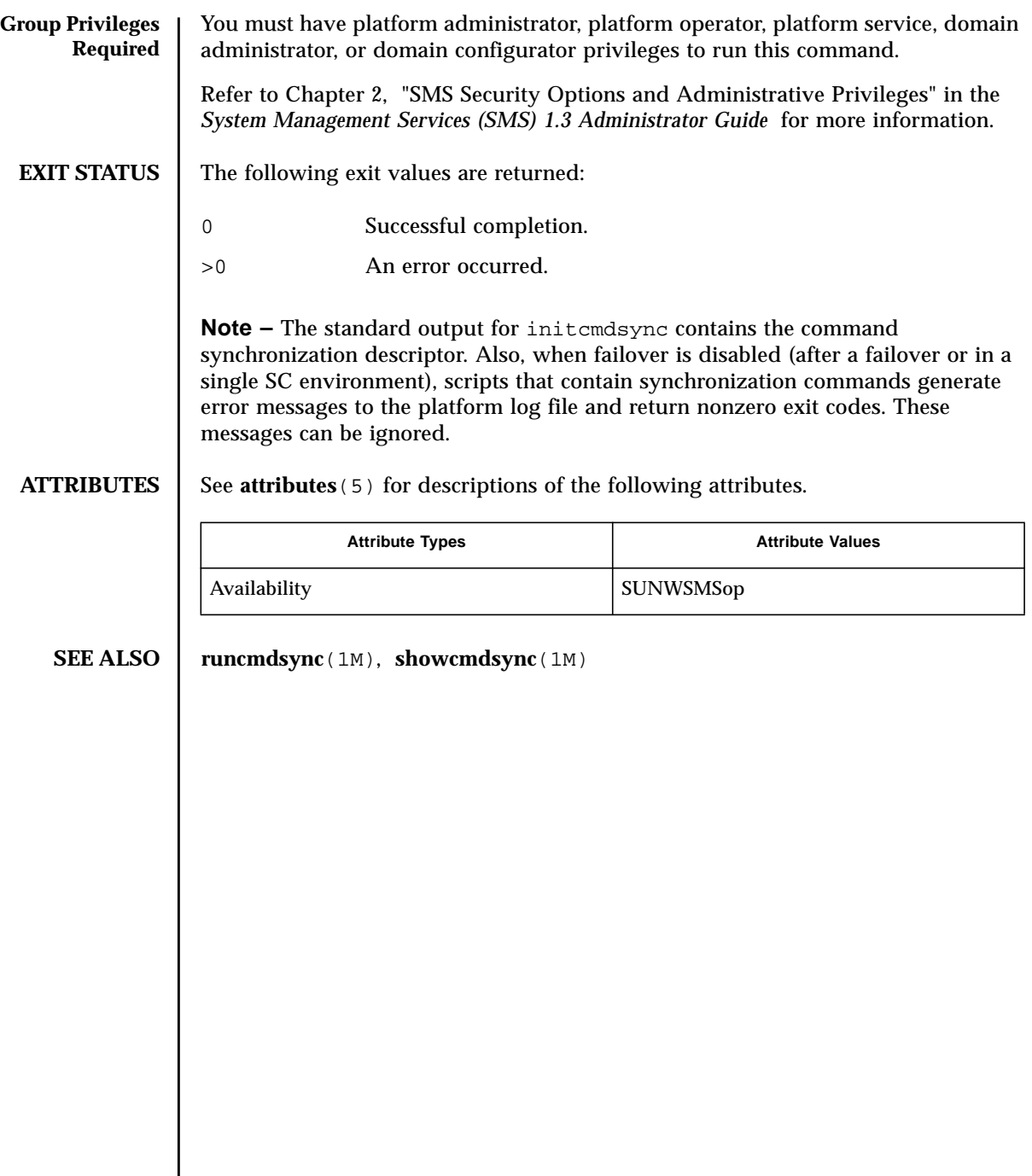

<span id="page-34-0"></span>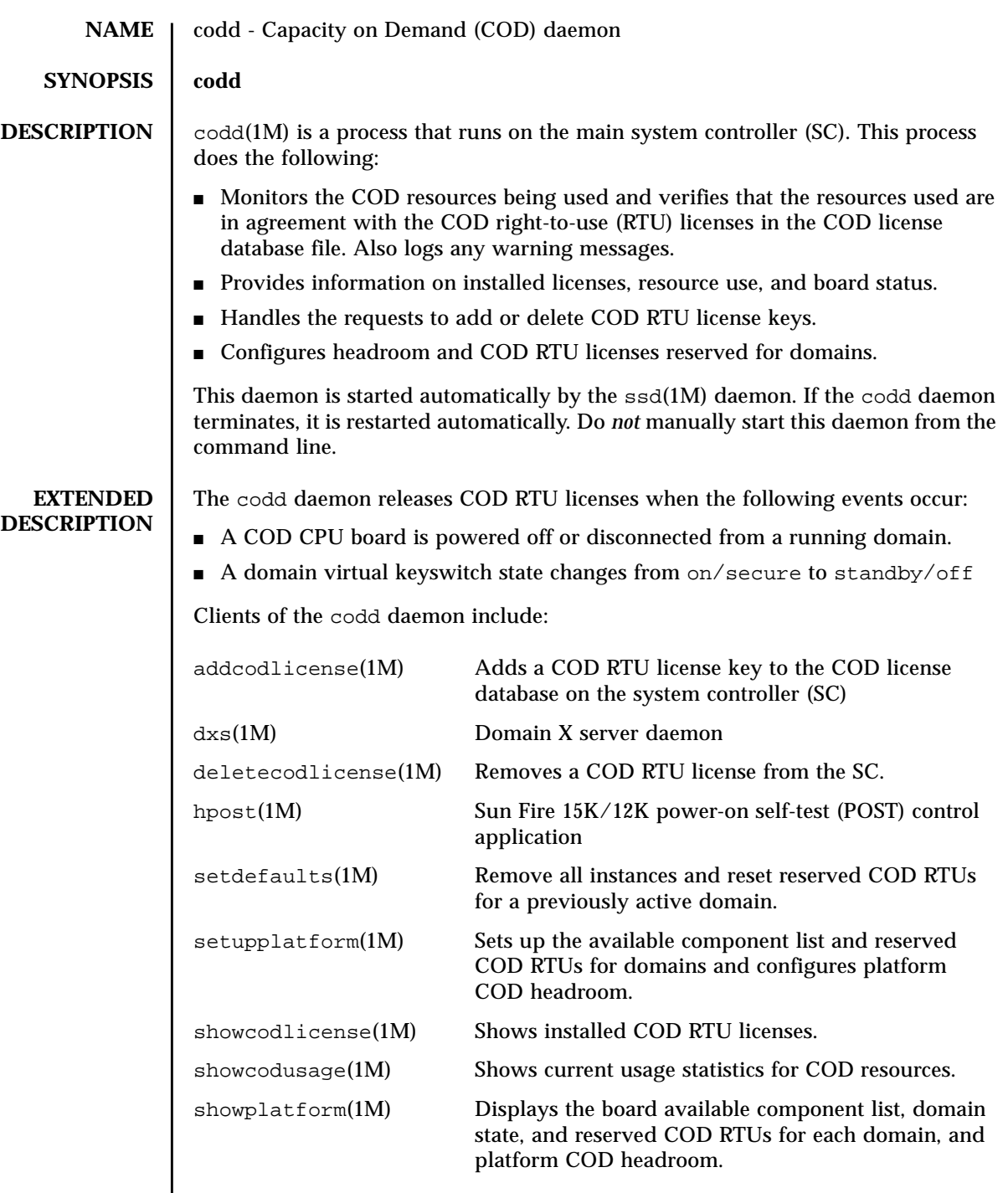

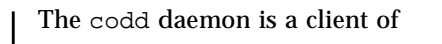

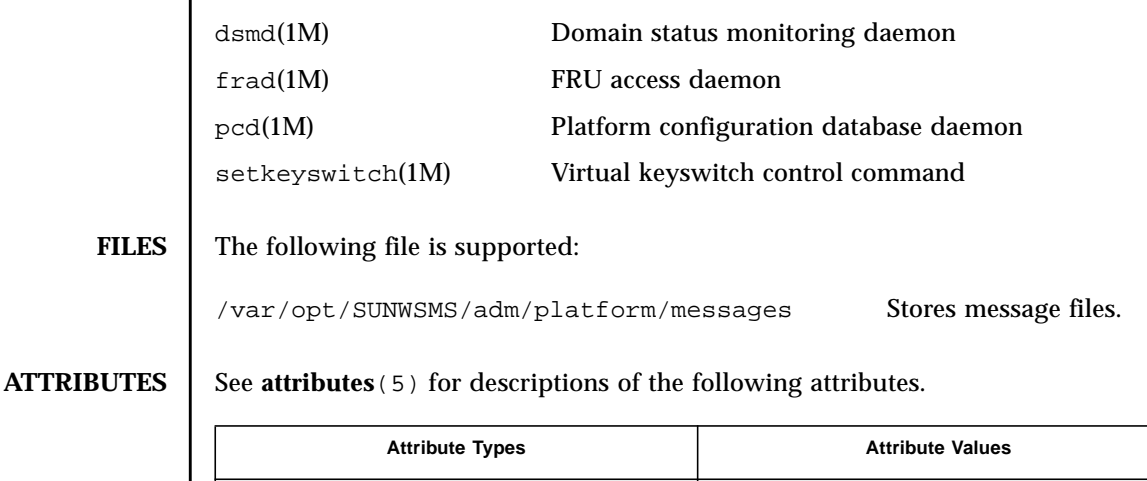

**SEE ALSO**  $\blacksquare$  addcodlicense (1M), deletecodlicense (1M), dsmd (1M), dxs (1M), frad (1M), **hpost**(1M), **pcd**(1M), **setdefaults**(1M), **setkeyswitch**(1M), **setupplatform**(1M), **showcodlicense**(1M), **showcodusage**(1M), **showplatform**(1M)**, ssd**(1M)

Availability SUNWSMSop
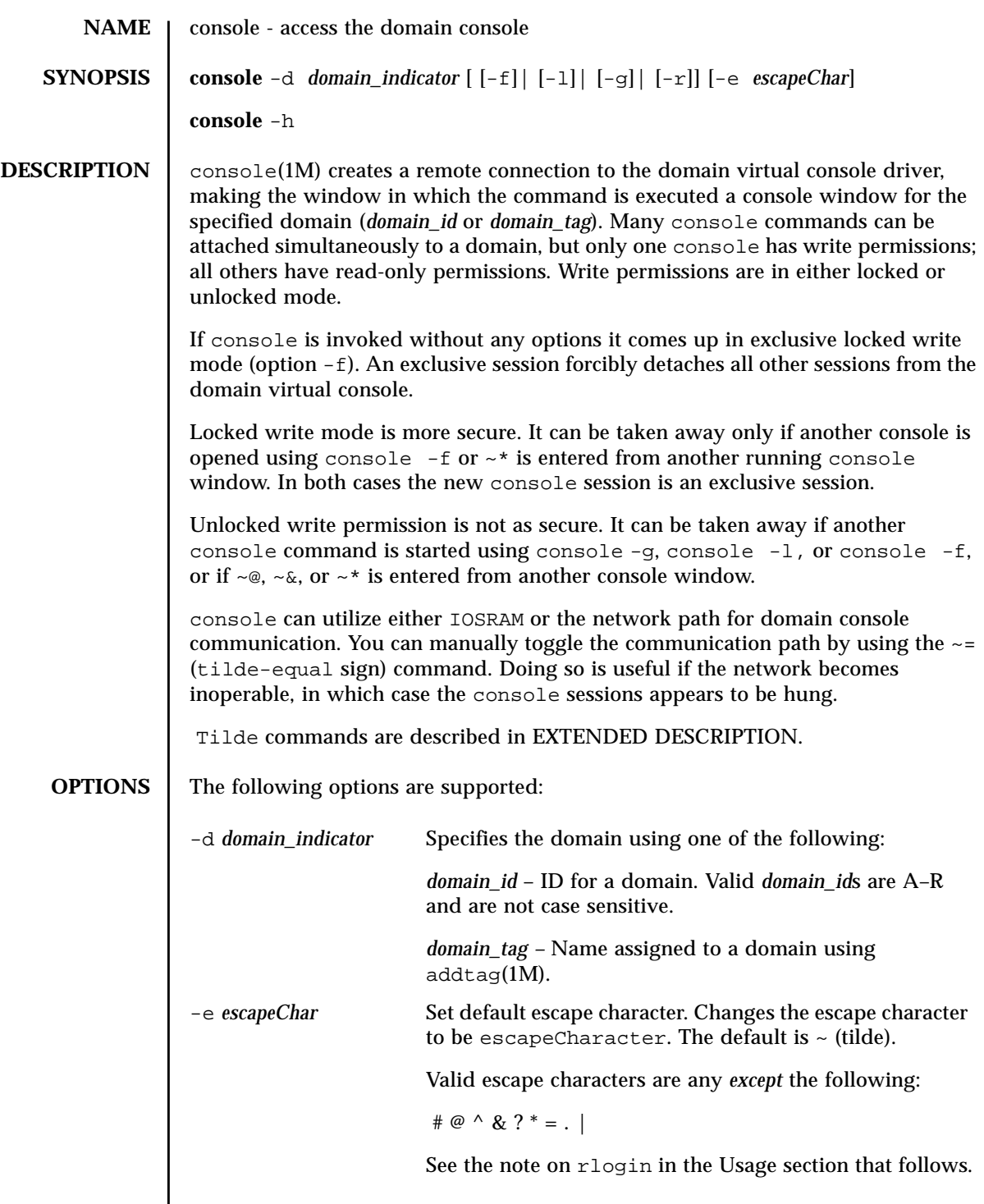

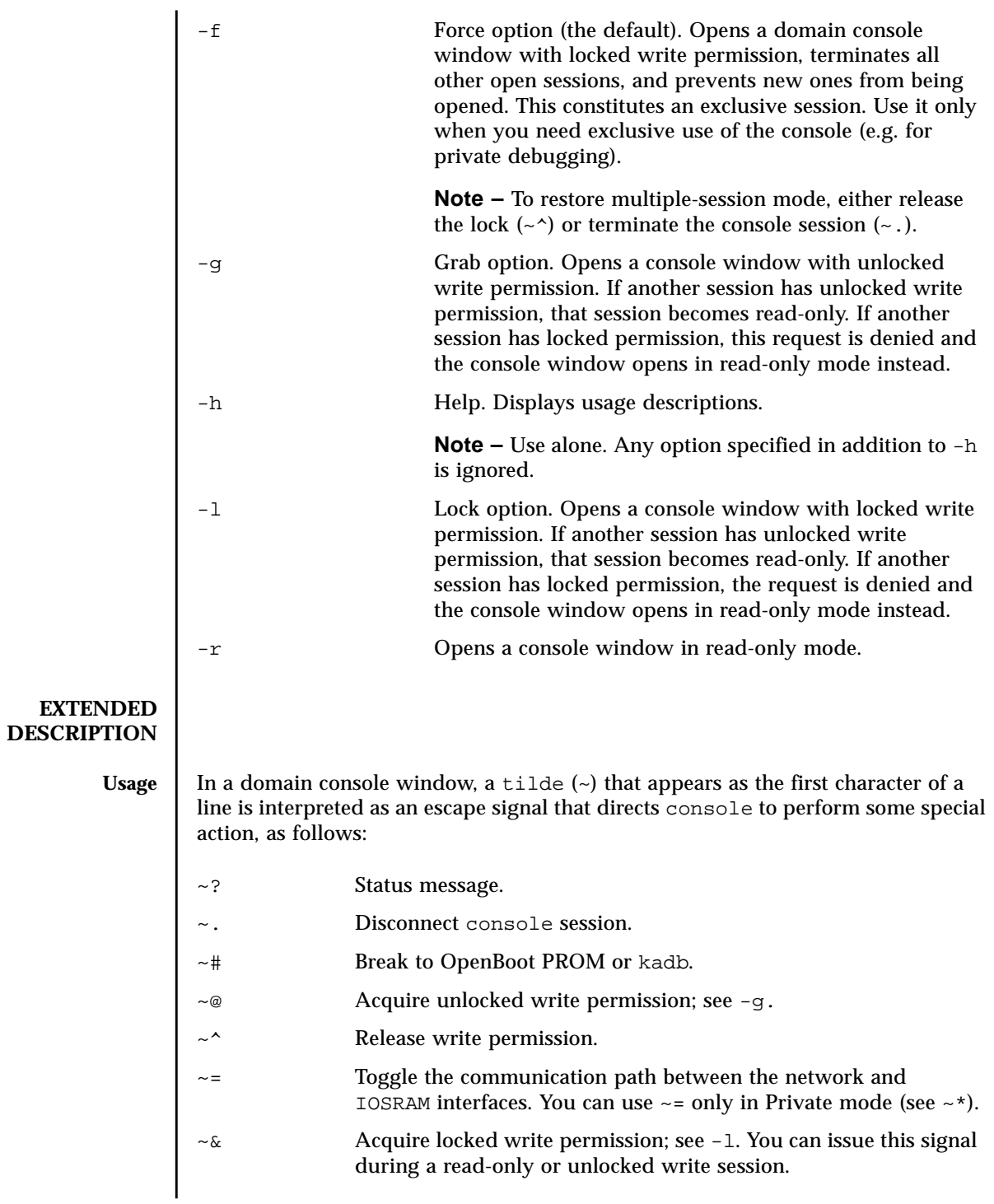

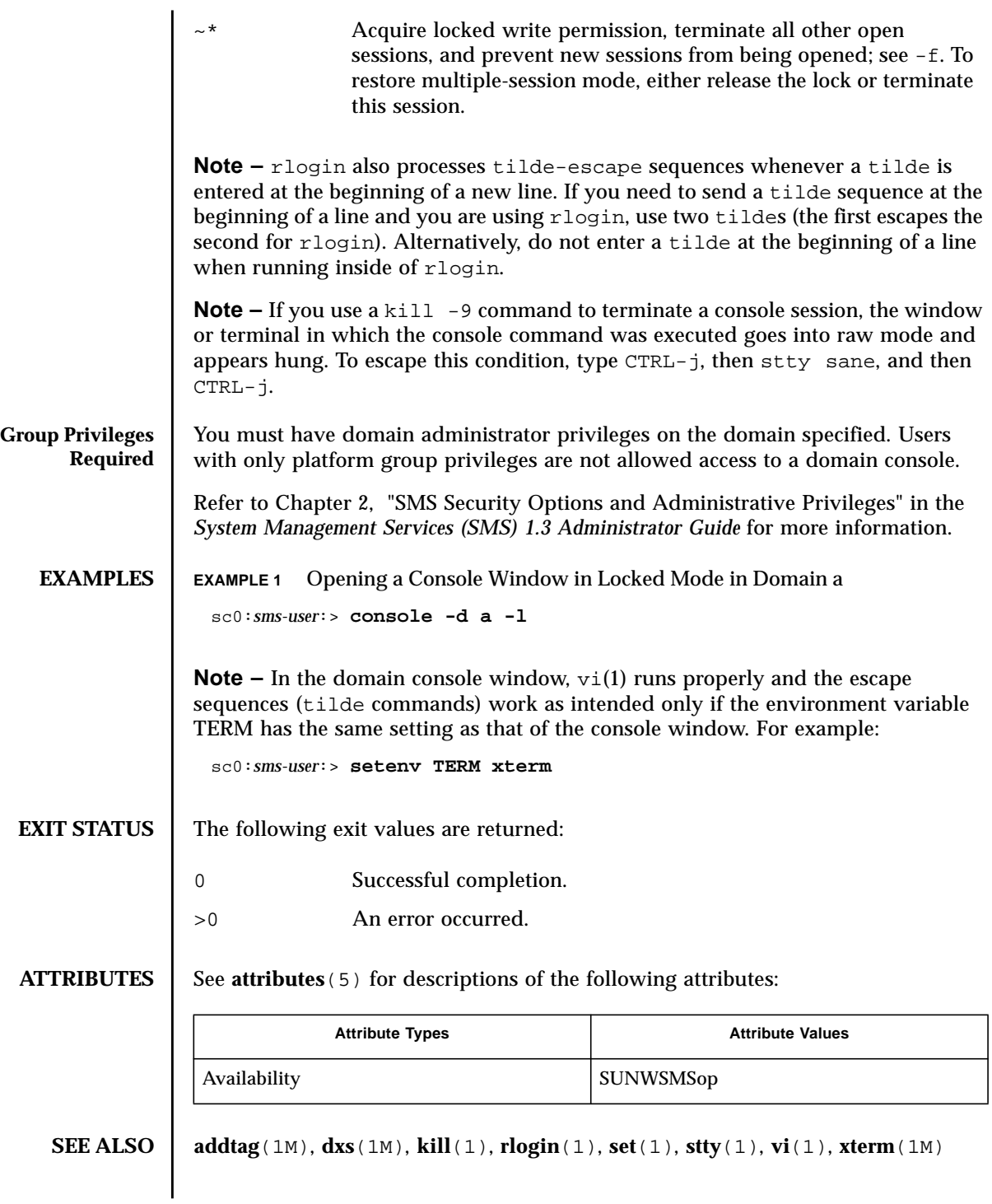

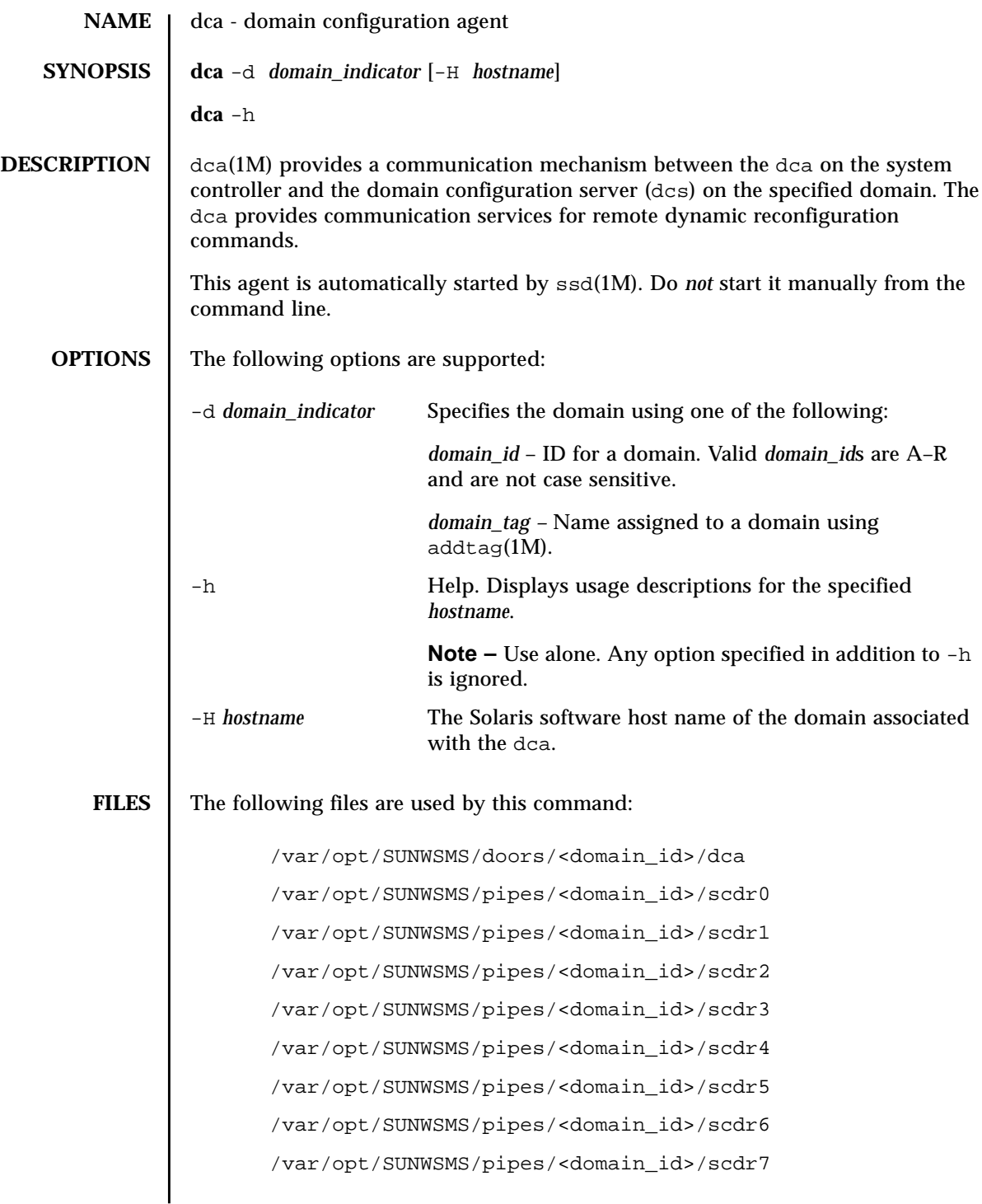

/var/opt/SUNWSMS/pipes/<domain\_id>/scdr8

/var/opt/SUNWSMS/pipes/<domain\_id>/scdr9

**ATTRIBUTES** See **attributes** (5) for descriptions of the following attributes.

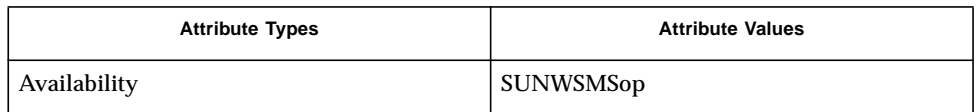

**SEE ALSO** addboard (1M), deleteboard (1M), moveboard (1M), rcfgadm (1M)

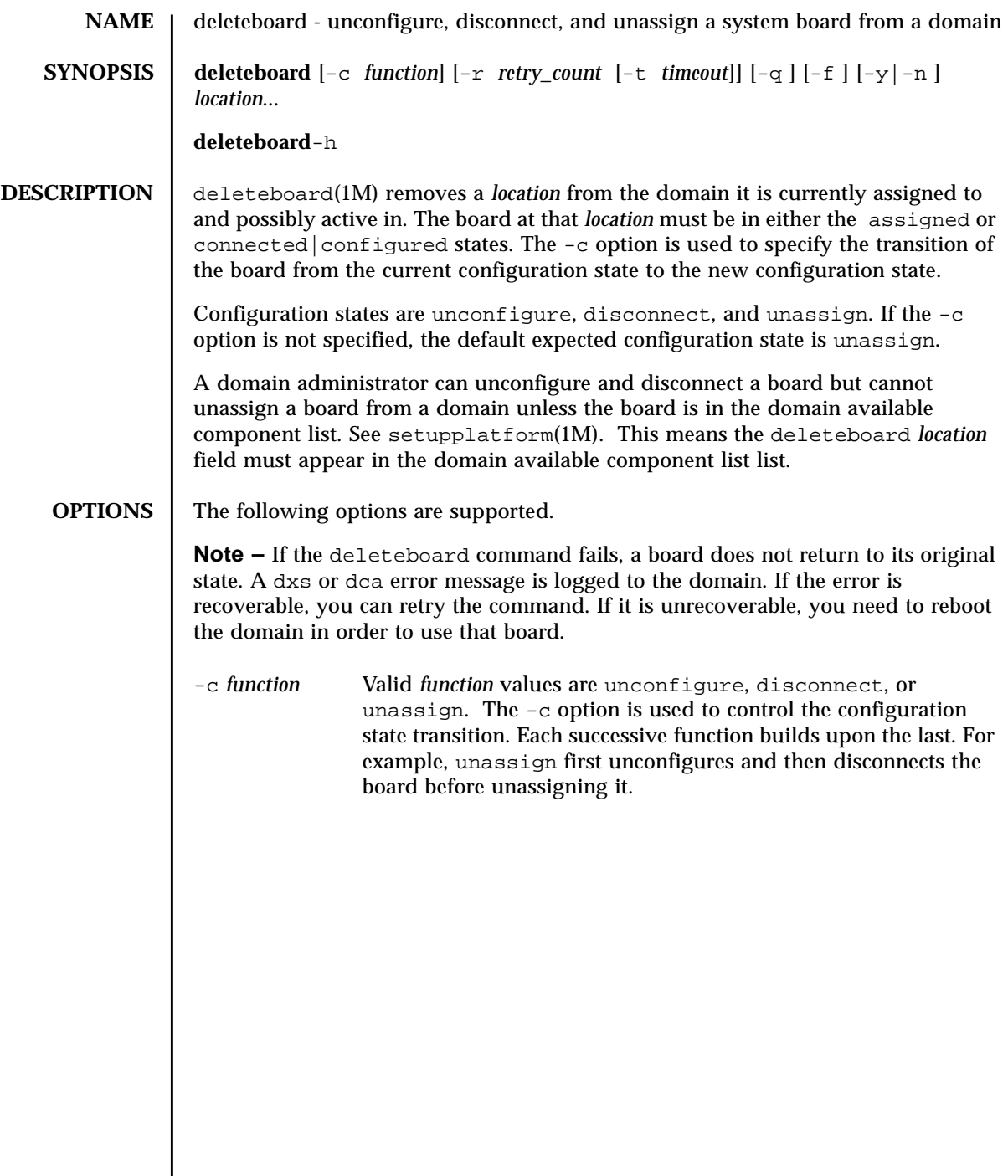

The possible transition states and their meanings are as follows:

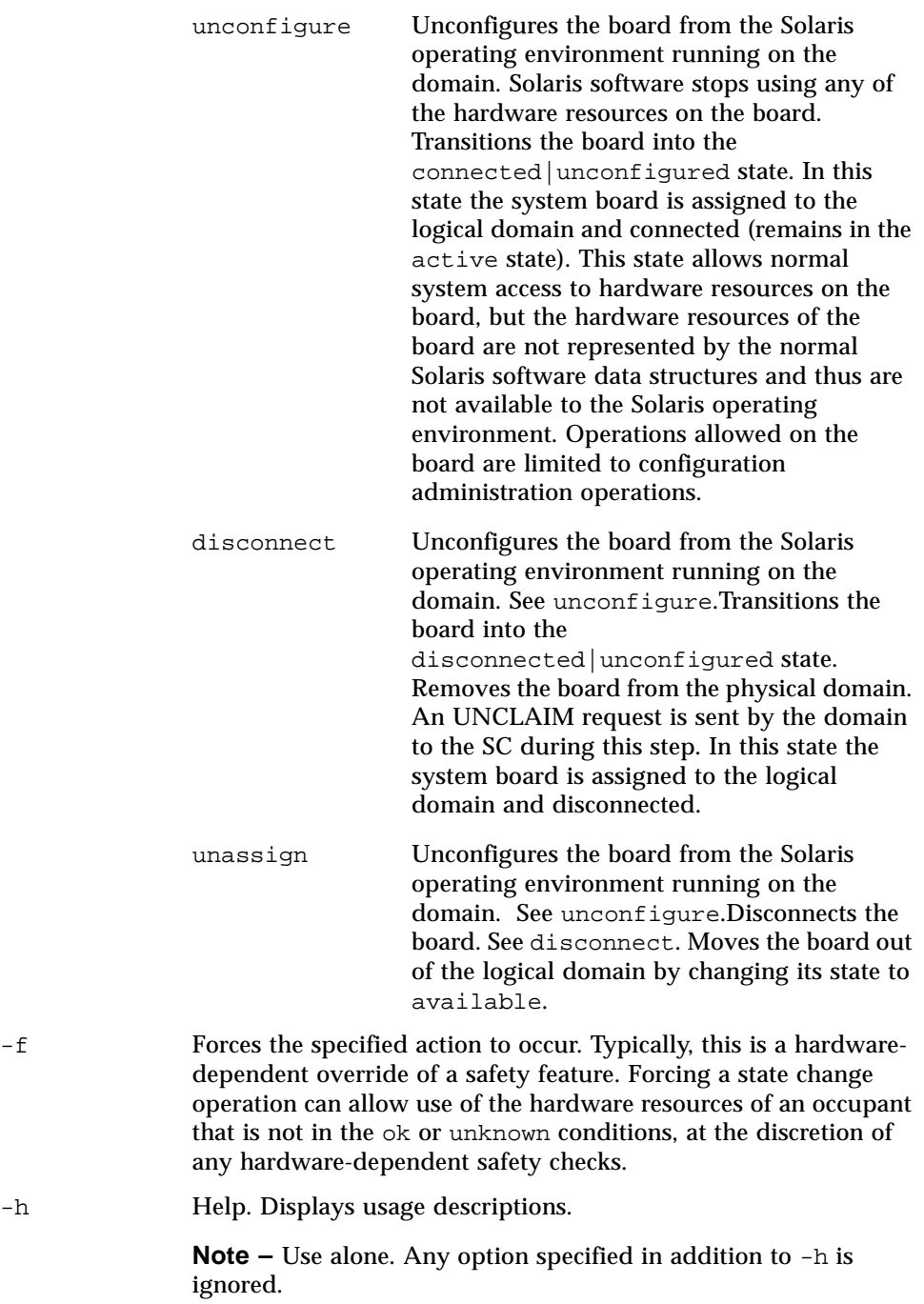

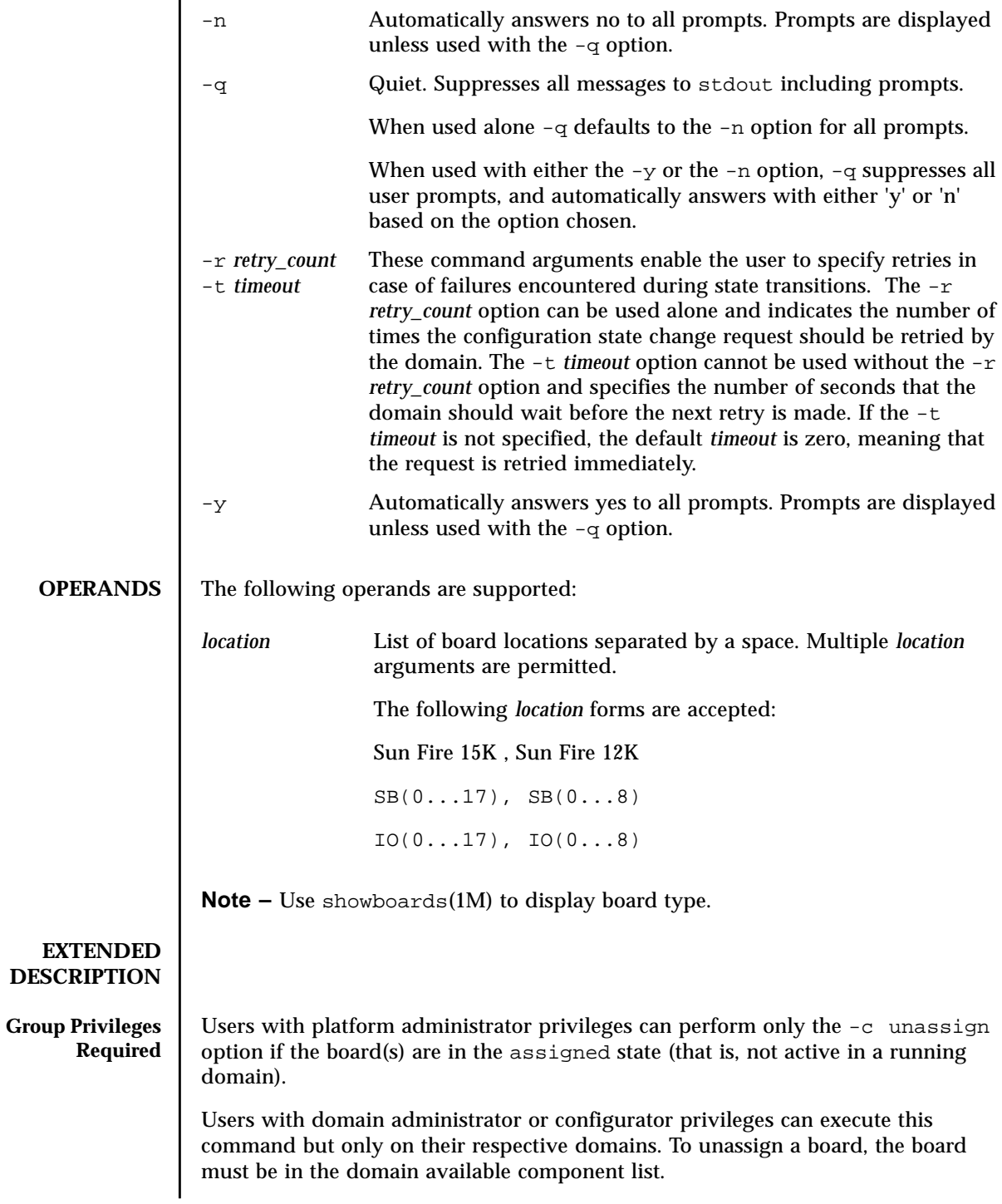

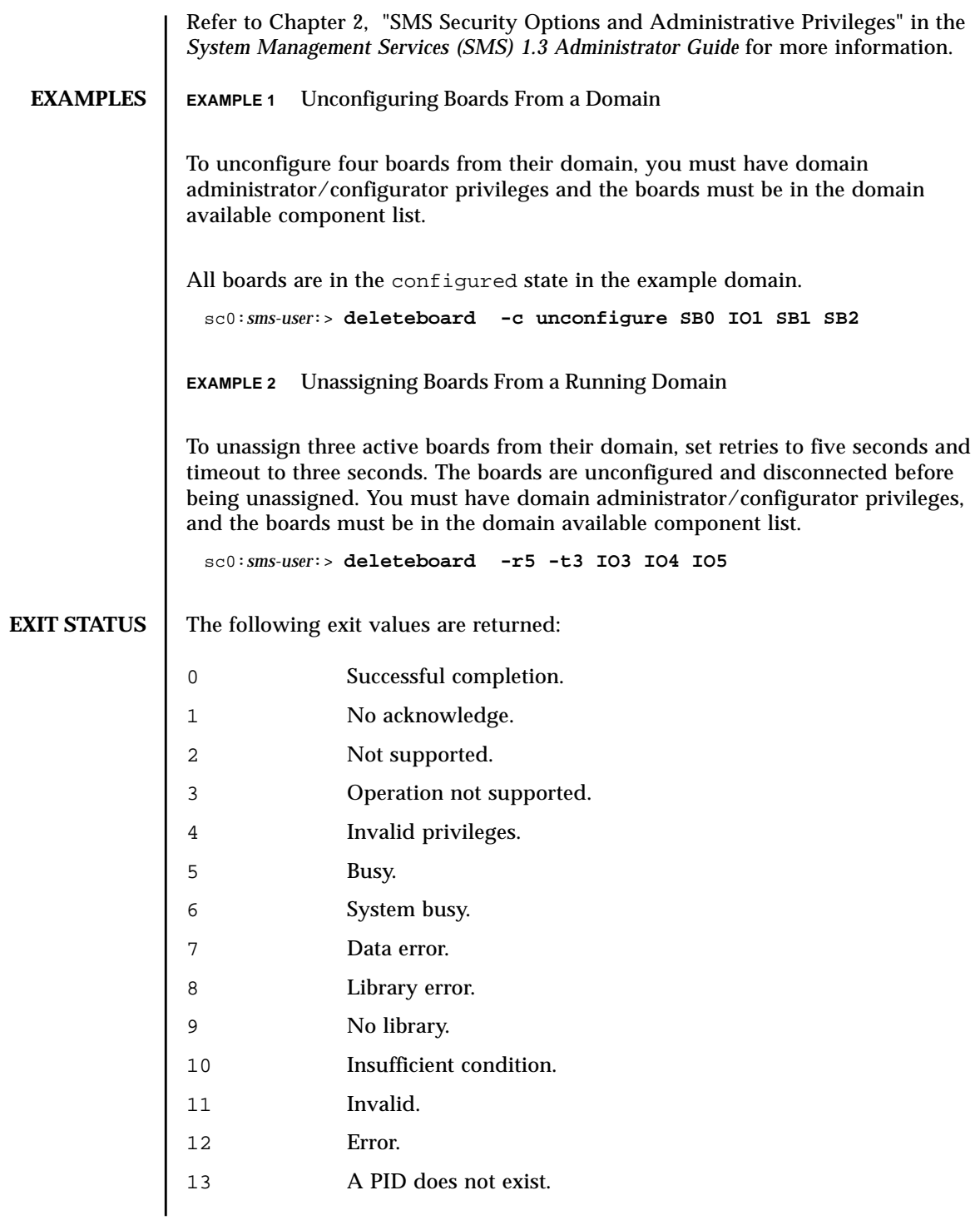

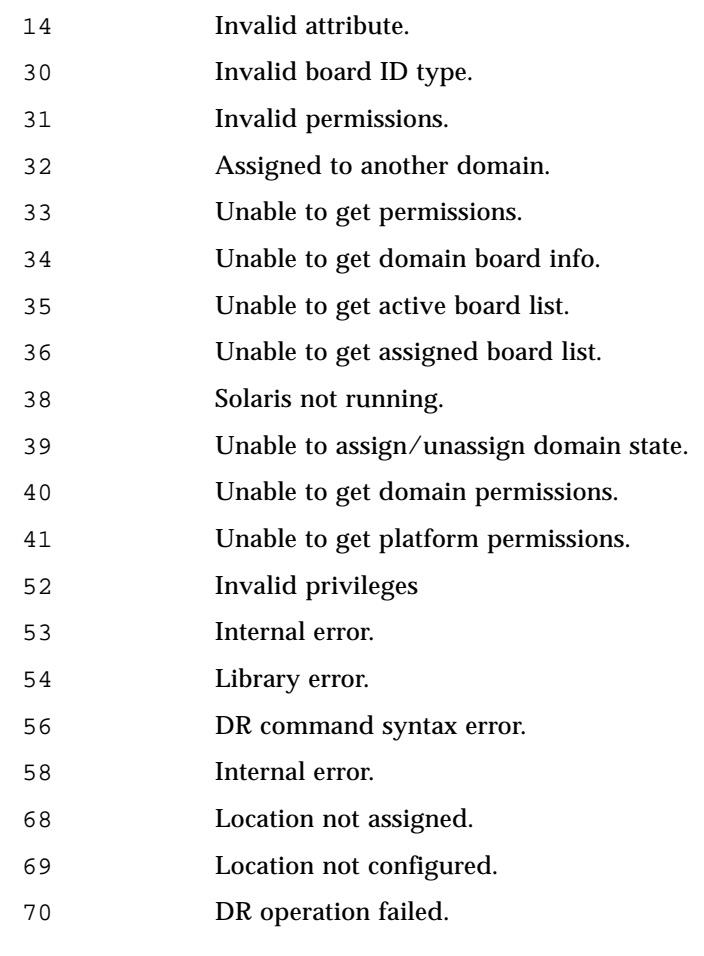

**ATTRIBUTES** See **attributes** (5) for descriptions of the following attributes.

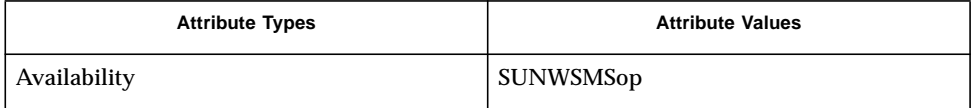

## **SEE ALSO** addboard (1M), moveboard (1M)

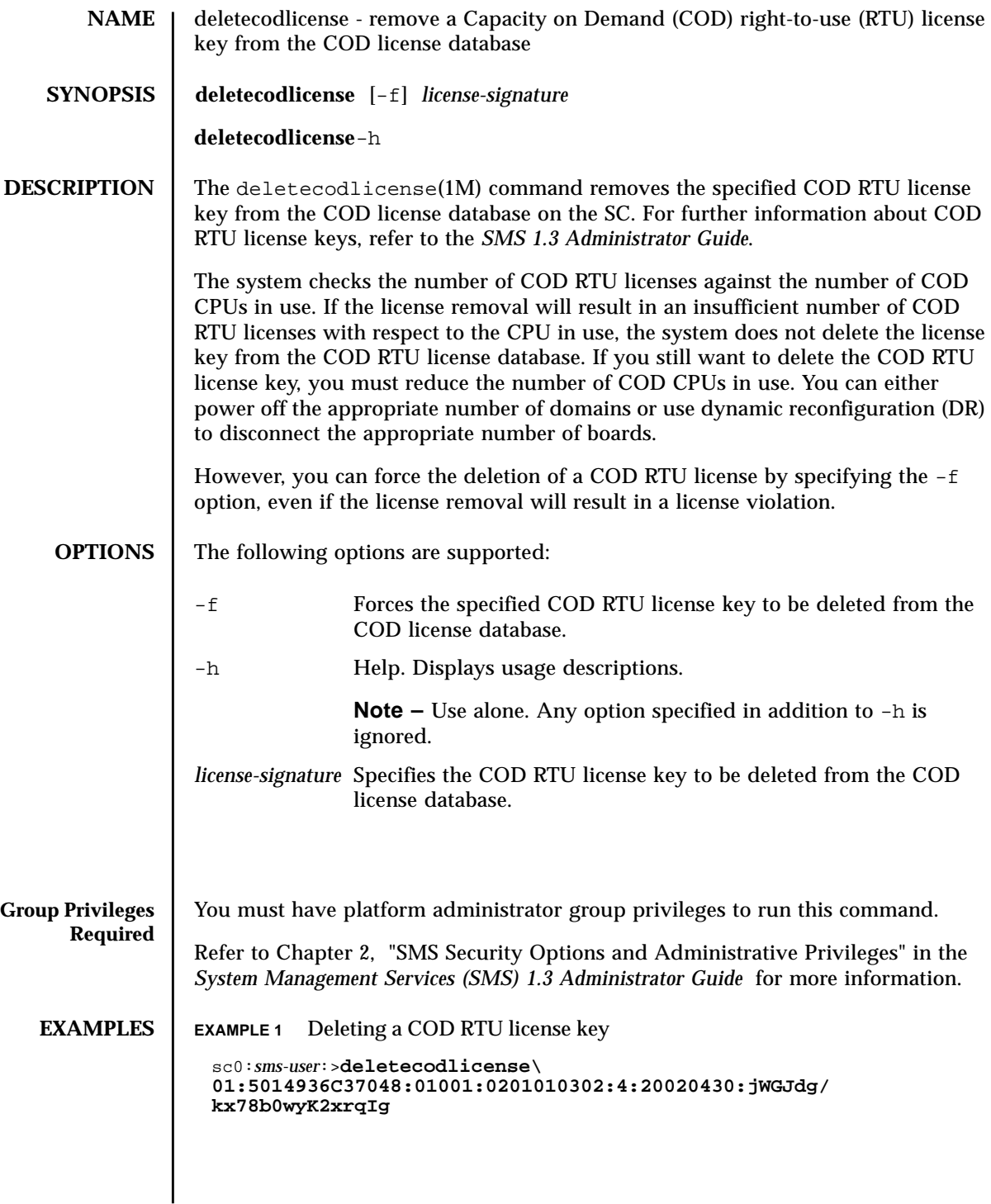

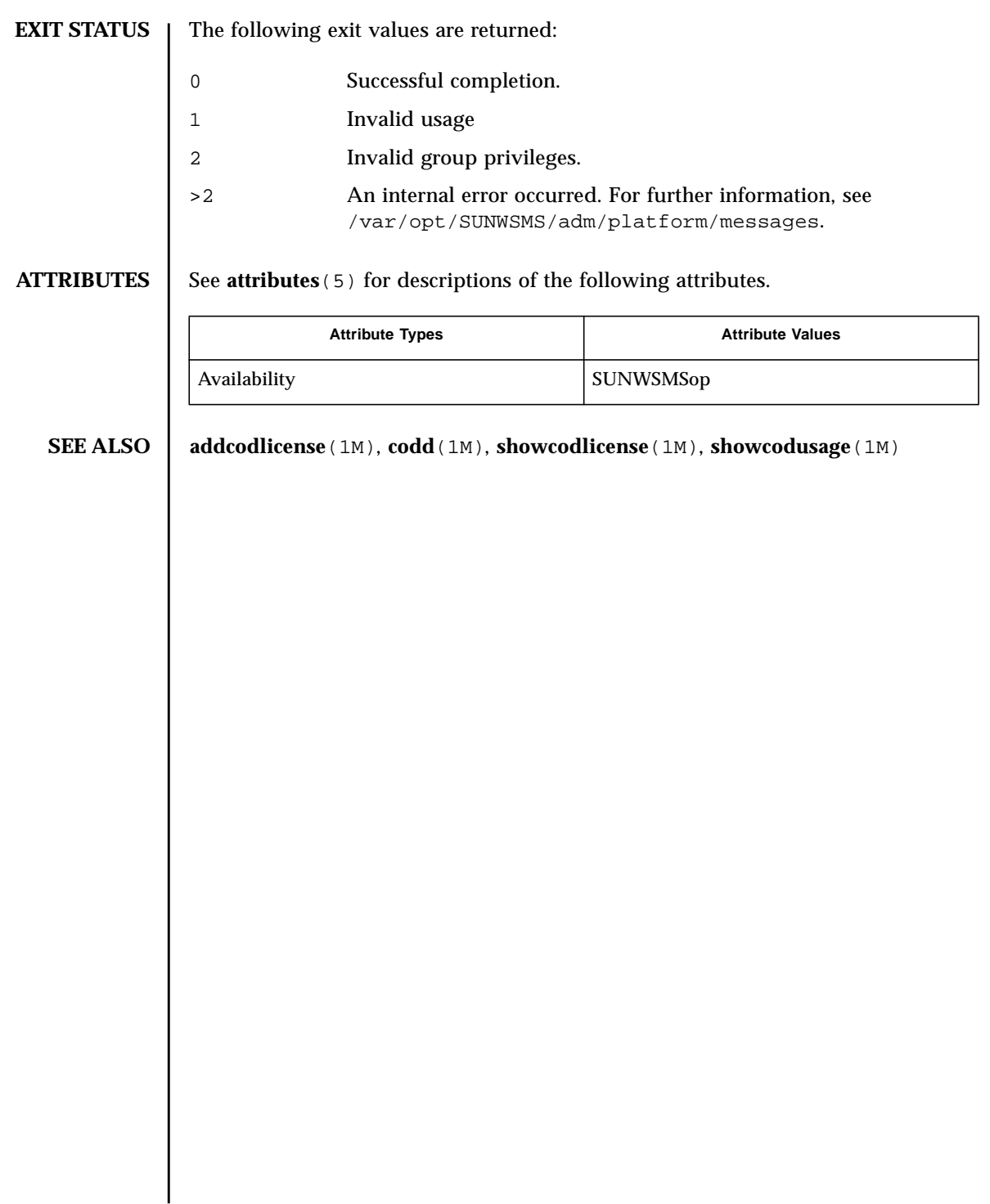

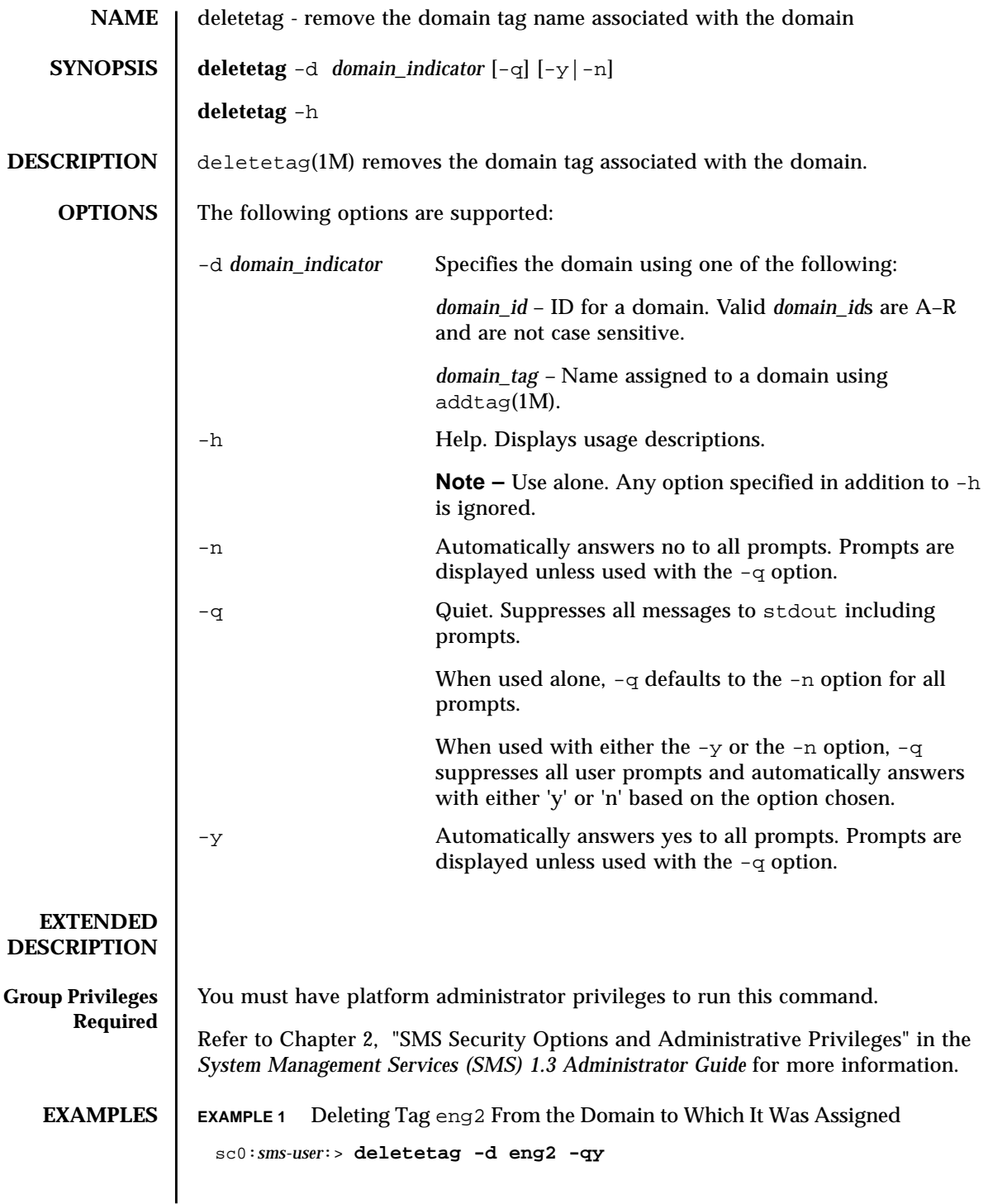

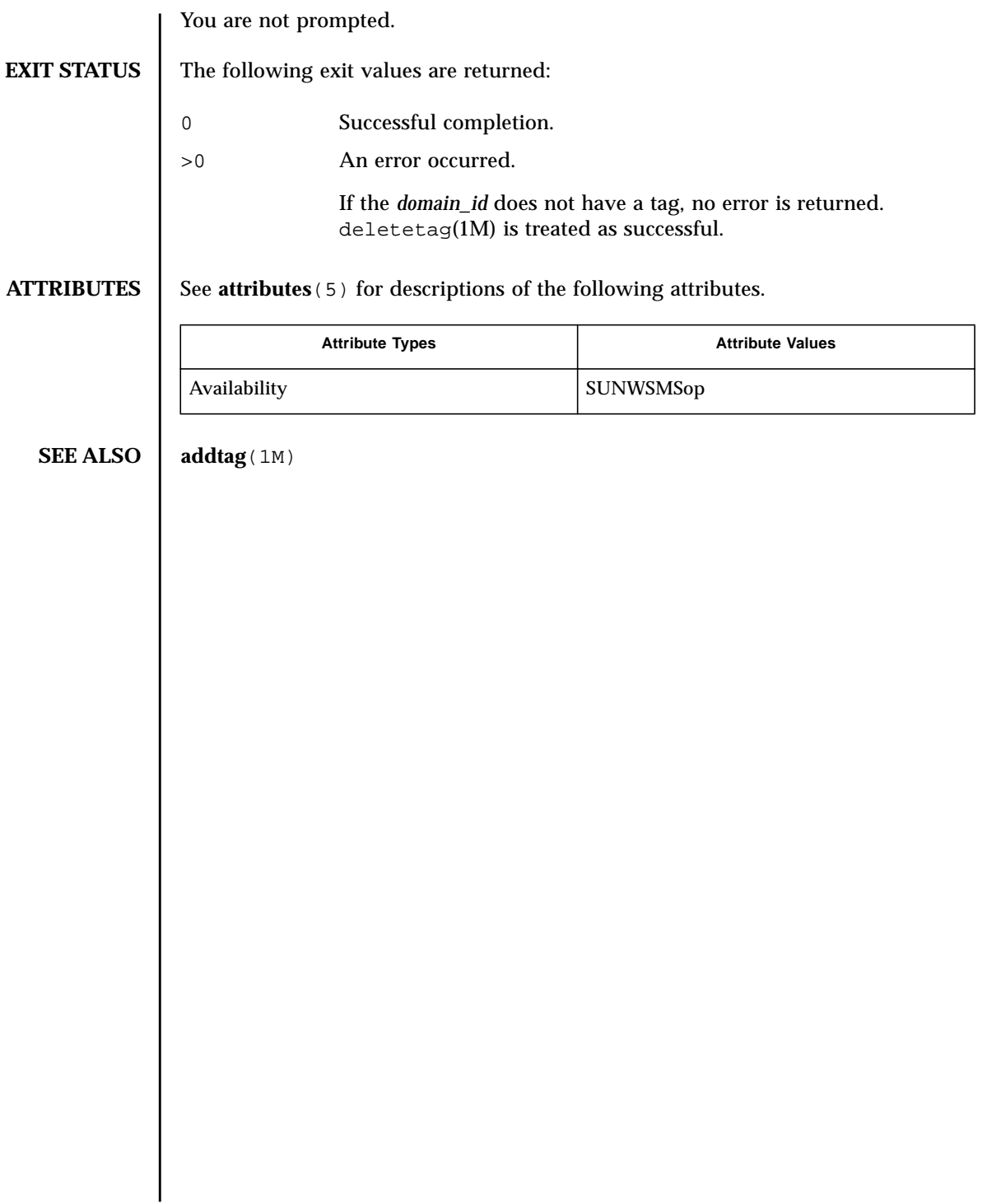

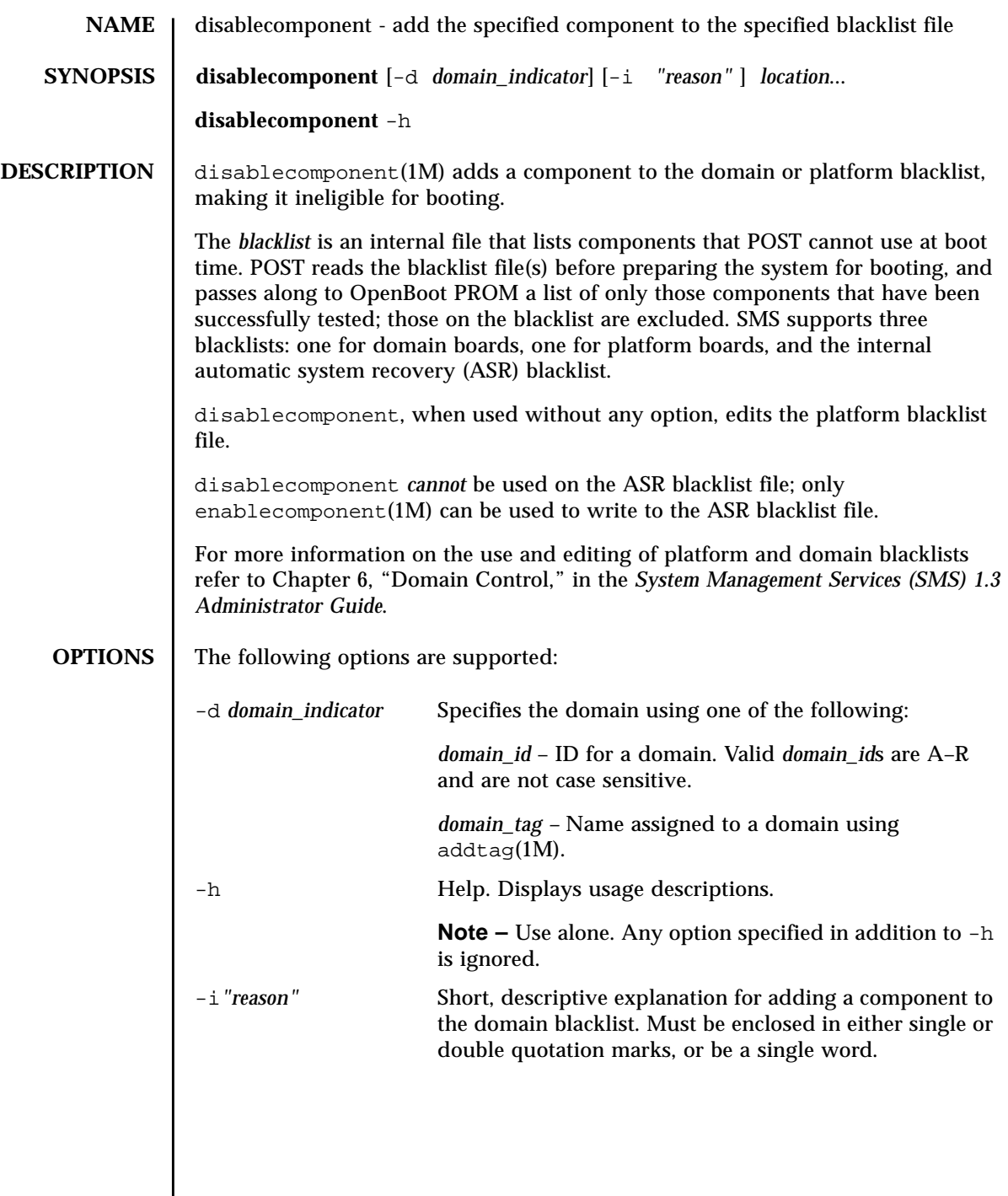

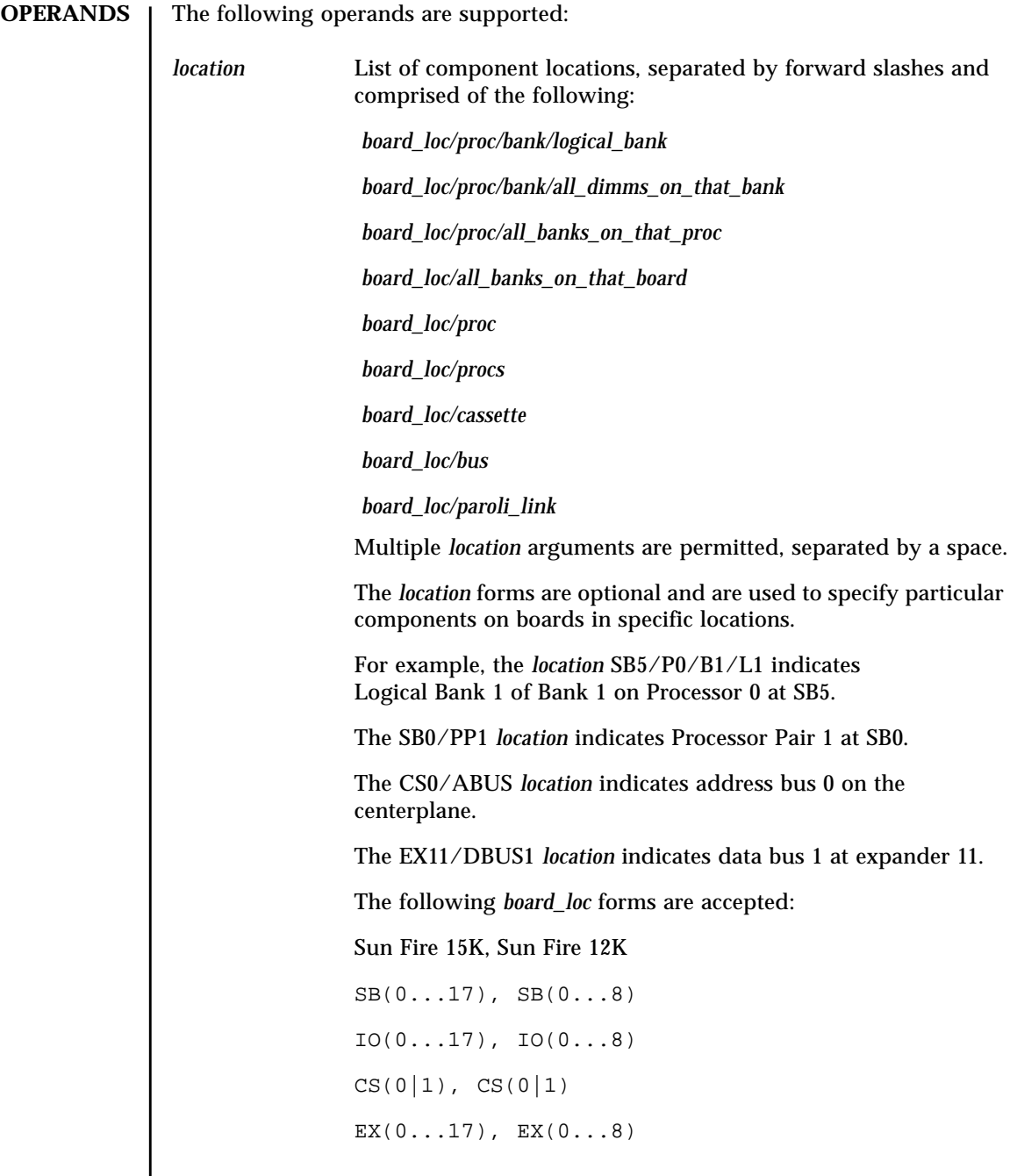

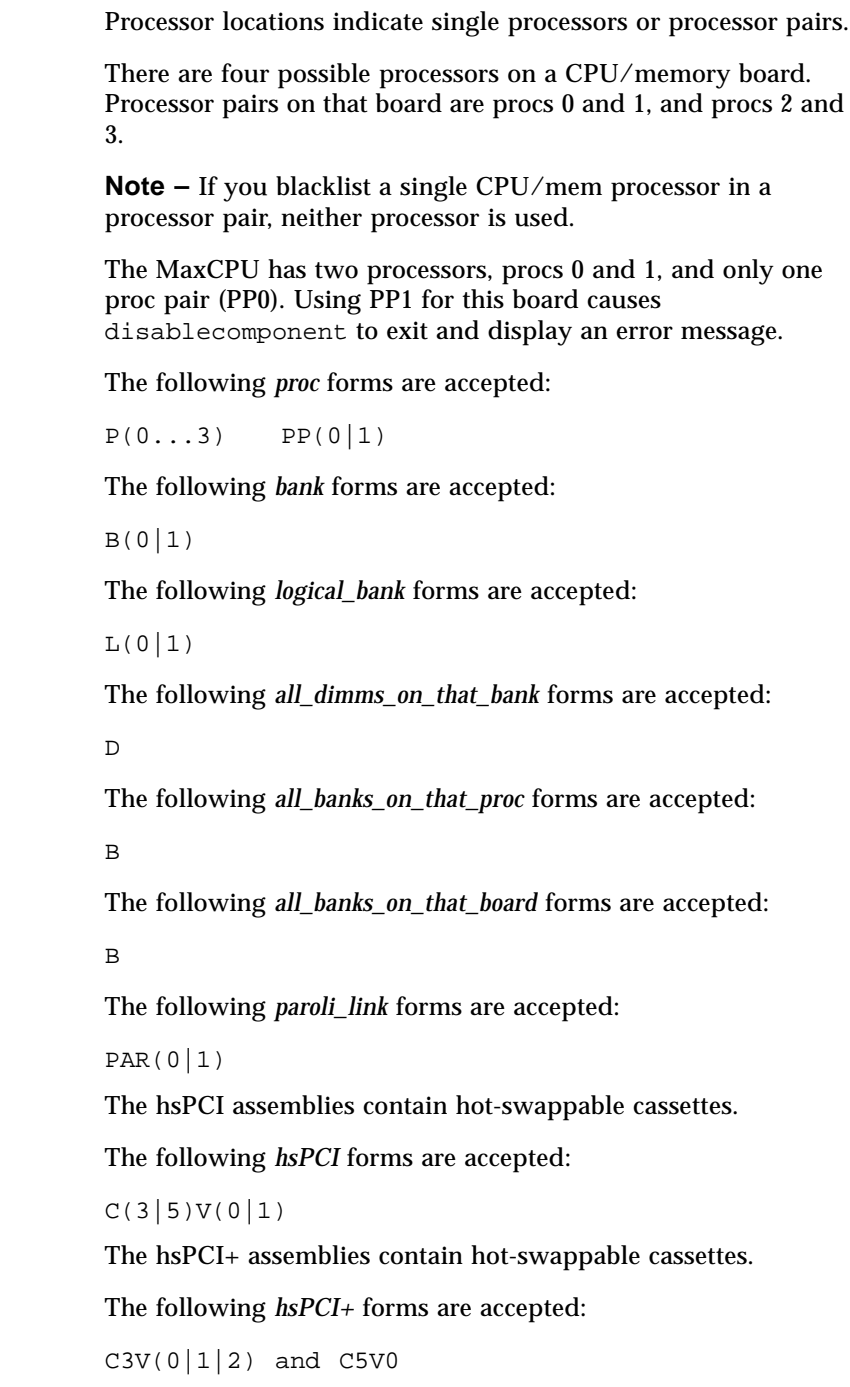

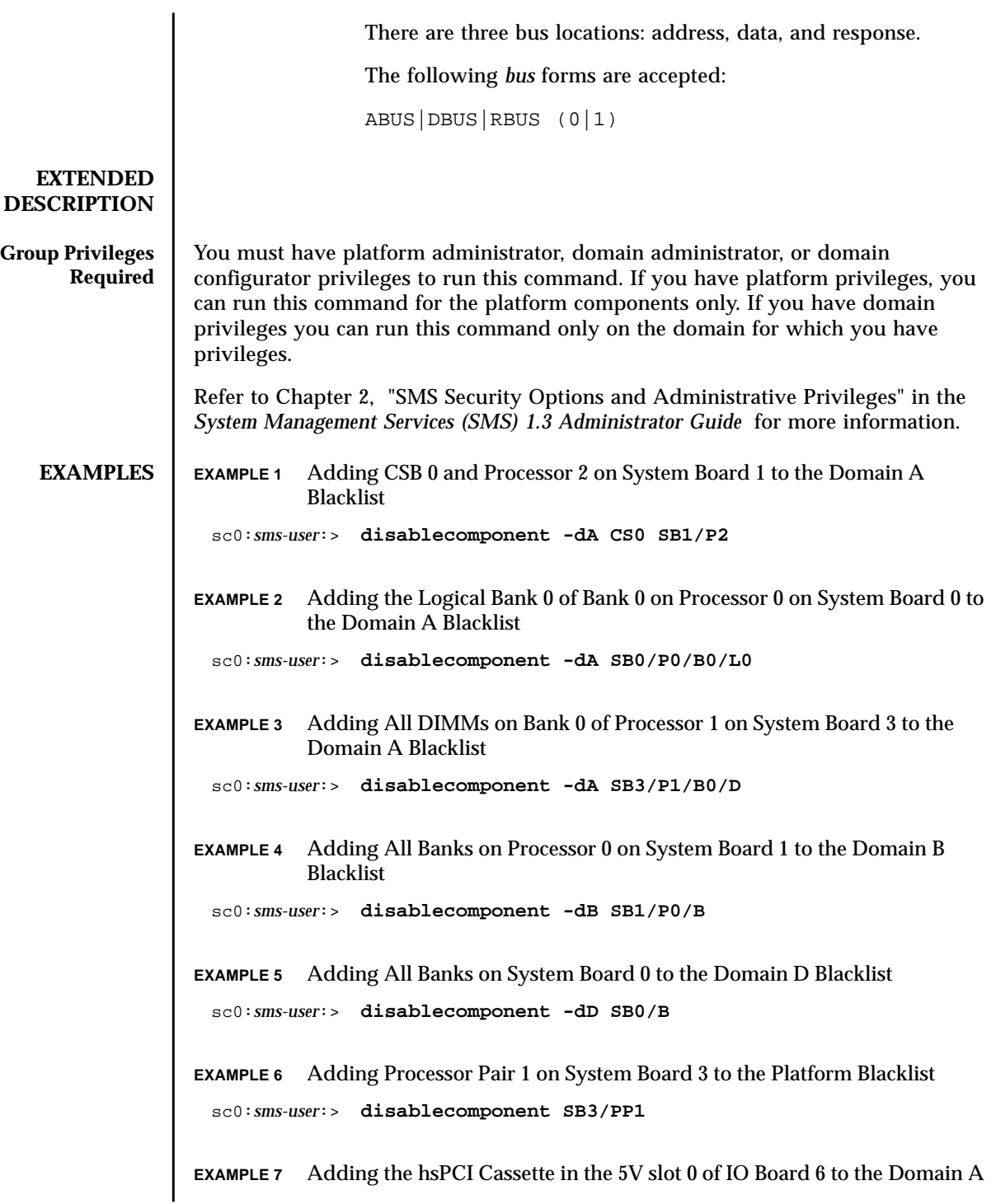

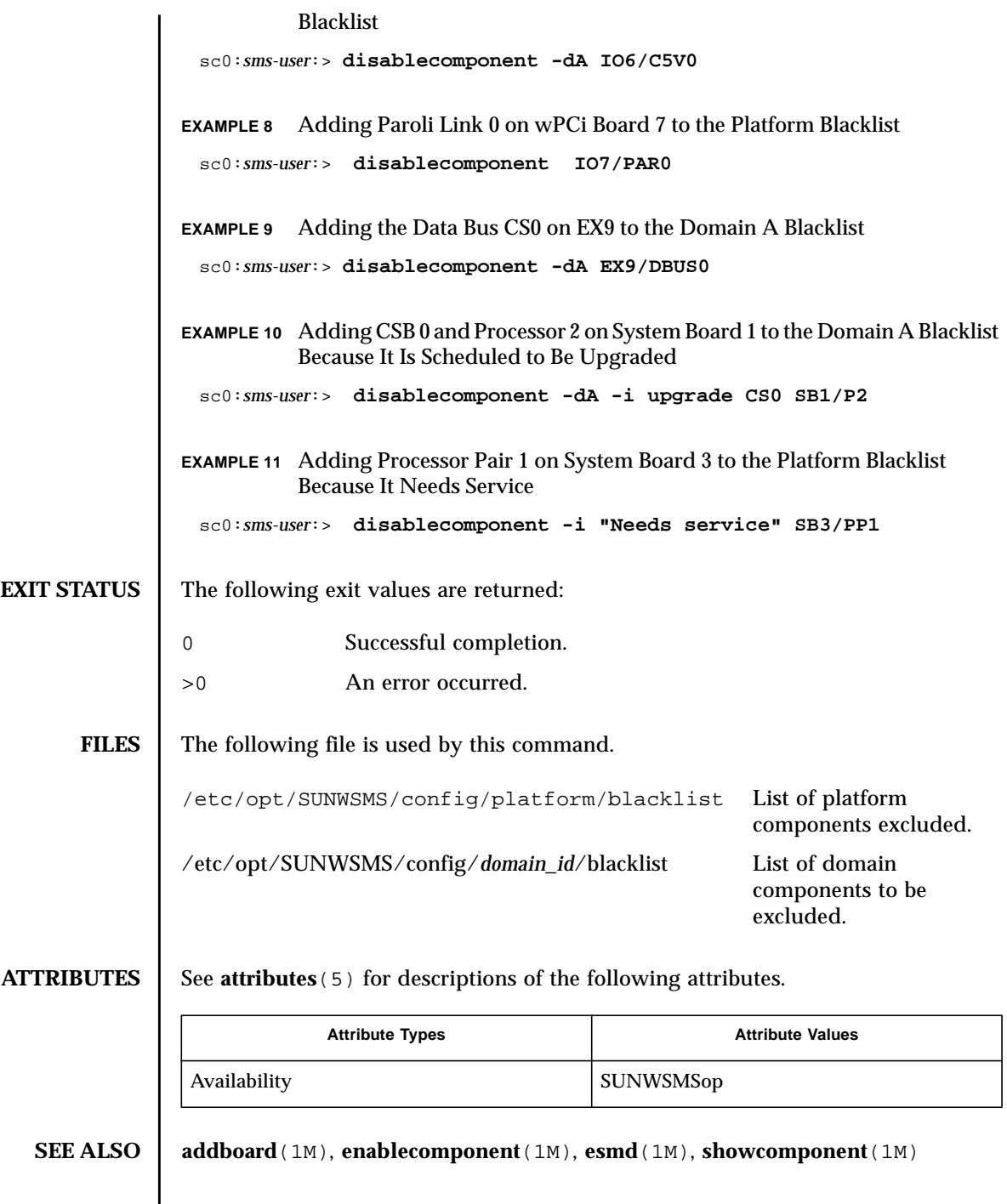

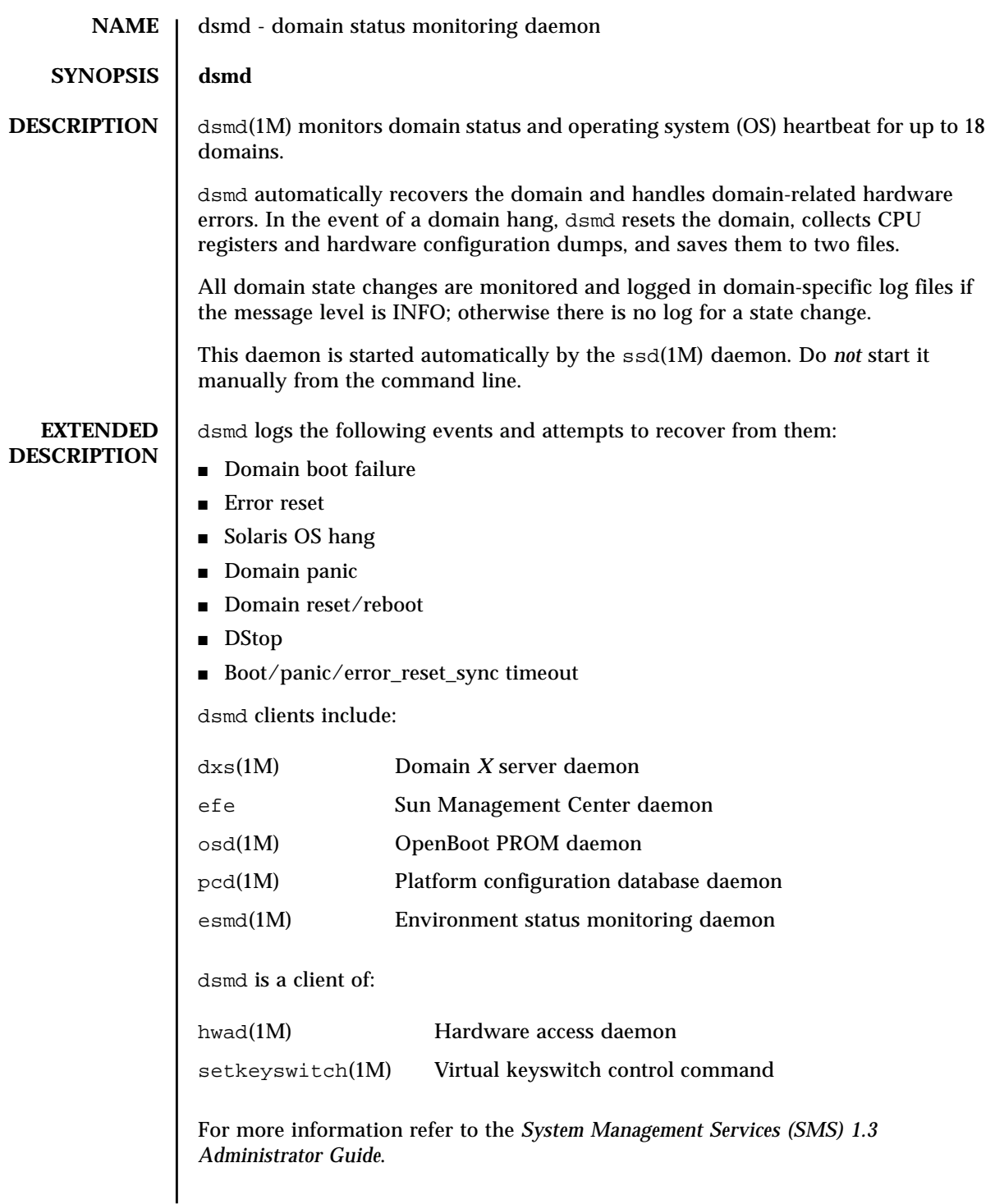

#### **FILES** | The following files are supported:

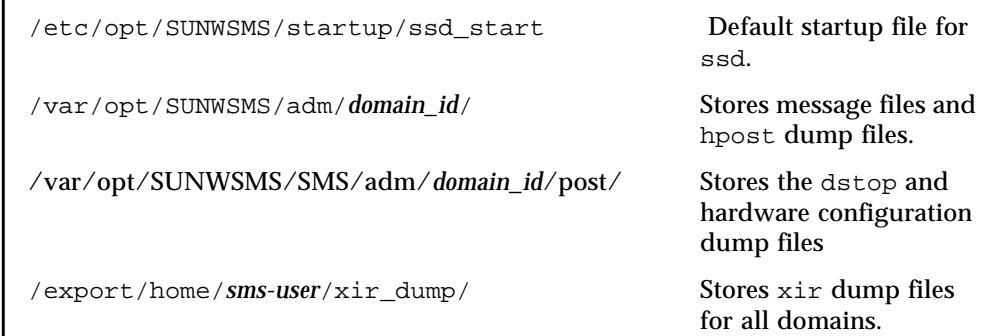

# **ATTRIBUTES** See **attributes** (5) for descriptions of the following attributes.

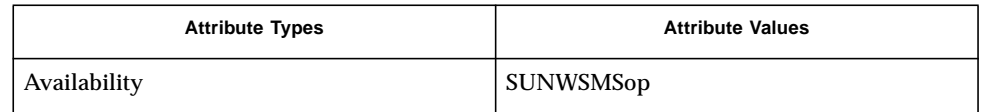

## **SEE ALSO** dxs(1M), **esmd**(1M), **hwad**(1M), **osd**(1M), **pcd**(1M), **reset**(1M), **setkeyswitch**(1M), **ssd**(1M)

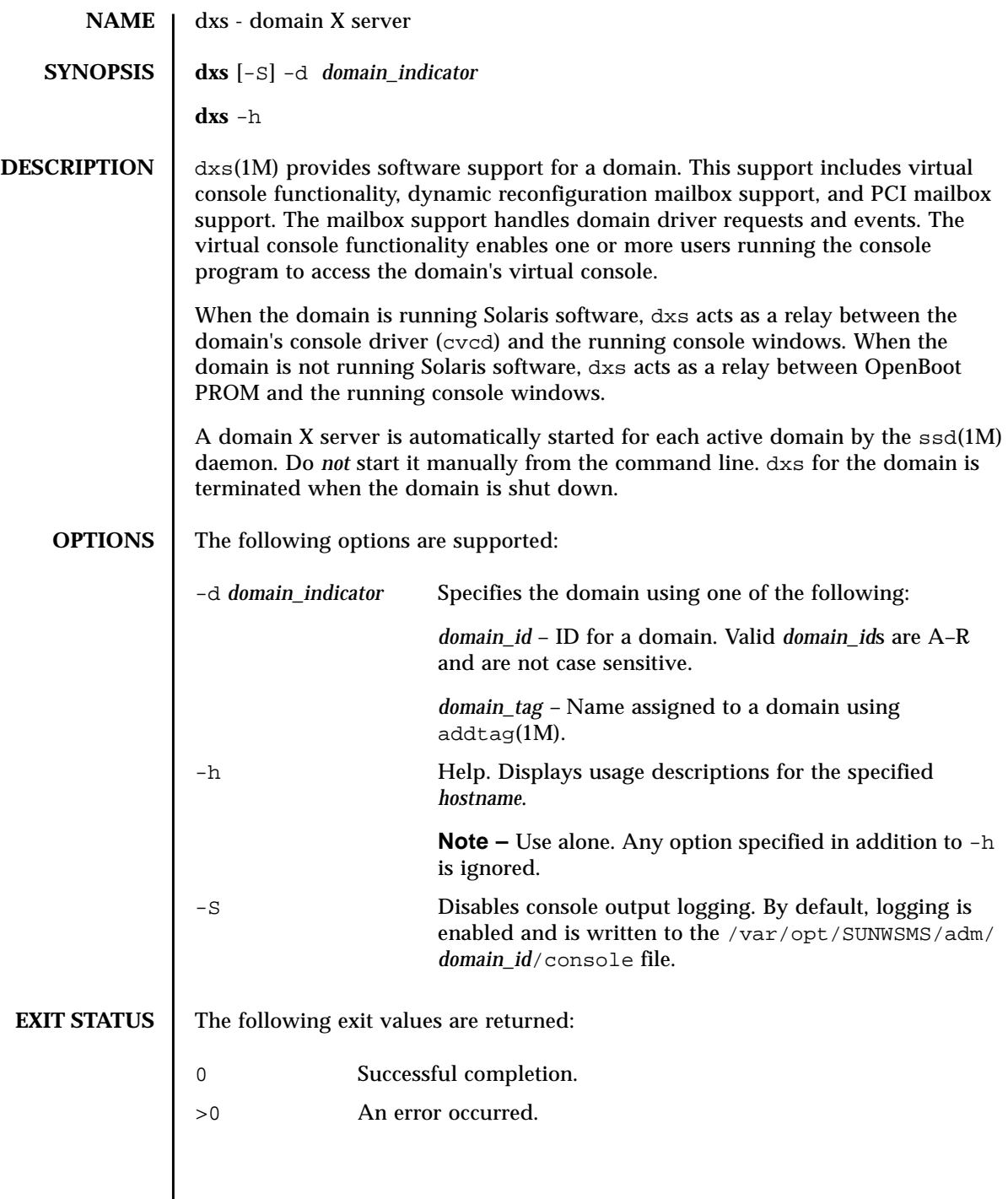

## **ATTRIBUTES** | See **attributes** (5) for descriptions of the following attributes.

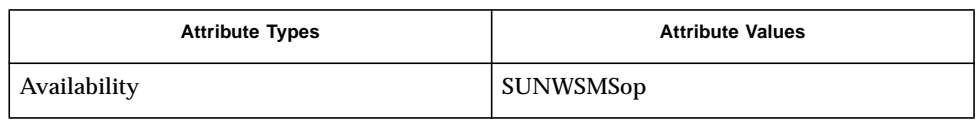

# **SEE ALSO**  $\big|$  addtag(1M), **console**(1M), **ssd**(1M)

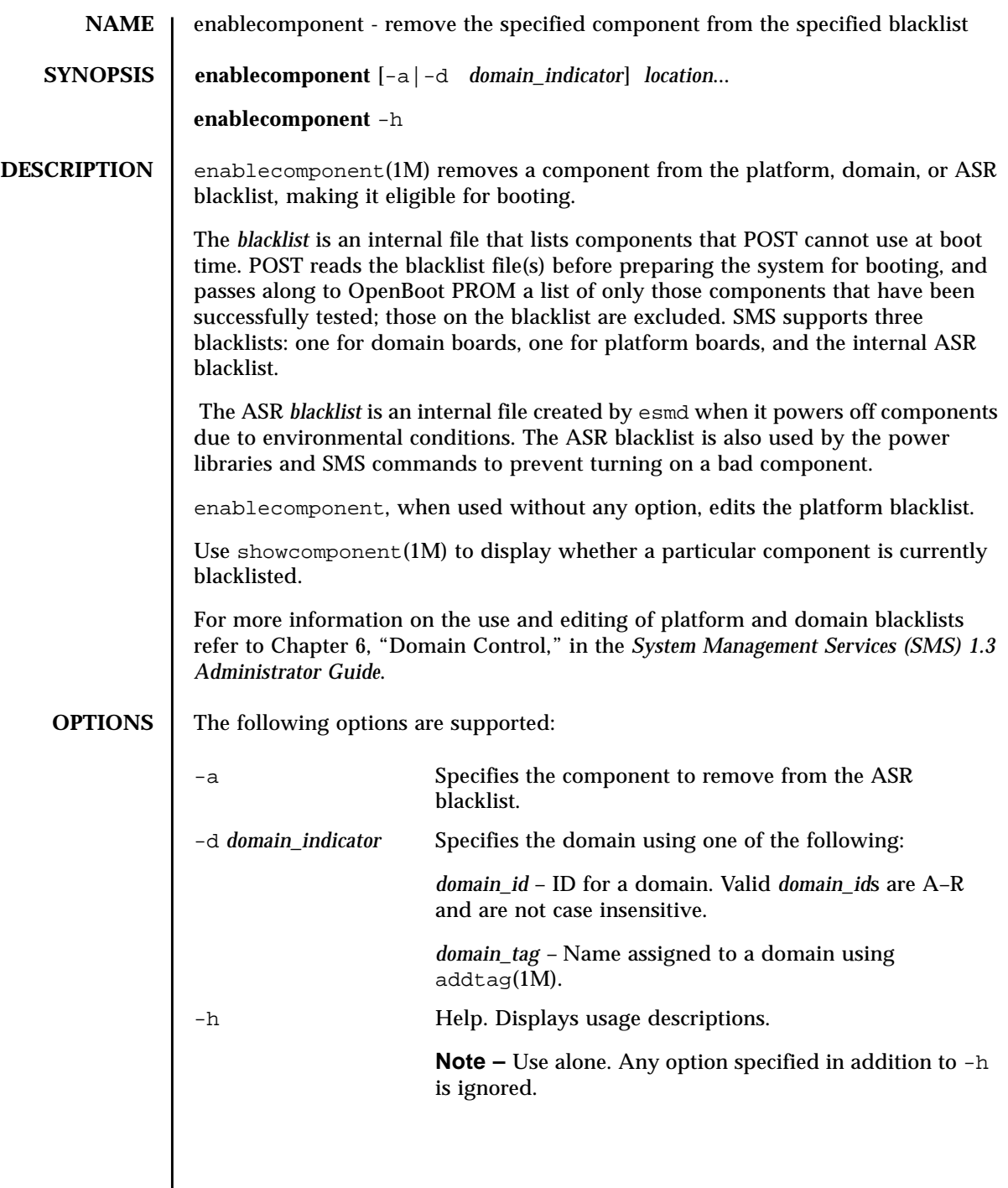

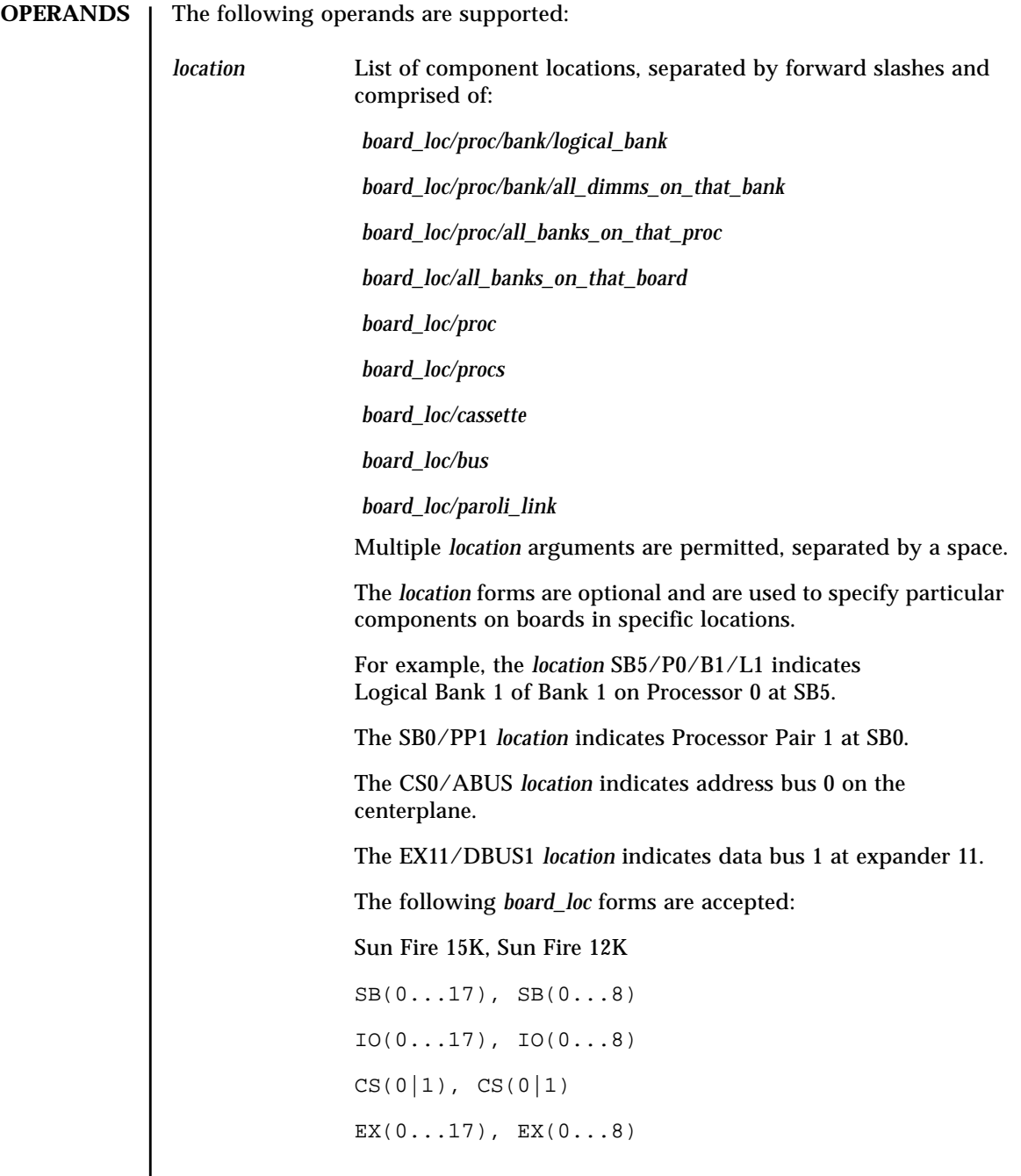

Processor locations indicate single processors or processor pairs. There are four possible processors on a CPU/memory board. Processor pairs on that board are: procs 0 and 1, and procs 2 and 3. The MaxCPU has two processors, procs 0 and 1, and only one proc pair (PP0). Using PP1 for this board causes enablecomponent to exit and display an error message. The following *proc* forms are accepted:  $P(0...3)$  PP(0|1) The following *bank* forms are accepted:  $B(0|1)$ The following *logical\_bank* forms are accepted:  $L(0|1)$ The following *all\_dimms\_on\_that\_bank* forms are accepted: D The following *all\_banks\_on\_that\_proc* forms are accepted: B The following *all\_banks\_on\_that\_board* forms are accepted: B The following *paroli\_link* forms are accepted:  $PAR(0|1)$ The hsPCI assemblies contain hot-swappable cassettes. The following *hsPCI* forms are accepted:  $C(3|5)V(0|1)$ The hsPCI+ assemblies contain hot-swappable cassettes. The following *hsPCI+* forms are accepted: C3V(0|1|2) and C5V0

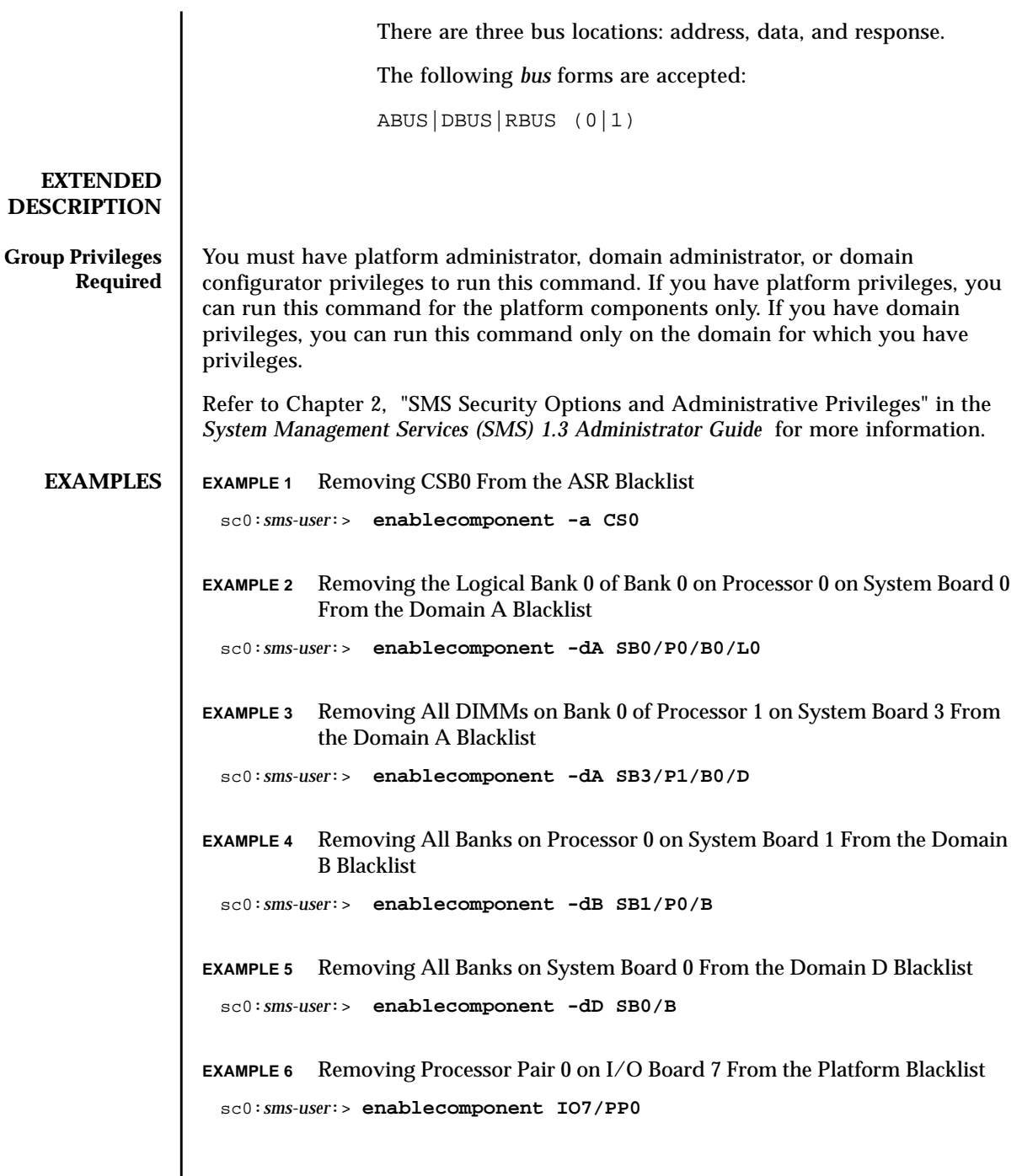

I I

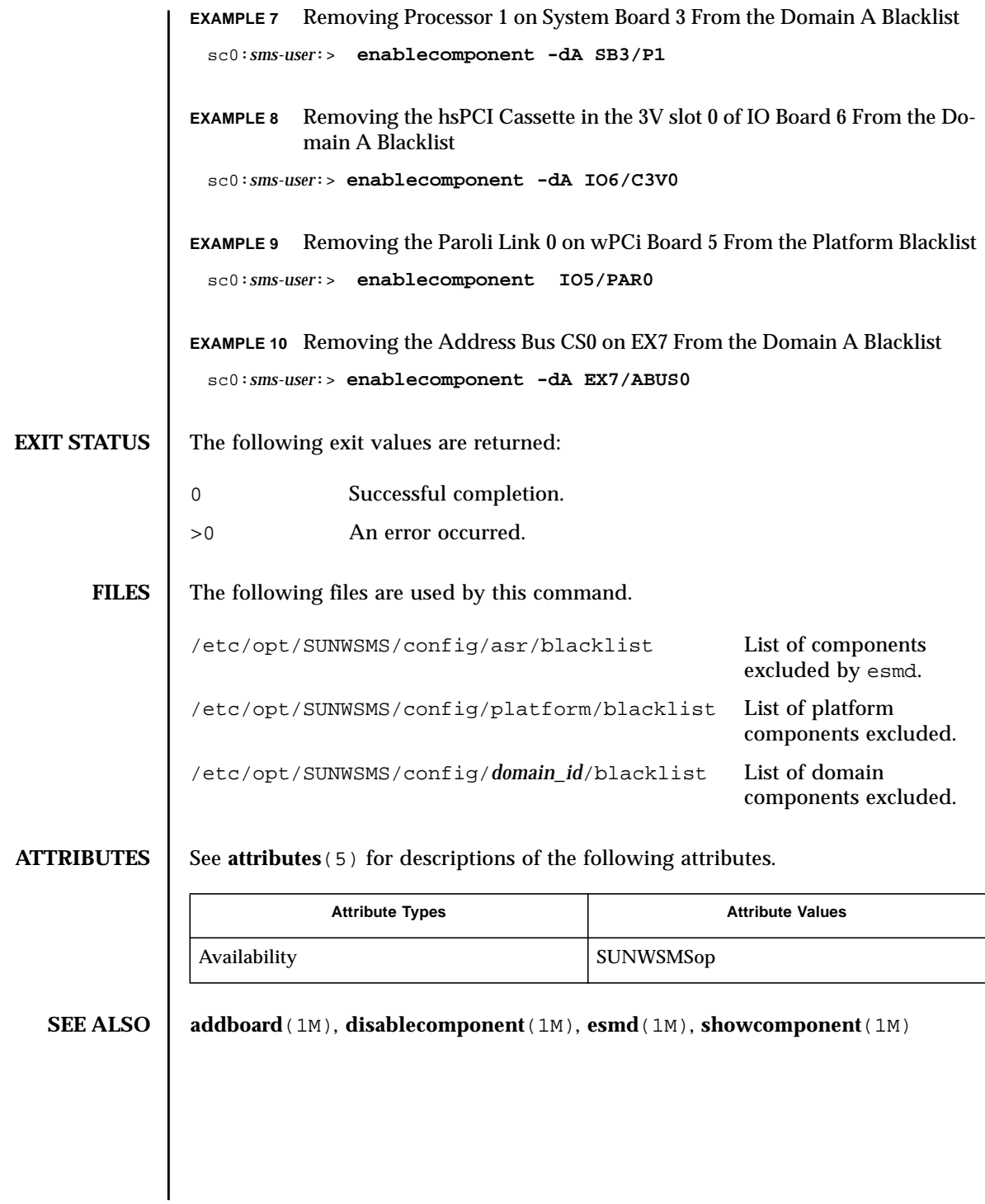

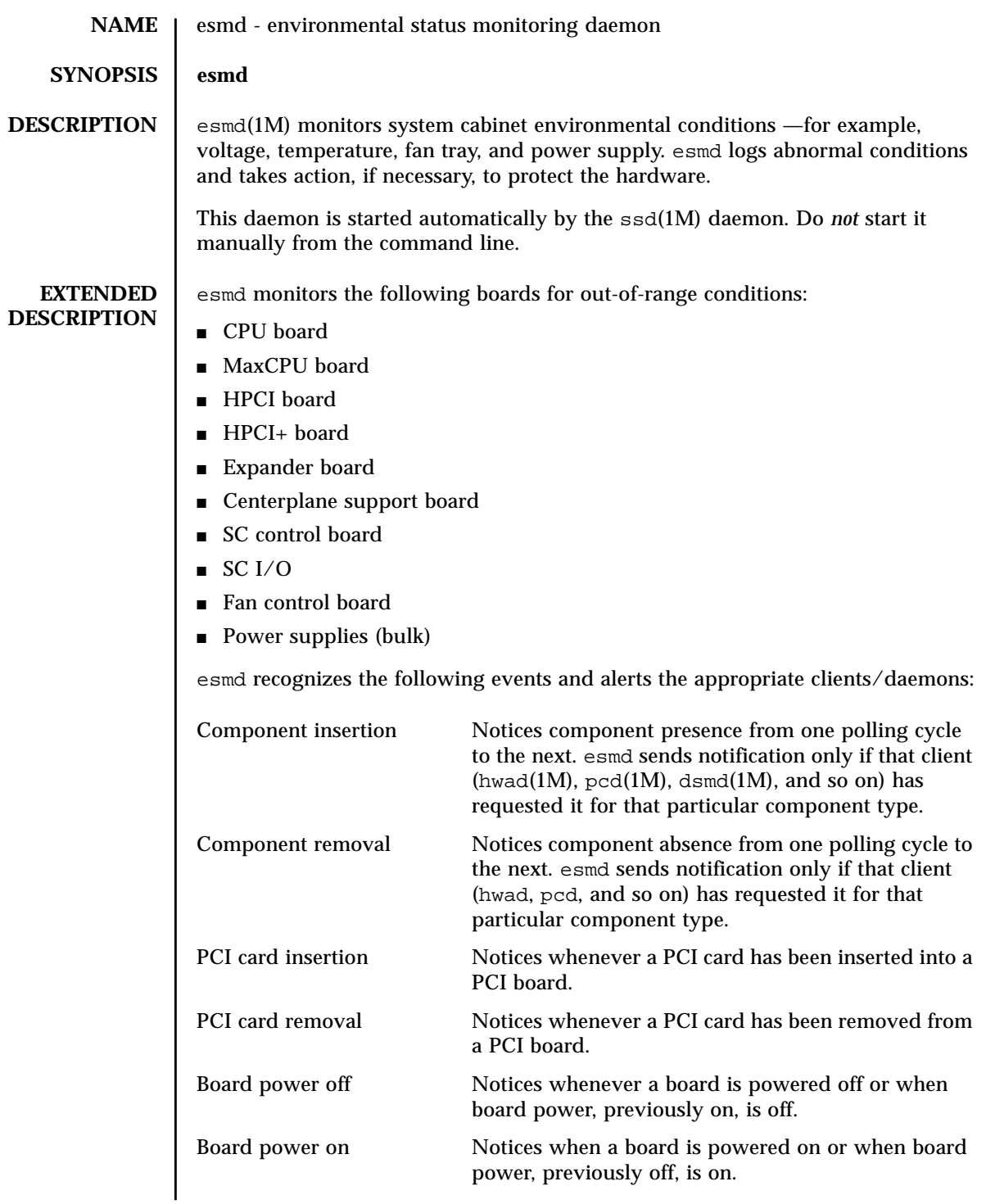

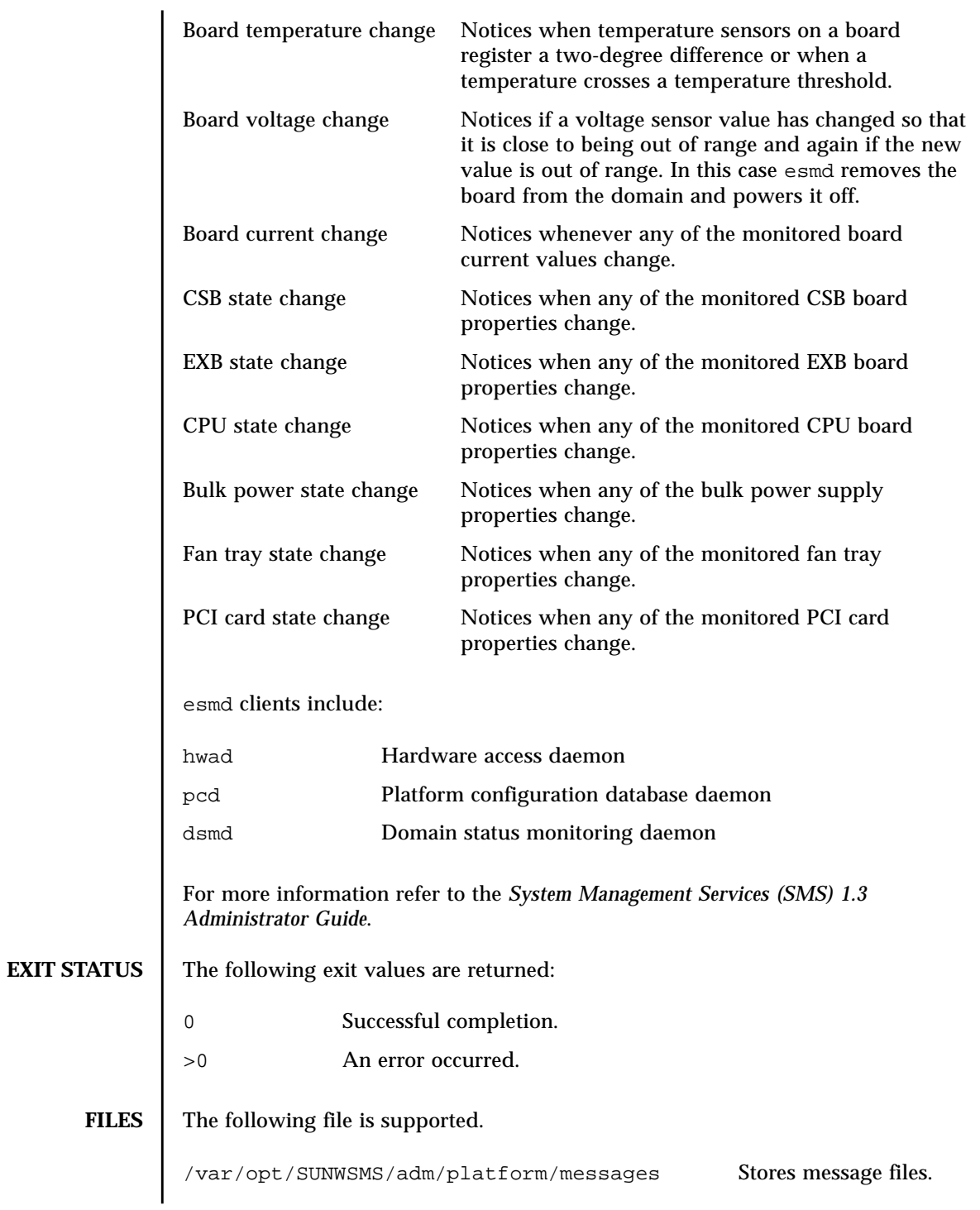

**ATTRIBUTES** | See **attributes** (5) for descriptions of the following attributes.

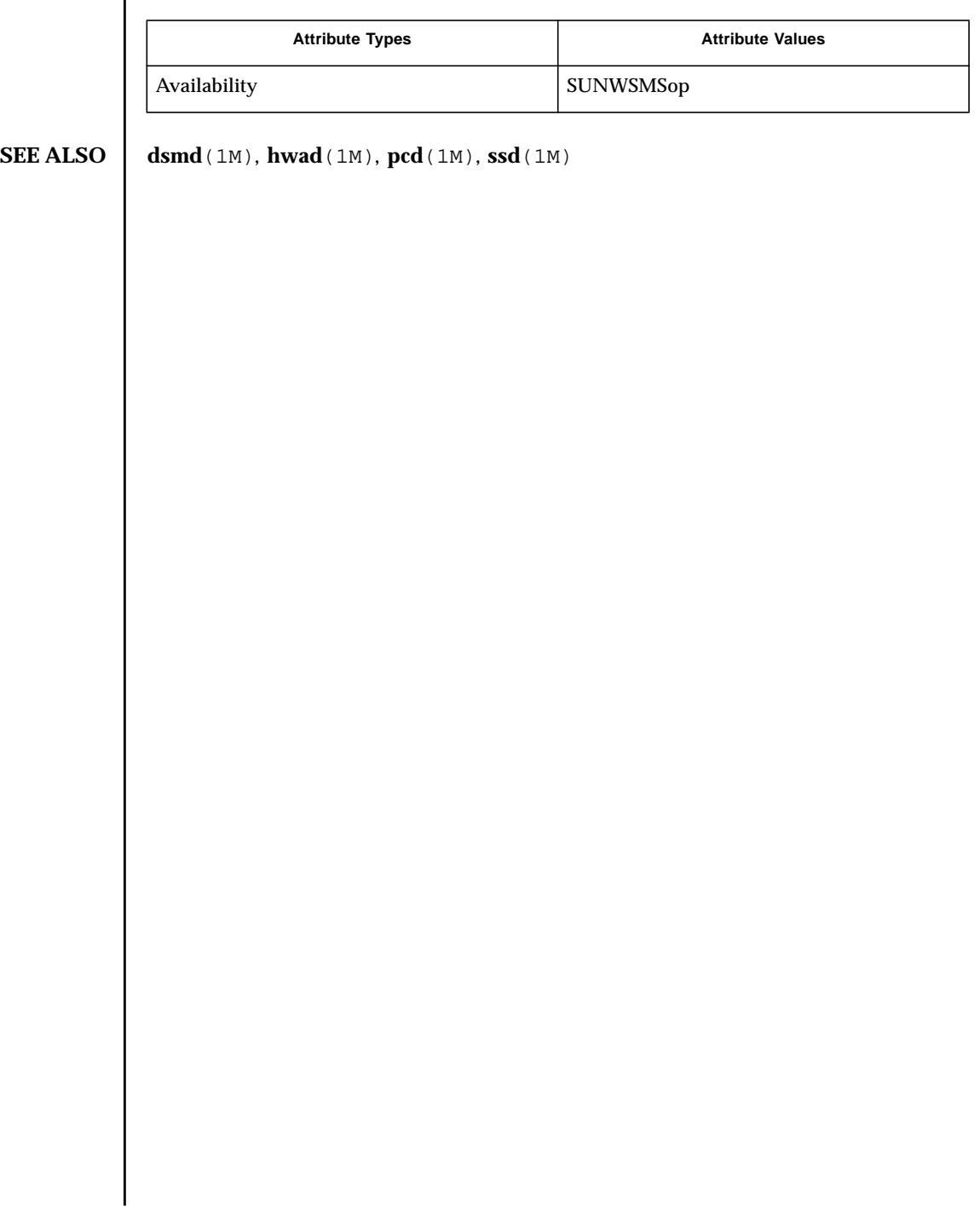
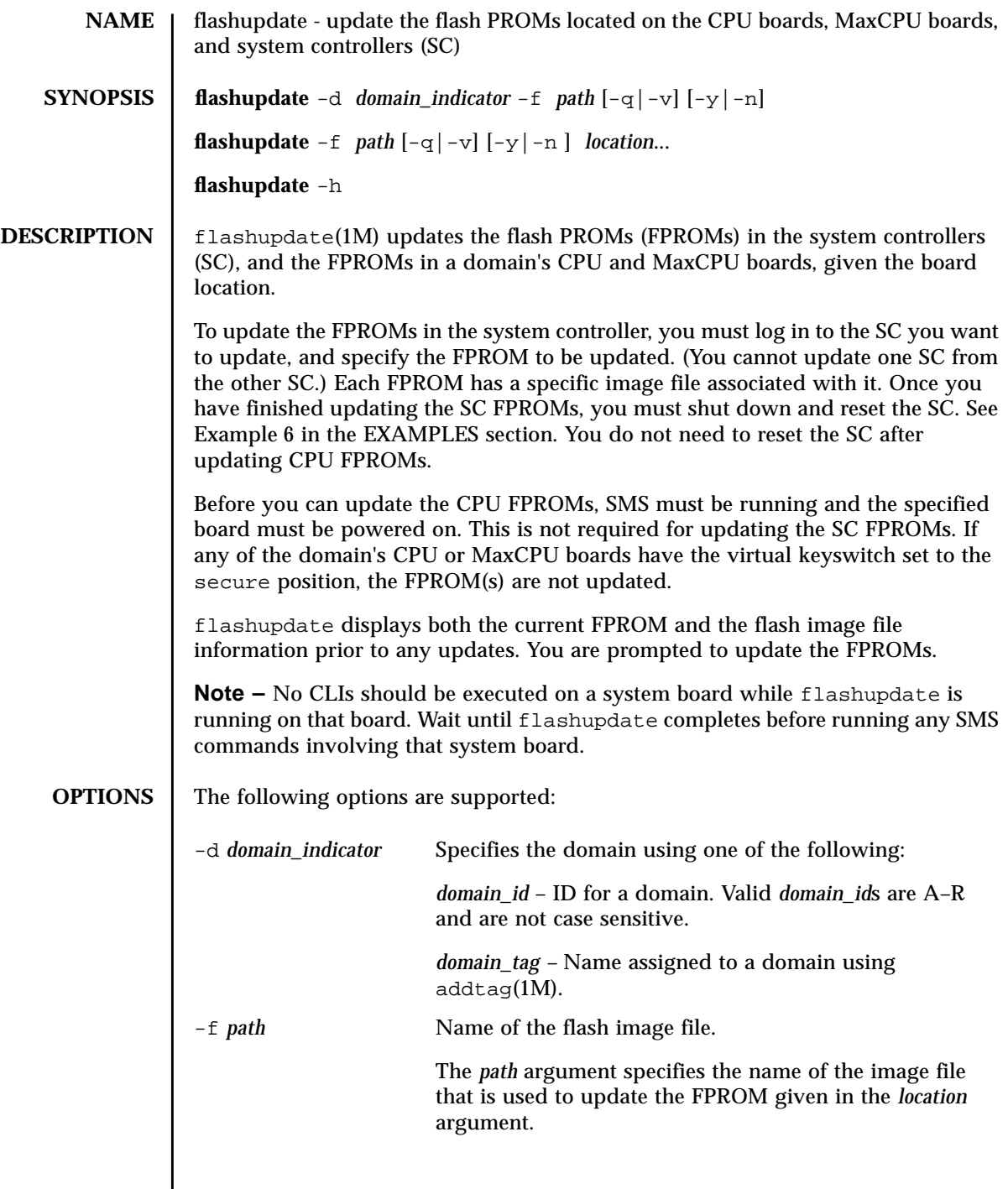

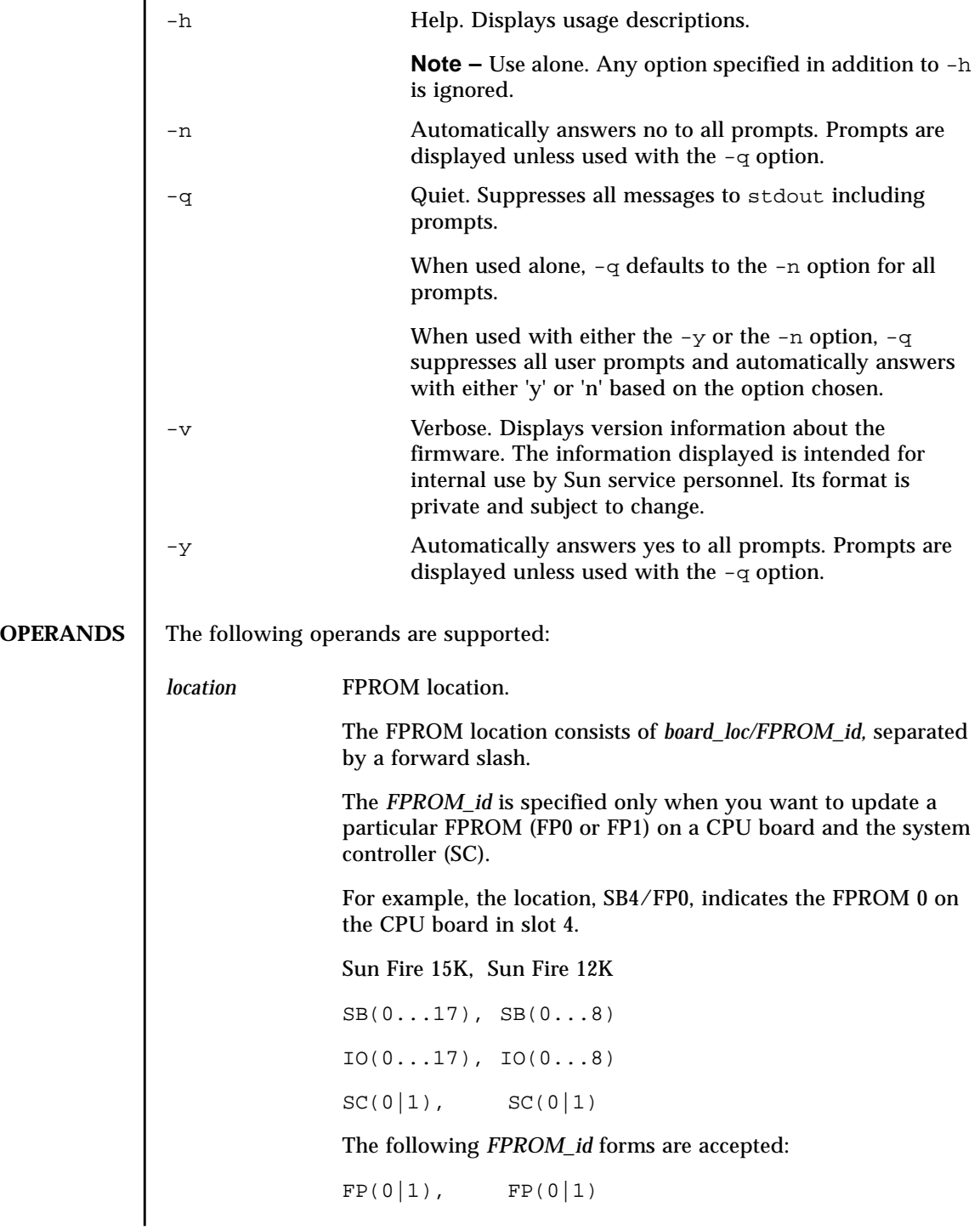

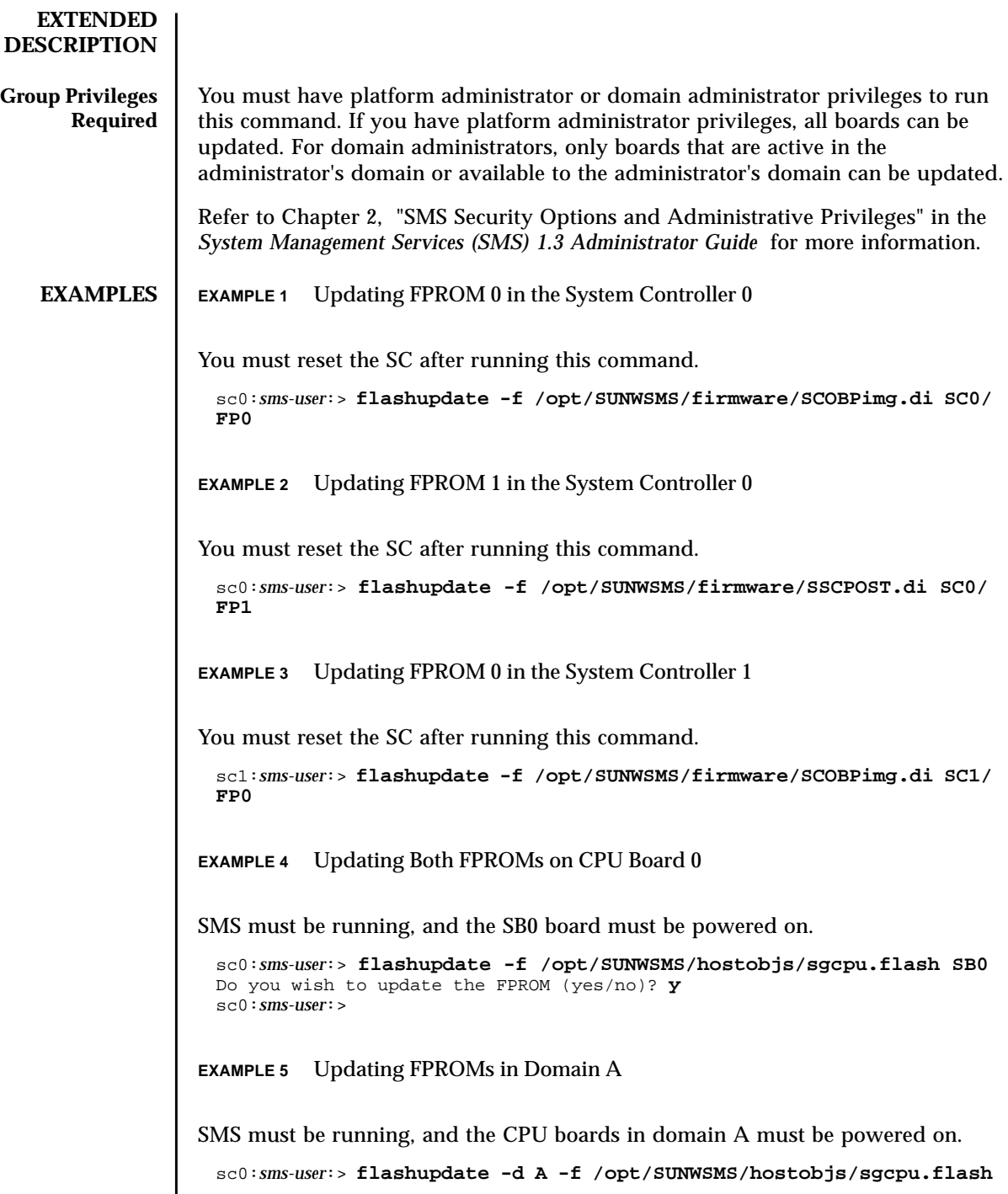

<span id="page-75-0"></span>**EXAMPLE 6** Resetting the SC After Updating the SC FPROMs

Switch to superuser and shut down the SC.

```
sc0:sms-user:> su -
sc0:# shutdown -y -g0 -i0
 ...[system messages]
ok
```
In order for the new firmware to be enabled on your SC, you must now perform a reset of the SC. Type:

```
ok reset-all
```
If this does not reset the SC, then you must perform a hard reset.

Physically locate your system controller within your Sun Fire 15K/12K cabinet, and depress the Abort button and then the Reset button on the SC board. Once the SC has been reset you should see OpenBoot PROM messages indicating that the new version of the firmware is loading. After the system successfully returns to the ok prompt, verify that the flash update worked by typing:

```
ok show-dropins
```

```
Dropins for Flash device: /pci@1f,0/pci@1,1/ebus@1/flashprom@10,400000
------------------------------------------------------------------------
Dropin name Size Checksum Date Date Version Vendor
                 created flashed
------------------------------------------------------------------------
SSCOBP-dropins 90 c84e 11/13/2001 11/13/2001 1.2 SUNW,sscobp
....
....
```
Note the version number of the Dropins (1.2).

You can now boot your new installation of the Solaris software. Type:

ok **boot** *new disk*

Log in as a platform administrate and type: Compare version numbers. If they are the same, flashupdate was successful. **EXIT STATUS** The following exit values are returned: **FILES** The following files are used by this command: **ATTRIBUTES** See **attributes** (5) for descriptions of the following attributes. **SEE ALSO** | **setkeyswitch** (1M) sc0:*sms-user*:> **flashupdate -f /opt/SUNWSMS/firmware/SCOBPimg.di SC0/ FP0** Current SC FPROM Information ============================ SC at SC0, FPROM 0: Name: SSCOBP-dropins, Version: 1.2 Size: 144, Check Sum: 51278 Date Flashed: 11/13/01 Date Created: 11/13/01 Do you wish to update the SC User FPROM (yes/no)? **n** sc0:*sms-user*:> 0 Successful completion. >0 An error occurred. /opt/SUNWSMS/firmware/SCOBPimg.di Used to update the FPROM 0 on the SC. /opt/SUNWSMS/firmware/SSCPOST.di Used to update the FPROM 1 on the SC. /opt/SUNWSMS/hostobjs/sgcpu.flash Used to update the FPROMs on the CPU and MaxCPU boards. Attribute Types **Attribute Values** Interface stability Evolving Availability SUNWSMSop

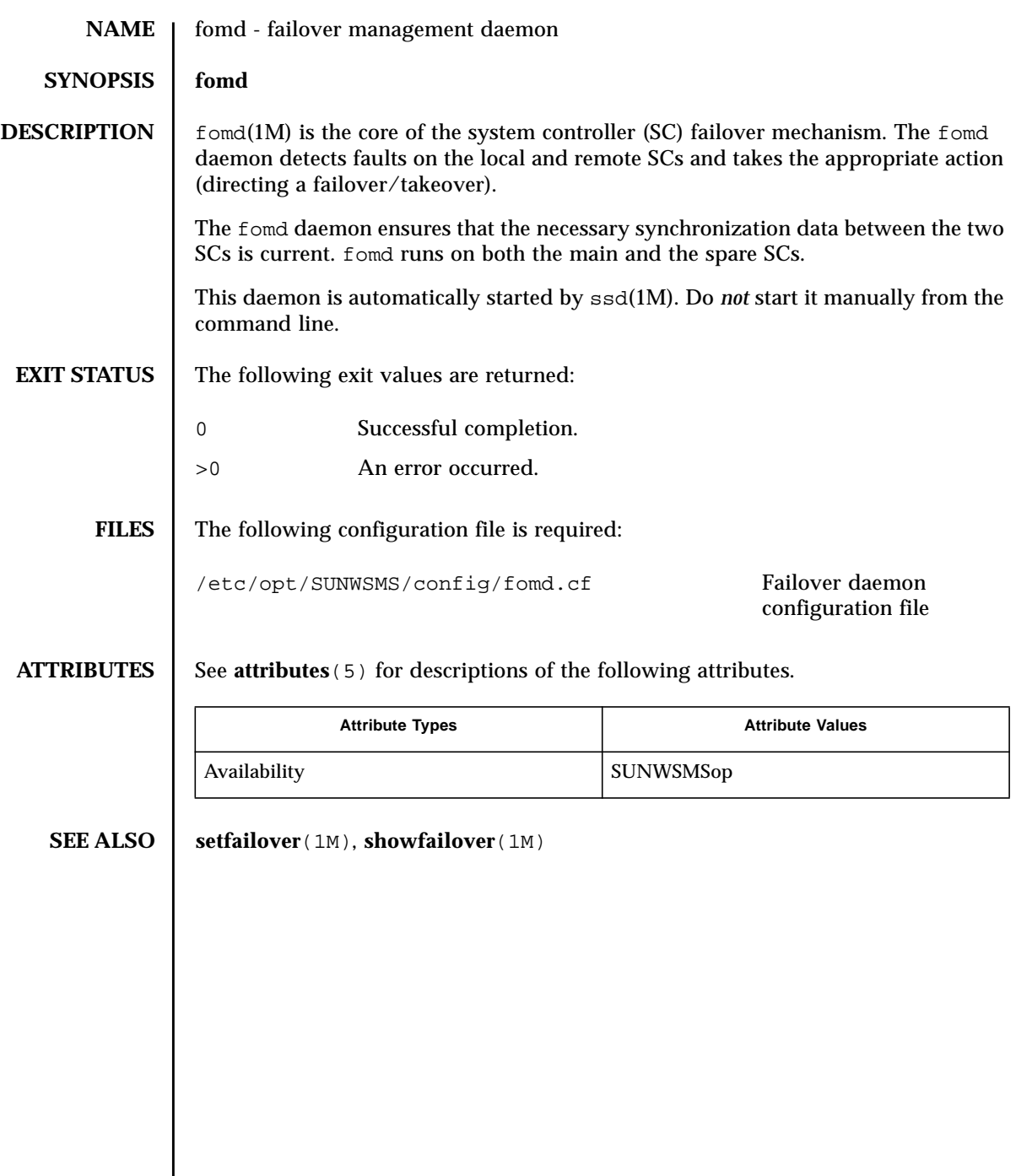

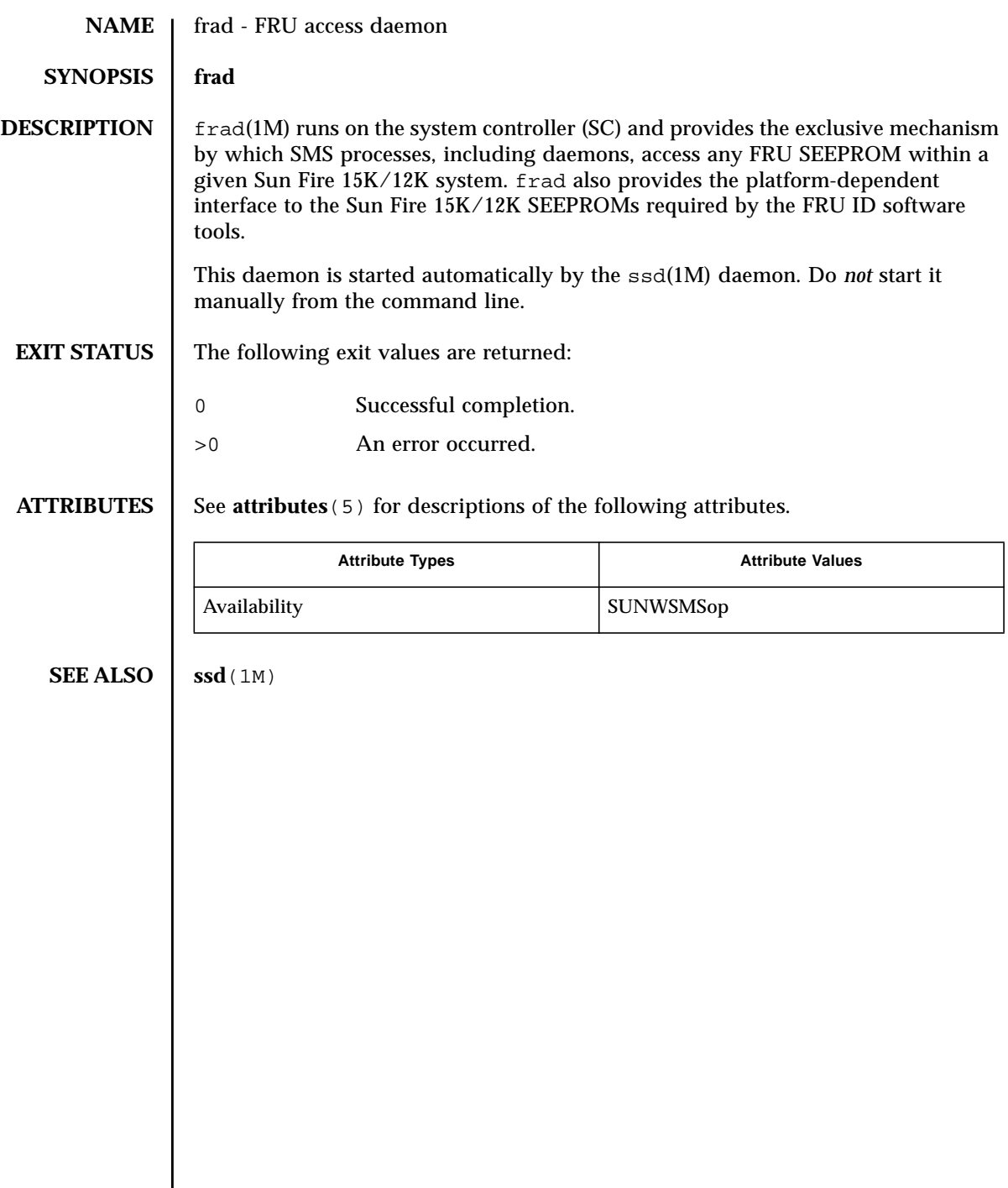

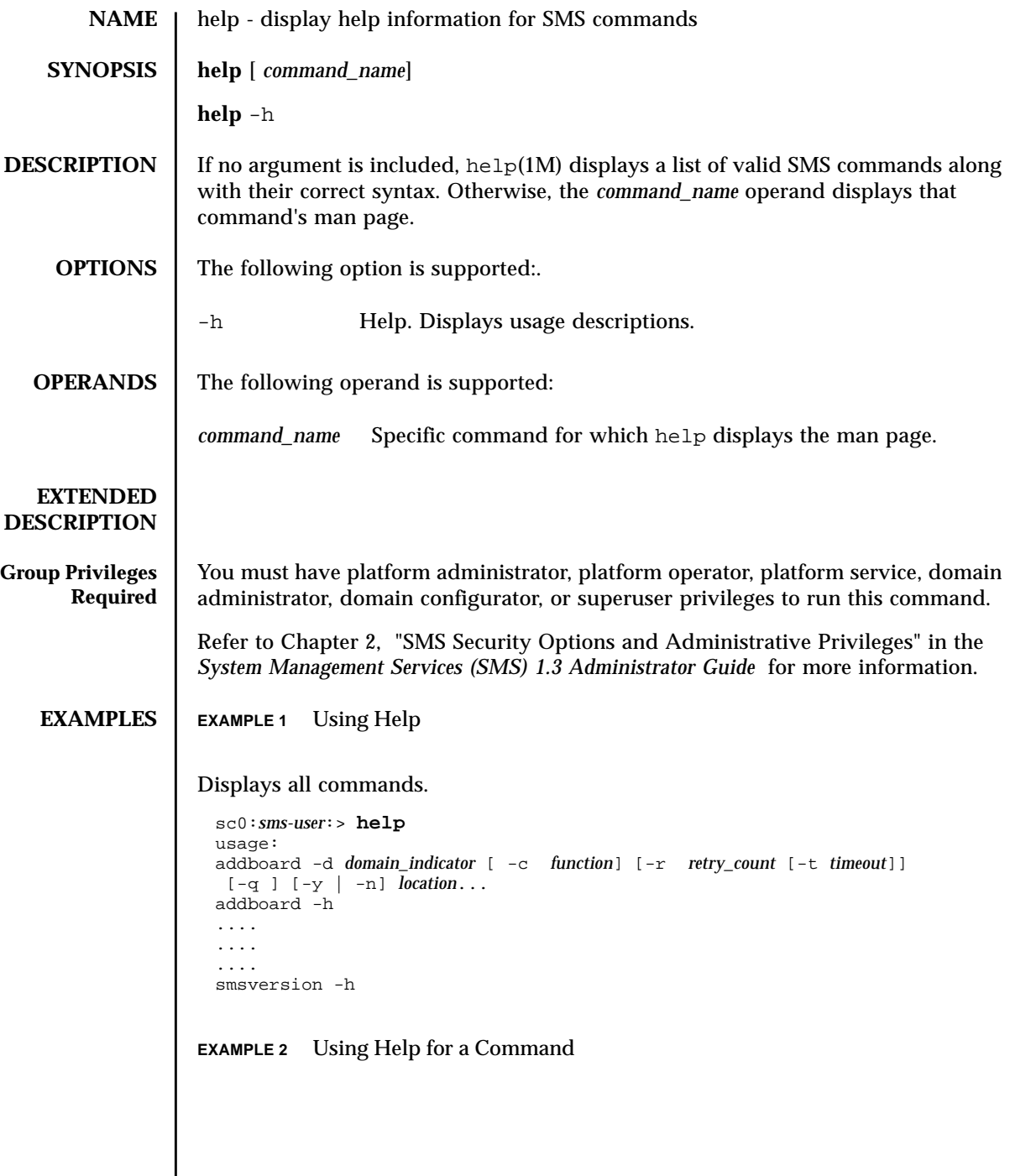

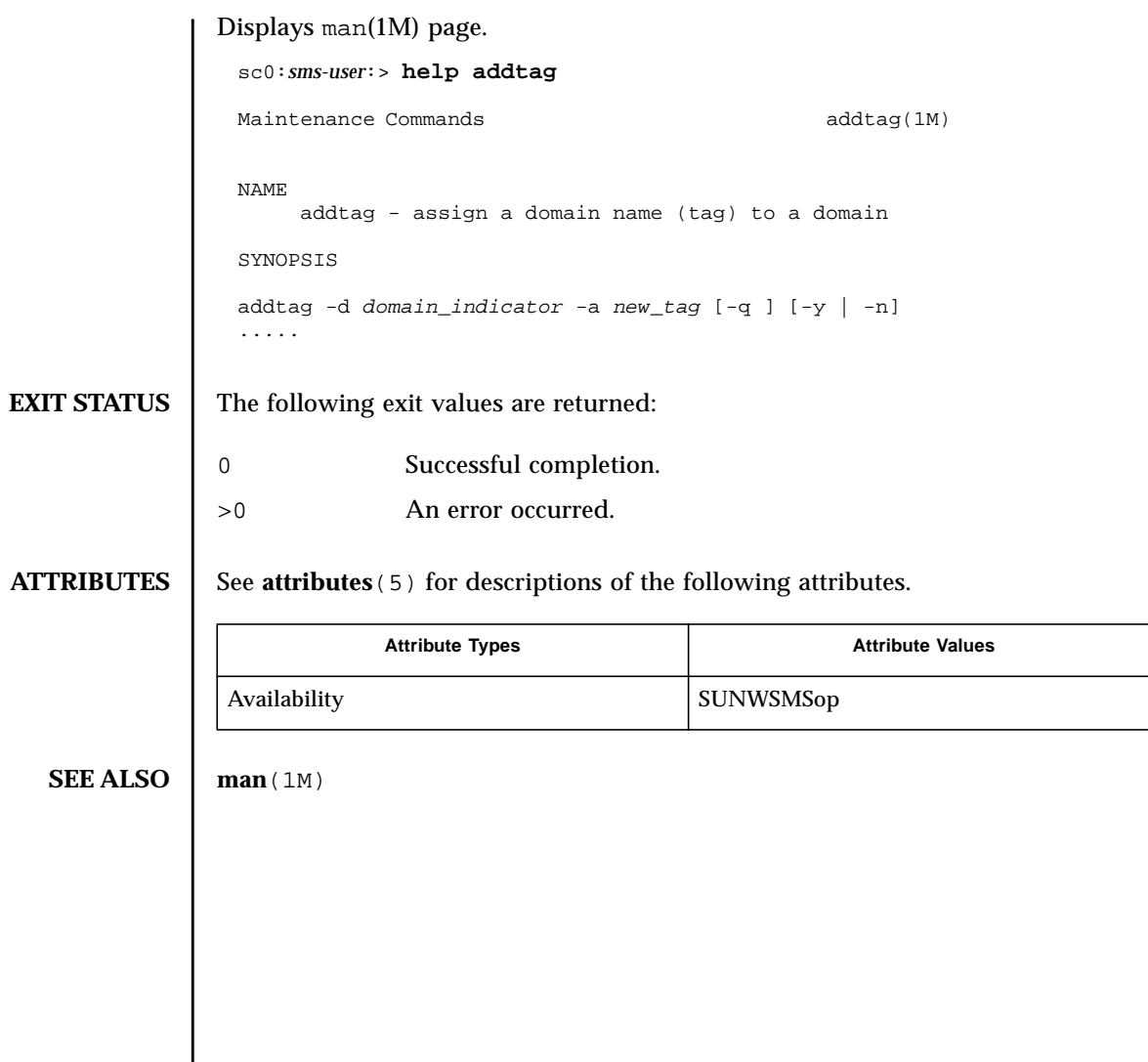

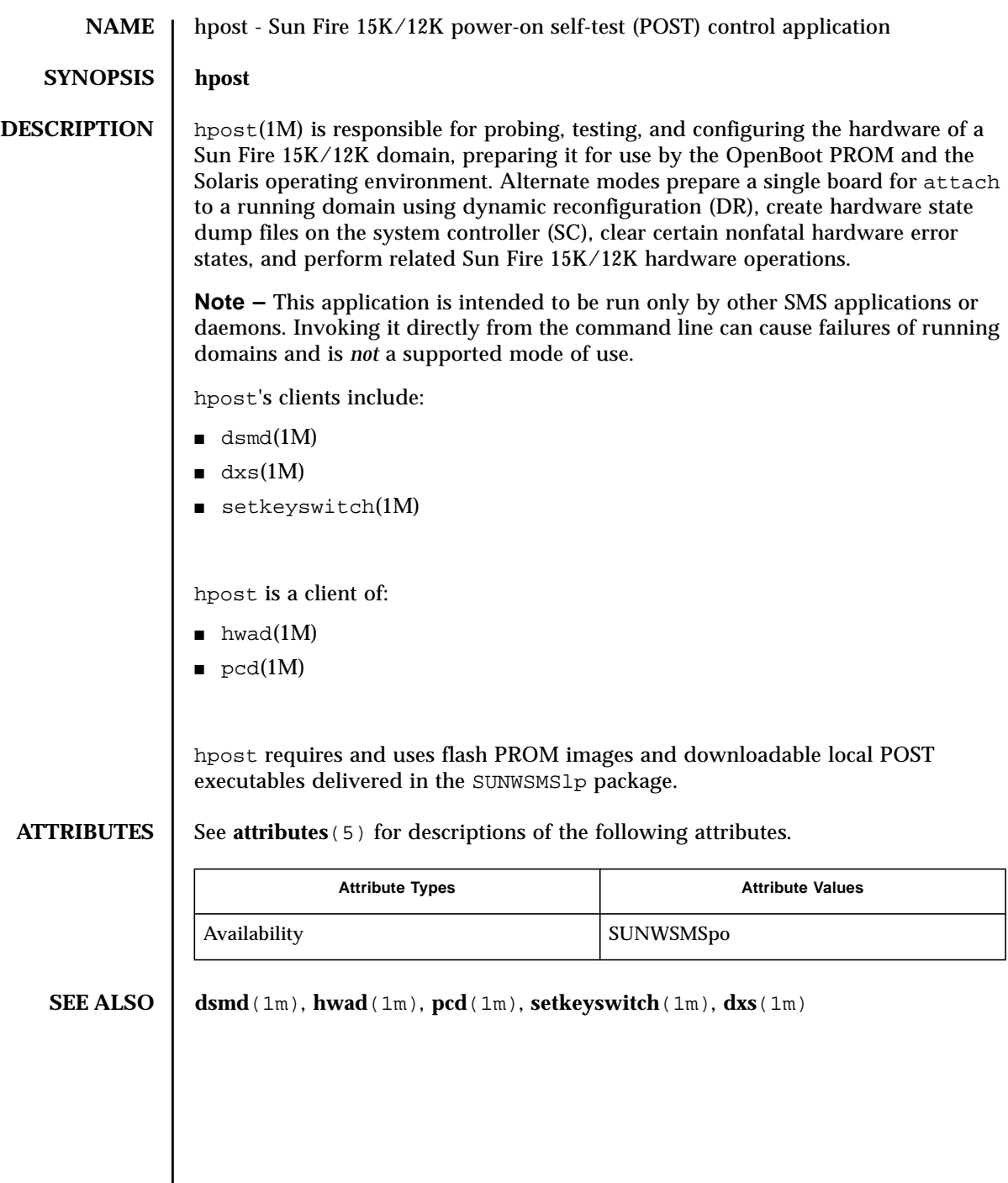

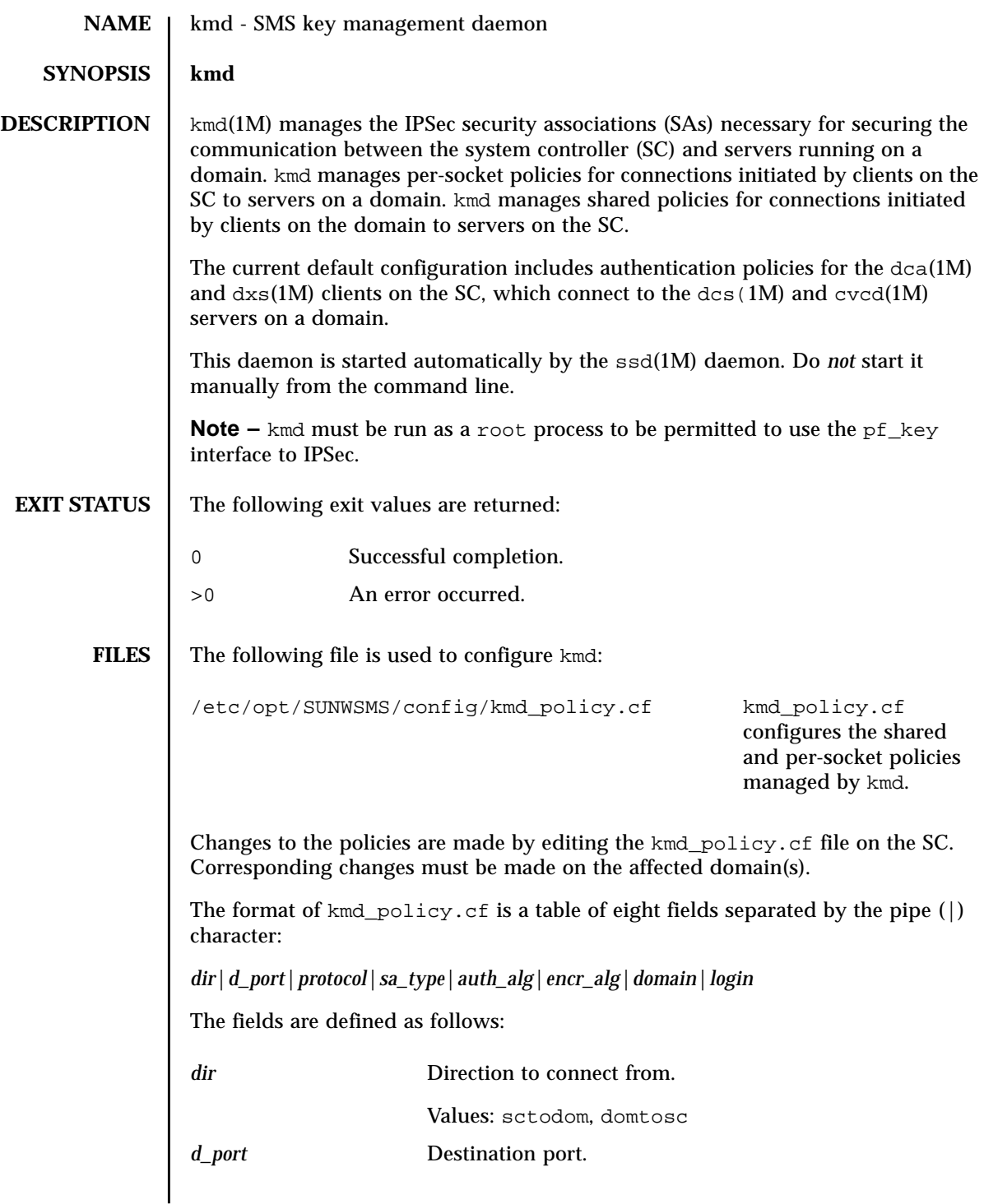

```
The default policies in the kmd policy.cf file are as follows:
sctodom|665|tcp|ah|md5|none| |sms-dca|
sctodom|442|tcp|ah|md5|none| |sms-dxs|
The configuration of policies on a domain is the standard IPSec configuration file
(/etc/inet/ipsecconf.init).
The default policies are shown below.
{ dport sun-dr } permit { auth_alg md5 }
{ sport sun-dr } apply {auth_alg md5 sa unique }
{ dport cvc_hostd } permit {auth_alg md5 }
{ sport cvc_hostd } apply {auth_alg md5 sa unique }
protocol Protocol for the socket.
                     Values: tcp, udp
sa_type Security association type.
                     Values: ah, esp
auth_alg Authentication algorithm.
                     Values: none, md5, sha1
encr_alg Encryption algorithm.
                     Values: none, des, 3des
domain Domain ID.
                     Values: integers 0–17or a [space].
                     A space for the domain ID defines a policy that applies to
                     all domains. A policy for a specific domain overrides a
                     policy that applied to all domains.
login Login name.
                     Values: Any valid login name.
```
## **ATTRIBUTES** | See **attributes** (5) for descriptions of the following attributes.

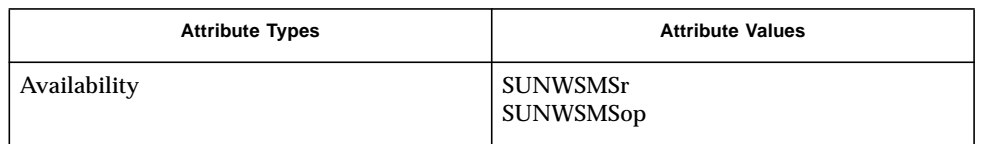

## **SEE ALSO** ssd(1M), sckmd(1M), ipsecconf(1M), pf\_key(1M), ipsec(1M), dca(1M), dxs(1M), **dcs**(1M), **cvcd**(1M)

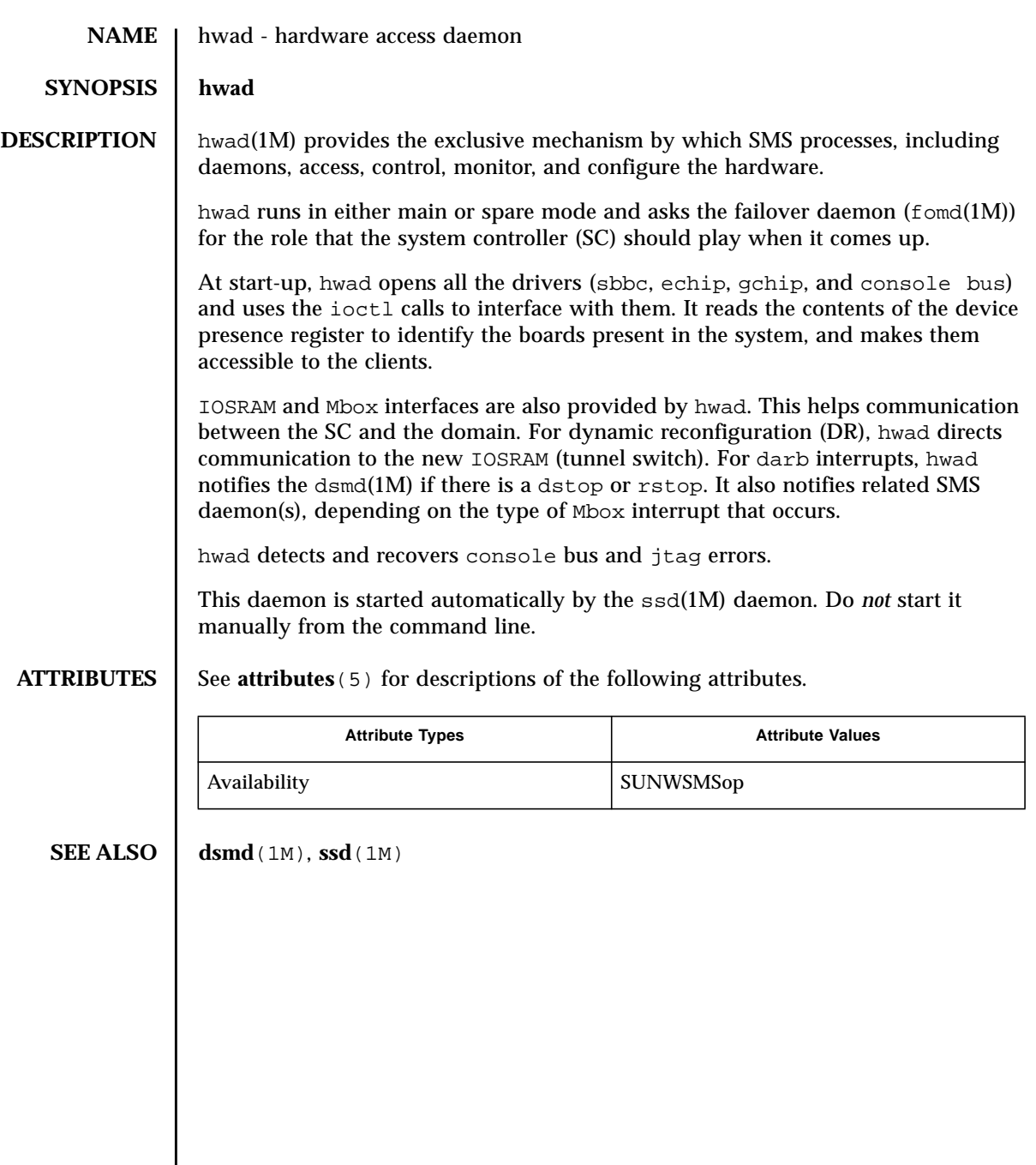

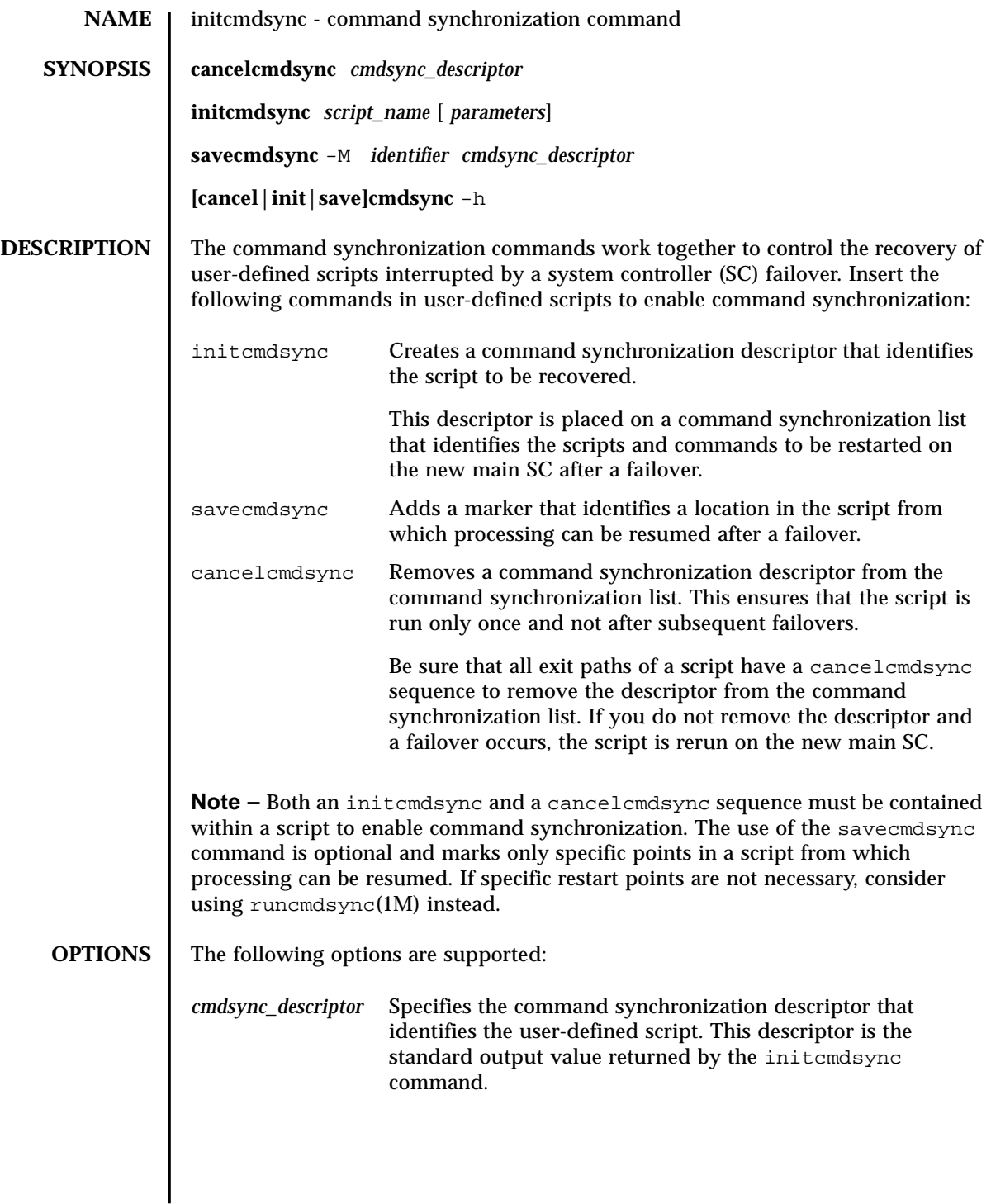

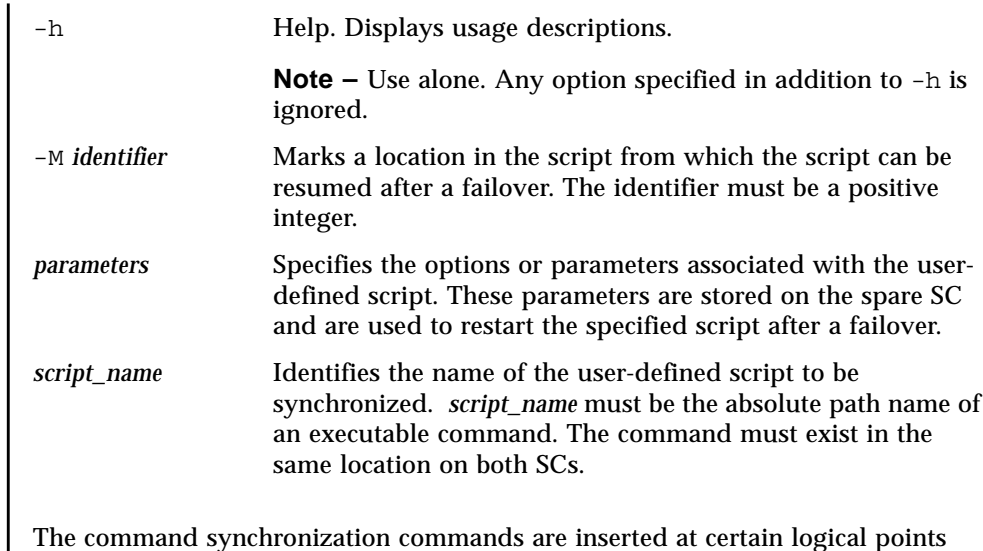

## **EXTENDED DESCRIPTION**

The command synchronization commands are inserted at certain logical points within a user-defined script.

For instance, a Korn shell script might be structured as follows:

```
# MAIN CODE STARTS HERE
# Be sure to use a cleanup procedure to handle any
# interrupts.
# Use the cancelcmdsync to remove the script from the
# command synchronization list. Otherwise, the command
# will get restarted on the new main SC.
#
clean_up () {
        cancelcmdsync $desc
        exit
     }
# Declare the clean_up function to capture system signals
# and cleanup.
trap "clean_up" INT HUP TERM QUIT PWR URG
goto_label=1
# Process the arguments, capturing the -M marker point
# if provided
#
for arg in $*; do
      case $arg in
           -M)
       goto_label=$arg;;
 .
 .
 .
       esac
   done
# Place this script and all its parameters in the command
# synchronization list, which indicates the commands to
# be restarted after an SC failover.
#
# NOTE: The script must be executable by the user defined
# in fomd.cf and reside in the same directory on both the
# main and the spare SC.
```

```
# If the command is not part of the defined PATH for
# the user, the absolute filename must be passed with the
# initcmdsync command
#
initcmdsync script_name parameters
# The marker point is stored in the goto label variable.
# Keep executing this script until all cases have been
# processed or an error is detected.
#
while ((\text{sgoto label} != 0 )) ; do
#
# Each case should represent a synchronization point
# in the script.
#
case $goto_label in
#
# Step 1: Do something
\begin{array}{c} \text{\#} \\ 1 \end{array}do something
 .
 .
 .
# Execute the savecmdsync command with the script's
# descriptor and a unique marker to save the position.
# If a failover occurs here, the commands represented in
# the next goto_label (2) will be resumed.
#
           savecmdsync -M \$ (($ 90to label + 1 )) $desc
           goto label=$(( $qoto label + 1 ));;
#
# Step 2: Do more things
\begin{array}{c} 1 \\ 2 \end{array}do more things
 .
 .
 .
              savecmdsync -M $(( $goto_label + 1 )) $desc
                goto_label=$(( $goto_label + 1 ))
                ;;
#
# Step 3: Finish the last step and set the goto label to 0
# so that the script ends.
3 )
              finish_last_step
 .
 .
 .
             goto_label=0
              \cdots;
  esac
done
# END OF MAIN CODE
# Remember to execute cancelcmdsync to remove the script from the
# command synchronization list. Otherwise, the command will be restarted
# after the failover.
#
cancelcmdsync $desc
```
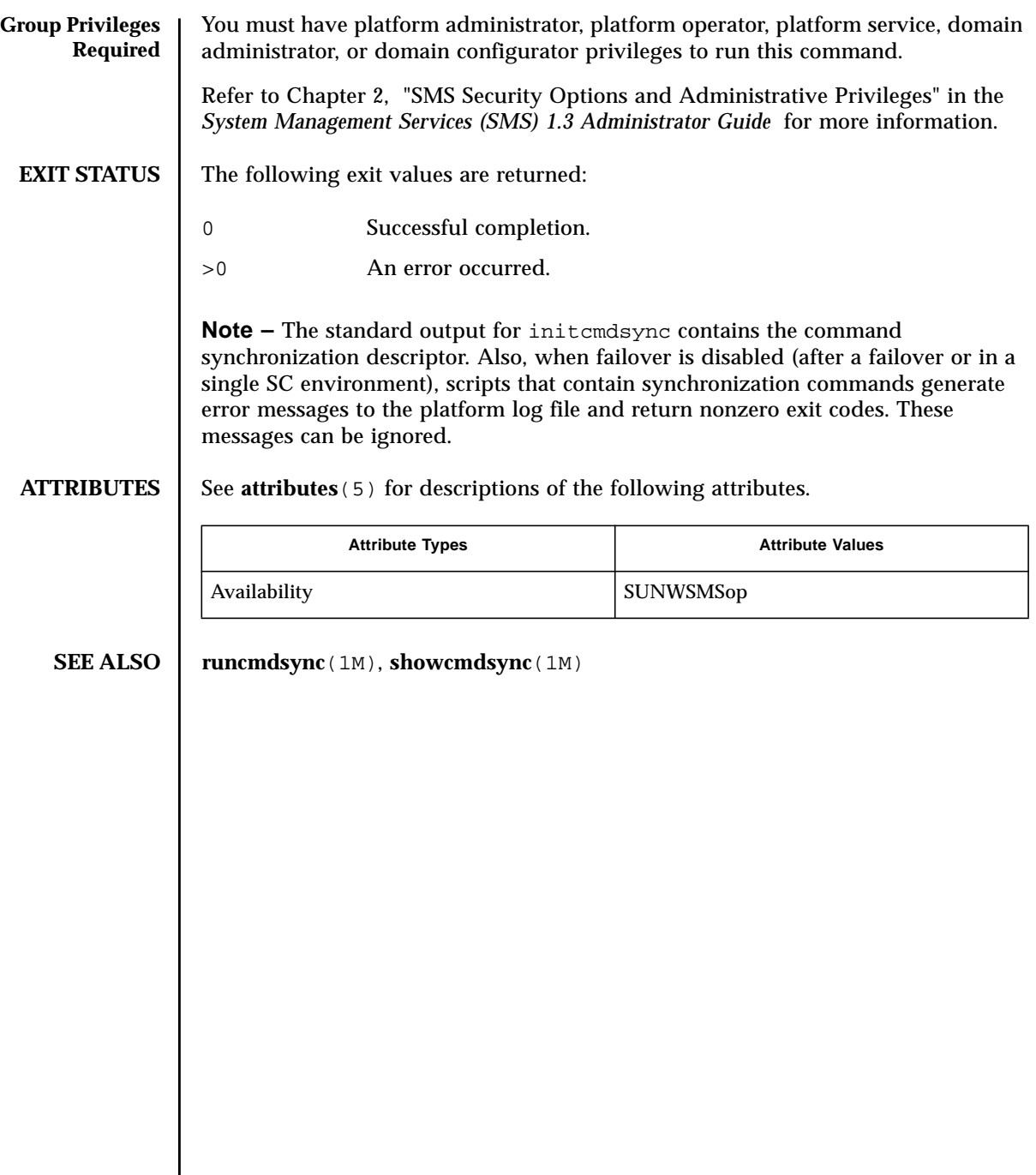

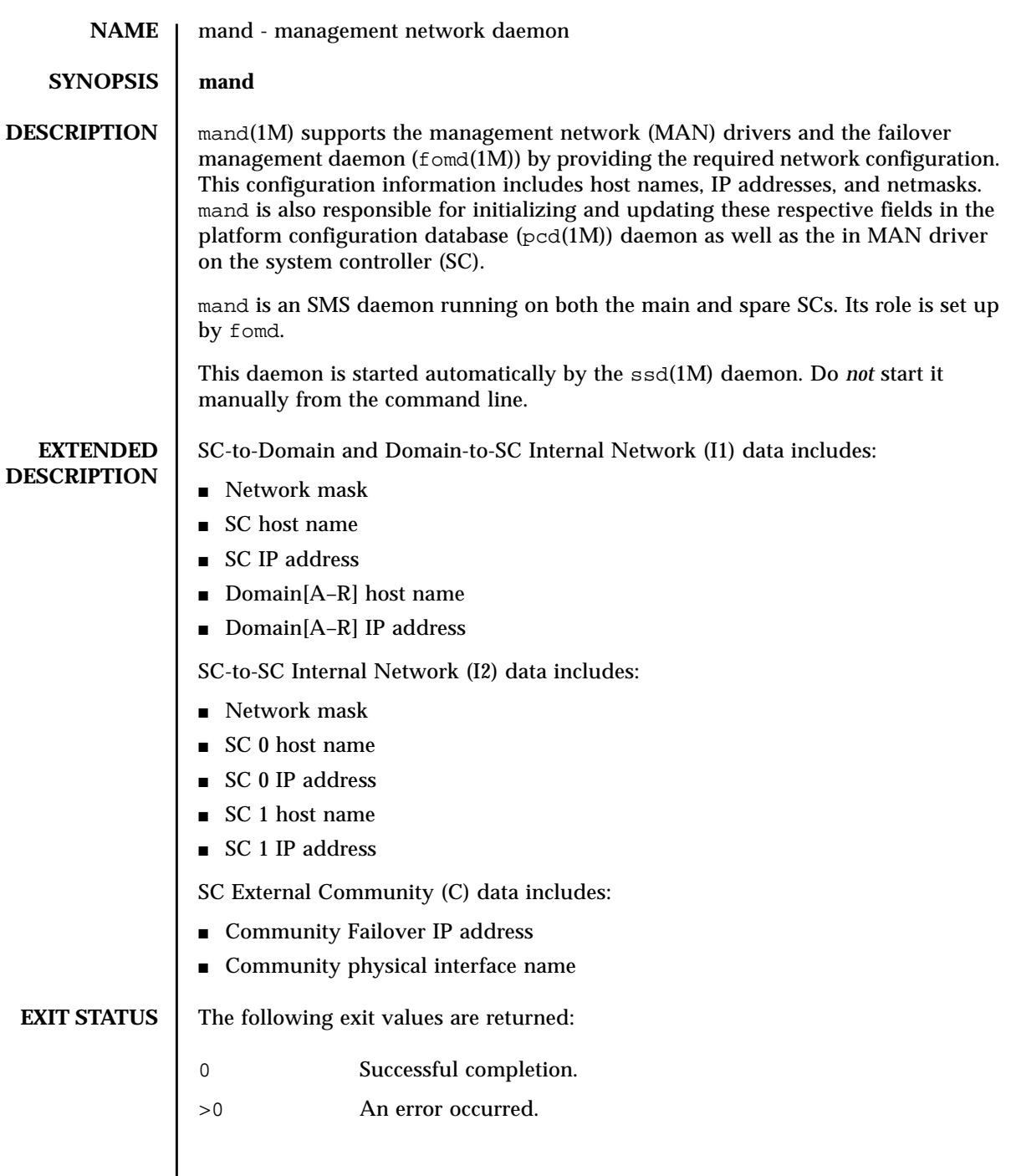

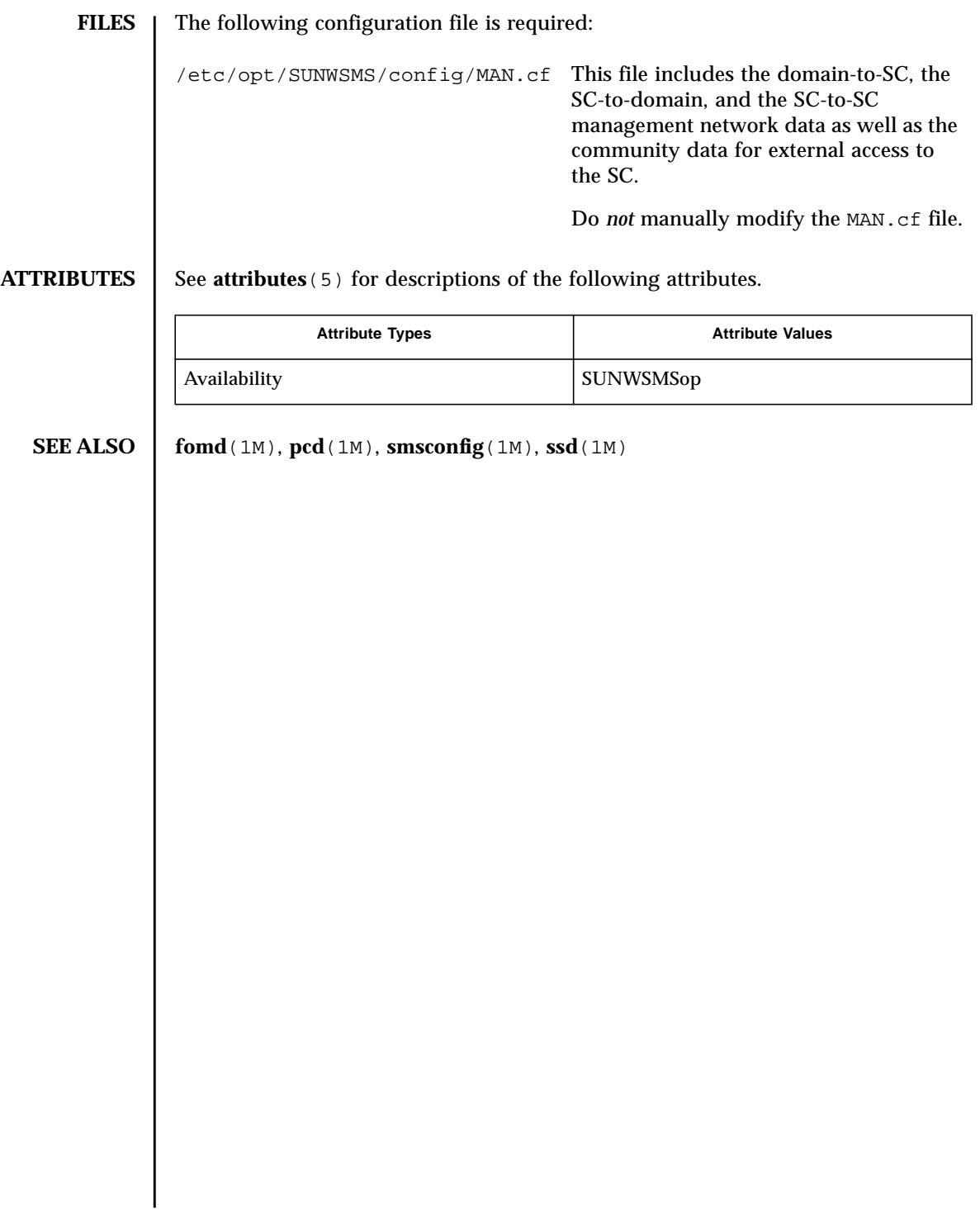

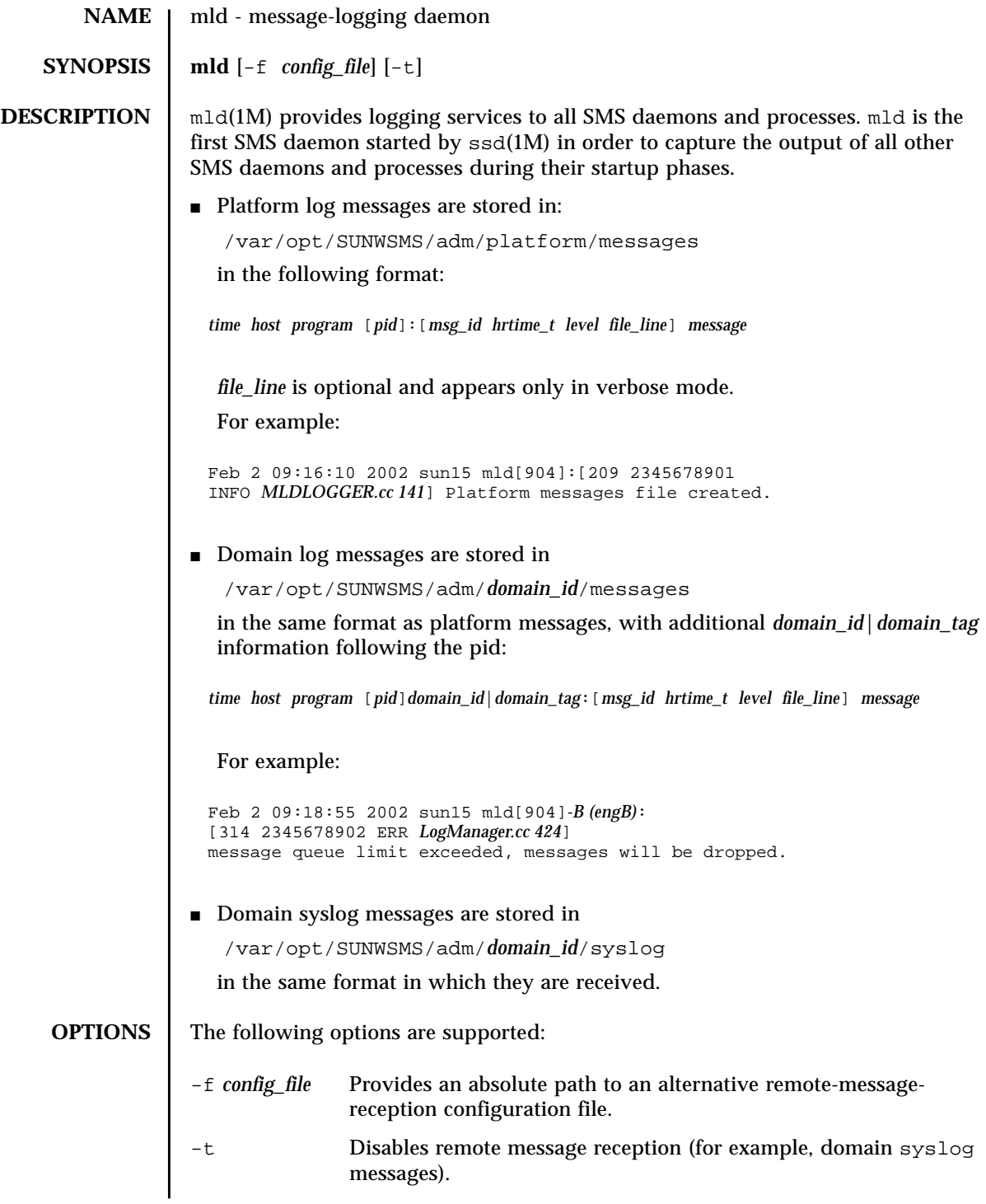

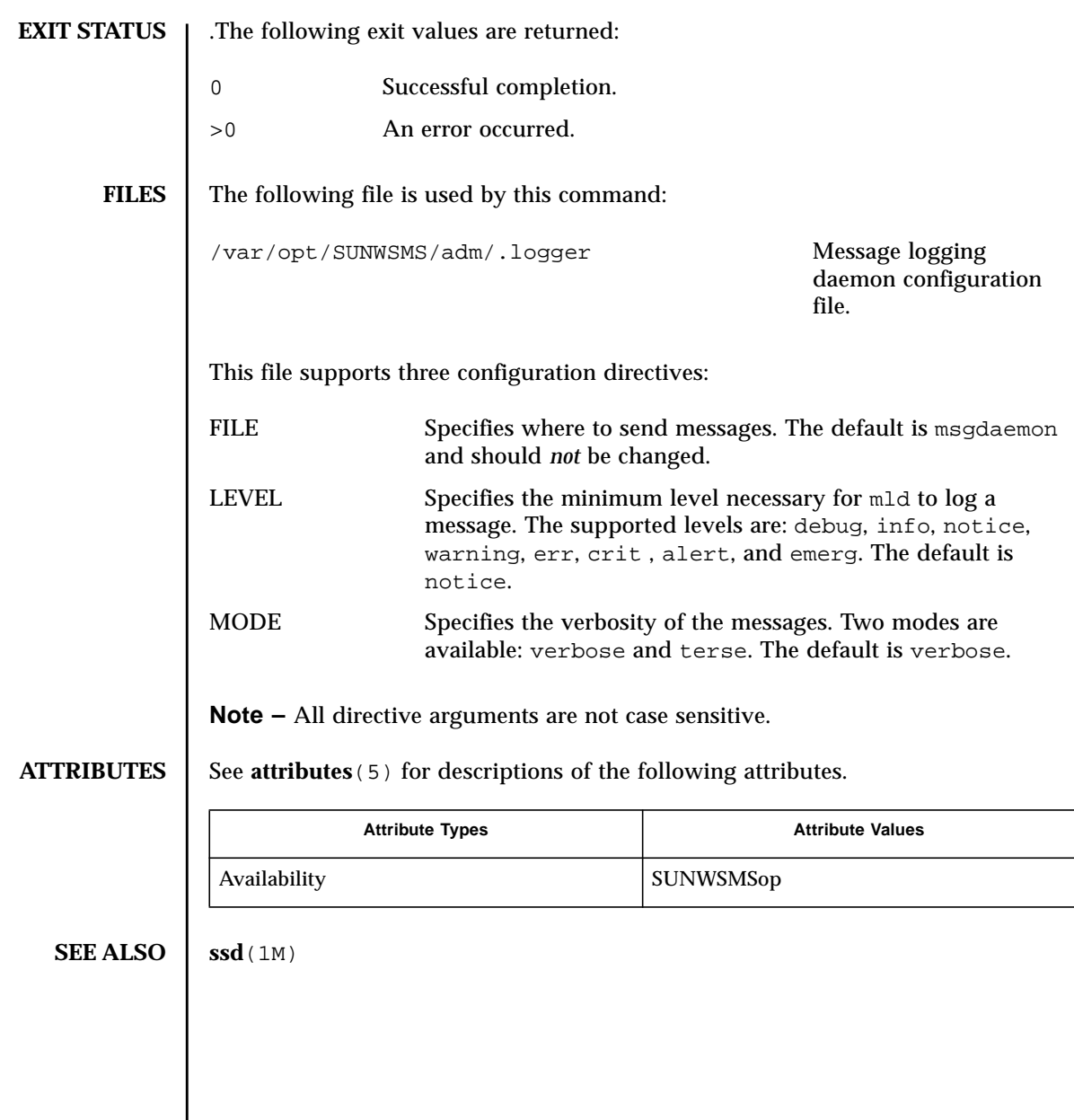

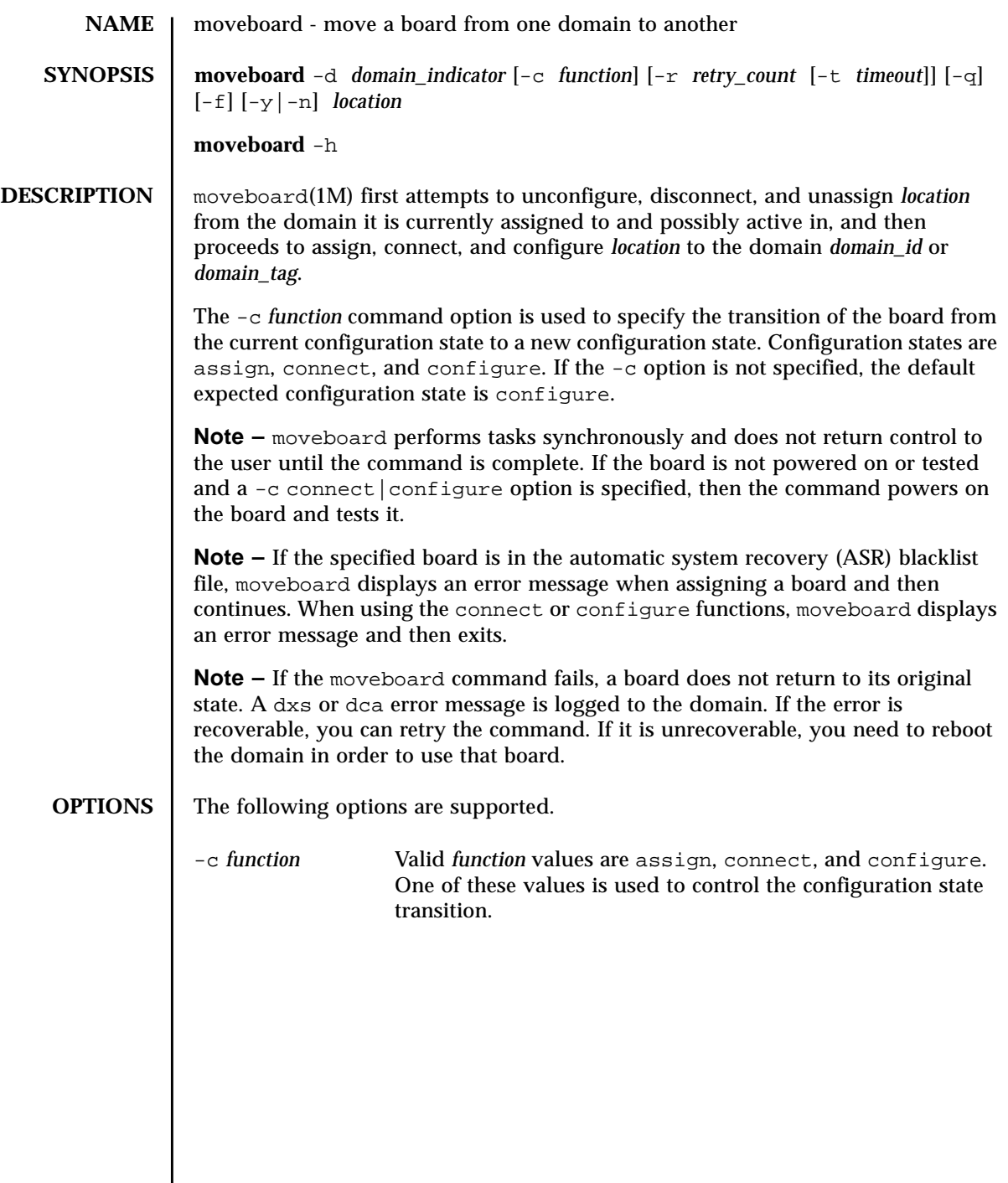

The possible transition states and their meanings are as follows:

assign Unconfigures the board from the Solaris operating environment running on the domain. Solaris software stops using any of the hardware resources on the board. (See deleteboard -c unconfigure.)Disconnects the board. Transitions the board into the disconnected|unconfigured state. (See deleteboard -c disconnect.) Unassigns the board from the current domain. (See deleteboard -c unassign.)Moves the board out of the logical domain by changing its state to available. Assigns the board to the new logical domain. This is a board state in which the domain has sole access to the board; however, the board is not active. Once assigned, the board can be connected or configured into the domain with the use of either setkeyswitch on or the connect or configure options.

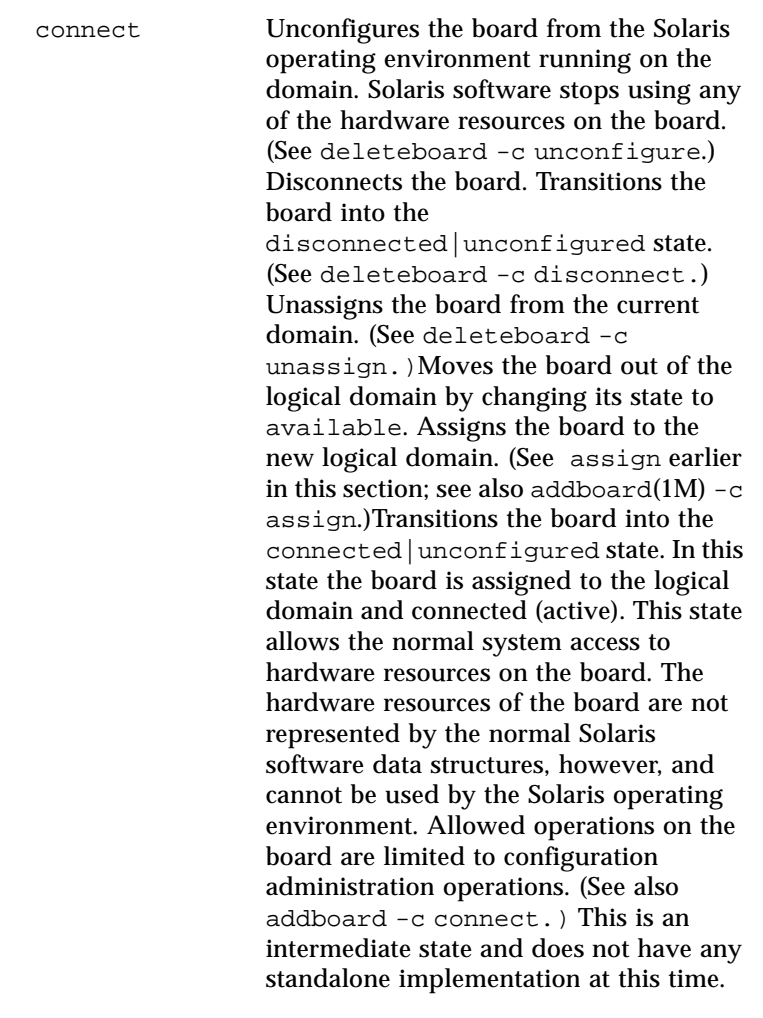

configure Unconfigures the board from the Solaris operating environment running on the domain. Solaris software stops using any of the hardware resources on the board. (See deleteboard -c unconfigure.) Disconnects the board. Transitions the board into the disconnected|unconfigured state. (See deleteboard -c disconnect.) Unassigns the board from the current domain. (See deleteboard -c unassign.) Moves the board out of the logical domain by changing its state to available. Assigns the board to the new logical domain. (See assign earlier in this section; see also addboard -c assign.) Transitions the board into the connected|unconfigured state. In this state, the board is assigned to the logical domain and connected (active). This state allows the normal system access to hardware resources on the board. The hardware resources of the board are not represented by the normal Solaris software data structures, however, and cannot be used by the Solaris operating environment. Allowed operations on the board are limited to configuration administration operations. (See connect earlier in this section; see also addboard -c connect.) Transitions the board into the connected|configured state. In this state, the board is not only assigned and connected to a domain, but also configured into the Solaris operating environment. The hardware resources on the board can be used by Solaris software. (See also addboard -c configure.) -d *domain\_indicator* Specifies the domain using one of the following: *domain\_id* – ID for a domain. Valid *domain\_id*s are A–R and are

not case sensitive.

*domain\_tag –* Name assigned to a domain using addtag(1M).

This is the domain to which the board is being moved.

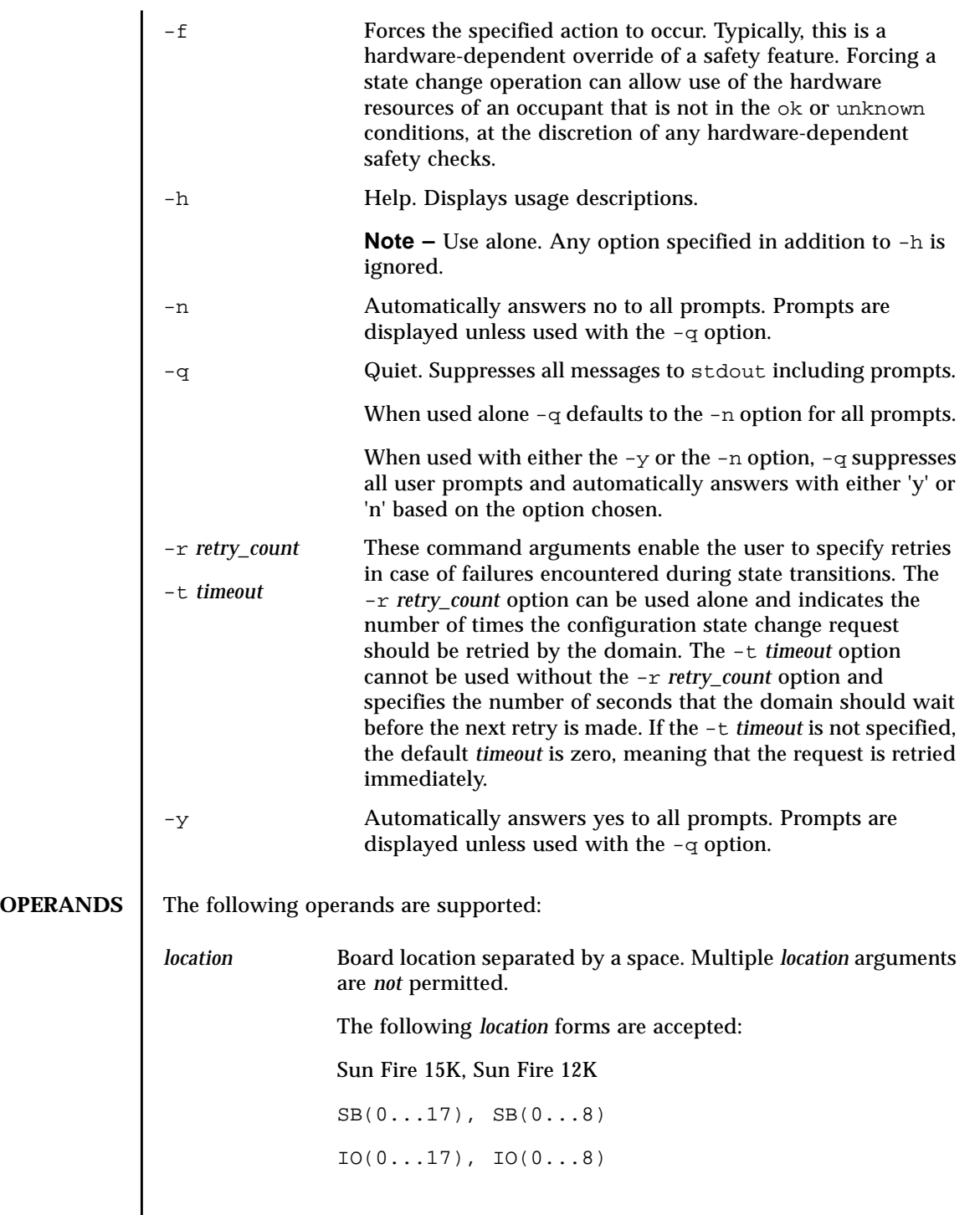

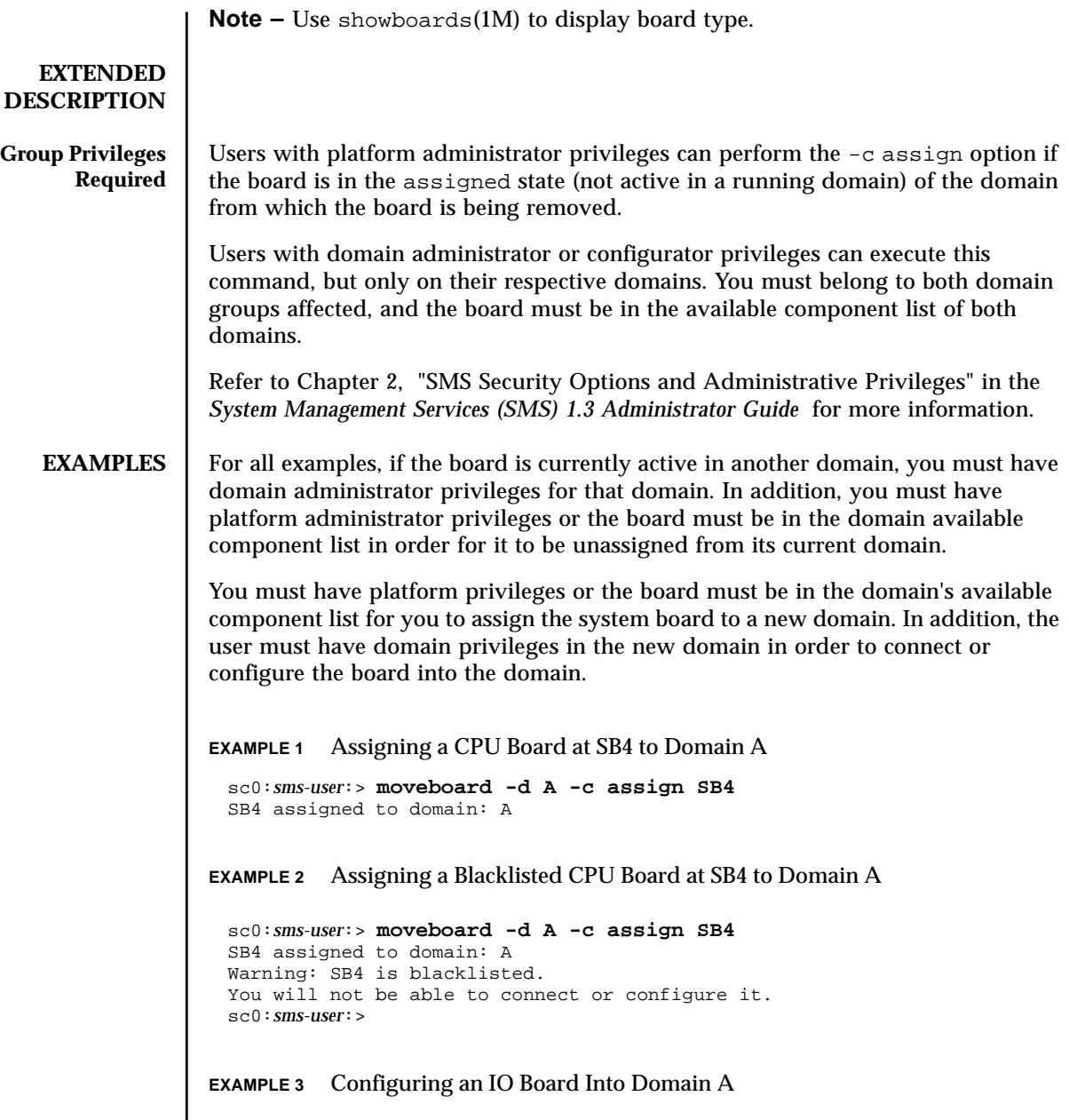
Note: The default function is set to configure. **EXAMPLE 4** Connecting an IO Board at IO7 to Domain R You must have platform privileges, or the board must be in the domain available component list. **EXAMPLE 5** Connecting a Blacklisted Board to Domain C **EXIT STATUS** The following exit values are returned: sc0:*sms-user*:> **moveboard -d A IO2** IO2 unassigned from domain: B IO2 assigned to domain: A assign IO2 assign IO2 done poweron IO2 poweron IO2 done test IO2 test IO2 done connect IO2 connect IO2 done configure IO2 configure IO2 done notify online /devices/pci@5d,700000 notify online /devices/pci@5d,600000 notify online /devices/pci@5c,700000 notify online /devices/pci@5c,600000 notify add capacity IO2 done sc0:*sms-user*:> **moveboard -d R -c connect IO7** sc0:*sms-user*:> **moveboard -d C -c connect SB0** SB0 is blacklisted. Exiting. sc0:*sms-user*:> 0 Successful completion. 1 No acknowledge. 2 Not supported. 3 Operation not supported. 4 Invalid privileges. 5 Busy. 6 System busy. 7 Data error. 8 Library error.

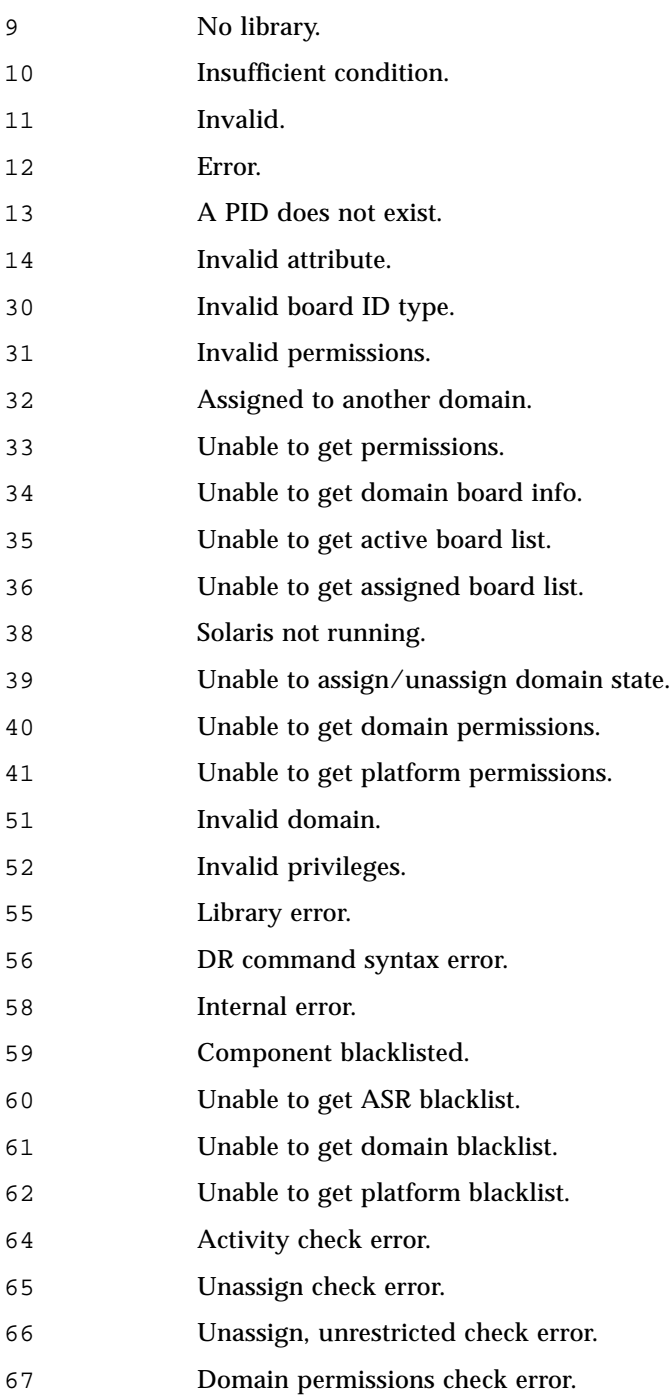

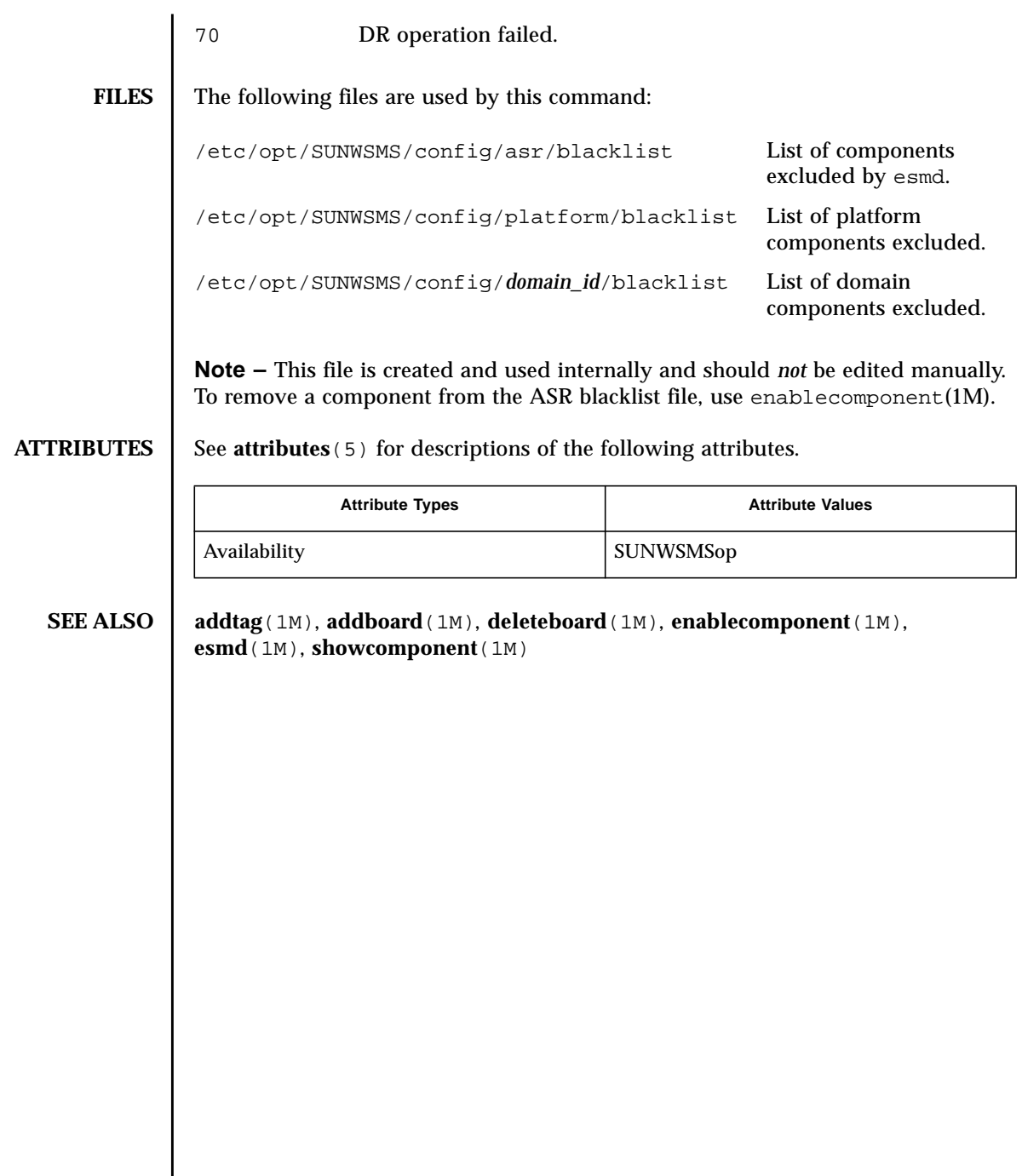

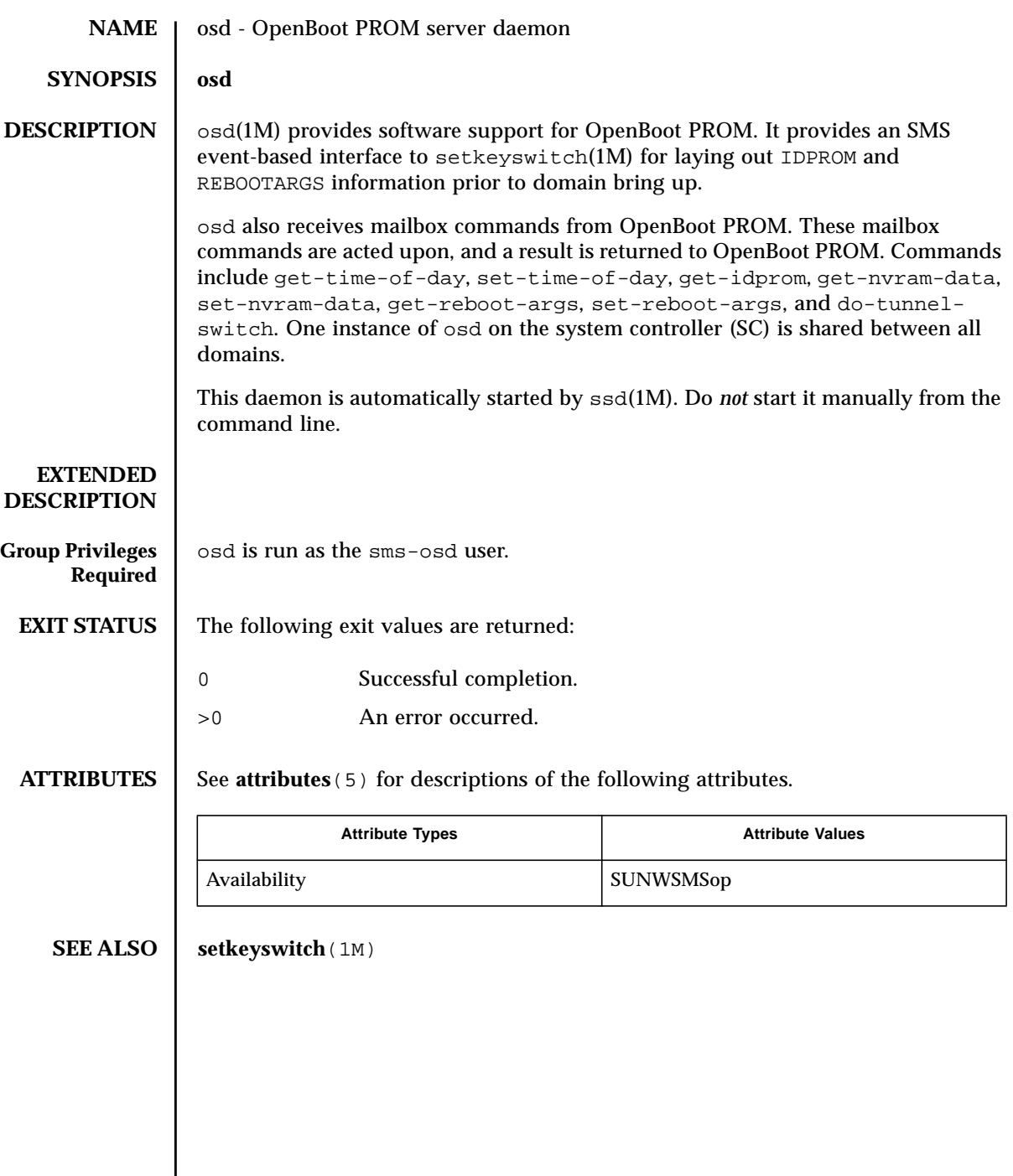

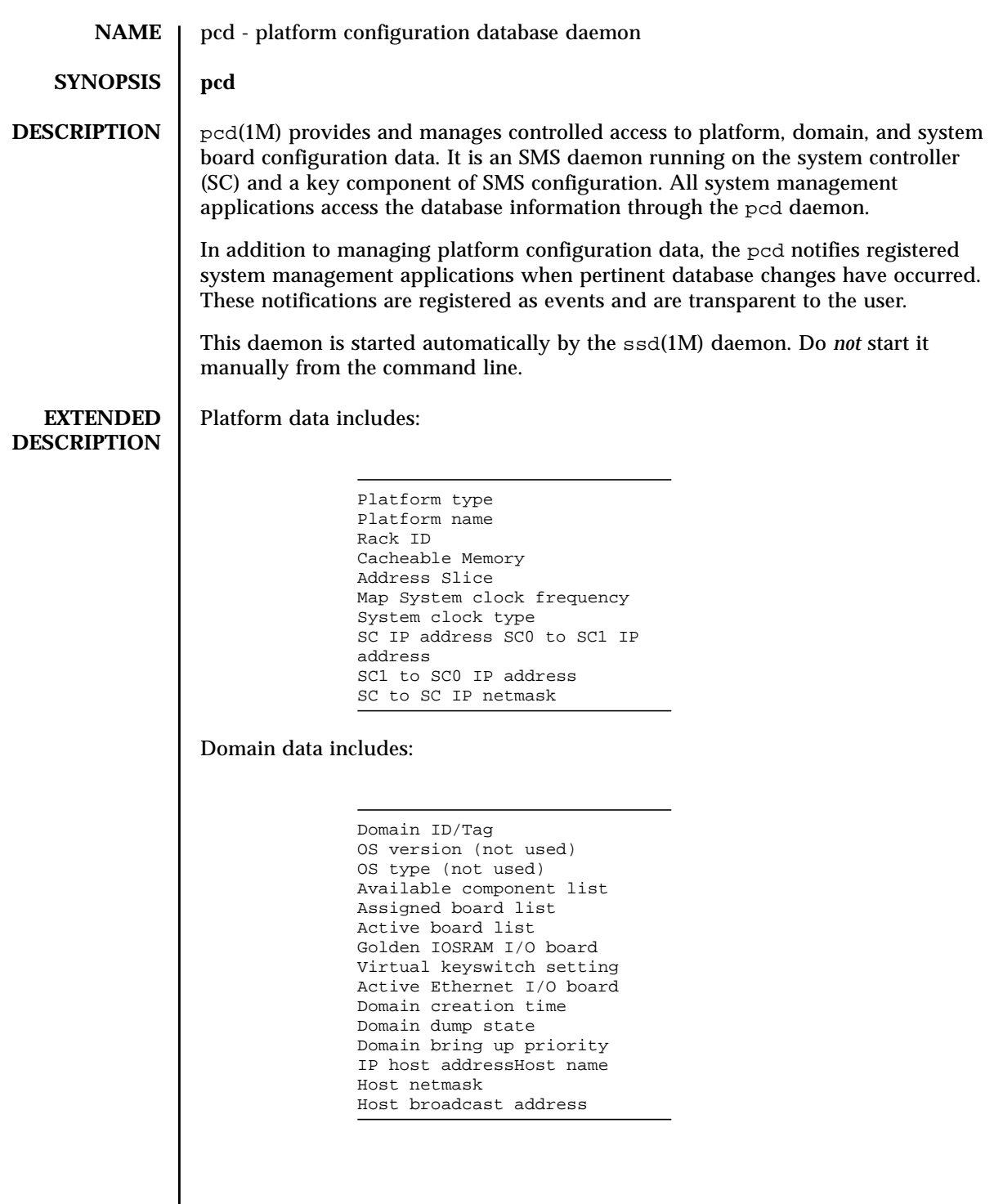

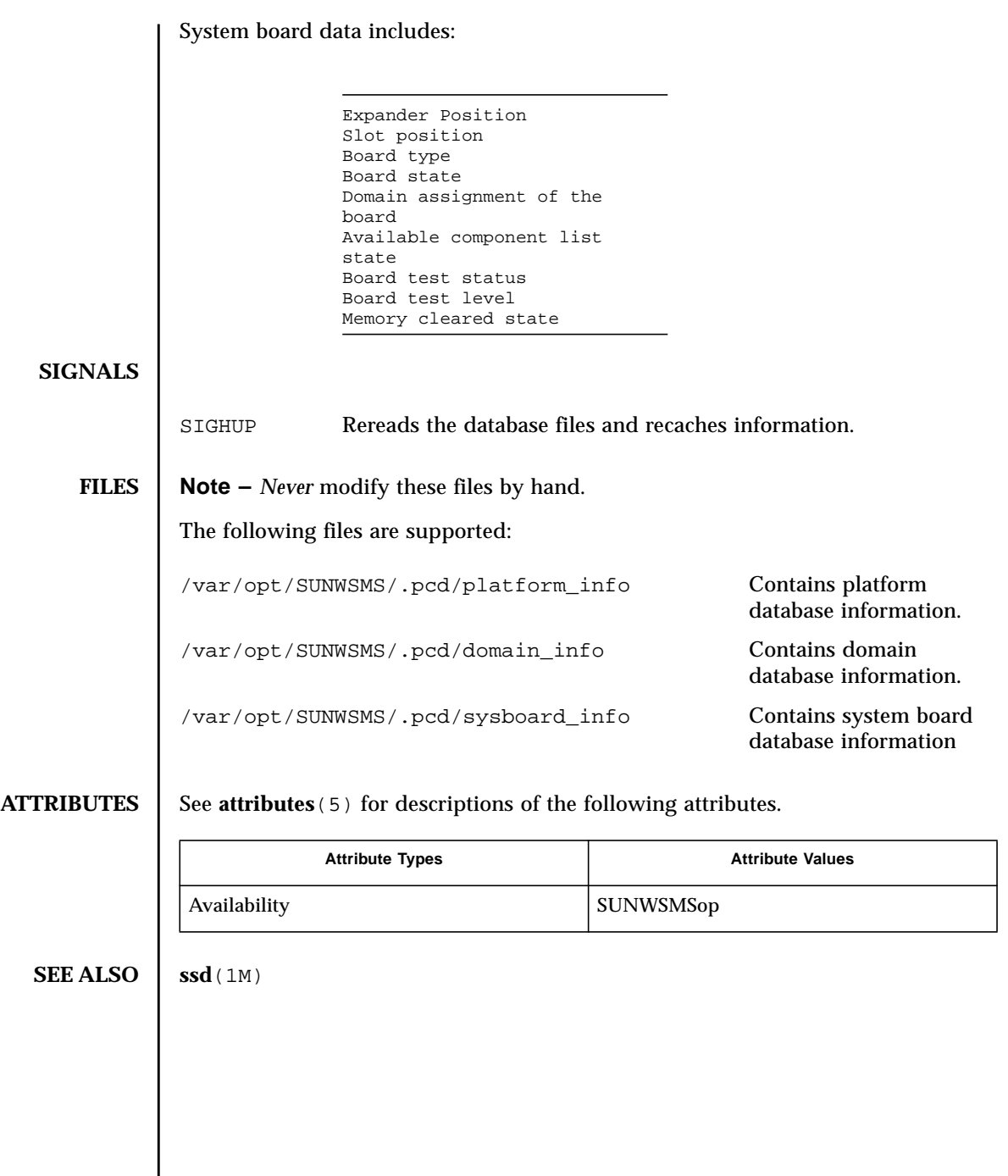

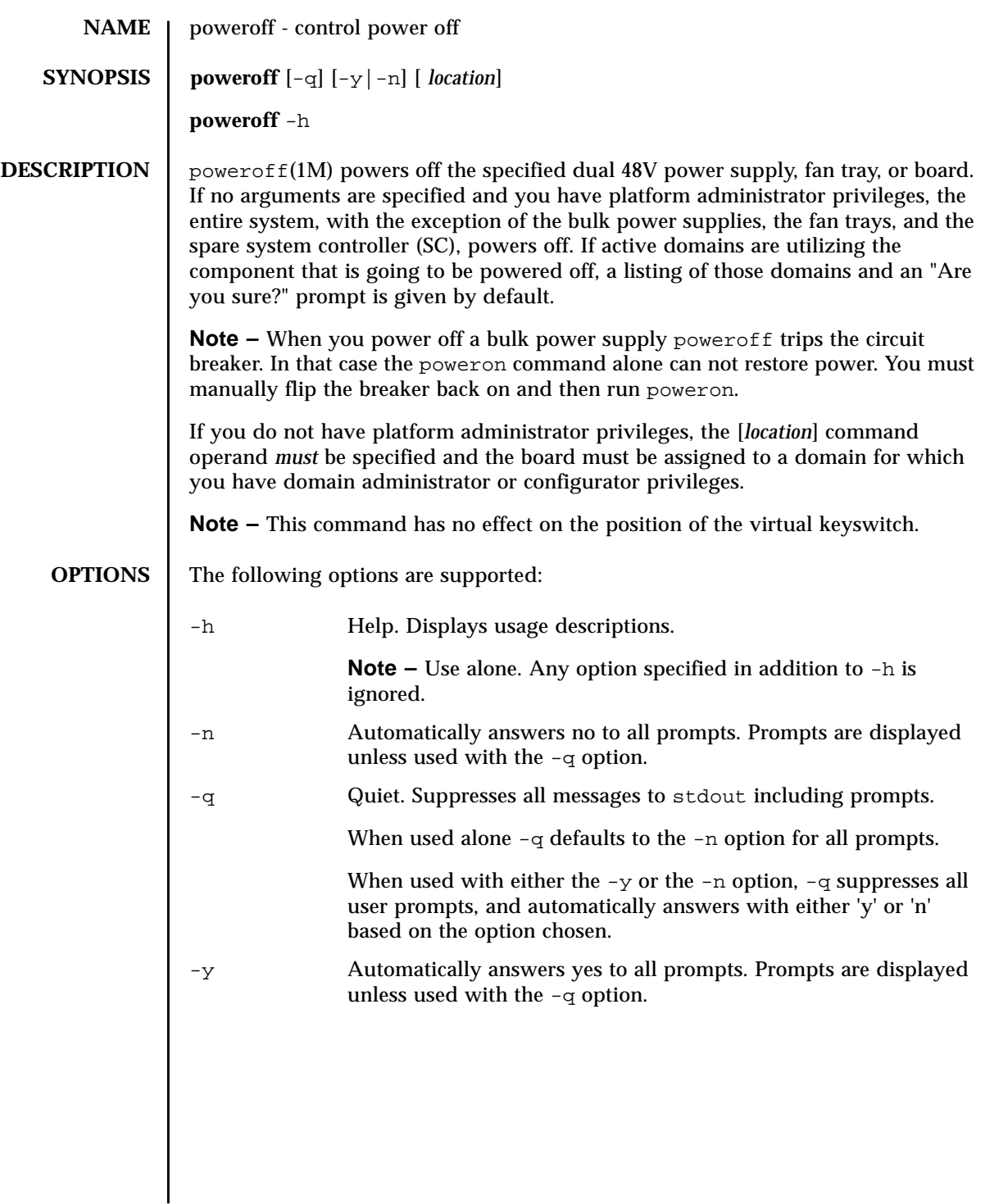

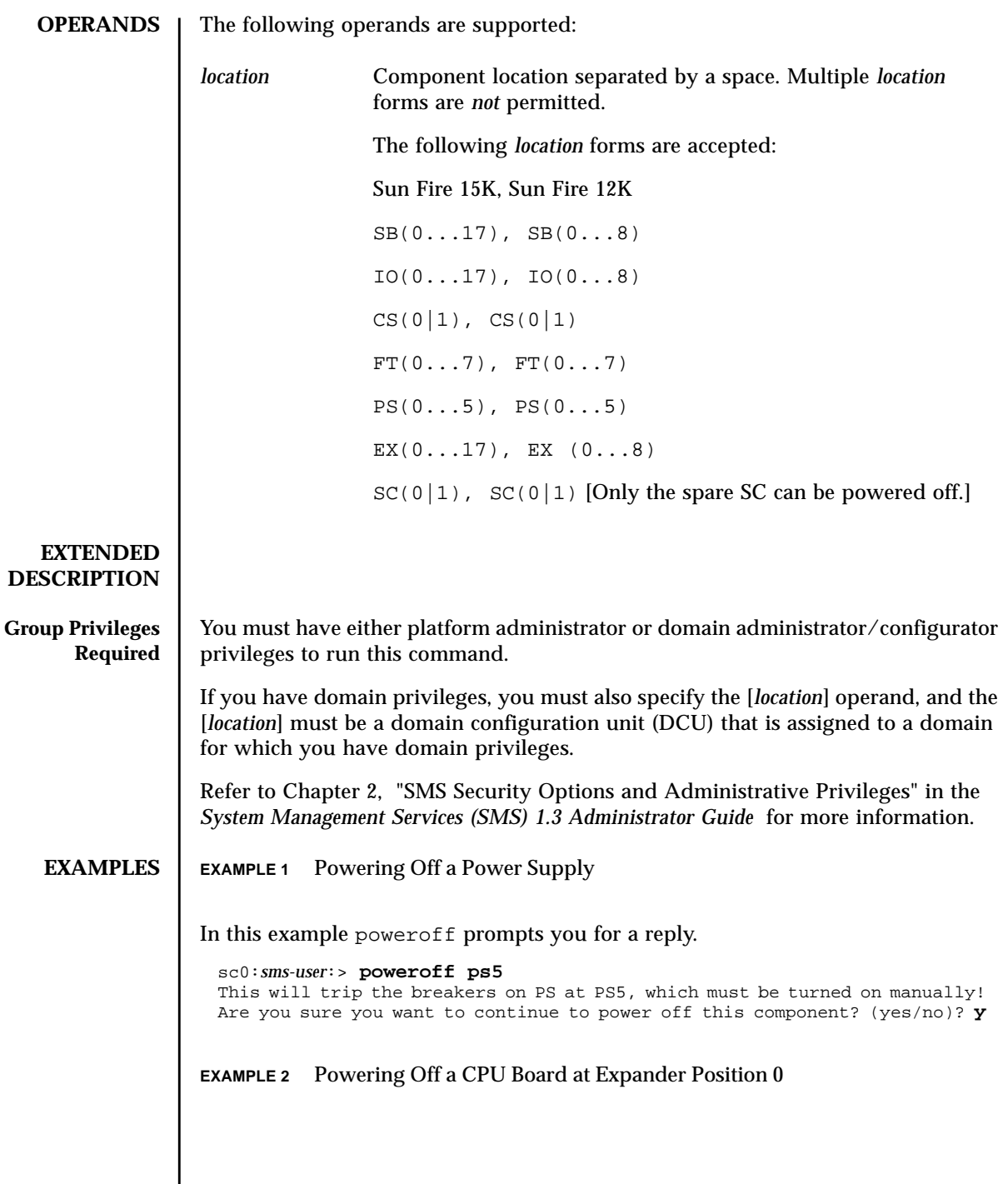

I

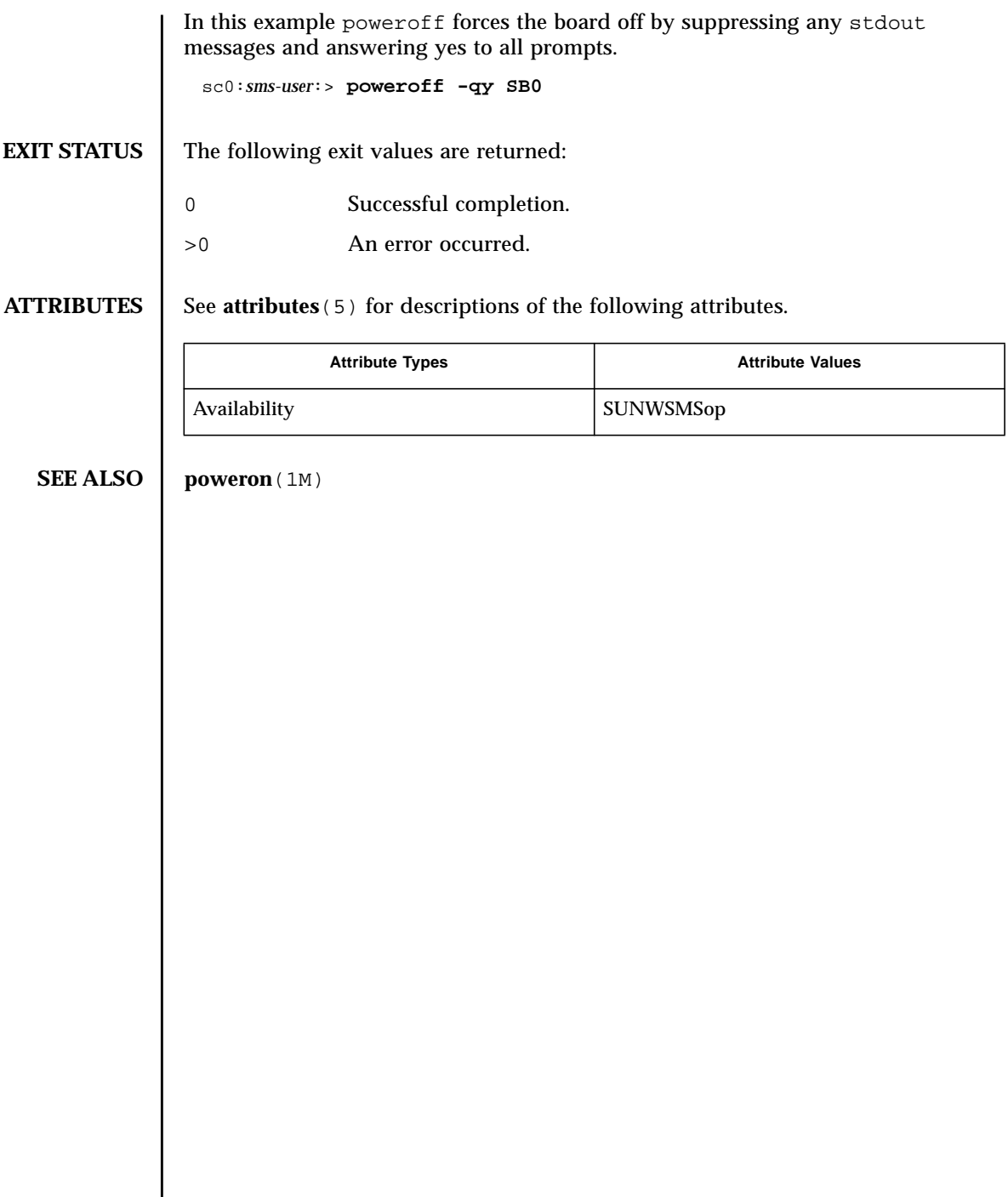

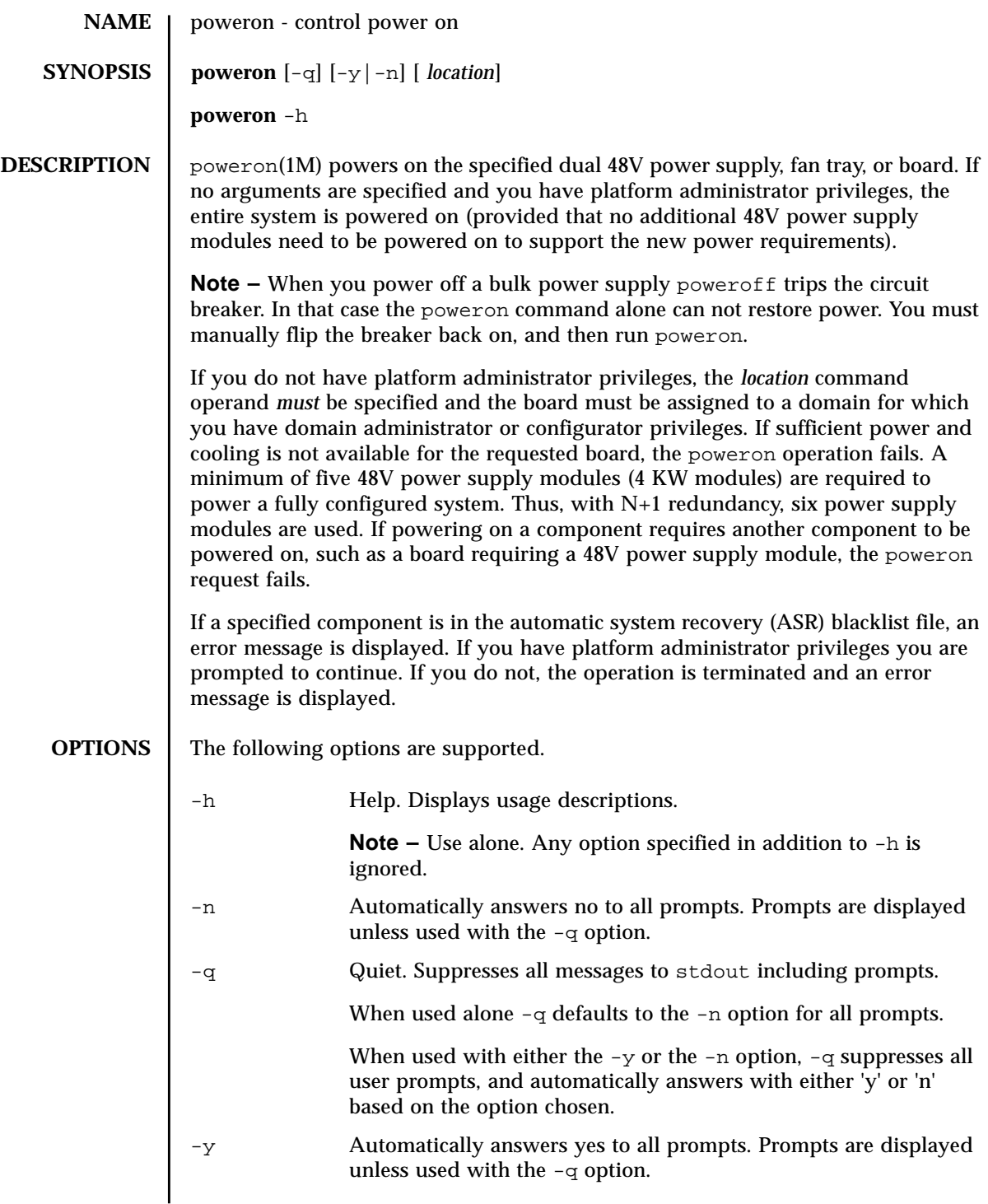

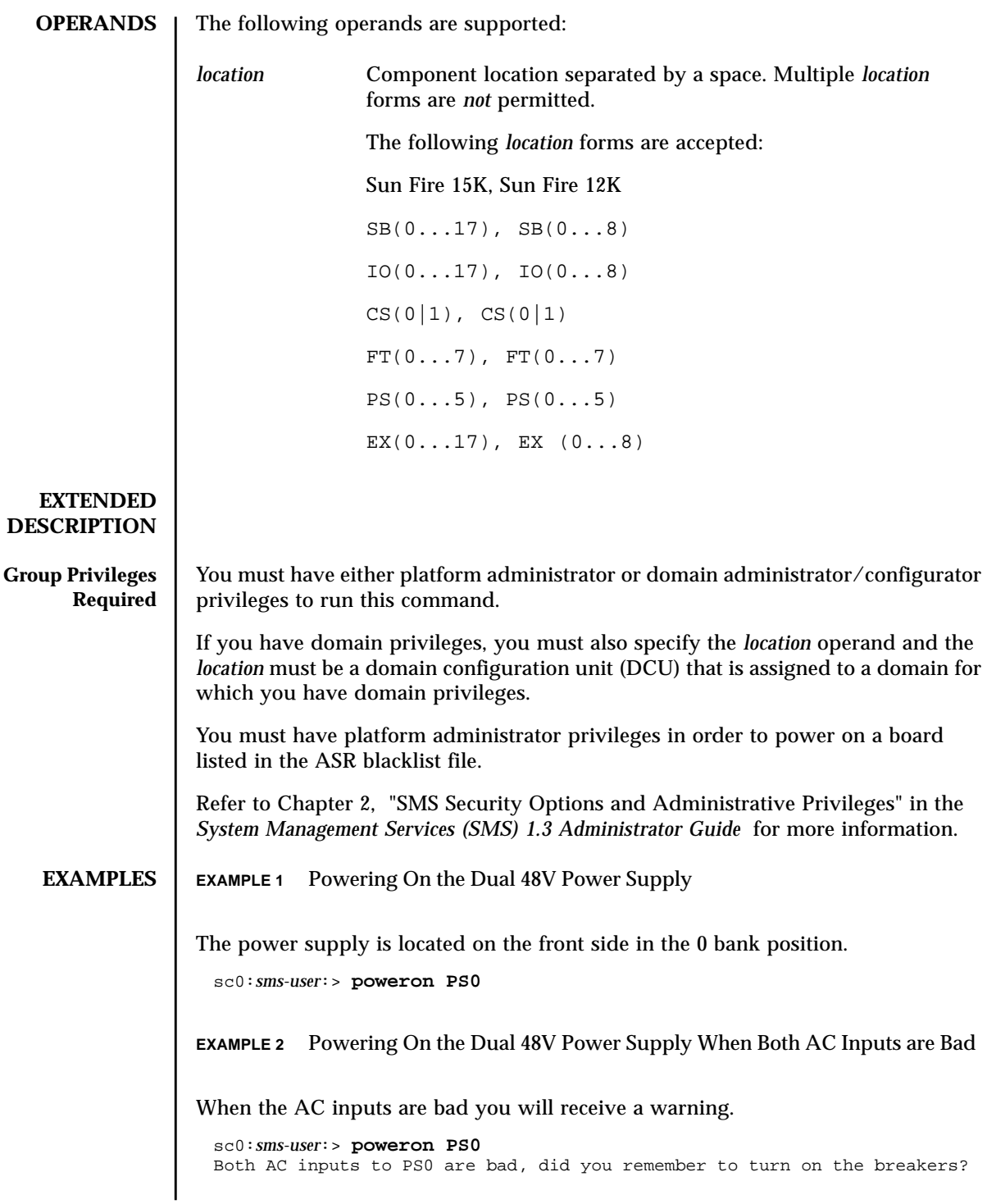

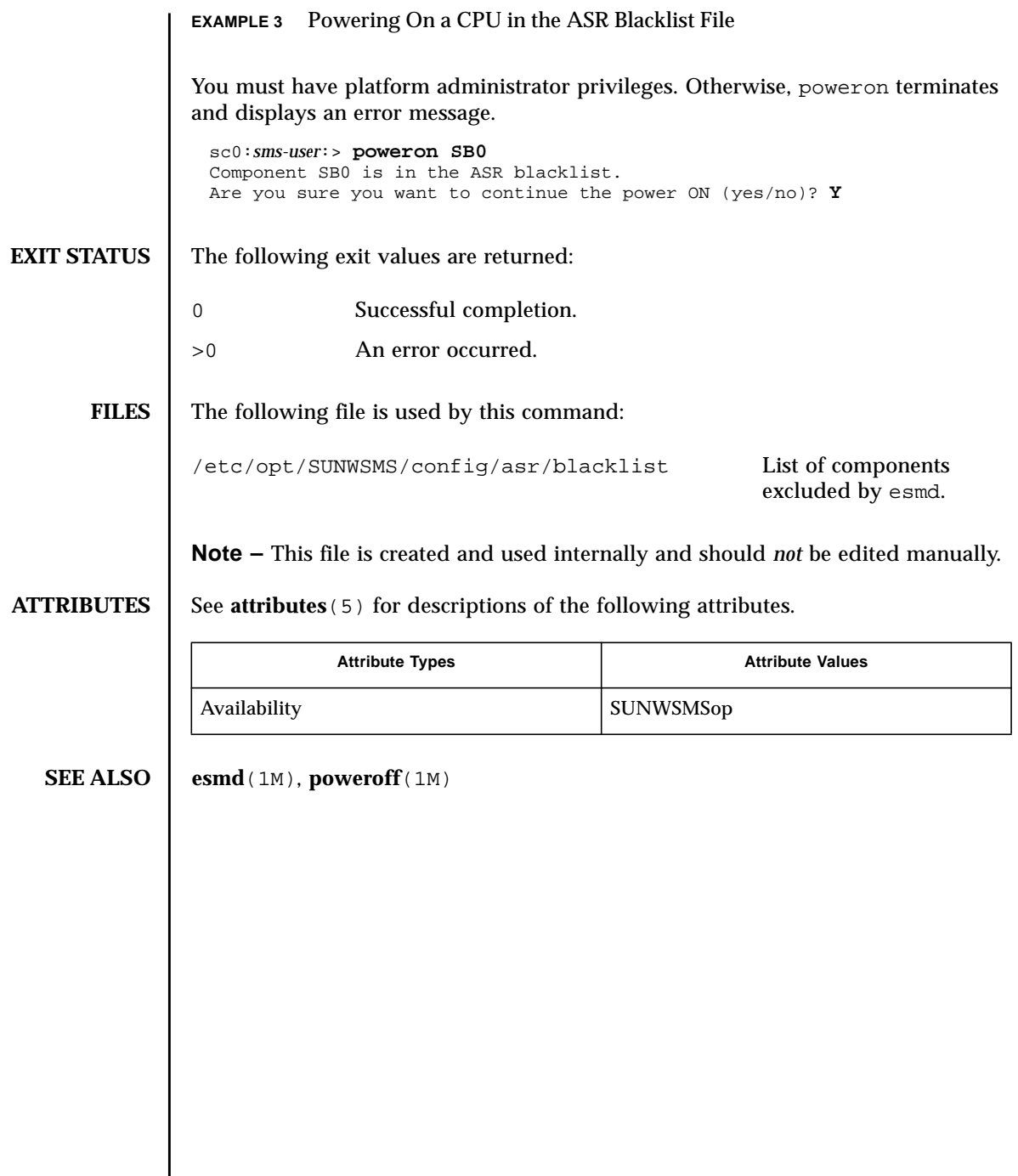

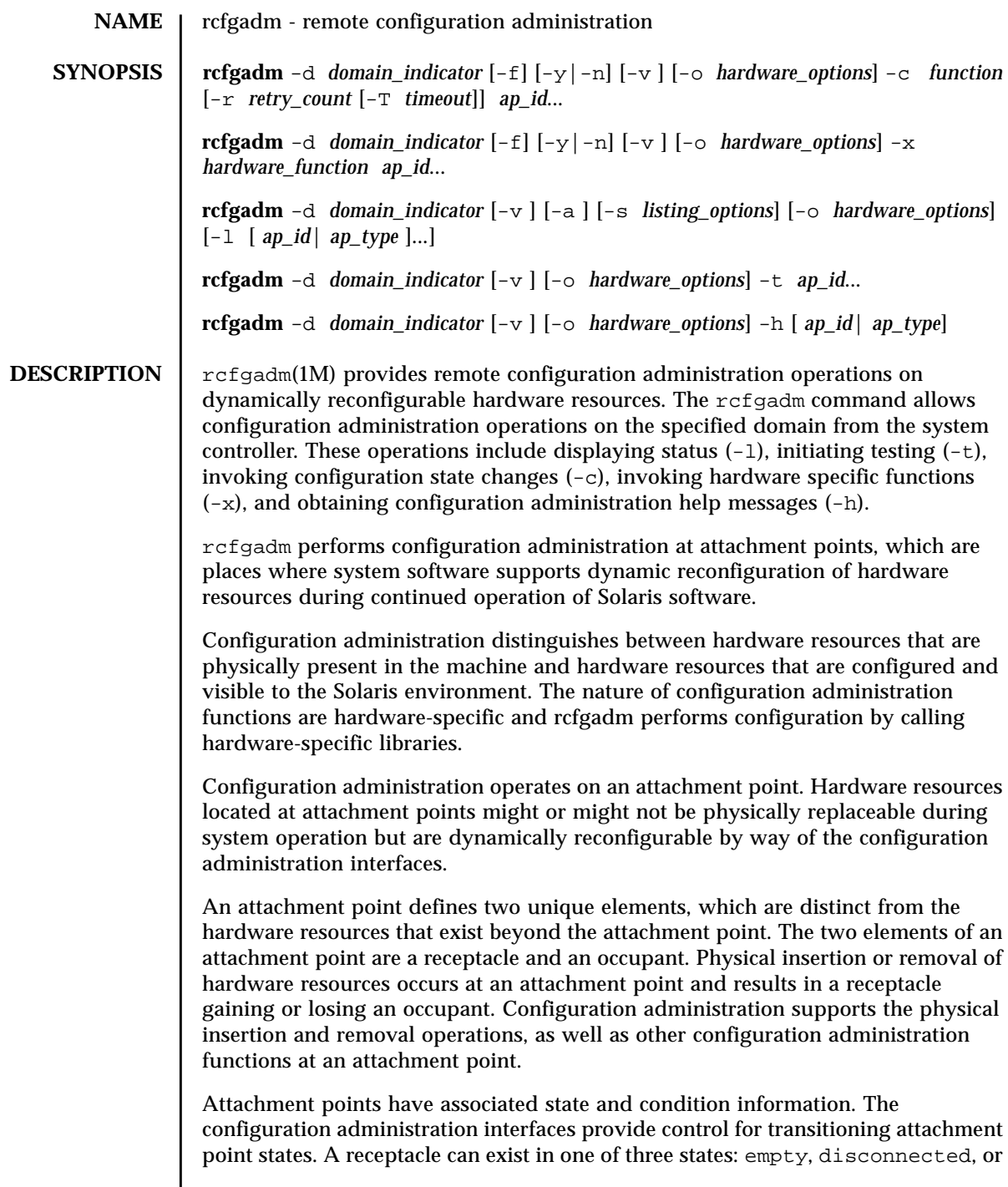

connected. An occupant can exist in one of two states: configured or unconfigured.

A receptacle can provide the empty state, which is the normal state of a receptacle when the attachment point has no occupants. A receptacle can also provide the disconnected state if it has the capability of isolating its occupants from normal system access. Typically this state is used for various hardware-specific testing prior to bringing the occupant's resources into full use by the system, or as a step in preparing an occupant for physical removal or reconfiguration. A receptacle in the disconnected state isolates its occupant from the system as much as its hardware allows, but can provide access for testing and setup. A receptacle must provide the connected state, which allows normal access to hardware resources contained on any occupants. The connected state is the normal state of a receptacle that contains an occupant and that is not currently undergoing configuration administration operations.

The hardware resources contained on an occupant in the unconfigured state are not represented by normal Solaris software data structures and are thus not available for use by the Solaris operating environment. Operations allowed on an unconfigured occupant are limited to configuration administration operations. The hardware resources of an occupant in the configured state are represented by normal Solaris software data structures, and thus some or all of those hardware resources can be in use by the Solaris operating environment. All occupants provide both the configured and unconfigured states.

An attachment point can be in one of five conditions: unknown, ok, failing, failed, or unusable. An attachment point can enter the system in any condition, depending upon results of power-on tests and nonvolatile record keeping.

An attachment point with an occupant in the configured state is in one of four conditions: unknown, ok, failing, or failed. If the condition is not failing or failed, an attachment point can change to failing during the course of operation if a hardware-dependent recoverable error threshold is exceeded. If the condition is not failed, an attachment point can change to failed during operation as a result of an unrecoverable error.

An attachment point with an occupant in the unconfigured state can be in any of the defined conditions. The condition of an attachment point with an unconfigured occupant can decay from ok to unknown after a system-dependent time threshold. Initiating a test function changes the attachment point condition to ok, failing, or failed, depending on the outcome of the test. An attachment point that does not provide a test function can leave the attachment point in the unknown condition. If a test is interrupted, the attachment point condition can be set to the previous condition, to unknown, or to failed. An attachment point in the unknown, ok, failing, or failed conditions can be retested.

An attachment point can exist in the unusable condition for a variety of reasons, such as inadequate power or cooling for the receptacle, an occupant that is

unidentifiable, unsupported, incorrectly configured, and so on. An attachment point in the unusable condition can never be used by the system. It typically remains in this condition until the physical cause is remedied.

An attachment point also maintains busy information that indicates when a state change is in progress or the condition is being reevaluated.

Designate attachment points using hardware-specific identifiers (*ap\_id*s) that are related to the type and location of the attachment points in the system device hierarchy. An *ap\_id* cannot be ambiguous; it must identify a single attachment point. Two types of *ap\_id* specifications are supported: physical and logical.

A physical *ap\_id* contains a fully specified path name, while a logical *ap\_id* contains a shorthand notation that identifies an attachment point in a more user-friendly way.

For example, an attachment point representing system board 6 would have a physical *ap\_id* of /devices/pseudo/dr@0:SB6, while the logical *ap\_id* would be SB6.

Attachment points can also be created dynamically. A dynamic attachment point is named relative to a base attachment point that is present in the system. *ap\_ids* for dynamic attachment points consist of a base component followed by two colons (::) and a dynamic component. The base component is the base attachment point *ap\_id*. The dynamic component is hardware-specific and is generated by the corresponding hardware-specific library.

For example, consider a base attachment point, which represents a system board, with the physical *ap\_id* /devices/pseudo/dr@0:SB16 and logical *ap\_id* SB16.

A CPU attached to this system board could be represented by a dynamic attachment point with logical *ap\_id*  $SB16::cpu2$ , where  $SB16$  is the base component and cpu2 is the hardware-specific dynamic component. Similarly, the physical *ap\_id* for this dynamic attachment point would be:

/devices/pseudo/dr@0:SB16::cpu2.

An *ap\_type* is a partial form of a logical *ap\_id* that can be ambiguous and not specify a particular attachment point. An *ap\_type* is a substring of the portion of the logical *ap\_id*, up to but not including, the colon (:) separator. For example, an *ap\_type* of pci would show all attachment points whose logical *ap\_ids* begin with pci.

The use of *ap\_type*s is discouraged. The new select suboption to the -s option provides a more general and flexible mechanism for selecting attachment points. See OPTIONS.

rcfgadm interacts primarily with hardware-dependent functions contained in hardware-specific libraries, and thus its behavior is hardware-dependent.

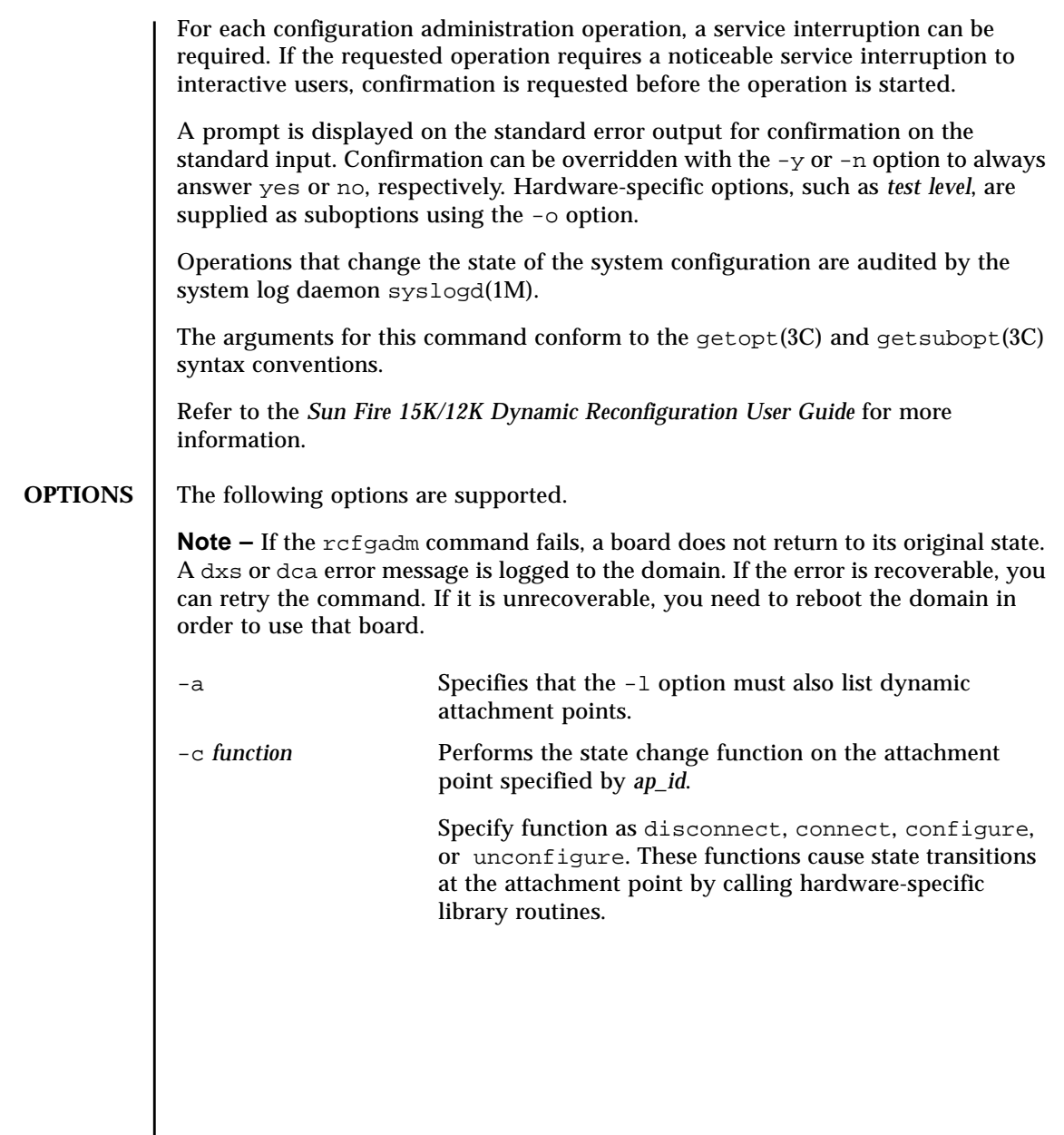

The possible transition states and their meanings are as follows:

■ disconnect

Change the receptacle state to disconnected.

If the occupant state is configured, the disconnect function first attempts to unconfigure the occupant. The disconnect function powers the board off by default. The board is ready to be removed from the slot at that point. The -o nopoweroff option specifies skipping the power off step, leaving the board powered on. The board is left assigned to the domain by default. The -o unassign option instructs the domain to give up the ownership of the board once the board is disconnected. Once the board has been unassigned, it may no longer be accessible to cfgadm because another domain might have assigned the board to itself.

■ connect

Performs hardware-specific operations to put the receptacle into the connected state, which allows an occupant to operate normally through the receptacle.

■ configure

Performs hardware-specific operations that allow an occupant's hardware resources to be used by Solaris software. Occupants that are configured are part of the system configuration and are available for manipulation by Solaris software device manipulation maintenance commands (for example, psradm(1M), mount(1M), and if config(1M)).

■ unconfigure

Performs hardware-specific operations that logically remove an occupant's hardware resources from the system. The occupant must currently be configured, and its hardware resources must not be in use by the Solaris operating environment.

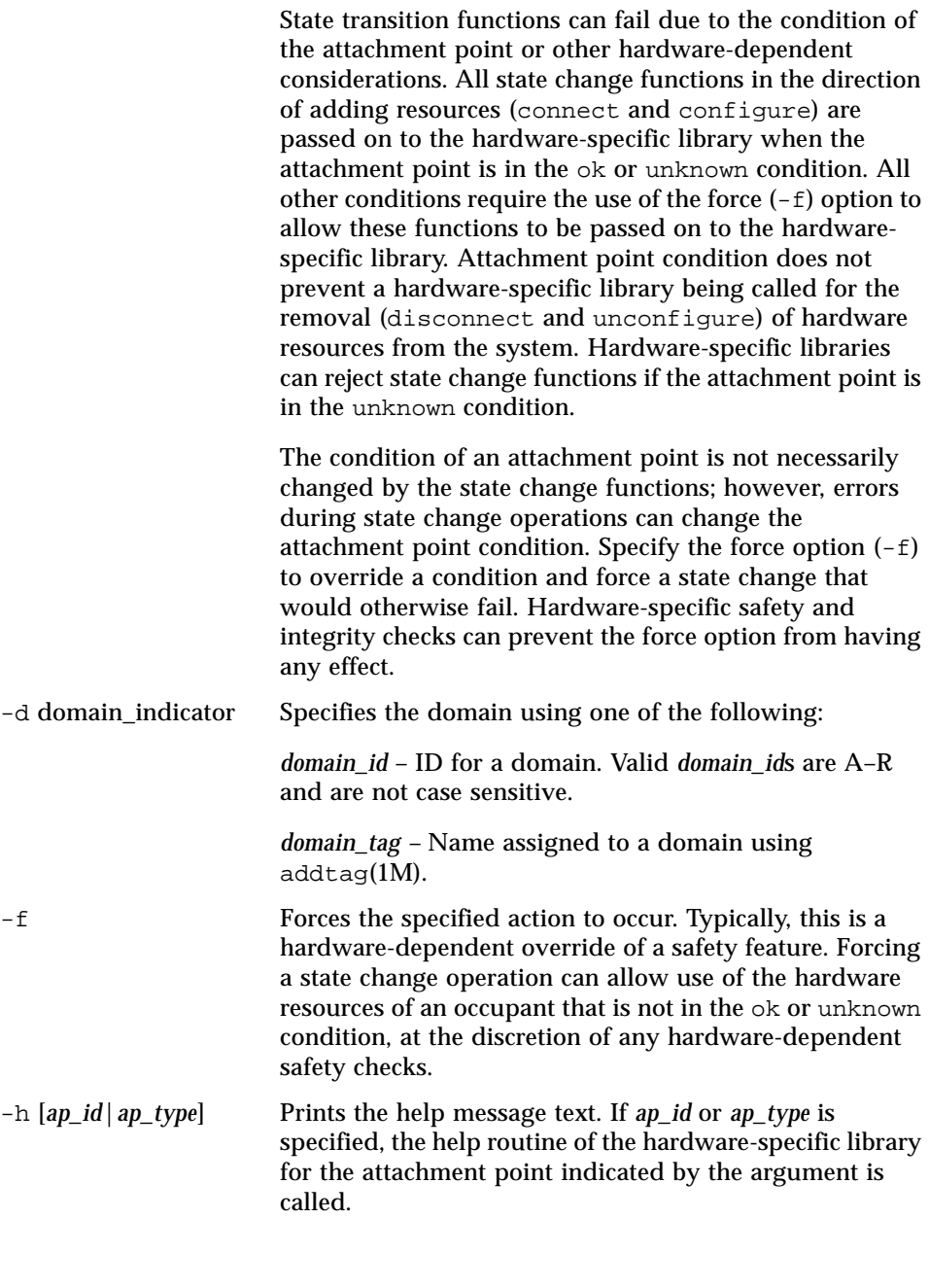

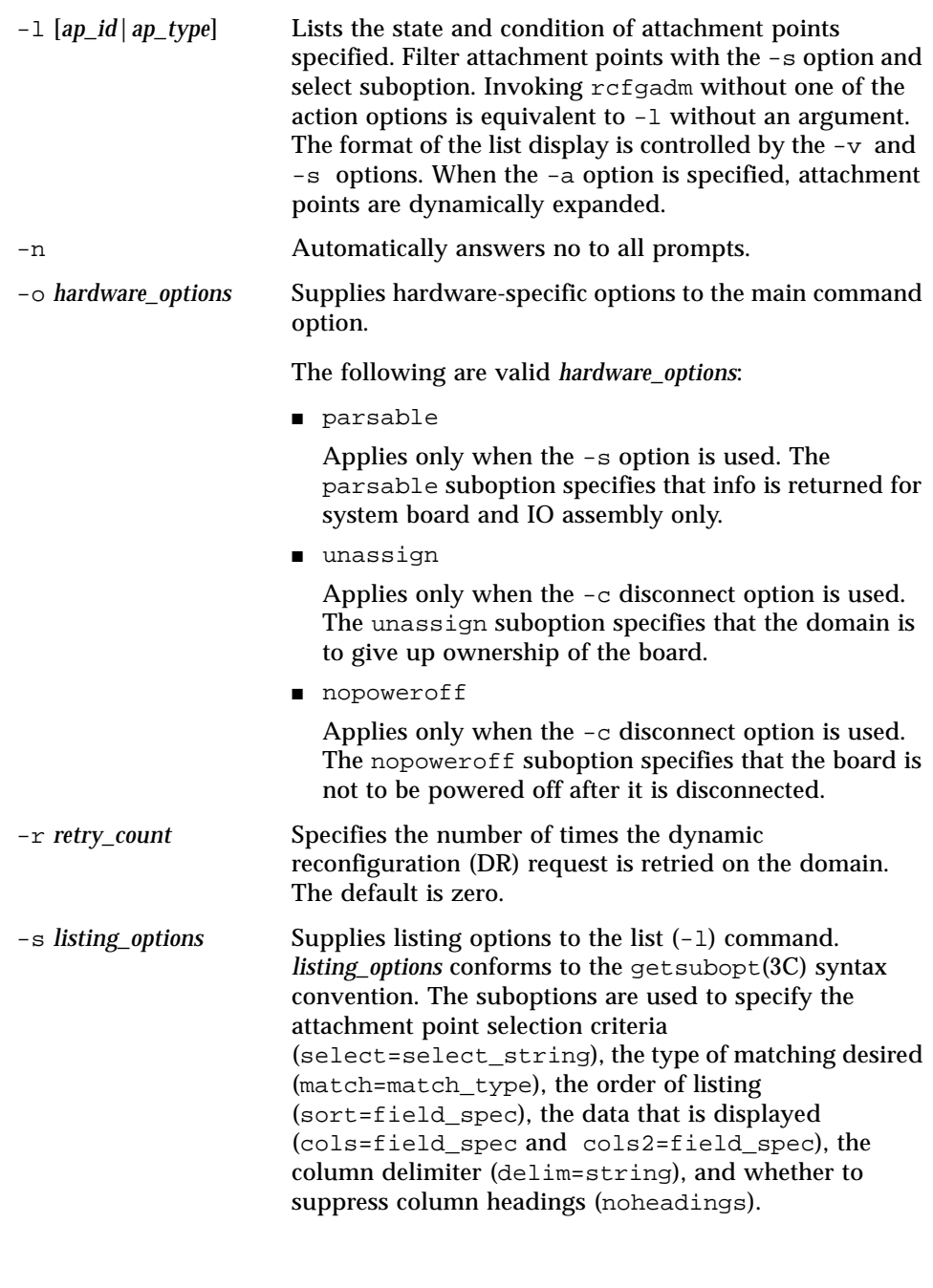

When the select suboption is specified, only attachment points that match the specified criteria are listed. The select suboption has the following syntax:

```
rcfgadm -s
select=attr1(value1):attr2(value2)...
```
where an attr is one of *ap\_id* , *class*, or *type*. *ap\_id* refers to the logical *ap\_id* field, *class* refers to attachment point class, and *type* refers to the type field. *value1* , *value2*, and so on are the corresponding values to be matched. The type of match can be specified by the match suboption as follows:

```
rcfgadm -s
match=match_type,select=attr1(value1)..
.
```
where *match* type can be either exact or partial. The default value is exact .

Suboptions can contain special characters that can be interpreted in ways other than as part of  $\text{rcf}$ gadm suboptions. For example, a command might contain parentheses, which are acceptable for suboptions but are interpreted as special characters when entered on the command line. Arguments to the select suboption can be quoted to protect them from the UNIX C shell interpretation.

A *field\_spec* is one or more data-fields concatenated with the use of a colon (:), as in data-field :datafield:data-field. A data-field is comprised of *ap\_id* , *physid* , *r\_state*, *o\_state*, *condition* , *type*, *busy* , *status\_time*, *status\_time\_p* and *info*. The *ap\_id* field output is the logical name for the attachment point, while the *physid* field contains the physical name. The *r\_state* field can be empty , disconnected, or connected. The *o\_state* field can be configured or unconfigured. The *busy* field can be either y if the attachment point is *busy* , or n if it is not. The *type* and *info* fields are hardwarespecific. The *status\_time\_p* field is a parsable version of the *status\_time* field. If an attachment point has an associated class, the *class* field lists the class name.

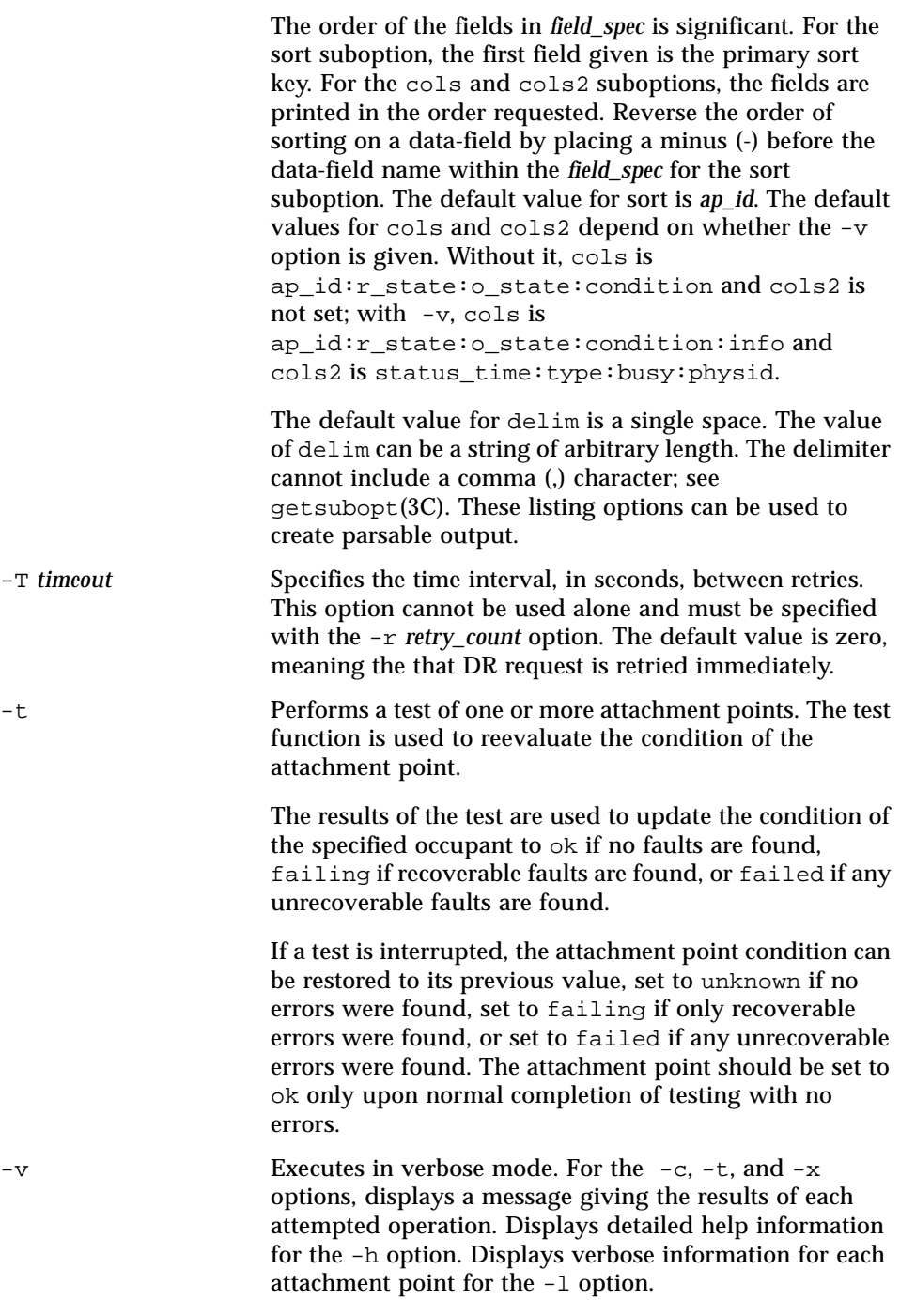

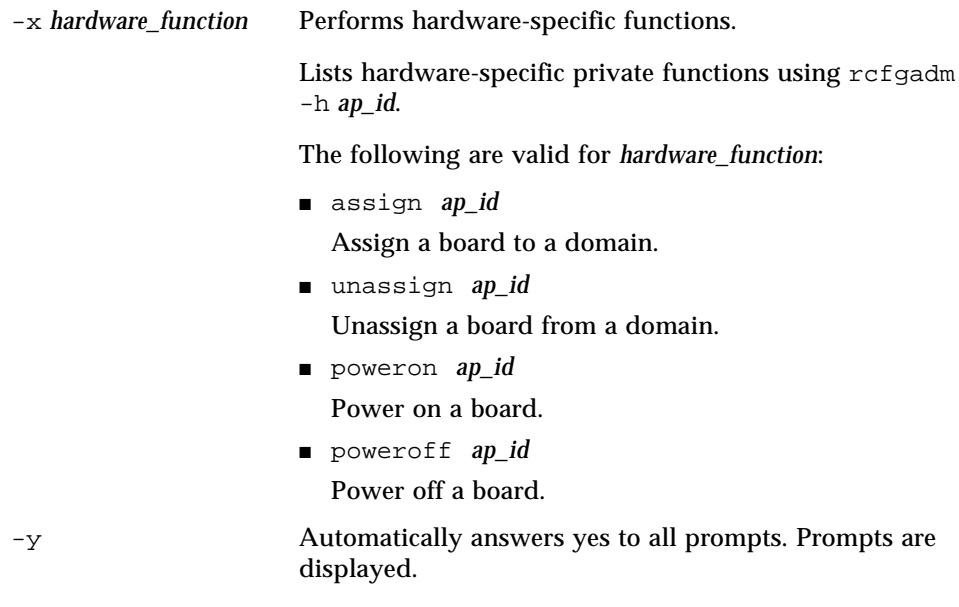

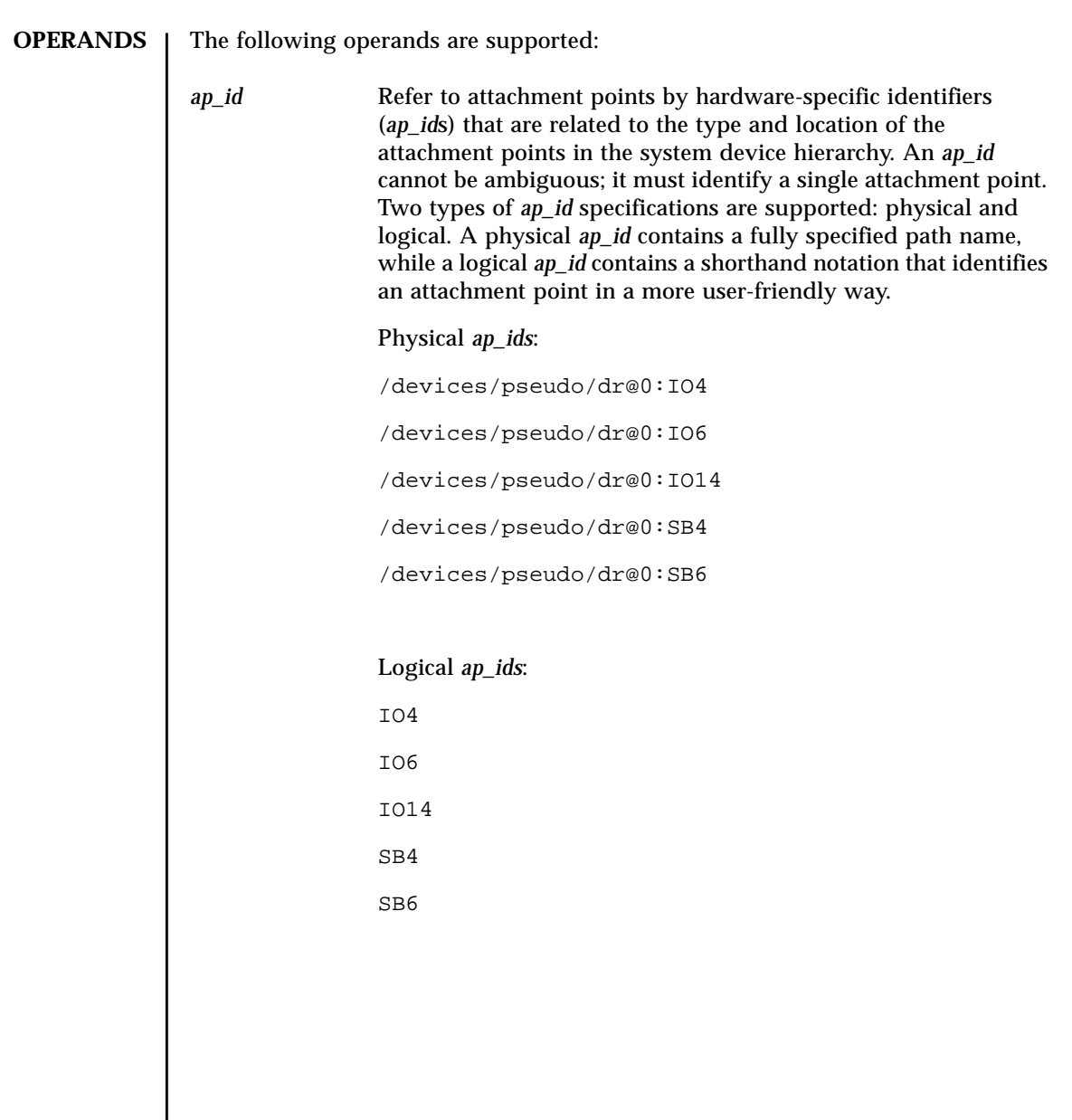

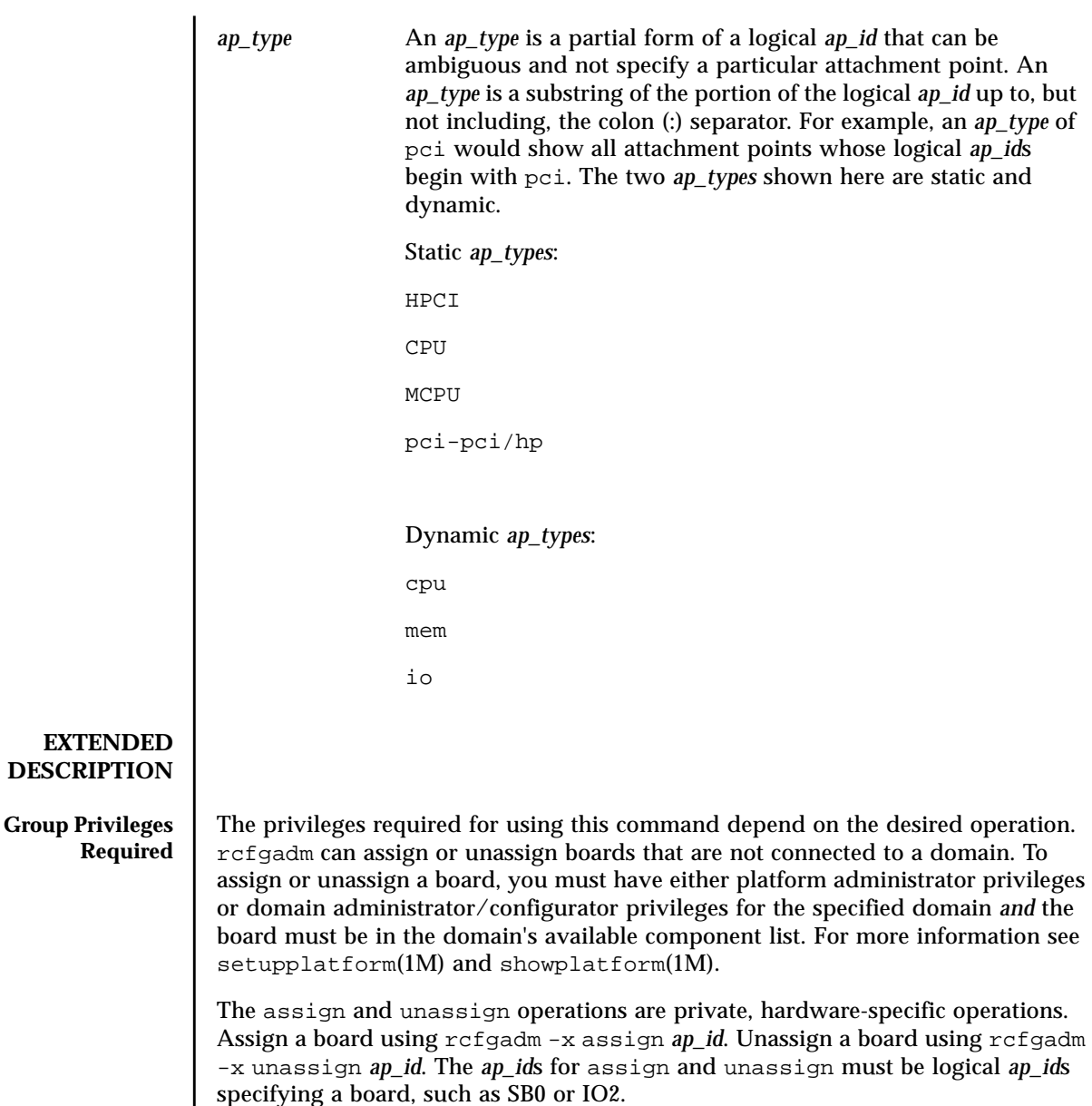

Domain administrator or domain configurator privileges are required for test, state change, list or hardware-specific operations.

Refer to Chapter 2, "SMS Security Options and Administrative Privileges" in the *System Management Services (SMS) 1.3 Administrator Guide* for more information.

**EXAMPLES** | EXAMPLE 1 Listing Attachment Points in the Device Tree for Domain A

The following example lists all attachment points except dynamic attachment points.

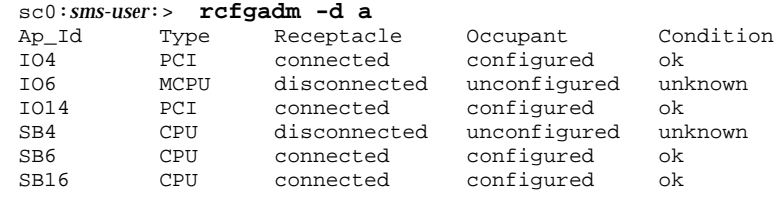

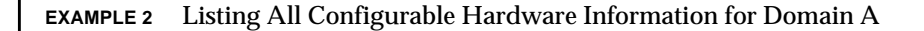

The following example lists all current configurable hardware information, including those represented by dynamic attachment points:

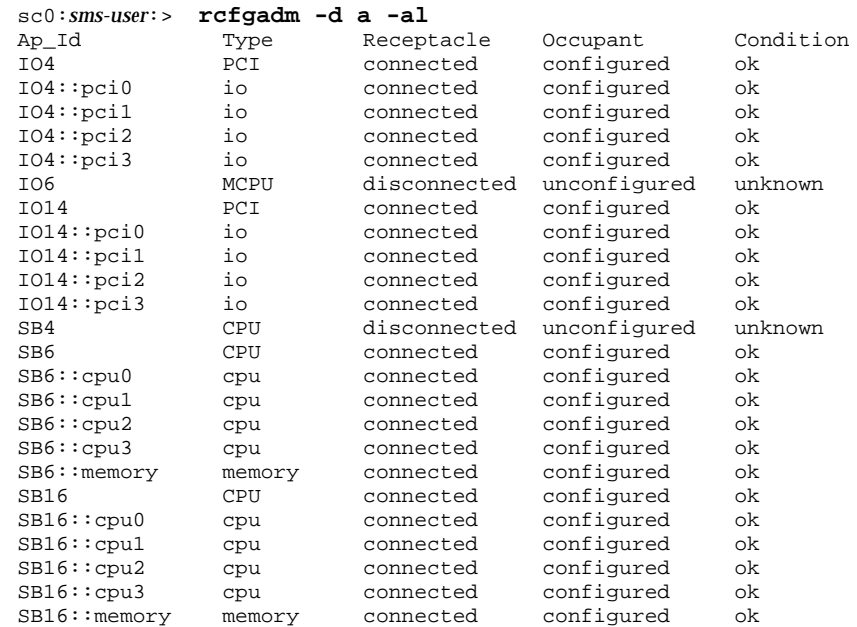

**EXAMPLE 3** Creating a Selective List Based on Attachment Point Attributes for Domain A

The following example lists all attachment points at *location* SB6 and of *type* cpu. The argument to the -s option is quoted to protect it from the shell.

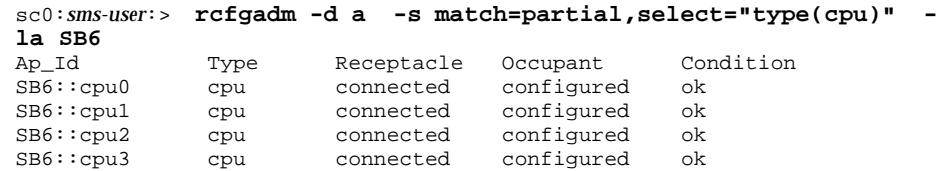

**EXAMPLE 4** Listing Current Configurable Hardware Information in Verbose Mode for Domain A

The following example lists current configurable hardware information in verbose mode:

sc0:*sms-user*:> **rcfgadm -d a -v -l SB16** Ap\_Id Receptacle Occupant Condition Information SB16 connected configured ok powered-on, assigned When Type Busy Phys\_Id Mar 6 13:30 CPU n /devices/pseudo/dr@0:SB16

**EXAMPLE 5** Using the Force Option on Domain A

The following example configures an occupant in the failing state to the system using the force option:

sc0:*sms-user*:> **rcfgadm -d a -f -c configure SB6**

**EXAMPLE 6** Unconfiguring an Occupant From the System on Domain A

The following example unconfigures an occupant from the system:

sc0:*sms-user*:> **rcfgadm -d a -c unconfigure IO14**

**EXAMPLE 7** Configuring an Occupant at an Attachment Point

The following example configures an occupant:

sc0:*sms-user*:> **rcfgadm -d a -c configure SB6**

**EXAMPLE 8** Using the -o parsable option:

of "name=value" pairs: **EXAMPLE 9** Disconnecting But Not Powering Off SB0: The following example displays domain G giving up ownership of the board. **ENVIRONMENT VARIABLES** See **environ**(5) for descriptions of the following environment variables that affect the execution of command\_name: LC\_TIME,LC-MESSAGES,TZ. **EXIT STATUS** The following exit values are returned: sc0:*sms-user*:> **rcfgadm -d G -s cols=ap\_id:type -o parsable** Ap\_Id Type IO0 unknown IO5 HPCI IO11 HPCI SB0 CPU SB11 CPU sc0:*sms-user*:> **rcfgadm -d G -c disconnect -o unassign,nopoweroff SB0** LC\_MESSAGES Determines how rcfgadm displays column headings and error messages. Listing output data is not affected by the setting of this variable. LC\_TIME Determines how  $refq$  displays human-readable status changed time (*status\_time*). TZ Specifies the time zone used when converting the status changed time. This applies to both the human-readable (*status\_time*) and parsable (*status\_time\_p*) formats. 0 Successful completion. 1 No acknowledge. 2 Not supported. 3 Operation not supported. 4 Invalid privileges. 5 Busy. 6 System busy. 7 Data error. 8 Library error.

The following example displays system board and IO assembly information as a set

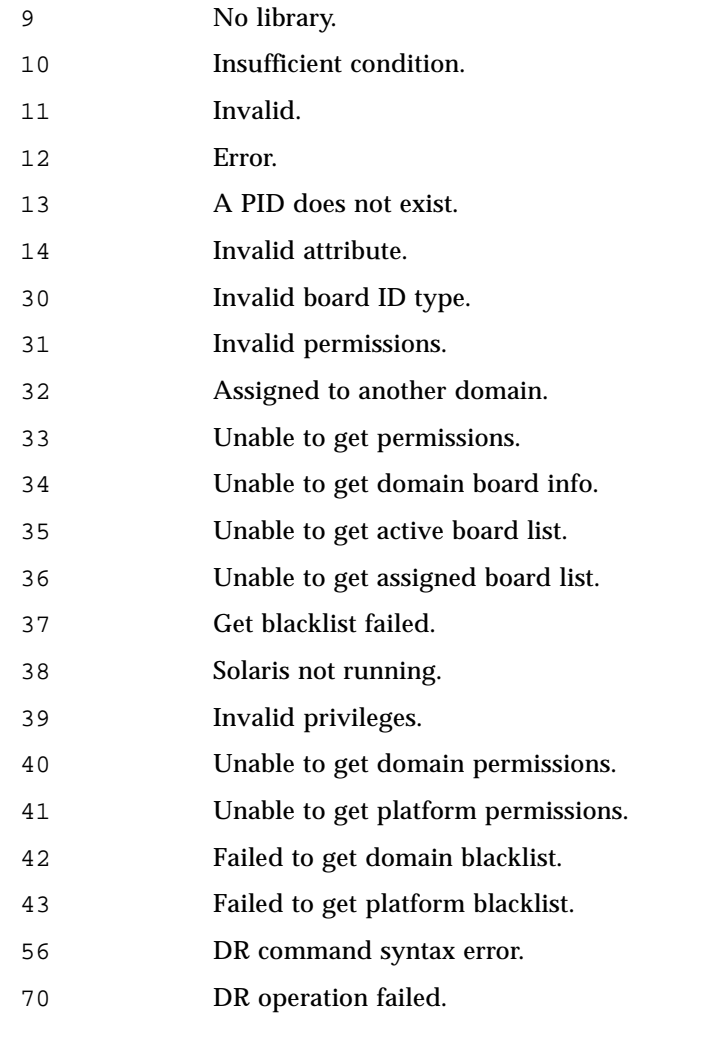

**ATTRIBUTES** See **attributes** (5) for descriptions of the following attributes.

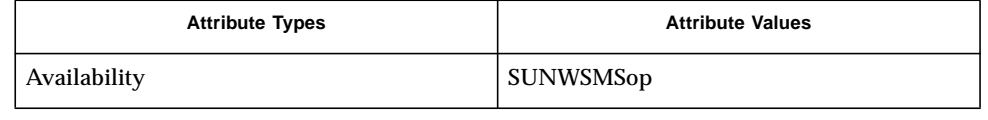

## **SEE ALSO** addtag(1M), **cfgadm\_sbd**(1M), **setupplatform**(1M), **showplatform**(1M)

**DIAGNOSTICS** Diagnostic messages appear on the standard error output. Other than options and usage errors, the following are diagnostic messages produced by this utility:

rcfgadm: Configuration administration not supported on *ap\_id* rcfgadm: No library found for *ap\_id* rcfgadm: *ap\_id* is ambiguous rcfgadm: Operation: Insufficient privileges rcfgadm: Attachment point is busy, try again rcfgadm: No attachment points with specified attributes found rcfgadm: System is busy, try again rcfgadm: Operation: Operation requires a service interruption rcfgadm: Operation: Data error: error\_text rcfgadm: Operation: Hardware specific failure: error\_text rcfgadm: Attachment point not found rcfgadm: Configuration operation succeeded rcfgadm: Configuration operation canceled rcfgadm: Configuration operation invalid rcfgadm: Configuration operation not supported rcfgadm: Library error rcfgadm: Insufficient condition rcfgadm: SCDR/DCA door failure rcfgadm: DCA/DCS communication error rcfgadm: DCA internal failure rcfgadm: PCD event failure rcfgadm: Callback function failure rcfgadm: SCDR library internal error rcfgadm: Board is already assigned to another domain rcfgadm: Unable to get active or assigned domain info rcfgadm: Unable to get privileges rcfgadm: DRCMD library invalid parameter See config\_admin(3CFGADM) for additional details regarding error messages.

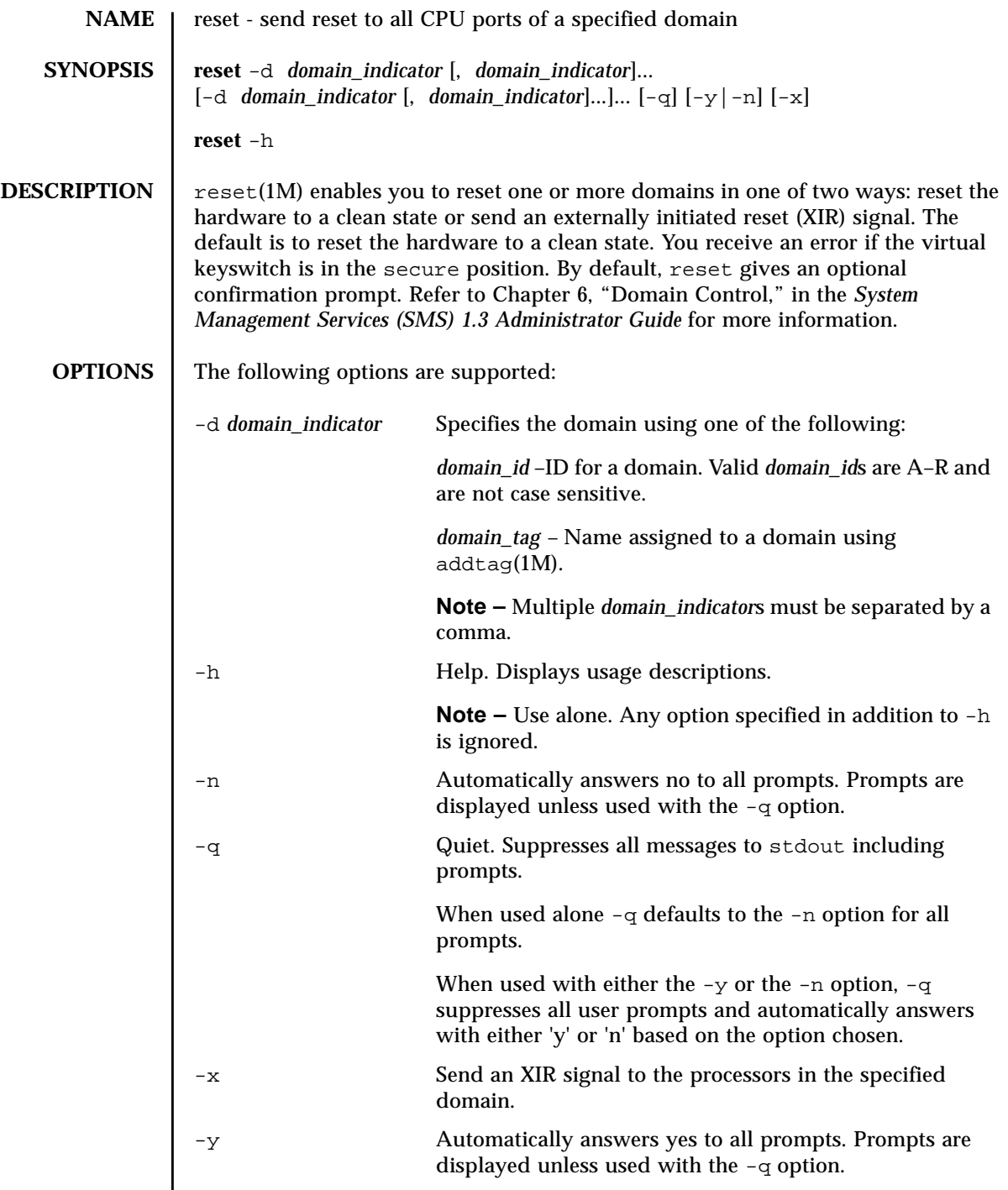

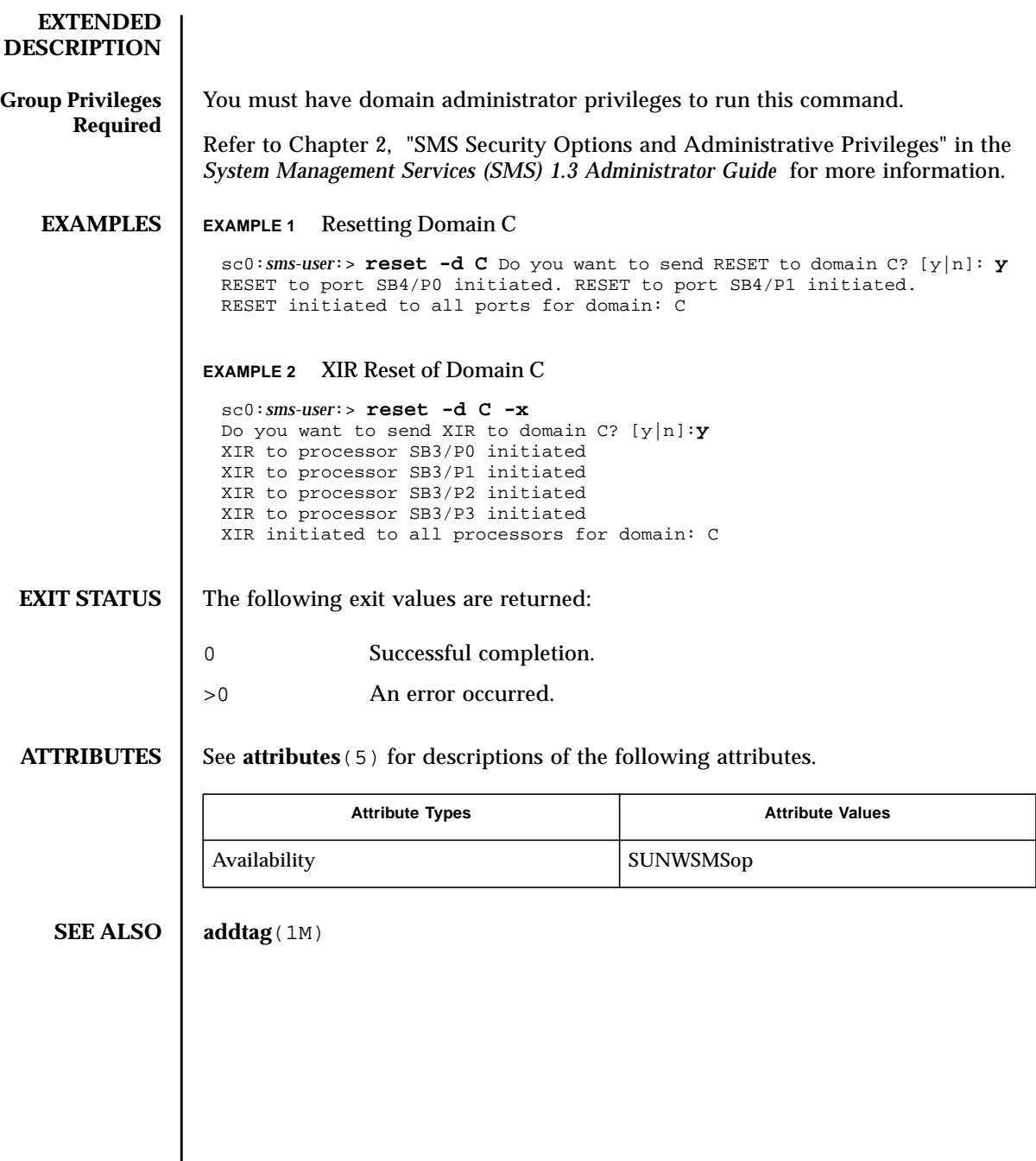
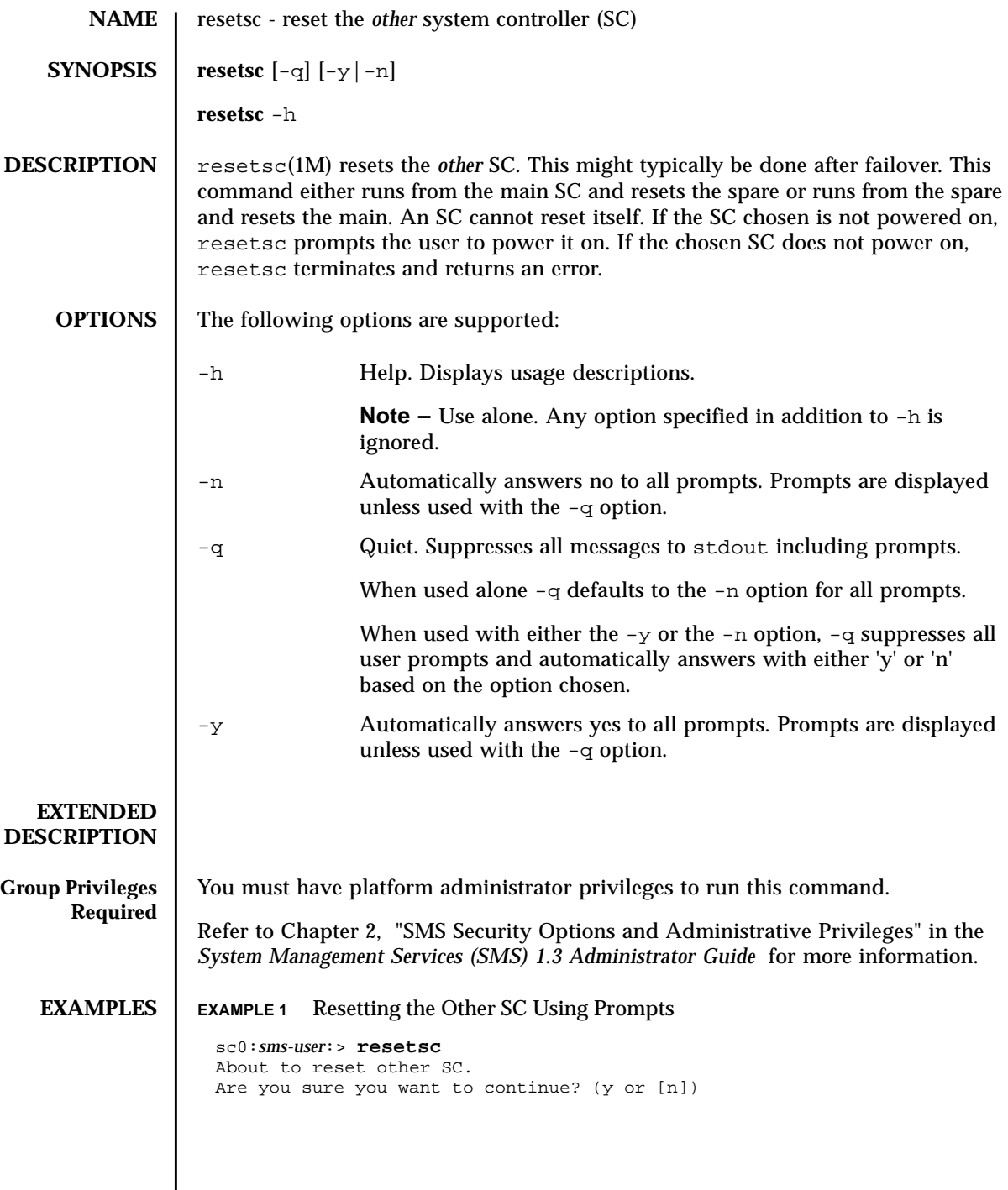

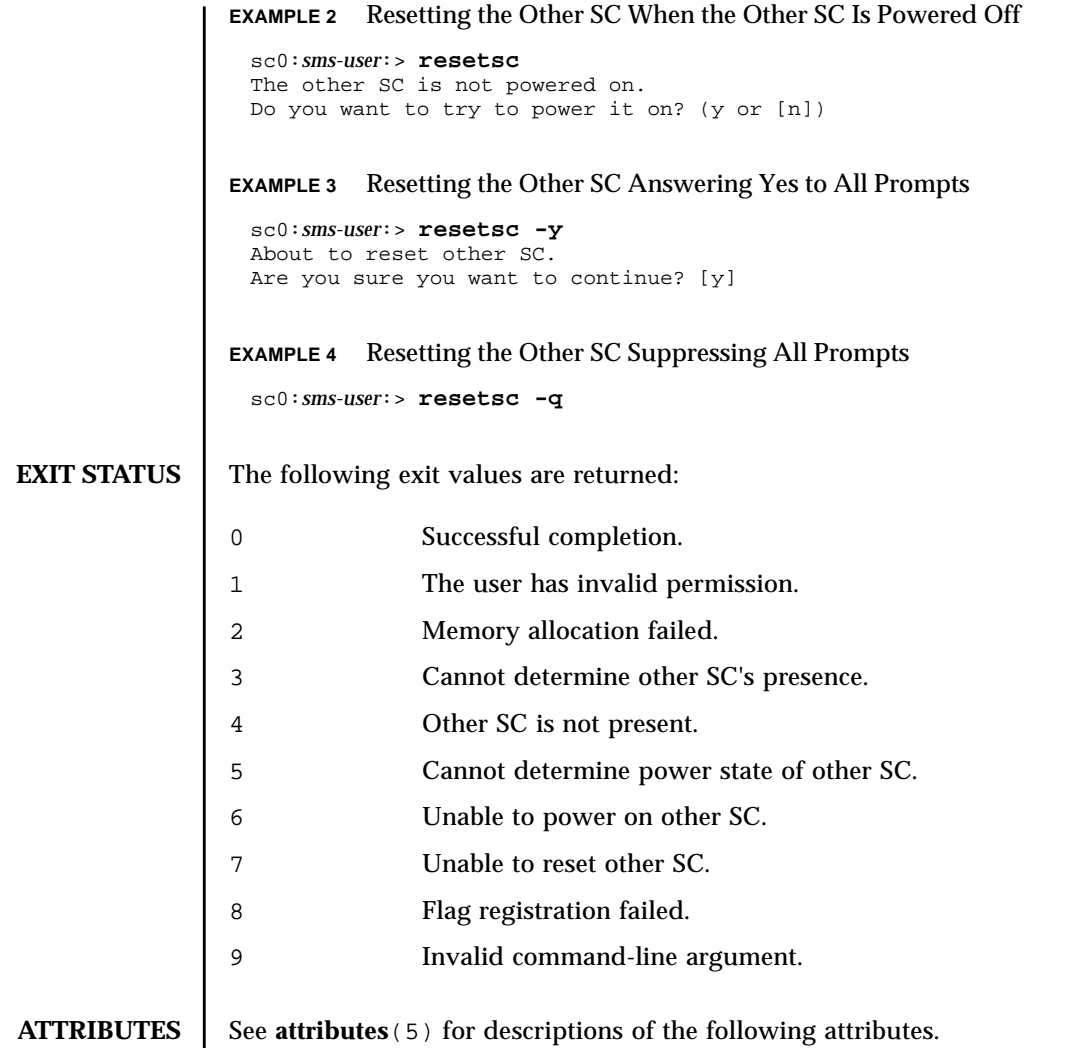

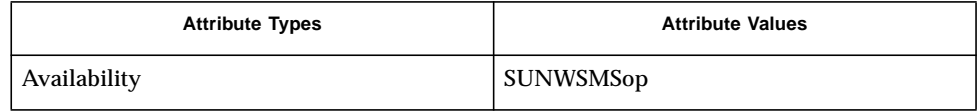

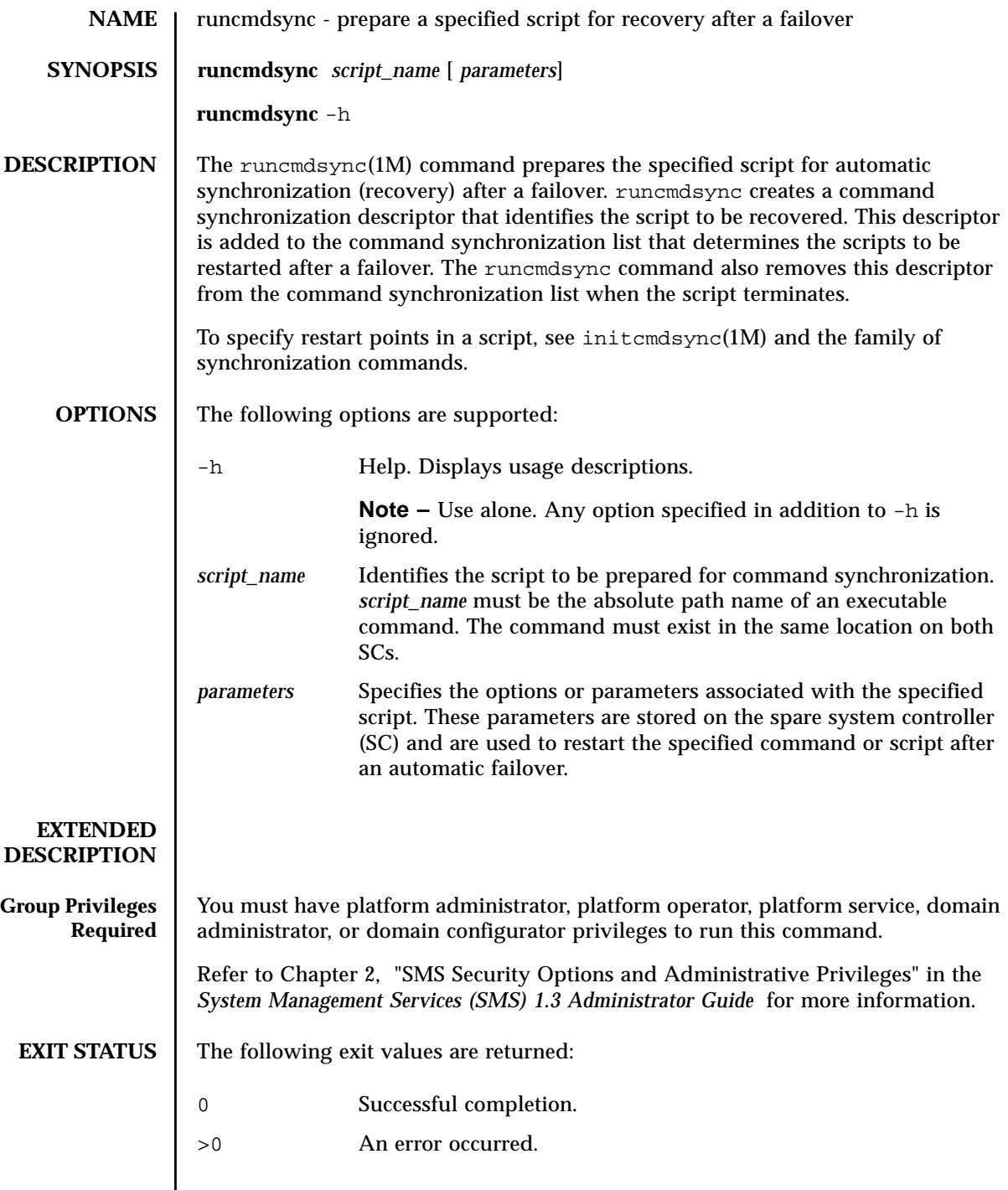

**ATTRIBUTES** | See **attributes** (5) for descriptions of the following attributes.

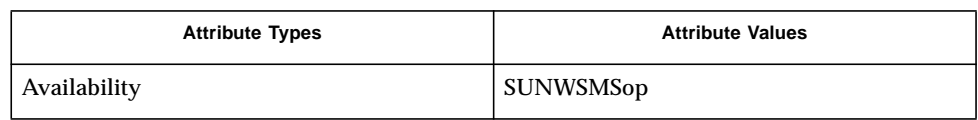

## **SEE ALSO** cancelcmdsync<sup>(1M)</sup>, initcmdsync<sup>(1M)</sup>, savecmdsync<sup>(1M)</sup>, showcmdsync<sup>(1M)</sup>

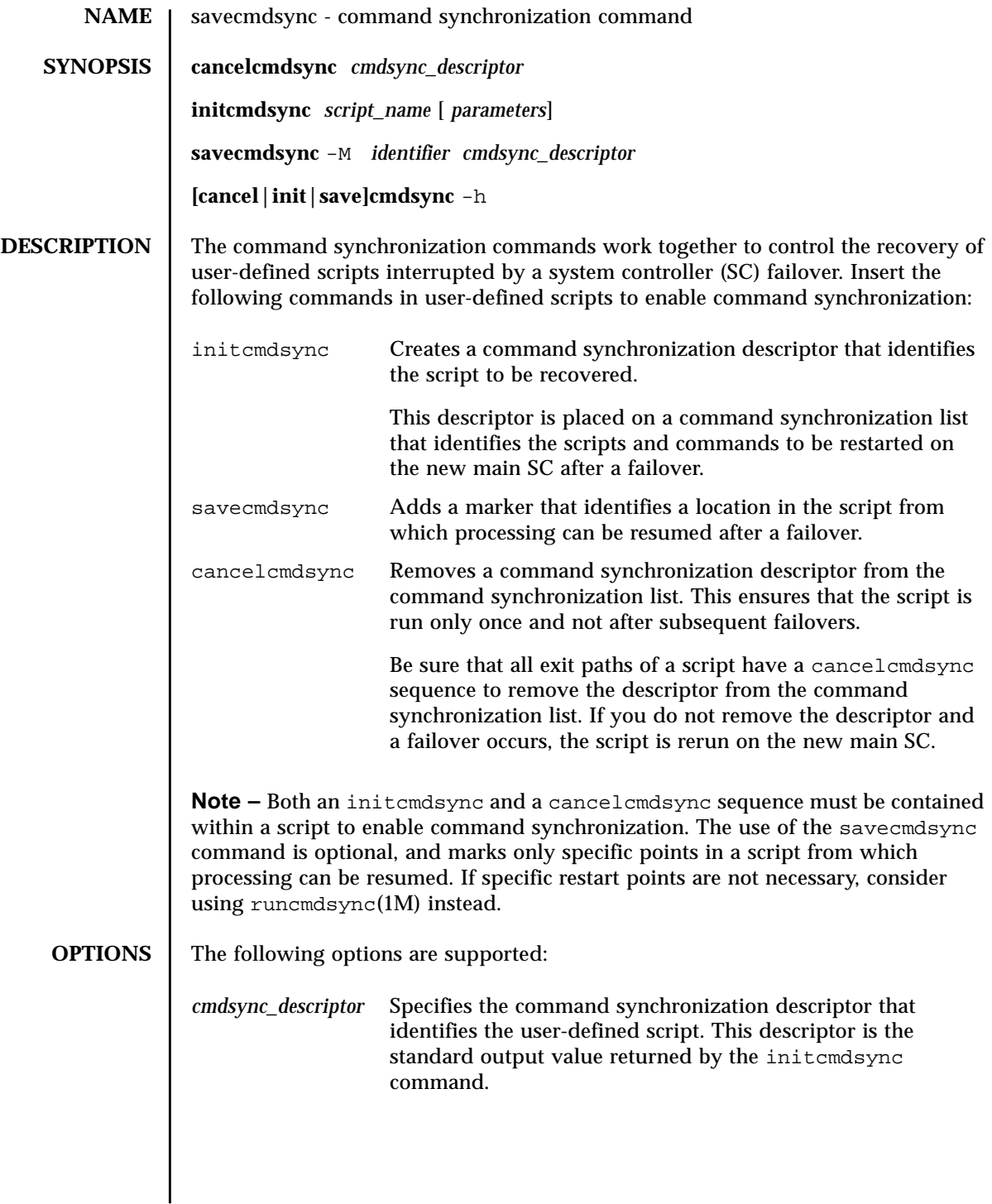

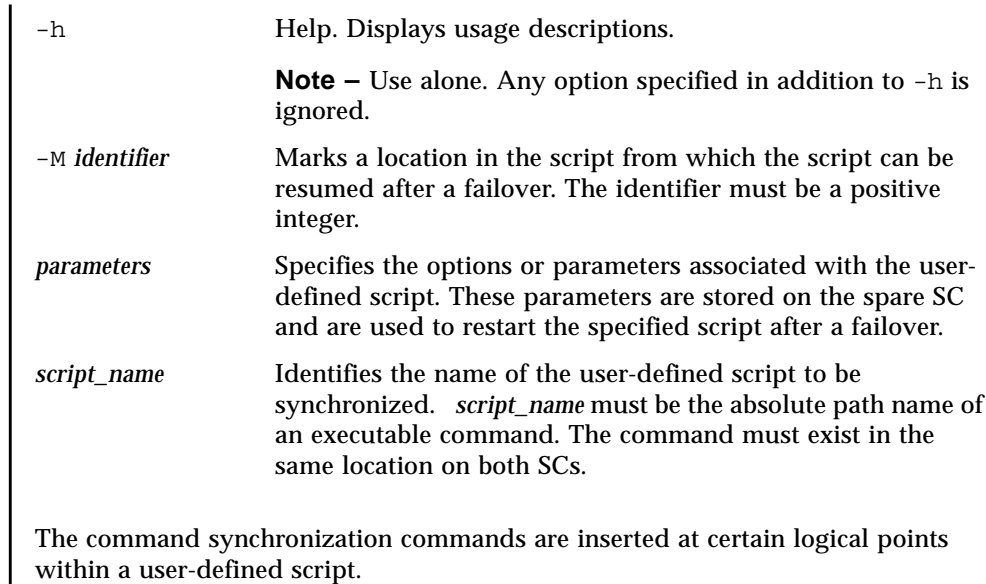

## **EXTENDED DESCRIPTION**

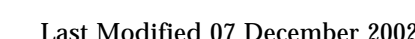

For instance, a Korn shell script might be structured as follows:

```
# MAIN CODE STARTS HERE
# Be sure to use a cleanup procedure to handle any
# interrupts.
# Use the cancelcmdsync to remove the script from the
# command synchronization list. Otherwise, the command
# will get restarted on the new main SC.
#
clean_up () {
        cancelcmdsync $desc
         exit
     }
# Declare the clean_up function to capture system signals
# and cleanup.
trap "clean_up" INT HUP TERM QUIT PWR URG
goto_label=1
# Process the arguments, capturing the -M marker point
# if provided
#
for arg in $*; do
      case $arg in
           -M)
       goto_label=$arg;;
 .
 .
 .
       esac
   done
# Place this script and all its parameters in the command
# synchronization list, which indicates the commands to
# be restarted after an SC failover.
#
# NOTE: The script must be executable by the user defined
# in fomd.cf and reside in the same directory on both the
# main and the spare SC.
```

```
# If the command is not part of the defined PATH for
# the user, the absolute filename must be passed with the
# initcmdsync command
#
initcmdsync script_name parameters
# The marker point is stored in the goto label variable.
# Keep executing this script until all cases have been
# processed or an error is detected.
#
while ((\text{§qoto label} != 0 )) ; do
#
# Each case should represent a synchronization point
# in the script.
#
case $goto_label in
#
# Step 1: Do something
\begin{array}{c} \text{\#} \\ 1 \end{array}do something
 .
 .
 .
# Execute the savecmdsync command with the script's
# descriptor and a unique marker to save the position.
# If a failover occurs here, the commands represented in
# the next goto_label (2) will be resumed.
#
           savecmdsync -M \$ (($ 90to label + 1 )) $desc
           goto label=$(( $qoto label + 1 ))\mathbf{i};
#
# Step 2: Do more things
\begin{array}{c} 1 \\ 2 \end{array}do more things
 .
 .
 .
              savecmdsync -M $(( $goto_label + 1 )) $desc
                goto_label=$(( $goto_label + 1 ))
                ;;
#
# Step 3: Finish the last step and set the goto label to 0
# so that the script ends.
3 )
              finish_last_step
 .
 .
 .
              goto_label=0
              \cdots;
  esac
done
# END OF MAIN CODE
# Remember to execute cancelcmdsync to remove the script from the
# command synchronization list. Otherwise, the command will be restarted
# after the failover.
#
cancelcmdsync $desc
```
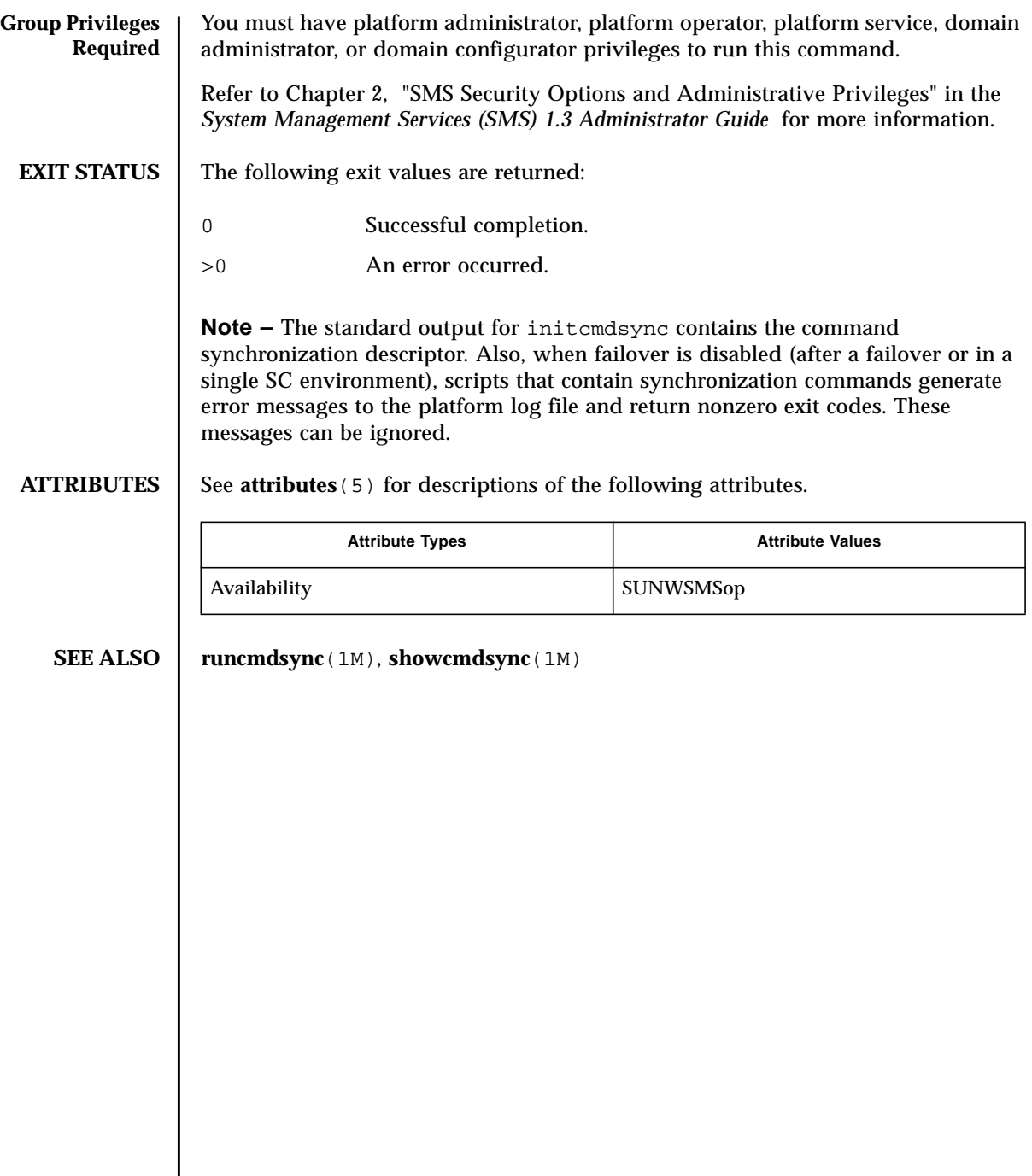

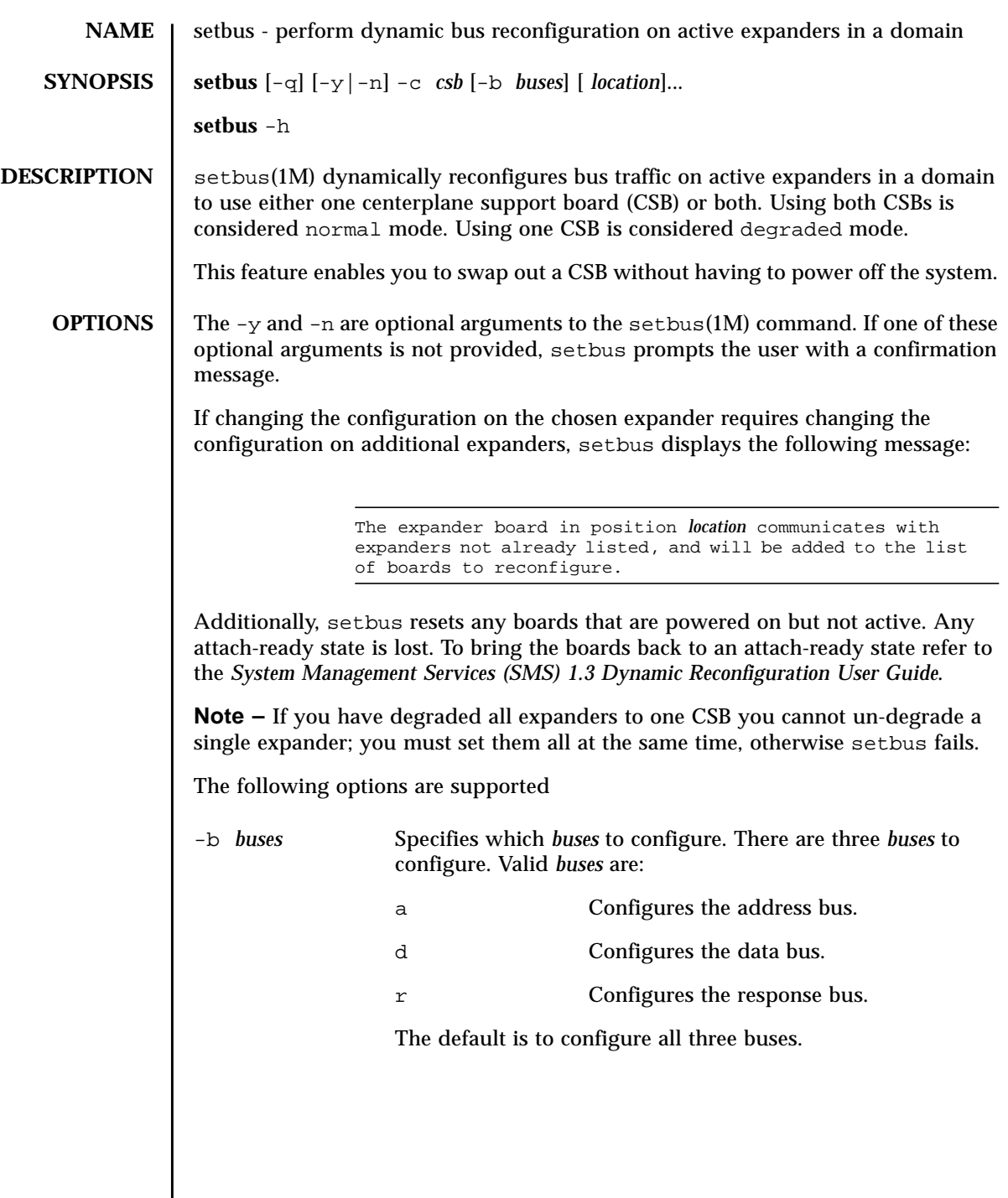

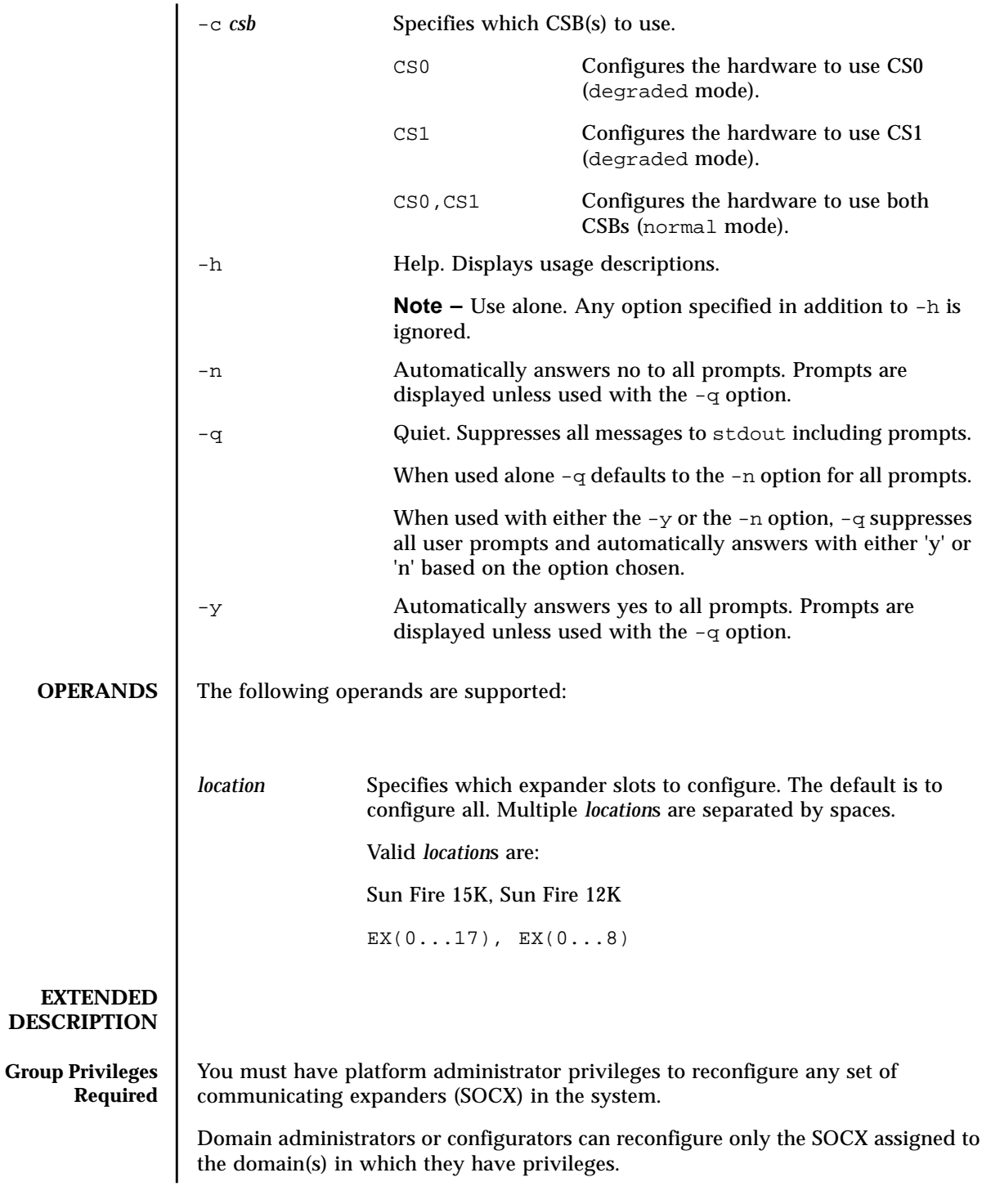

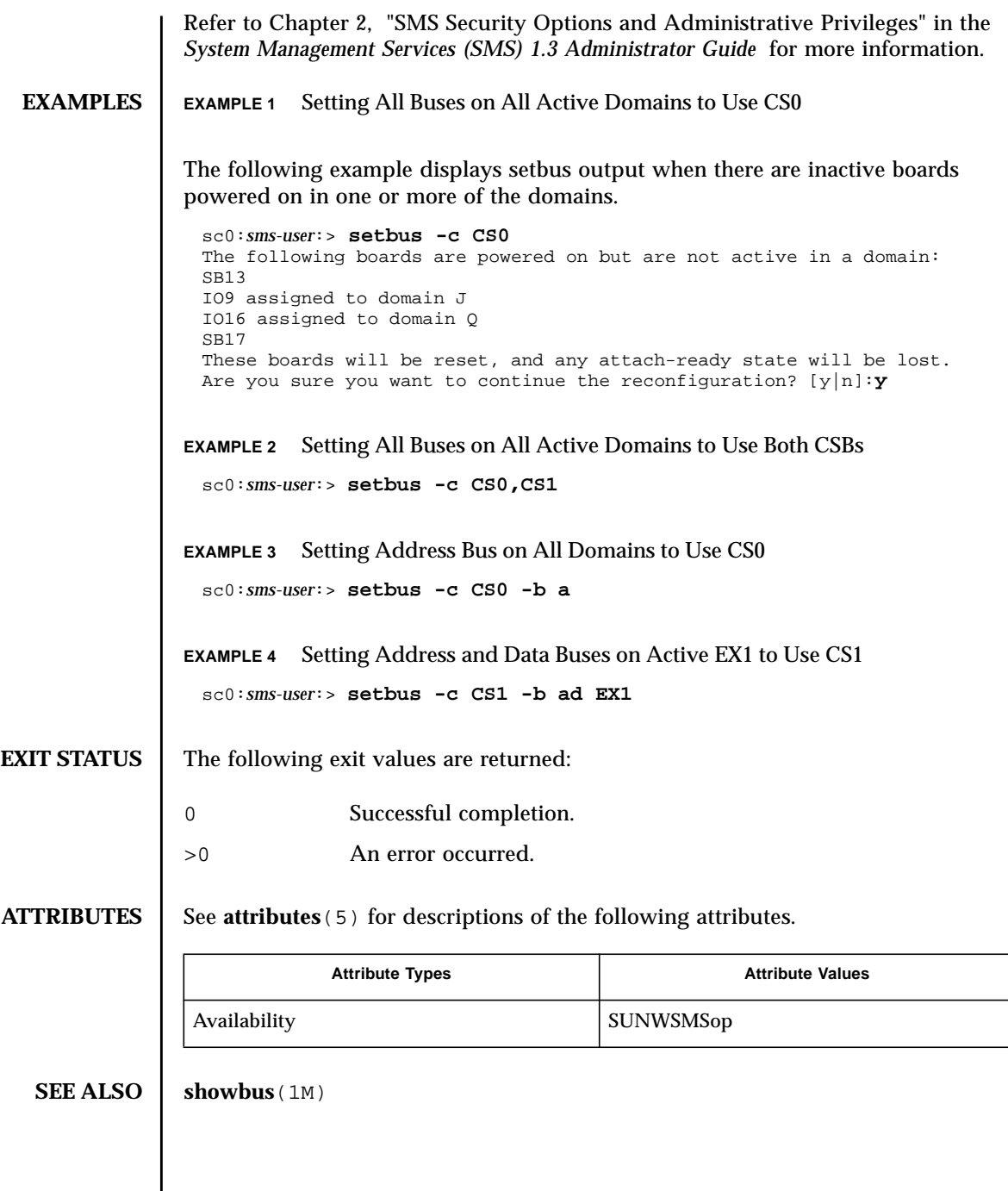

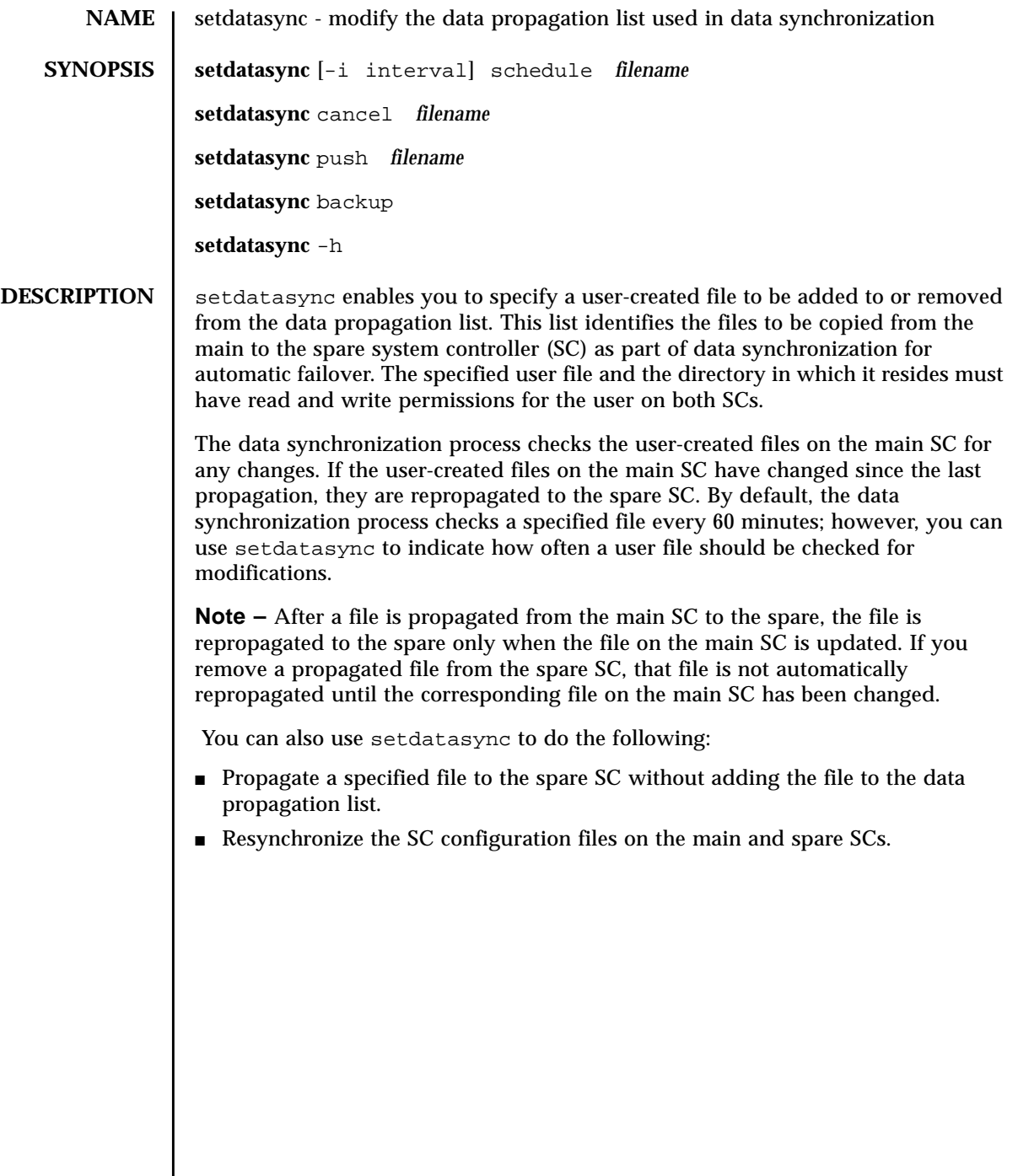

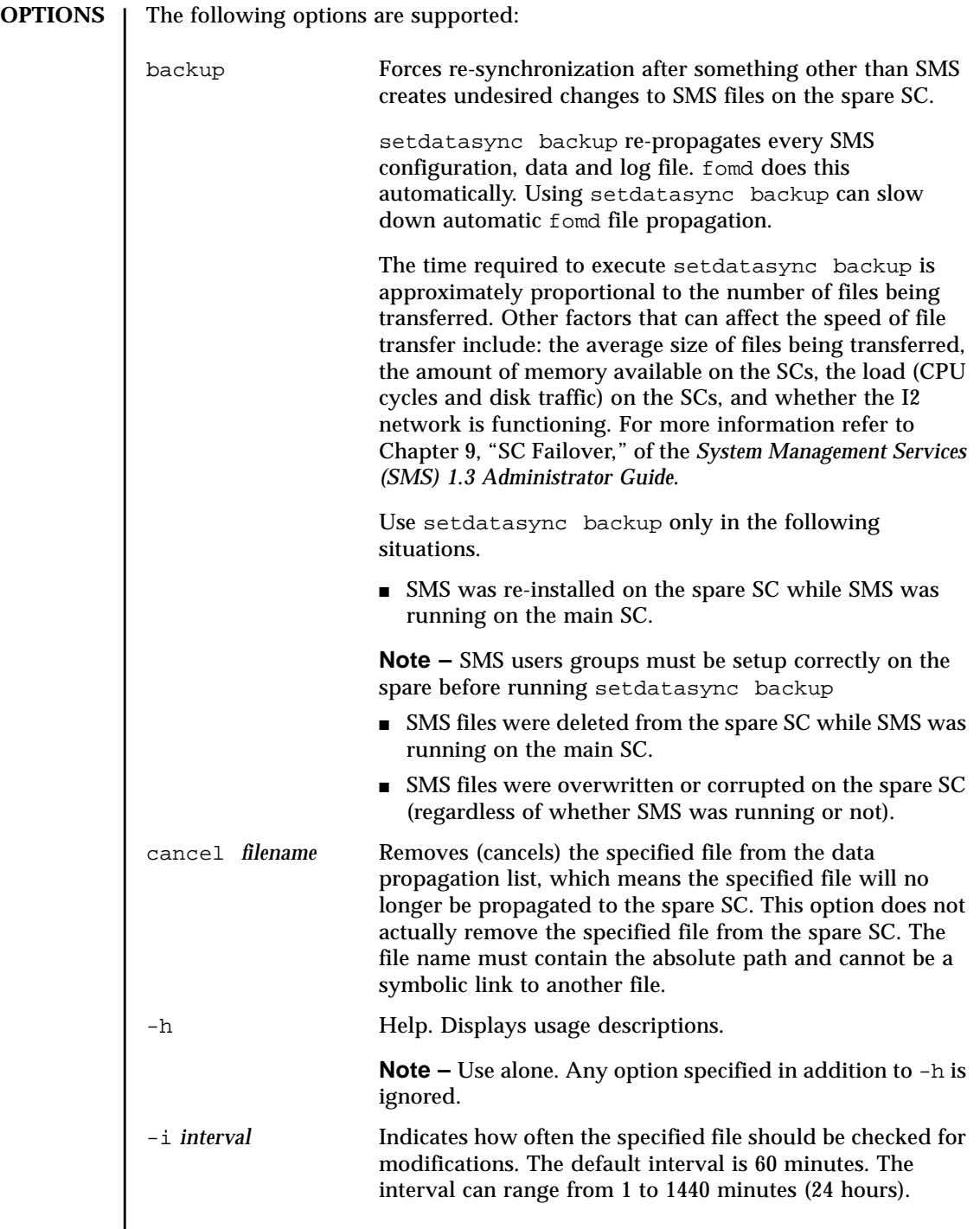

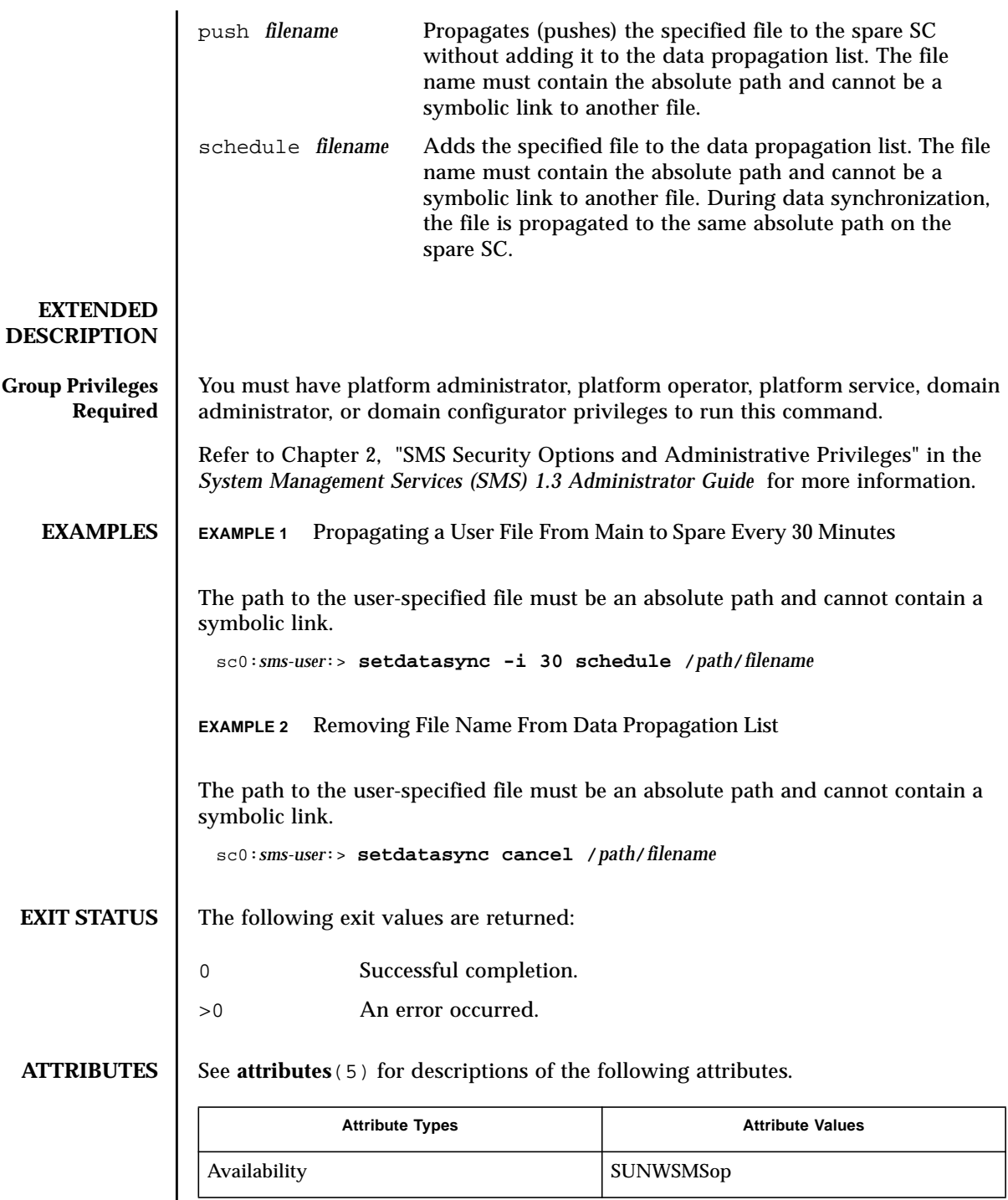

## **SEE ALSO** | **showdatasync** (1M), **smsbackup** (1M)

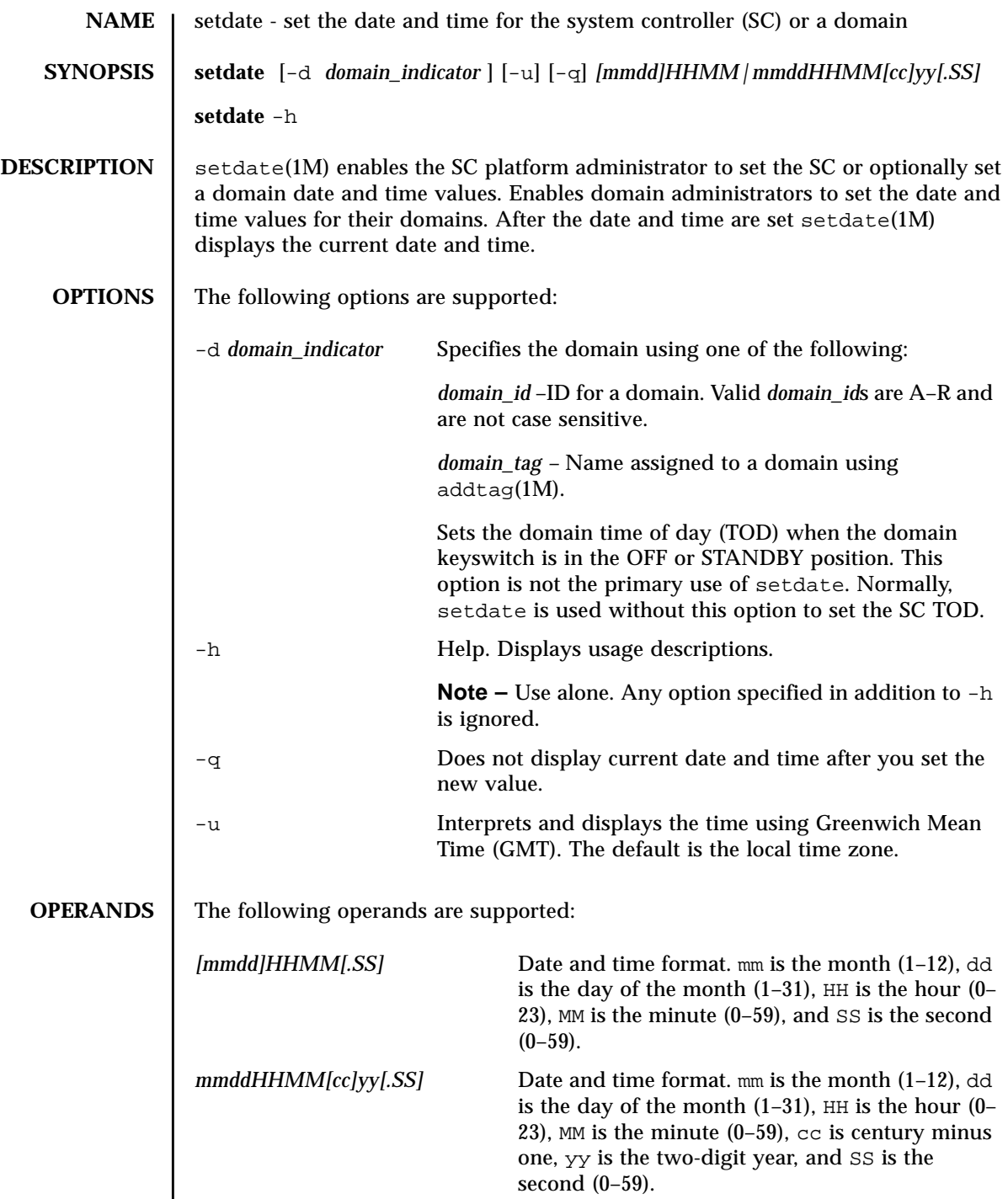

 $\overline{\phantom{a}}$ 

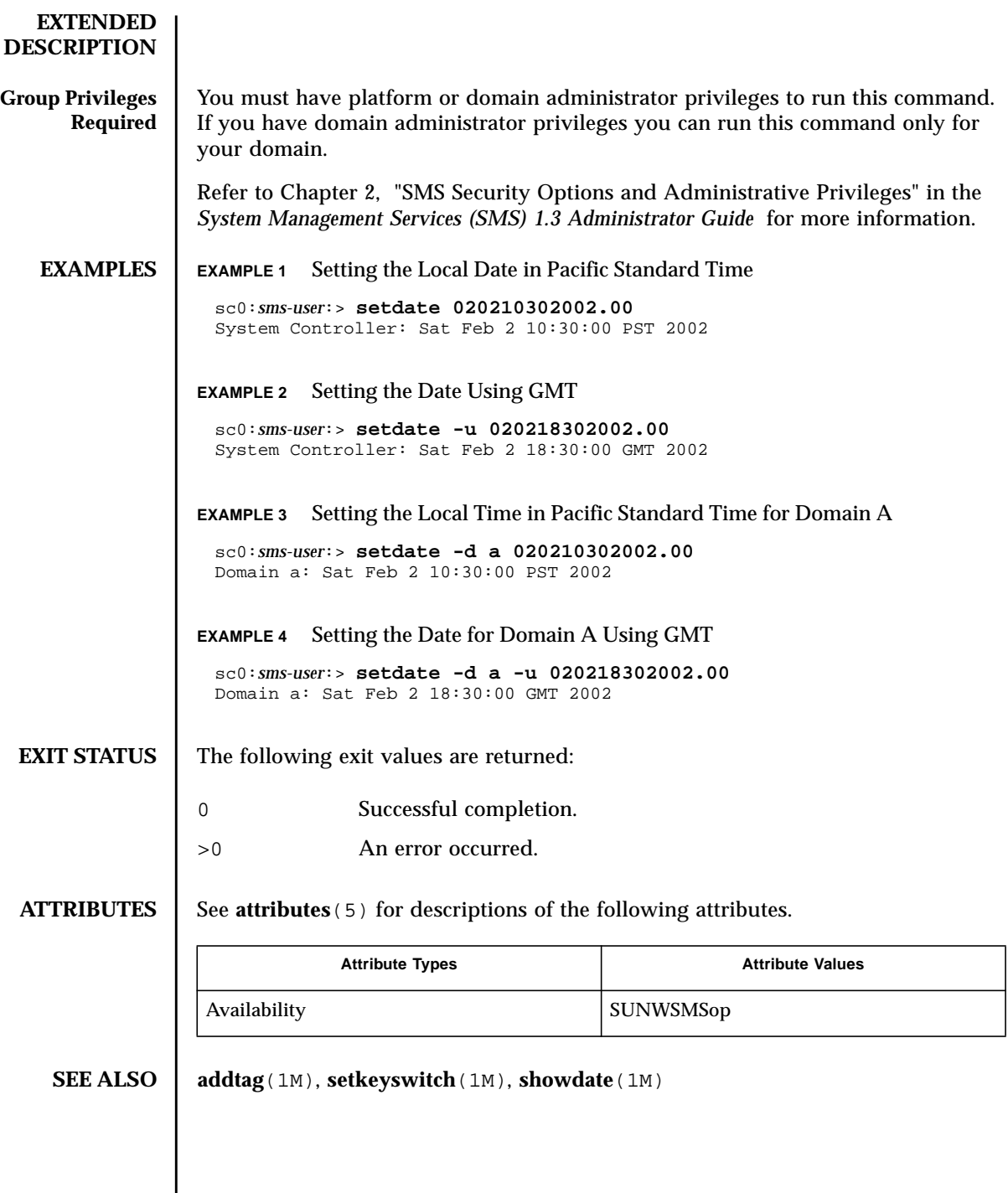

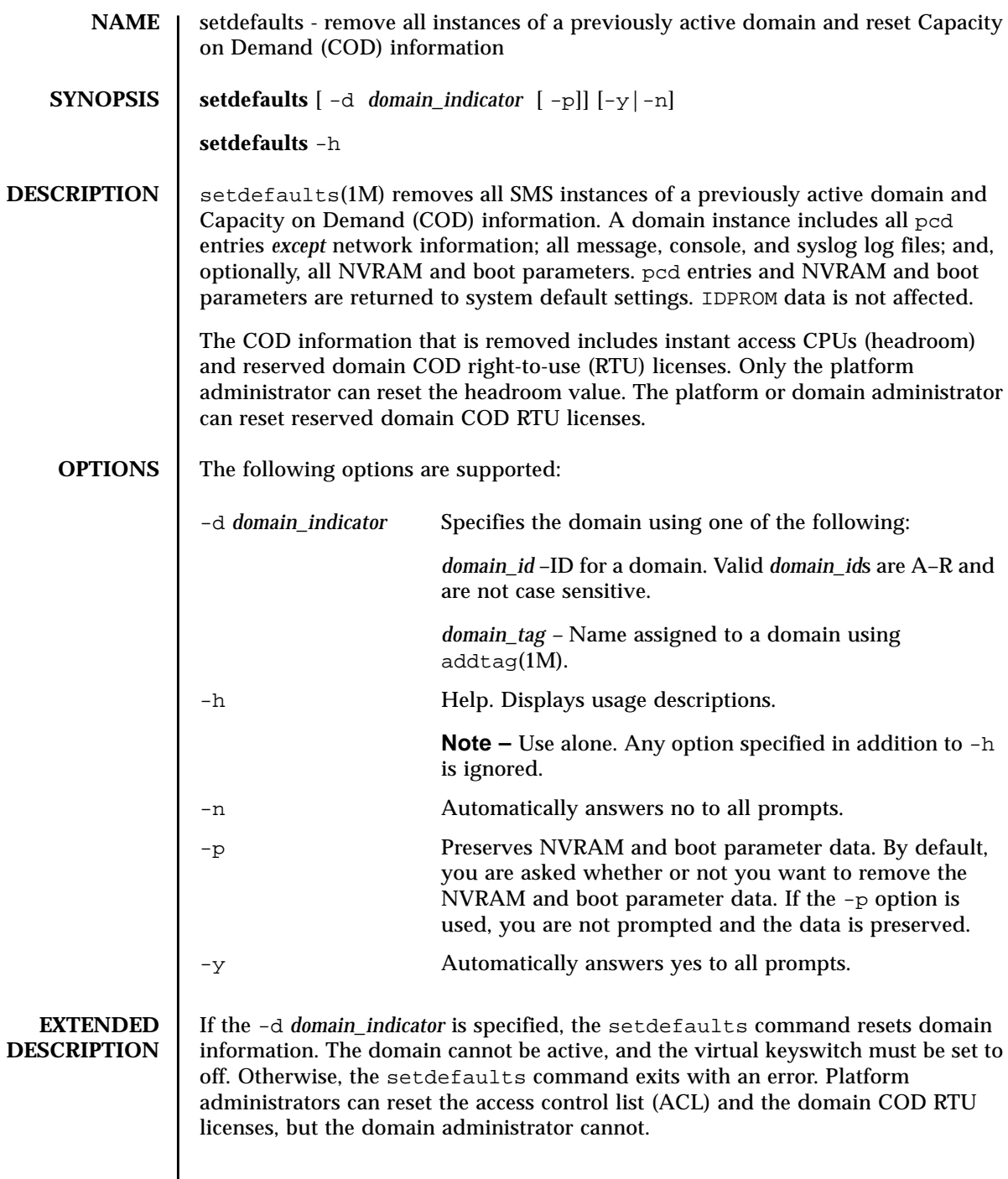

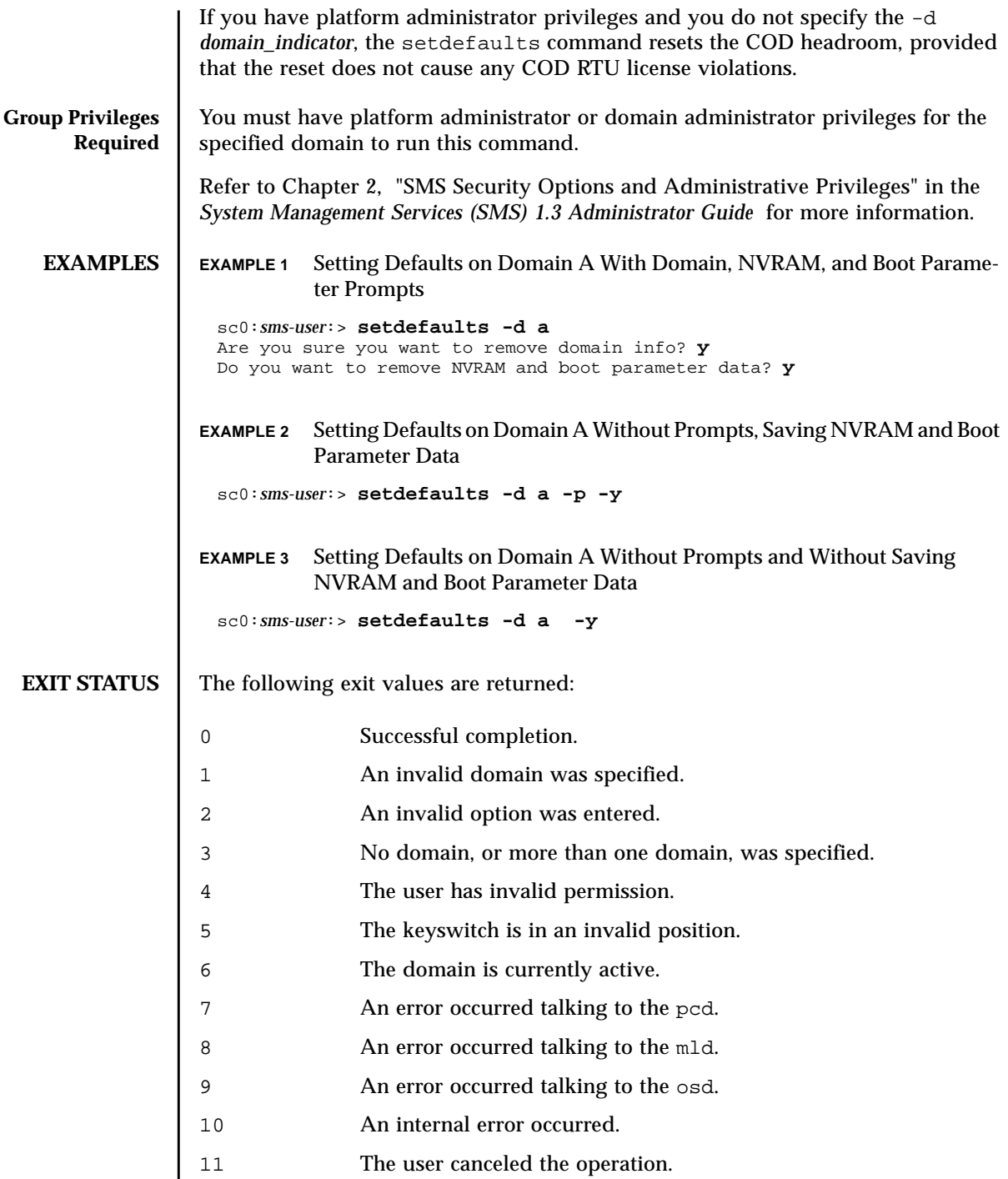

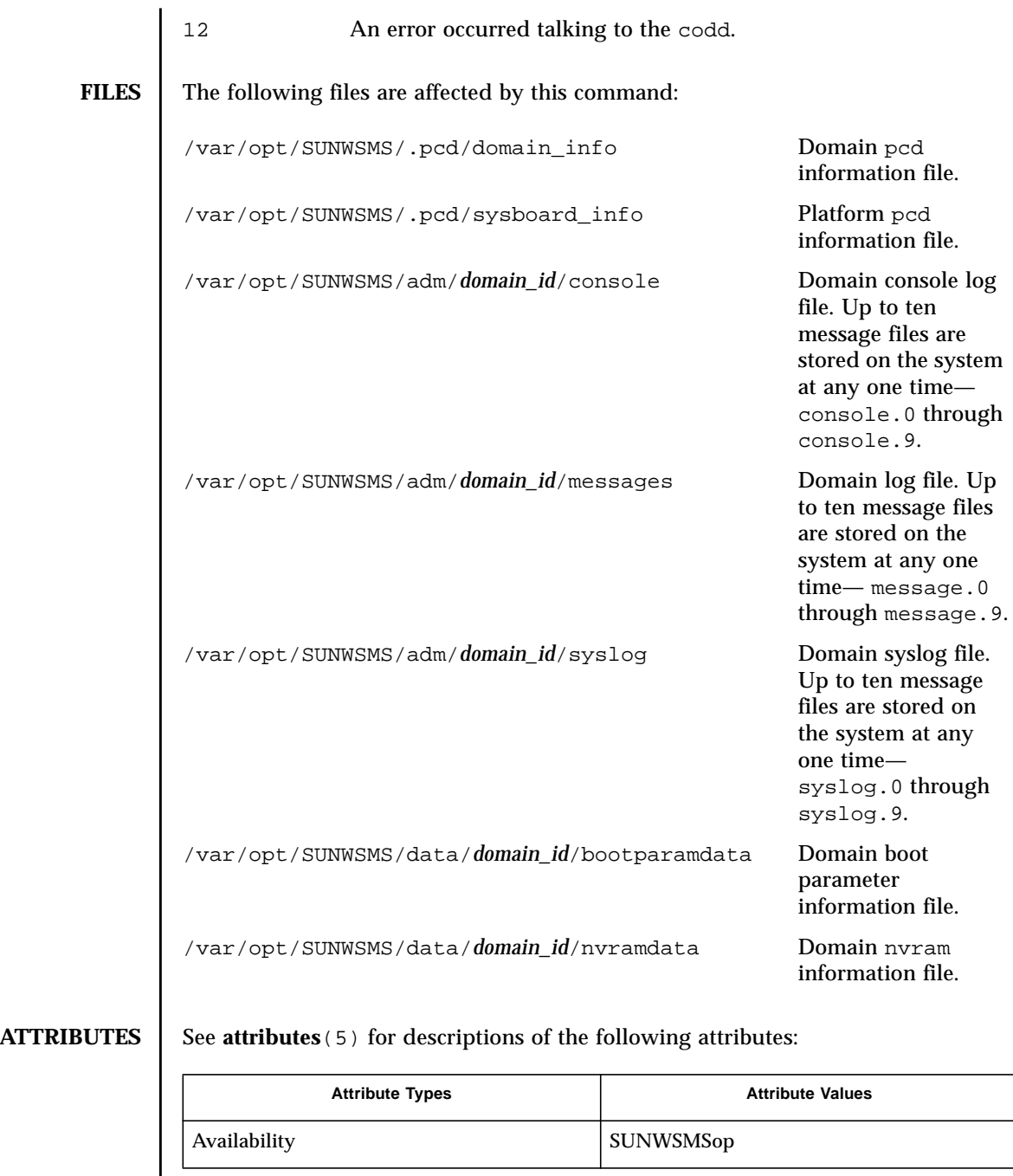

**SEE ALSO addtag**(1M), **mld**(1M), **osd**(1M), **pcd**(1M), **setobpparams**(1M)**, showobpparams**(1M)

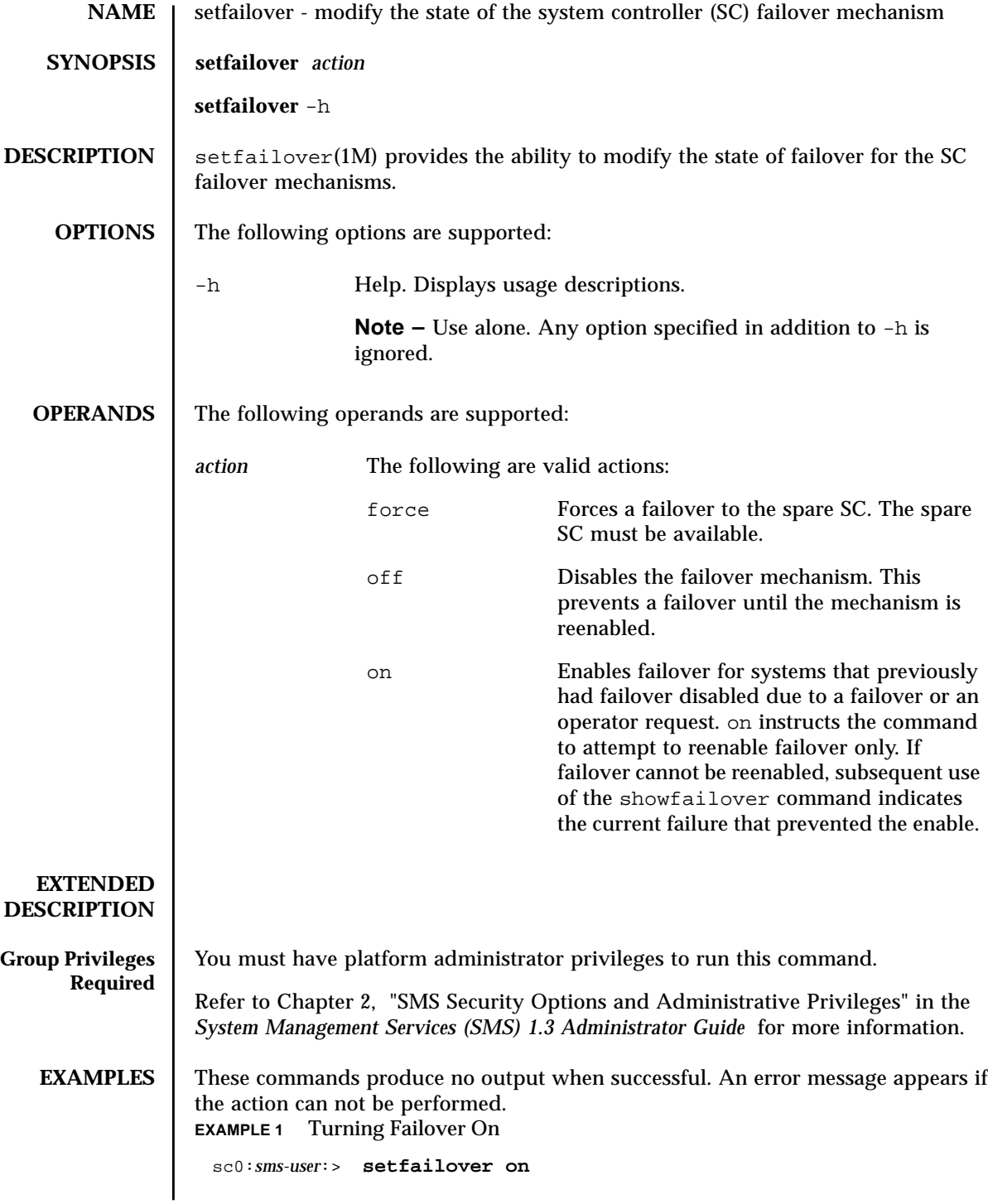

**EXAMPLE 2** Turning Failover Off **EXAMPLE 3** Forcing a Failover sc0:*sms-user*:> **setfailover off**

sc0:*sms-user*:> **setfailover force**

**EXIT STATUS** The following exit values are returned:

0 Successful completion.

>0 An error occurred.

**ATTRIBUTES** See **attributes** (5) for descriptions of the following attributes.

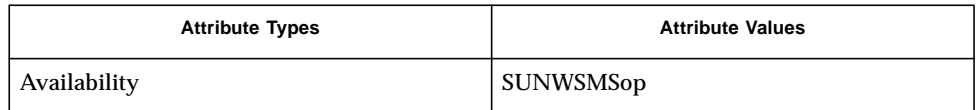

## **SEE ALSO** showfailover (1M)

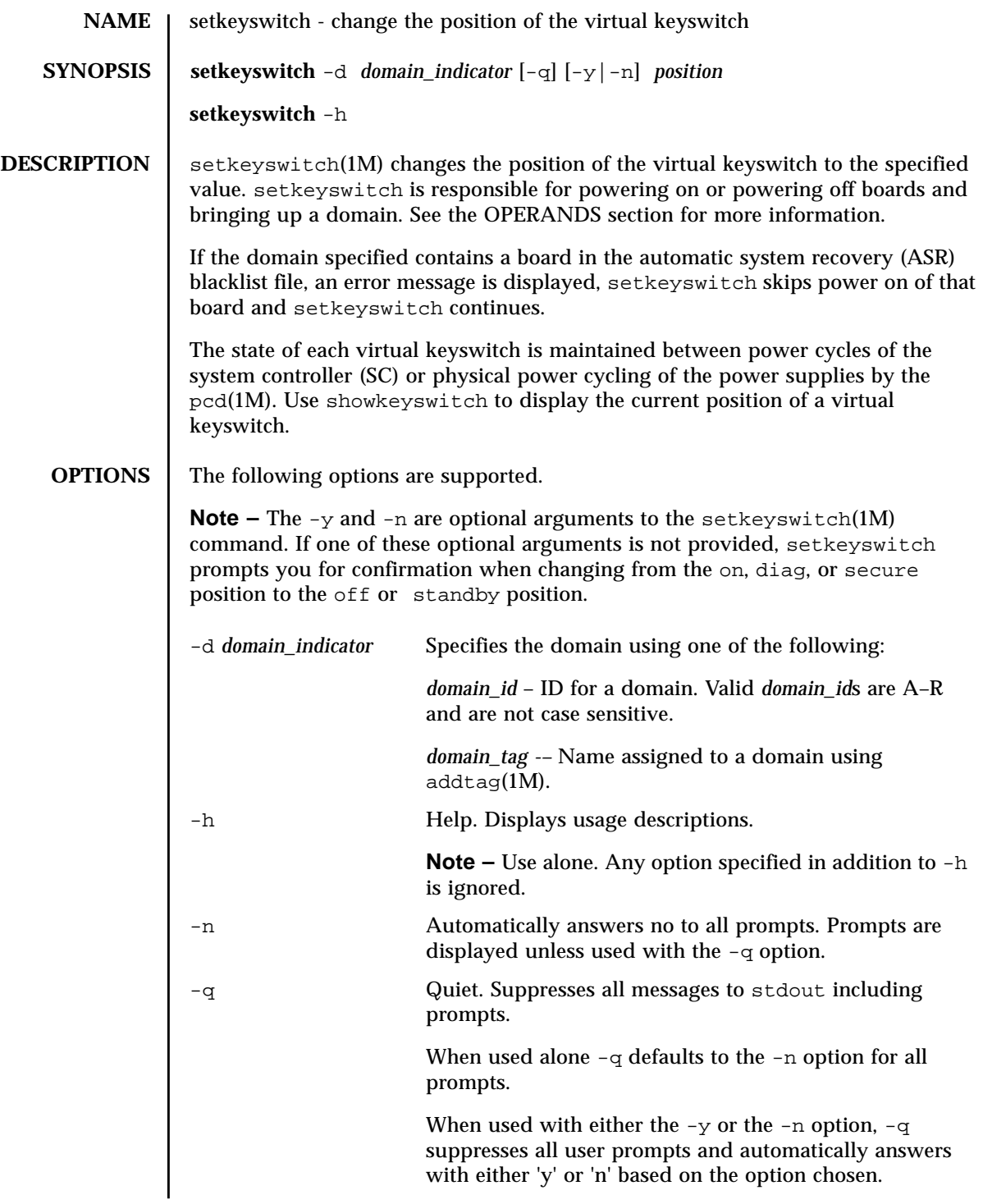

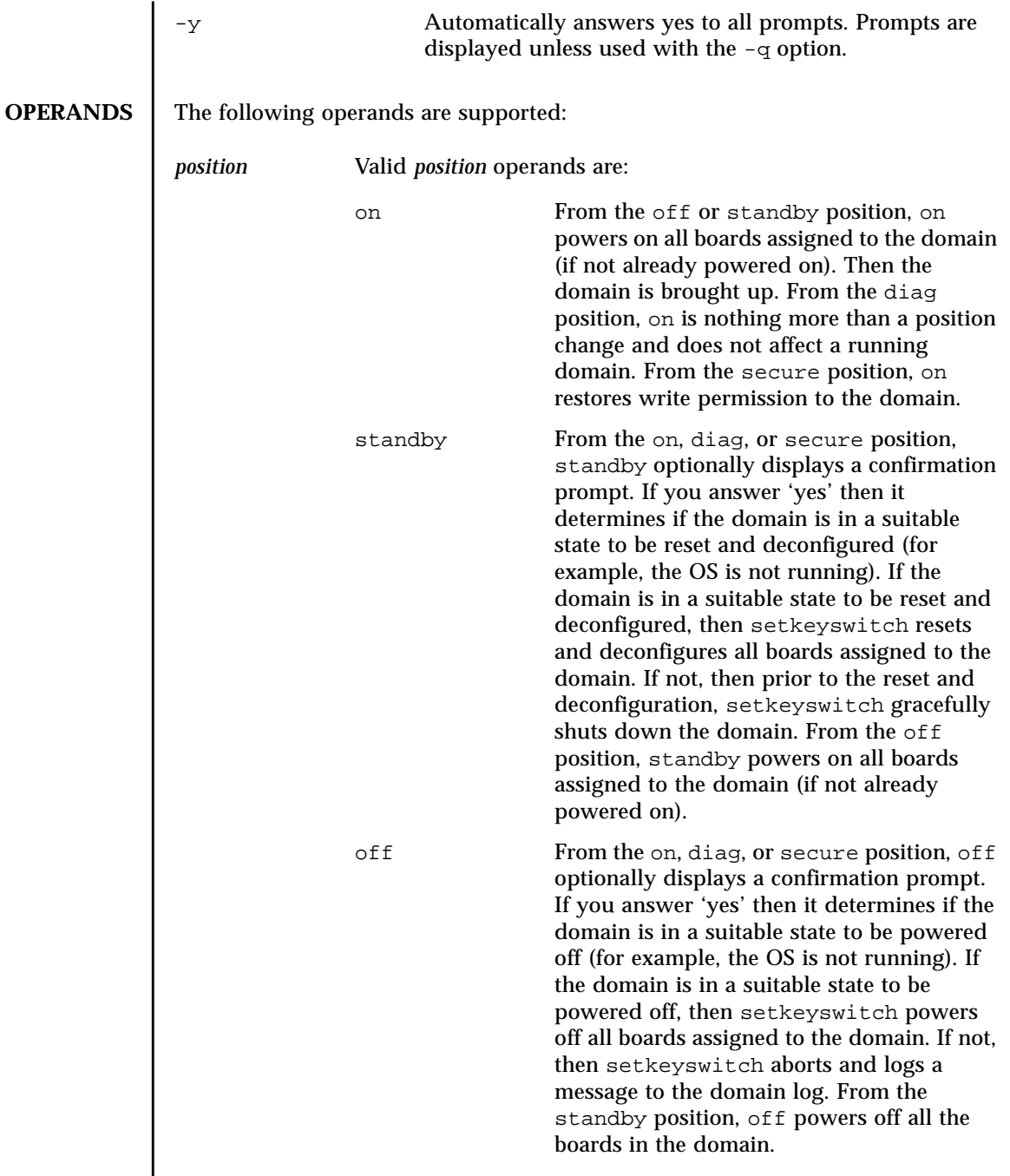

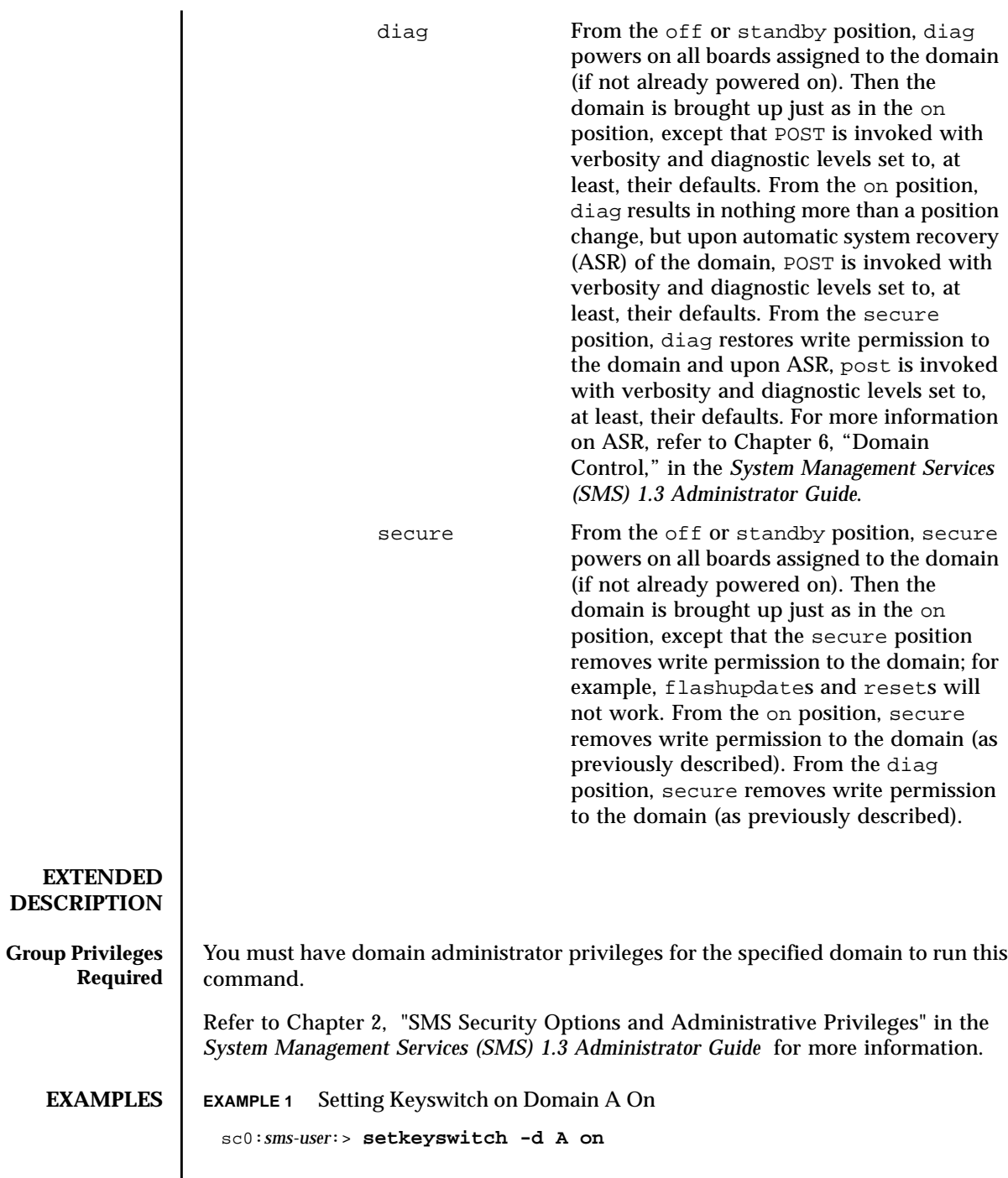

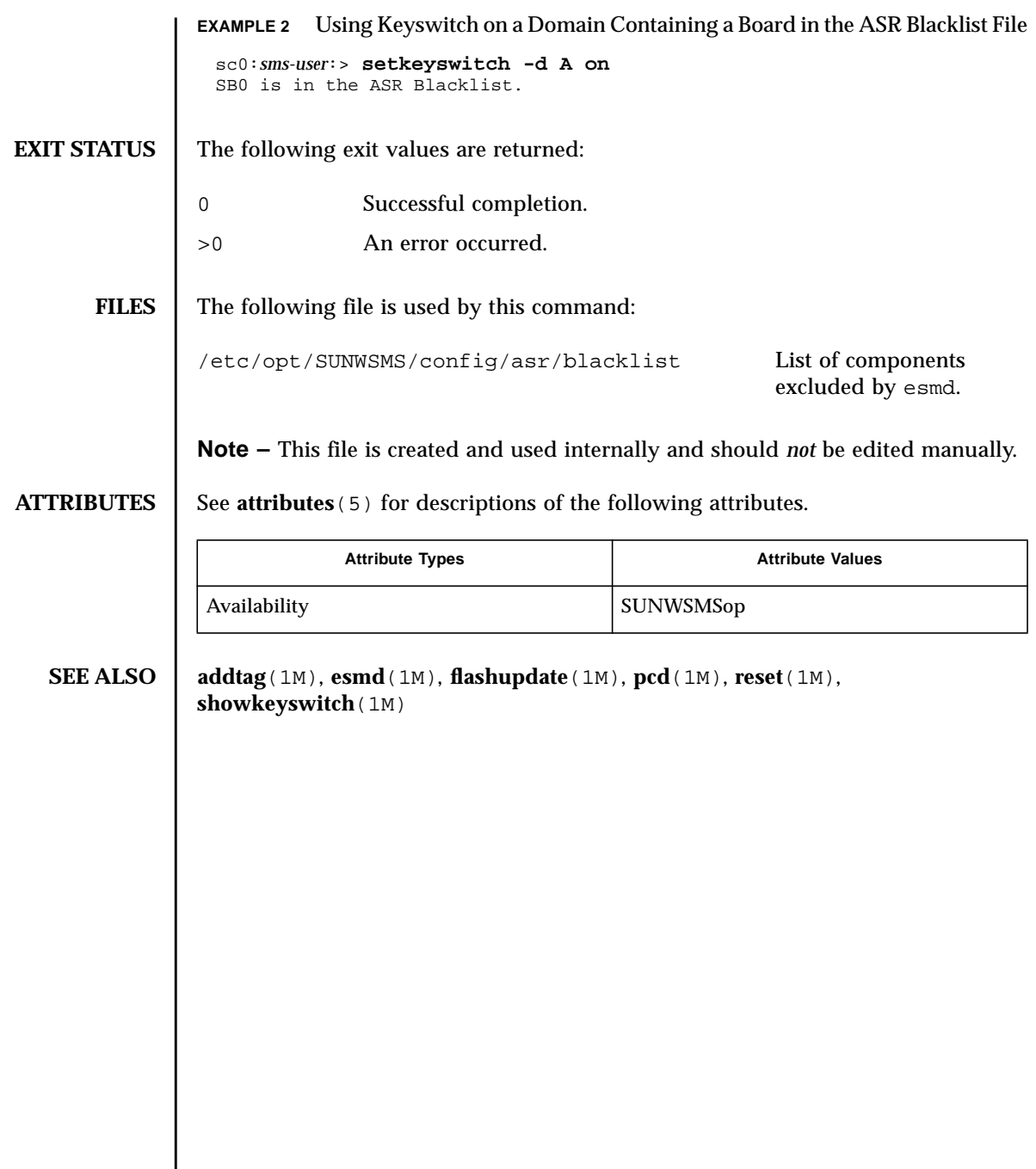

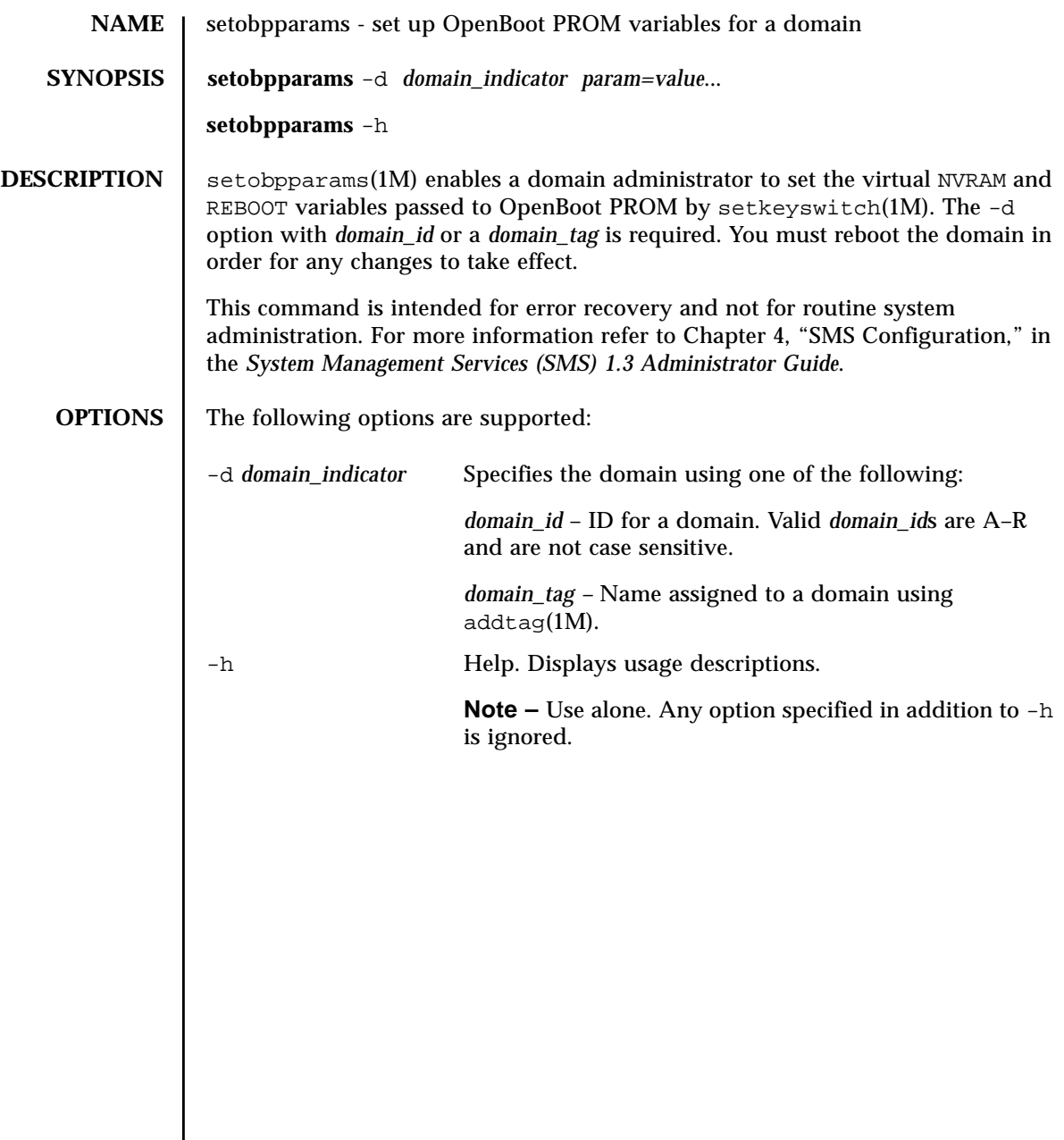

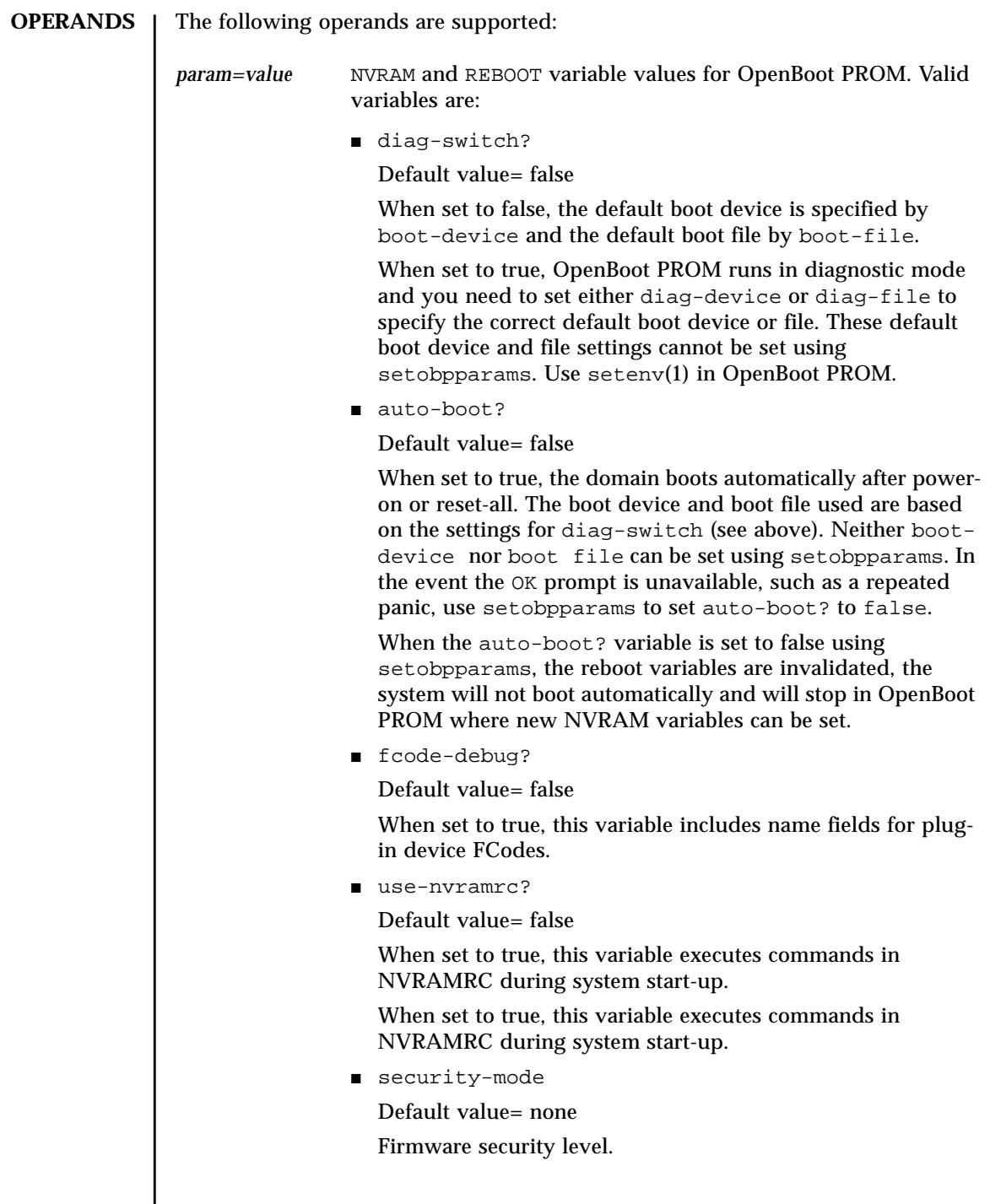

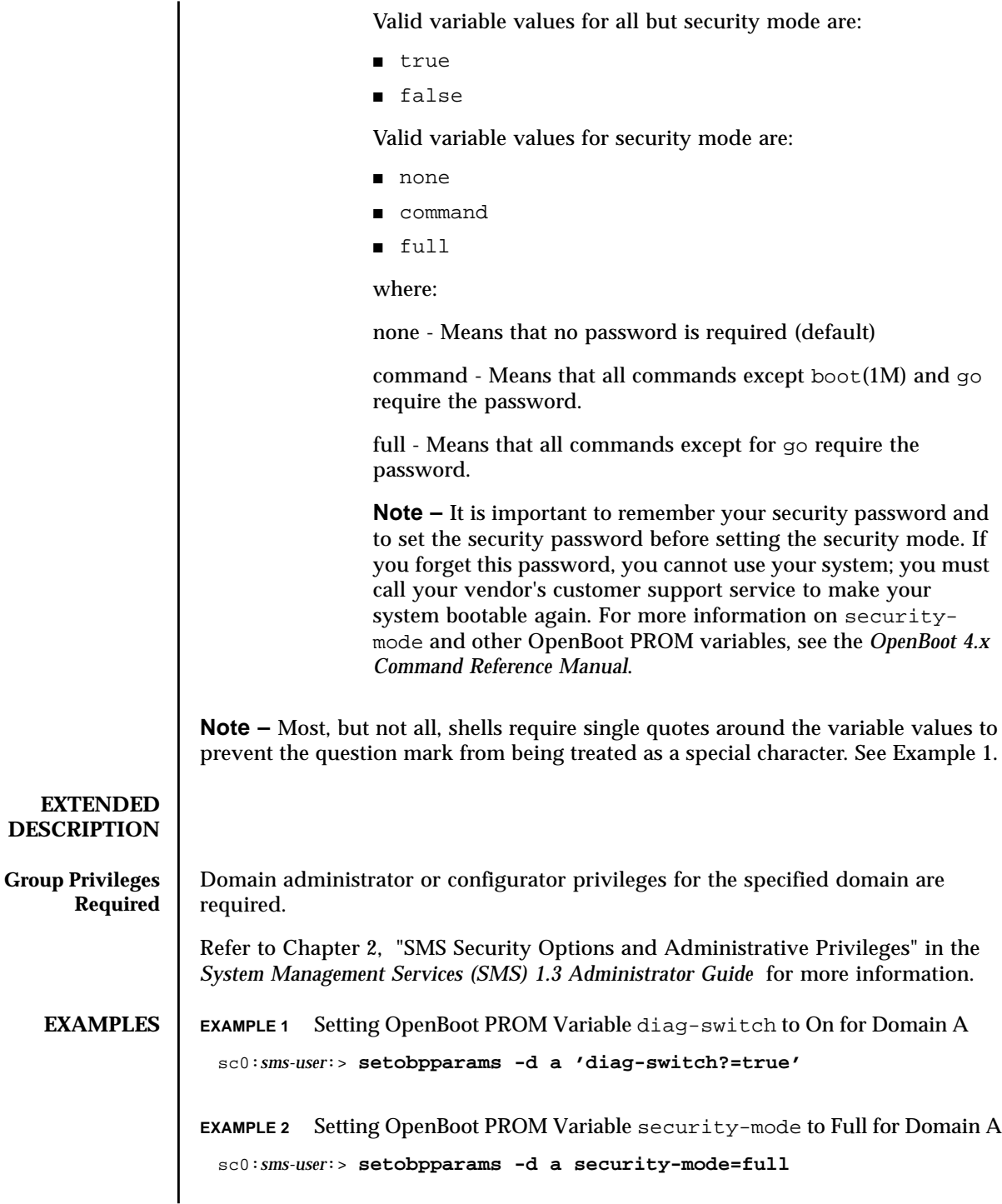

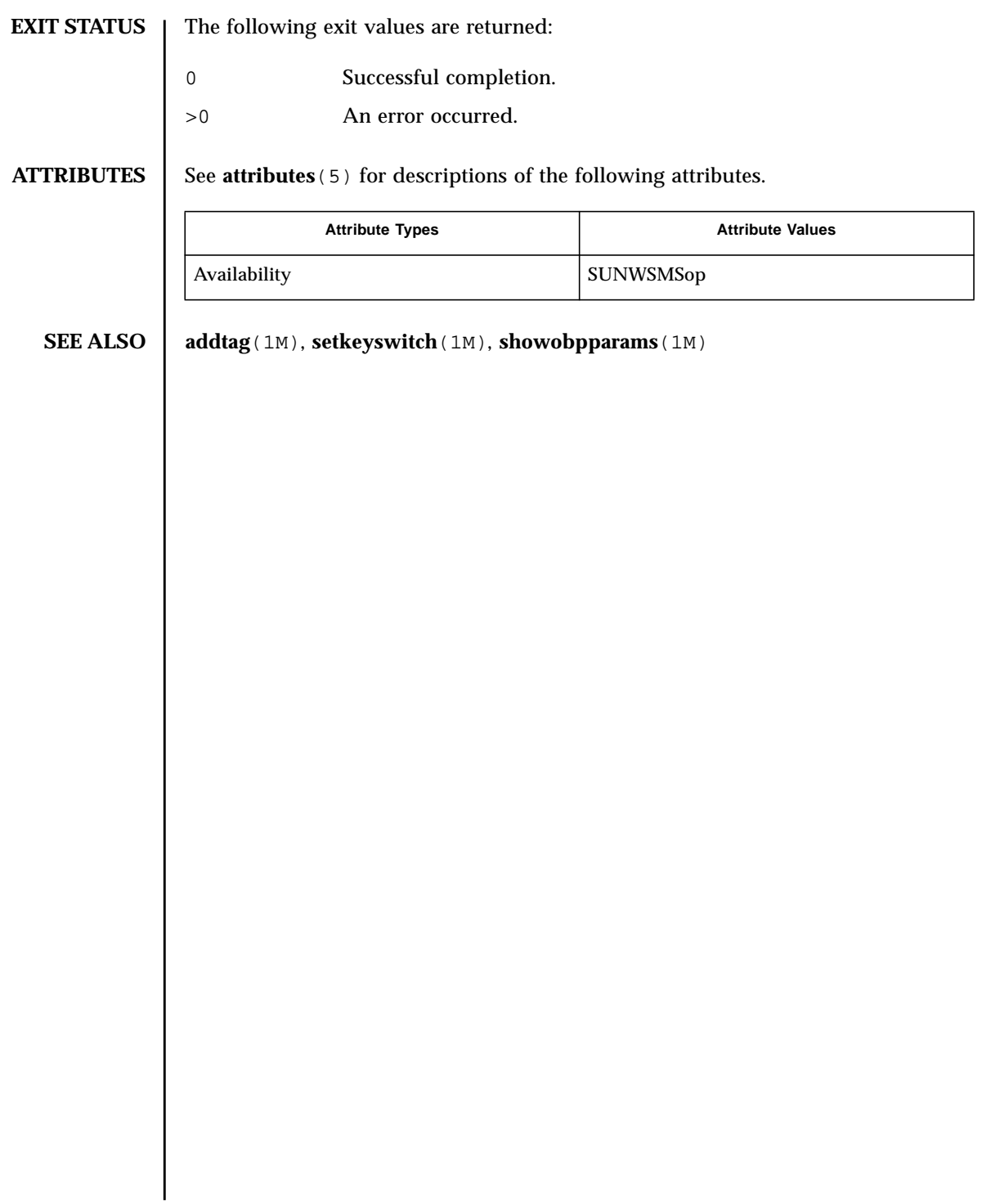

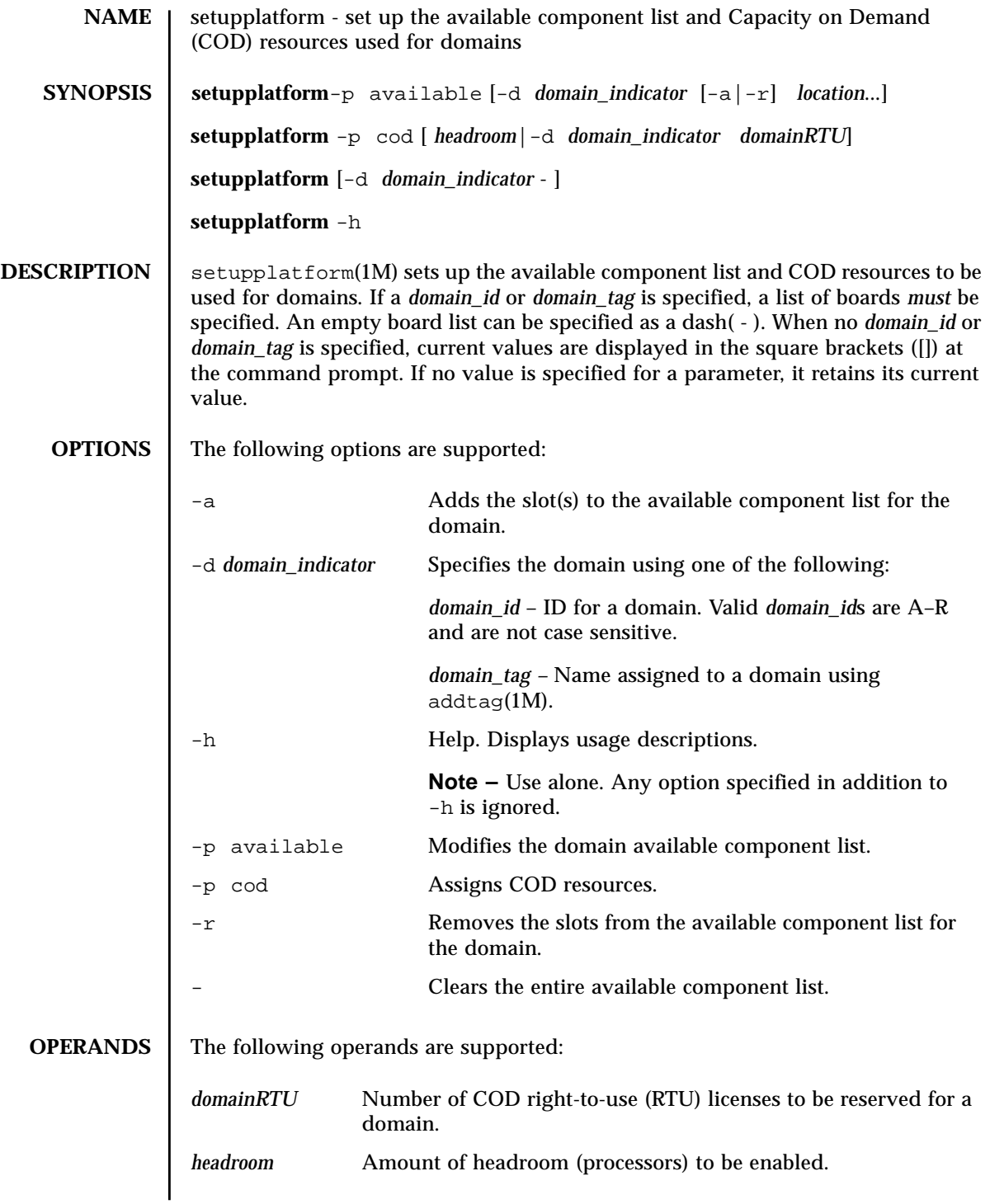

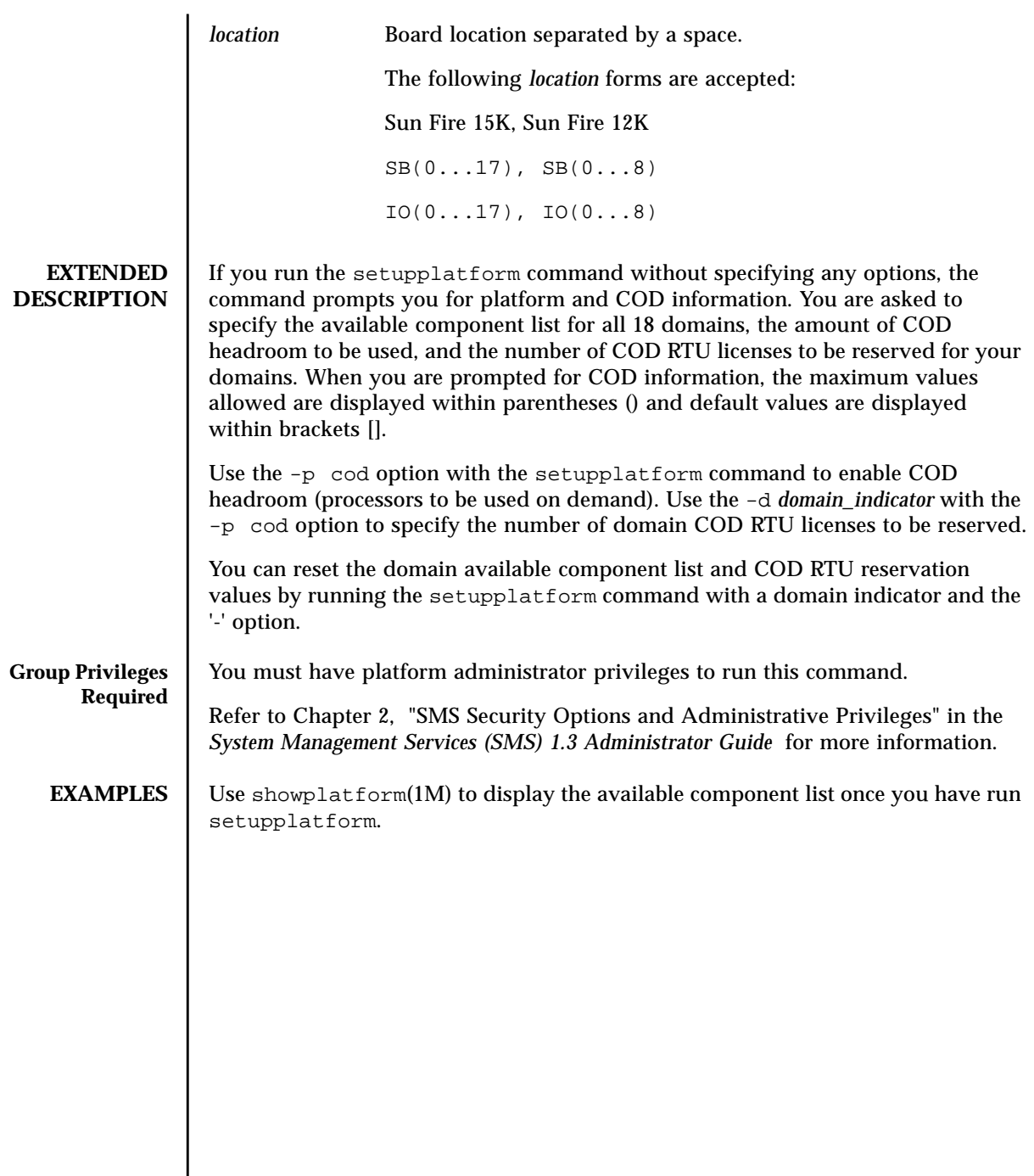
### **EXAMPLE 1** Setting Up Available Component List for All Domains

```
sc0:sms-user:> setupplatform
Available component list for domain domainA [SB3 SB2 SB1 IO5 IO4 IO3]? -r SB1
Are you sure[no]: (yes/no)? y
Available for domain DomainB [SB6 SB4 SB1 IO3 IO2 ]? -
Are you sure[no]: (yes/no)? y
Available for domain C [SB7 SB5 IO8 IO7]? -a SB17 SB16
Available for domain D [SB9 SB8 SB4 SB2 IO6 IO5 IO1]?
Available for domain E [SB0 IO0]?
Available for domain F []?
Available for domain G []?
Available for domain H []?
Available for domain I []?
Available for domain J []?
Available for domain K []?
Available for domain L []?
Available for domain M []?
Available for domain N []?
Available for domain O []?
Available for domain P []?
Available for domain Q []?
Available for domain R []?
PROC Headroom Quantiy (0 to disable, 8 MAX) [0]? 4
PROC RTUs reserved for domain A (10 MAX) [0]? 3
PROC RTUs reserved for domain B (7 MAX) [0]? 0
PROC RTUs reserved for domain C (7 MAX) [0]? 0
PROC RTUs reserved for domain D (7 MAX) [0]? 0
PROC RTUs reserved for domain E (7 MAX) [0]? 0
PROC RTUs reserved for domain F (7 MAX) [0]? 0
PROC RTUs reserved for domain G (7 MAX) [0]? 0
PROC RTUs reserved for domain H (7 MAX) [0]? 0
PROC RTUs reserved for domain I (7 MAX) [0]? 0
PROC RTUs reserved for domain J (7 MAX) [0]? 0
PROC RTUs reserved for domain K (7 MAX) [0]? 0
PROC RTUs reserved for domain L (7 MAX) [0]? 0
PROC RTUs reserved for domain M (7 MAX) [0]? 0
PROC RTUs reserved for domain N (7 MAX) [0]? 0
PROC RTUs reserved for domain O (7 MAX) [0]? 0
PROC RTUs reserved for domain P (7 MAX) [0]? 0
PROC RTUs reserved for domain Q (7 MAX) [0]? 0
PROC RTUs reserved for domain R (10 MAX) [3]? 3
```
sc0:*sms-user*:> **showplatform -p available** Available for domain DomainA: SB3 SB2 IO0 IO4 IO3 Available for domain DomainB: None None Available for domain DomainC: SB1 SB6 SB7 SB5 IO8 IO7 Available for domain D: SB9 SB8 SB4 IO6 IO5 IO1 Available for domain E:  $SRO$  IO0 Available for domain DomainF: None None Available for domain DomainG: None None Available for domain DomainH: None None Available for domain I: None None Available for domain J: None None Available for domain DomainK: None None Available for domain L: None None Available for domain M: None None Available for domain N: None None Available for domain O: None None Available for domain P: None None Available for domain Q: None None Available for domain R: None None

**EXAMPLE 2** Setting Up Available Component List for Domain engB to Boards at SB0,

IO1, and IO2 **EXAMPLE 3** Clearing All Boards in engB Available Component List and Reserved COD RTUs **EXAMPLE 4** Adding Boards at SB0 and IO2 to engB Available Component List **EXAMPLE 5** Removing Boards at SB3 and IO3 From engB Available Component List **EXAMPLE 6** Setting COD CPU Headroom Quantity and Reserve Domain COD RTU Licenses **EXAMPLE 7** Set the COD Headroom CPUs to 8 **EXAMPLE 8** Set the number of COD RTUs for Domain engB to 6 **EXIT STATUS** The following exit values are returned: sc0:*sms-user*:> **setupplatform -p available -d engB SB0 IO1 IO2** sc0:*sms-user*:> **setupplatform -d engB**  sc0:*sms-user*:> **setupplatform -p available engB -a SB0 IO2** sc0:*sms-user*:> **setupplatform -p available -d engB -r SB3 IO3** sc0:*sms-user*:> **setupplatform -p cod** PROC Headroom Quantity (0 to disable, 8 MAX) [0]? 4 PROC RTUs reserved for domain A (10 MAX) [0]? 3 PROC RTUs reserved for domain B (7 MAX) [0]? 0 PROC RTUs reserved for domain C (9 MAX) [2]? 0 . . . PROC RTUs reserved for domain R (7 MAX) [0]? 0 sc0:*sms-user*:> **setupplatform -p cod 8** sc0:*sms-user*:> **setupplatform -p cod -d engB 6** 0 Successful completion. >0 An internal error occurred. For further information, see /var/opt/SUNWSMS/adm/platform/messages.

## **ATTRIBUTES** | See **attributes** (5) for descriptions of the following attributes.

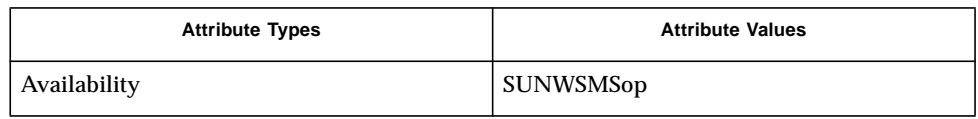

# **SEE ALSO**  $\int$  addtag(1M), **showplatform**(1M)

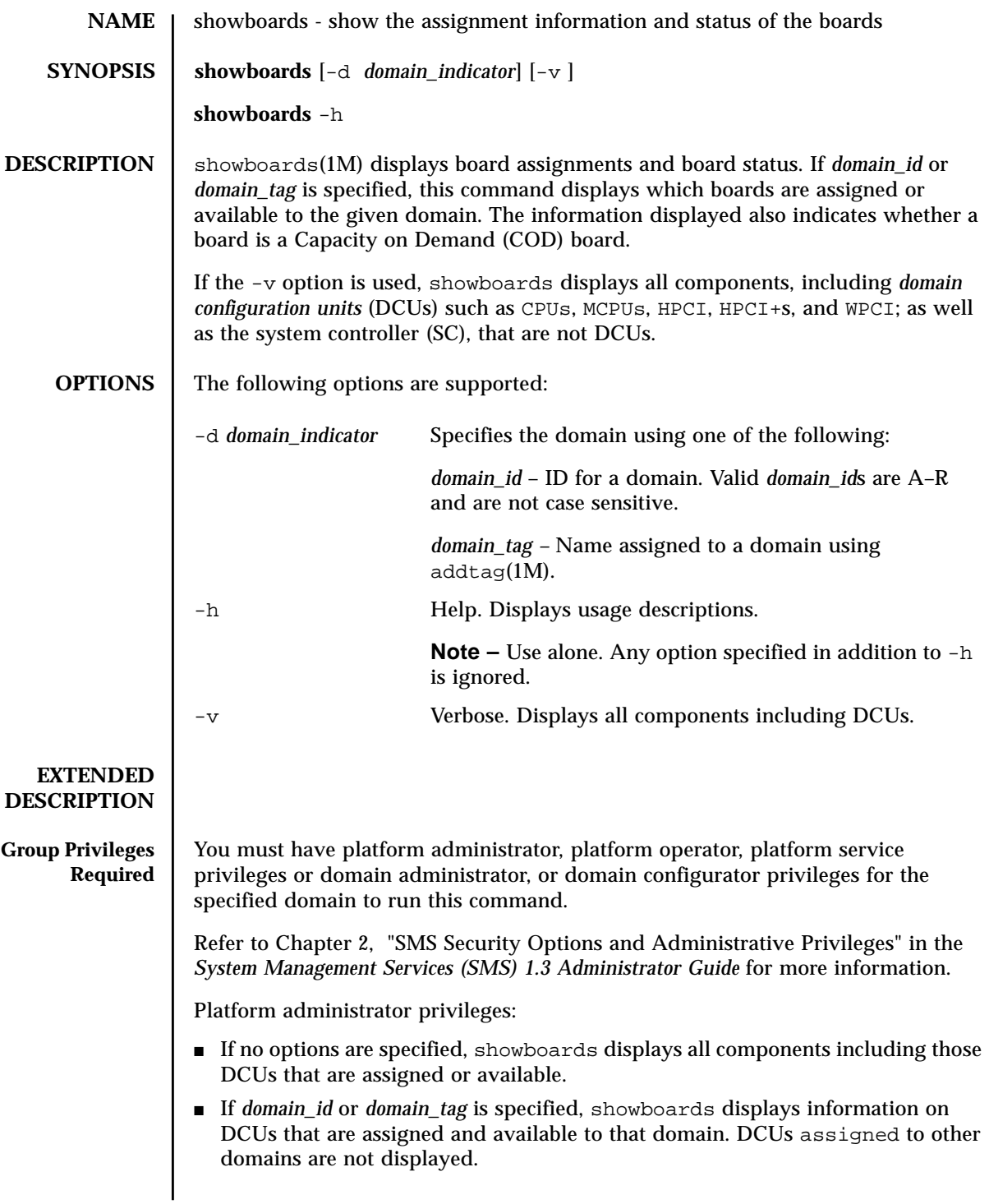

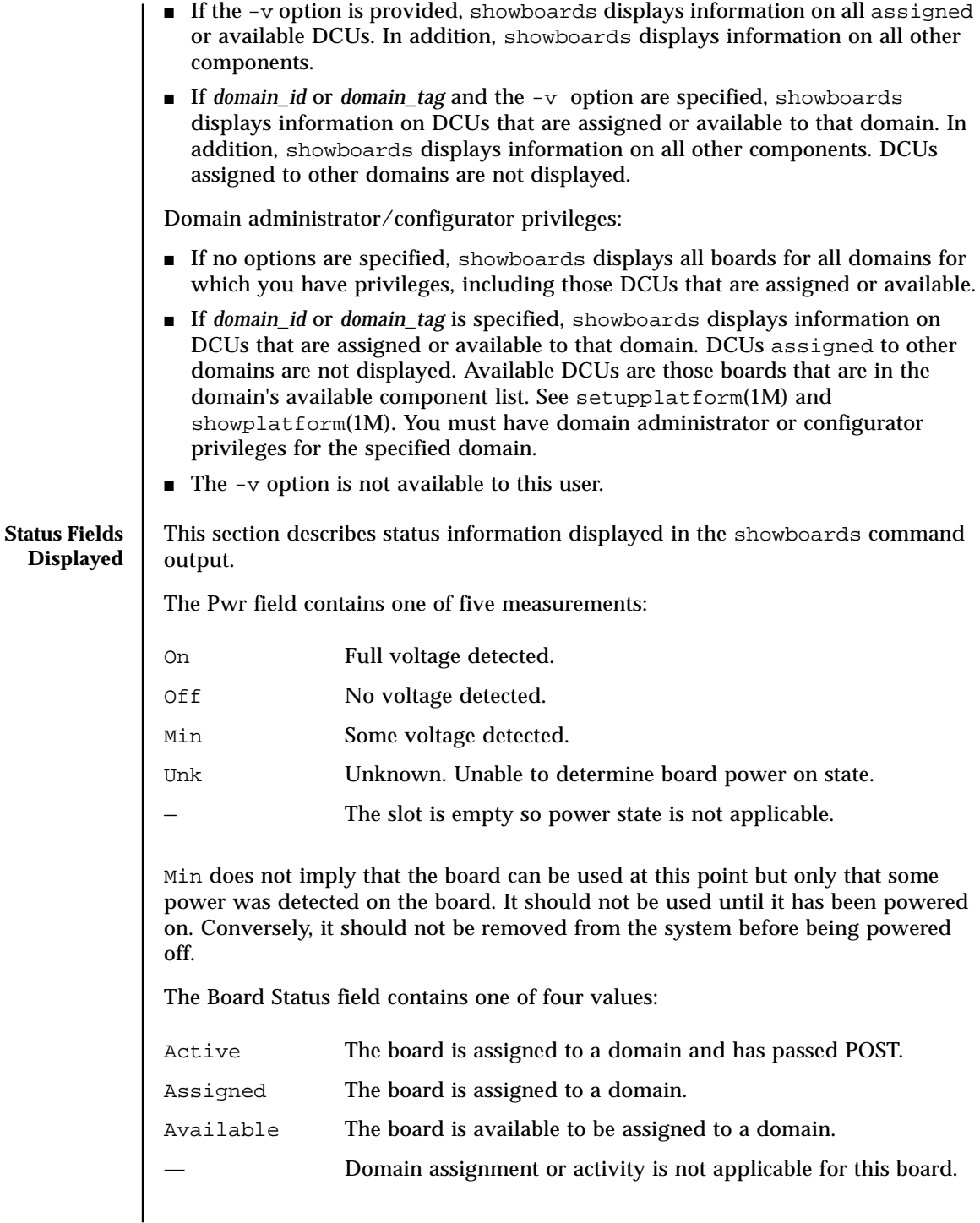

The Test status field reflects the recorded entry in the PCD database from the last POST run. The Test Status field contains one of six values:

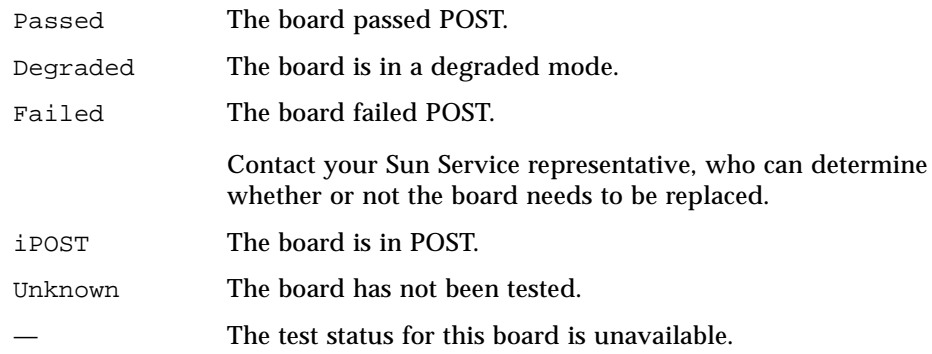

The Domain field contains one of four values:

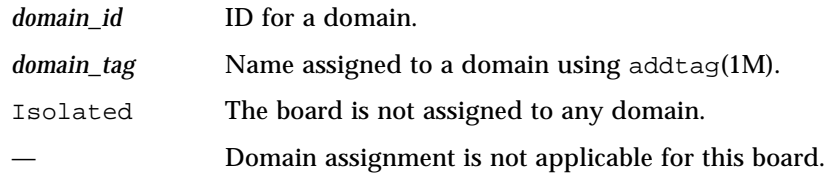

## **EXAMPLES** | EXAMPLE 1 Listing boards for Platform Administrators on a Sun Fire 15K System

sc0:*sms-user*:> **showboards**

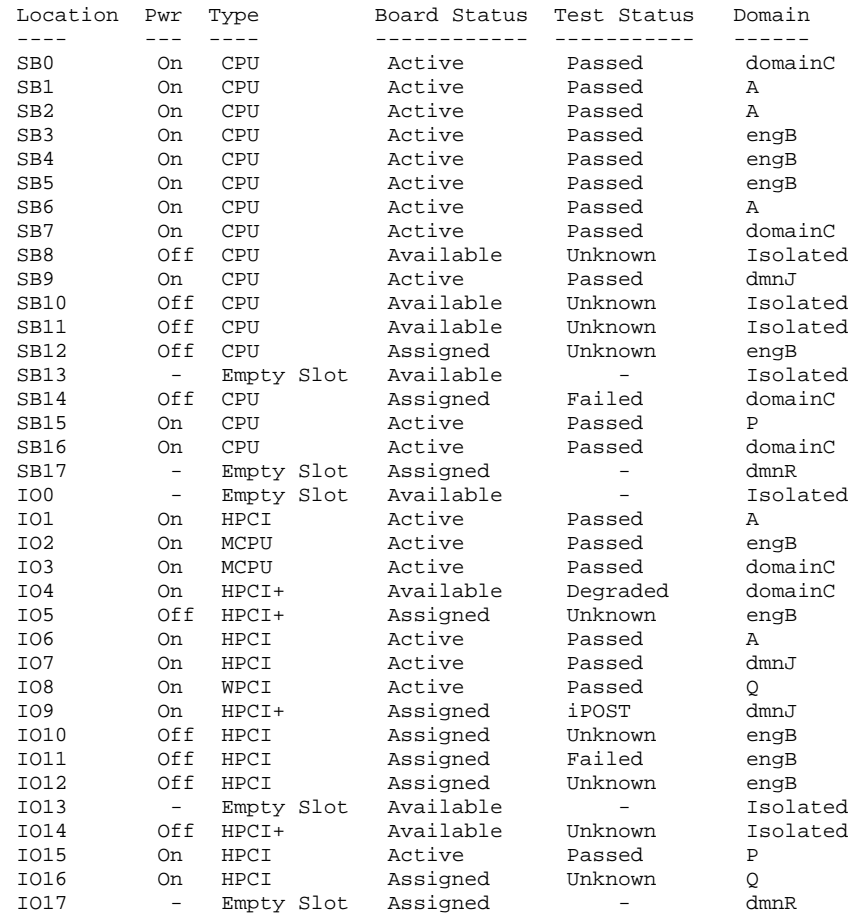

The following example illustrates showboards output if you have platform administrator privileges and specify a domain on a Sun Fire 15K system. The output does not include boards that are assigned to other domains.

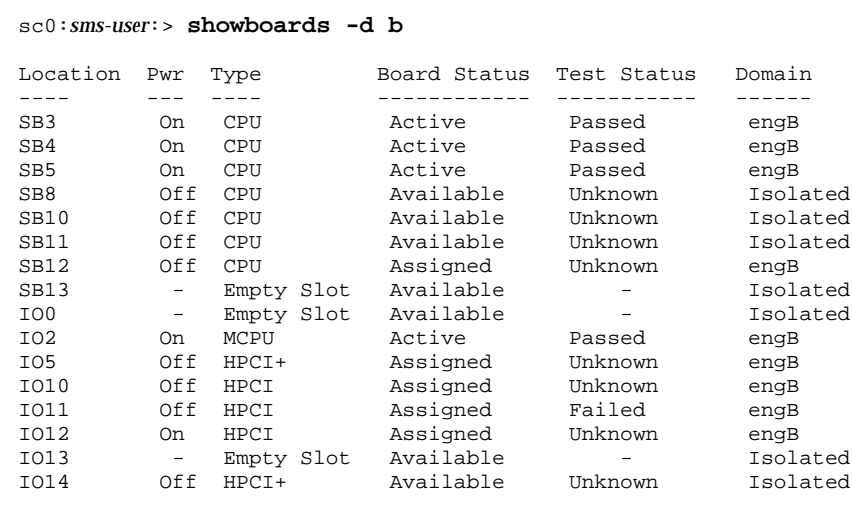

**EXAMPLE 2** Listing boards for Platform Administrators for Domain B

The following example illustrates showboards output if you have platform administrator privileges and use the -v option on a Sun Fire 15K system. The command shows all components. If a board is a COD board, it is specified in the Type of Board field.

#### **EXAMPLE 3** Listing boards for Platform Administrators Using the  $-\nu$  Option

#### sc0:*sms-user*:> **showboards -v**

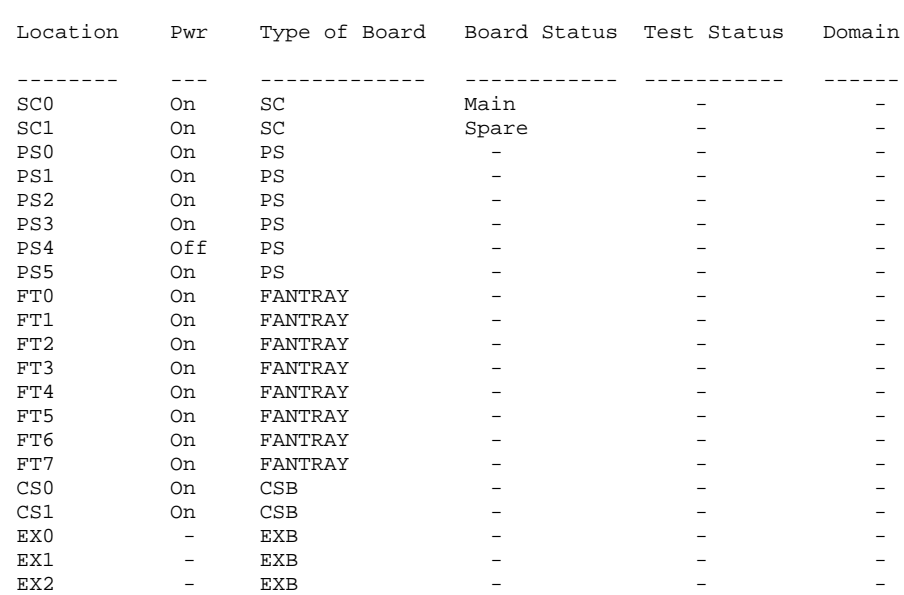

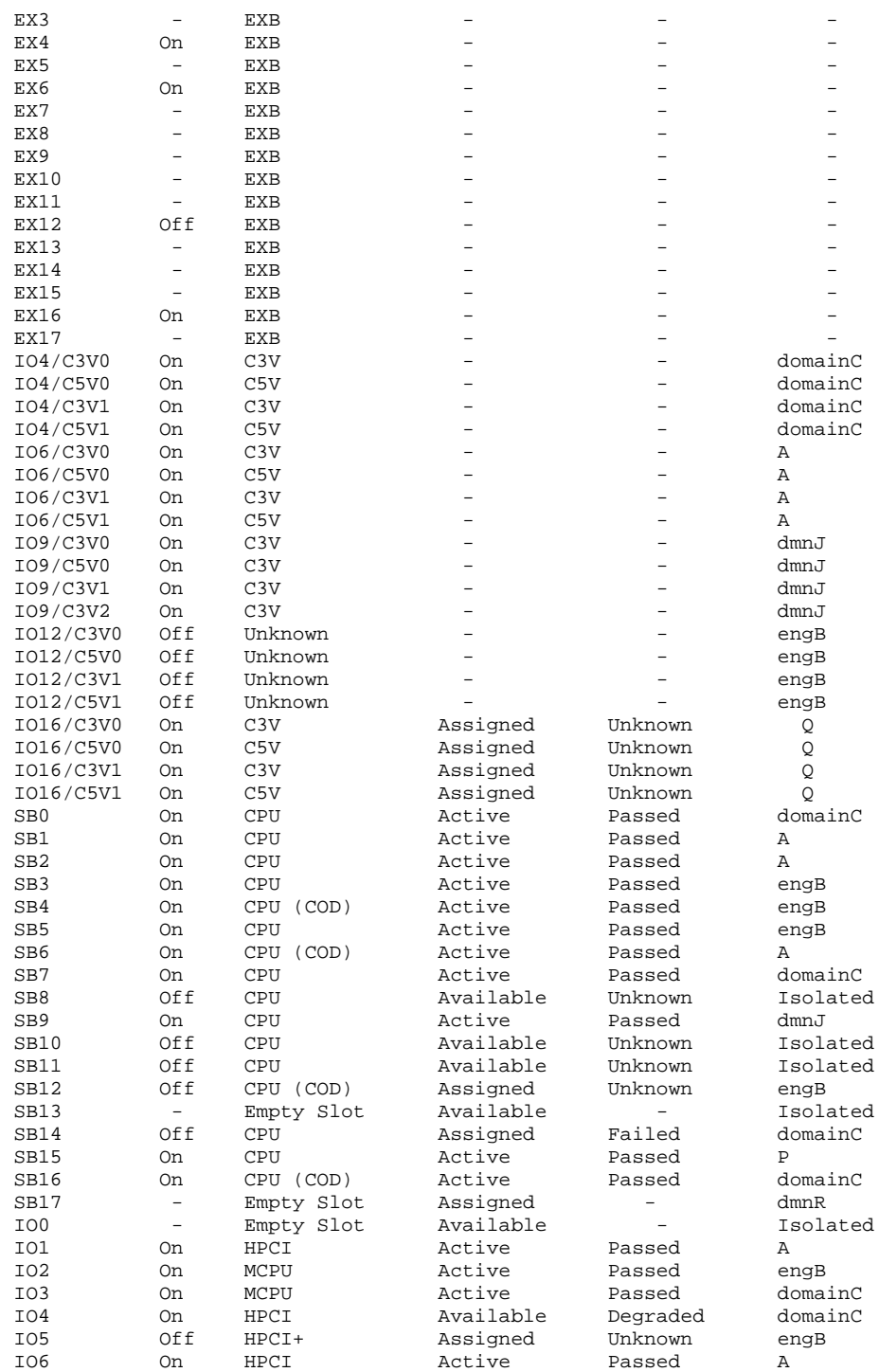

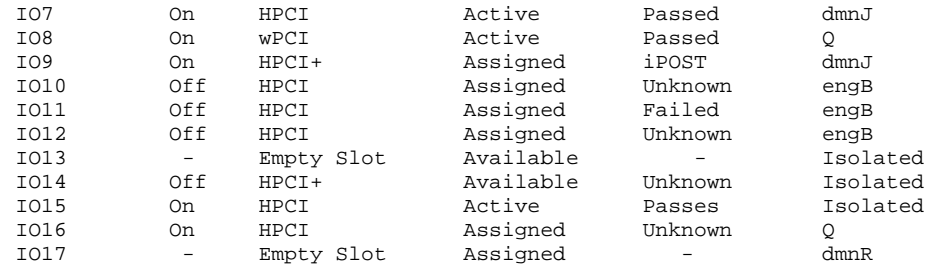

The following example illustrates showboards output if you have domain privileges for domains B, J, and R on a Sun Fire 15K system. showboards displays information for those boards that are assigned or available to domains B, J, and R. Boards that are assigned to other domains or that do not appear in the available component list for domains B, J, or R are not displayed.

#### **EXAMPLE 4** Listing boards for Domain Admin With Privileges on Domains B, J, and R

sc0:*sms-user*:> **showboards**

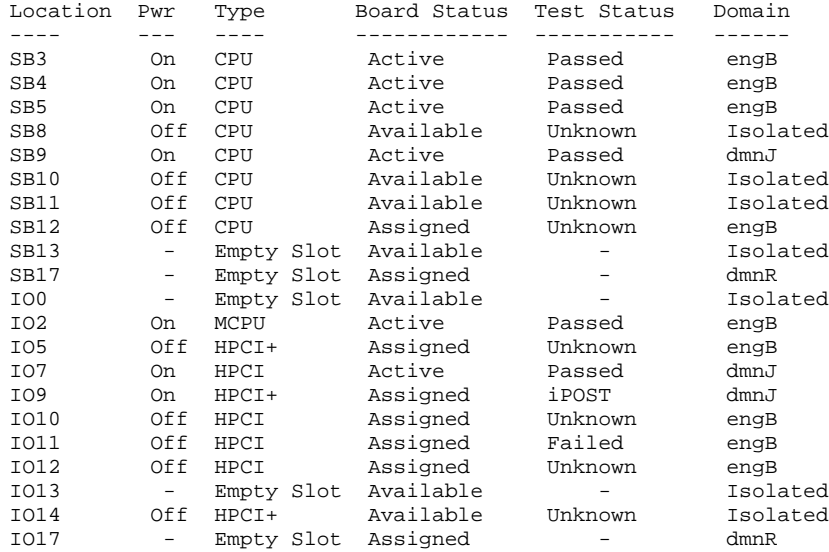

In the following example, showboards displays output if you have domain privileges on domains B, J, and R on a Sun Fire 15K system. The command shows board information for those DCUs that are assigned or available to the specified domain. DCUs that are assigned to other domains or that do not appear in the specified domain's available component list are not displayed.

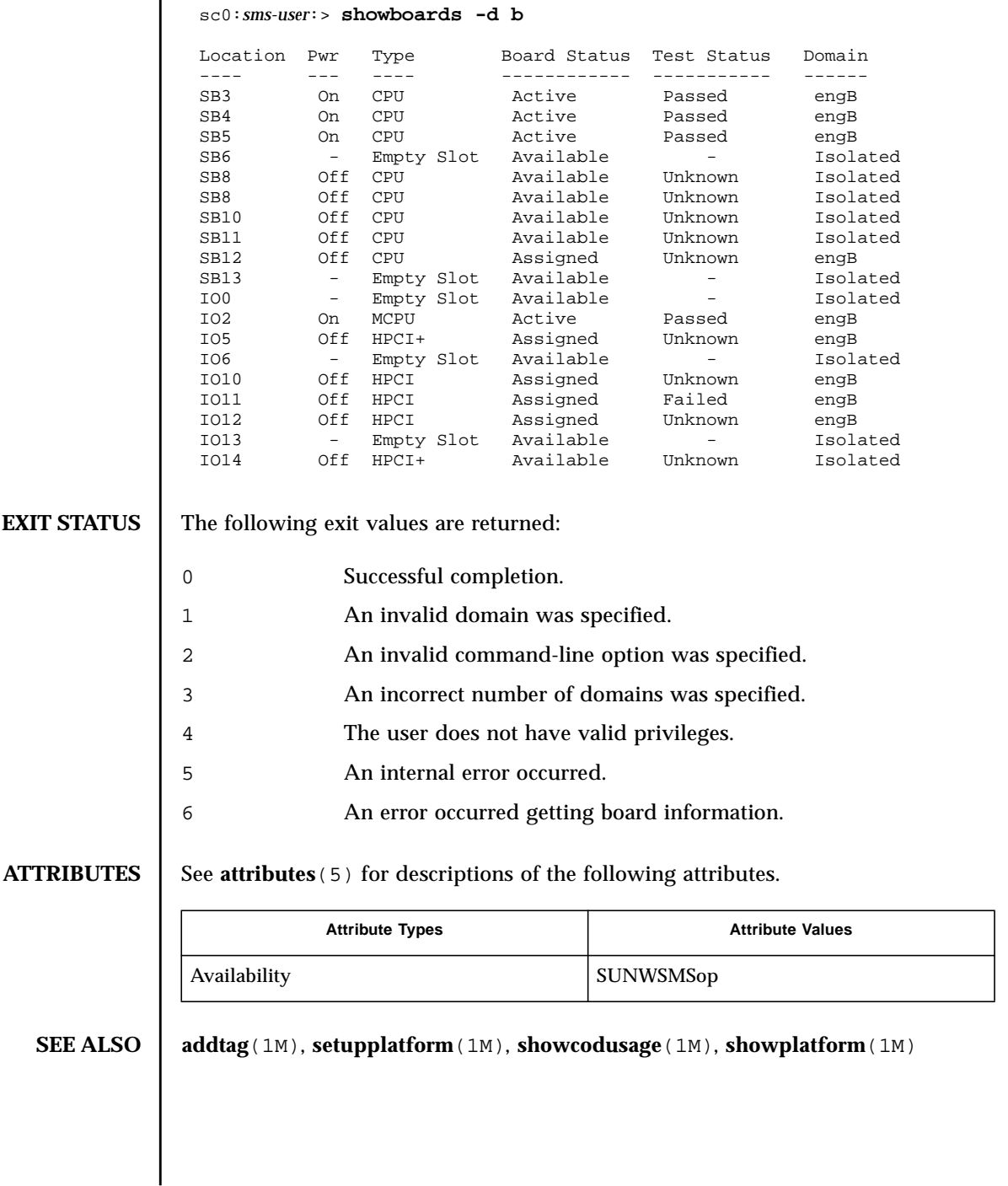

# **EXAMPLE 5** Listing boards for Domain Administrators for Domain B

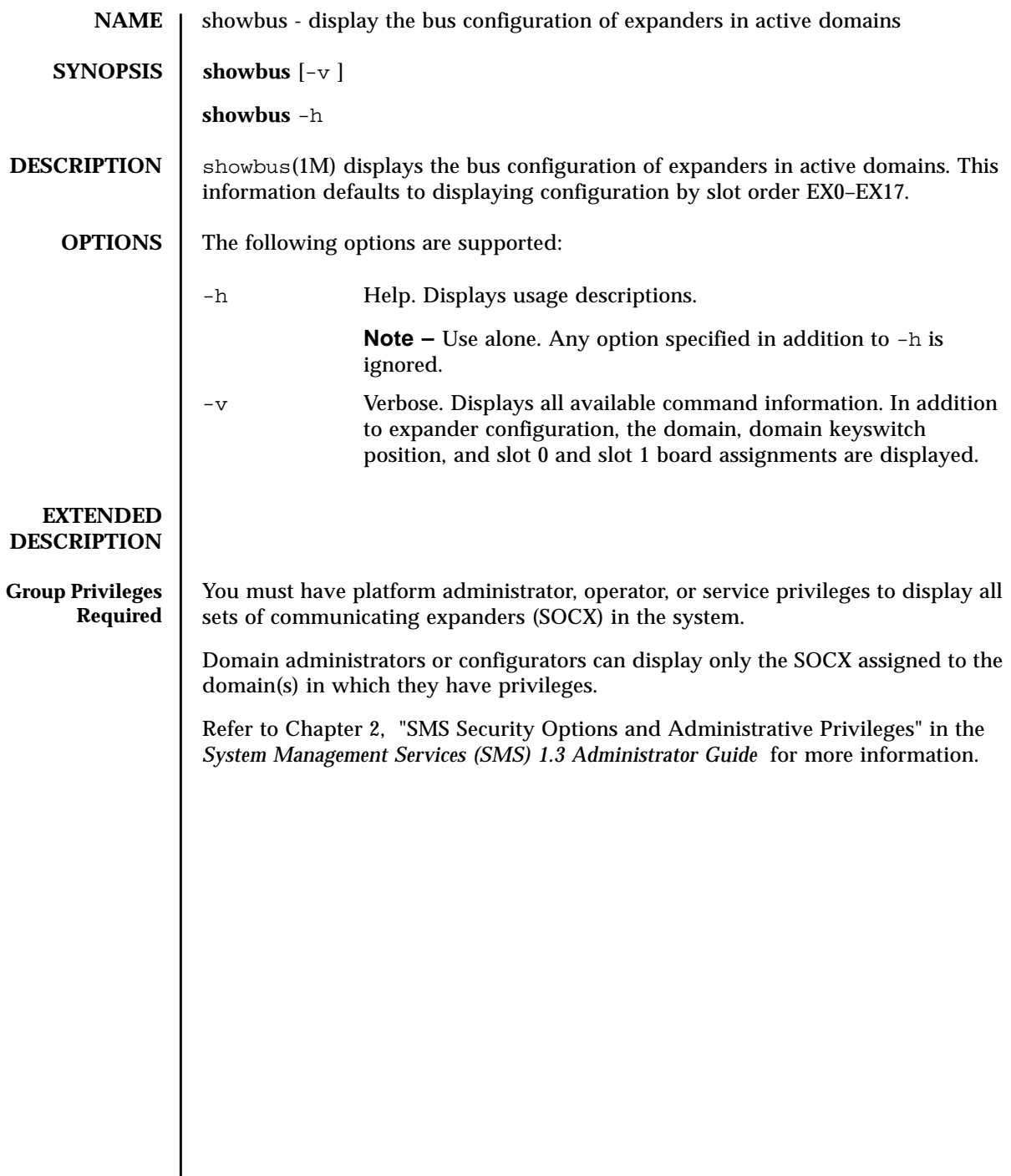

## **EXAMPLES** | EXAMPLE 1 Display Bus Configuration for All Domains

This display is the default for platform administrators. A domain administrator/  $\,$ configurator must have privileges on all domains in order to obtain this display. Otherwise only those domains for which the user has privileges are displayed.

sc0:*sms-user*:> **showbus**

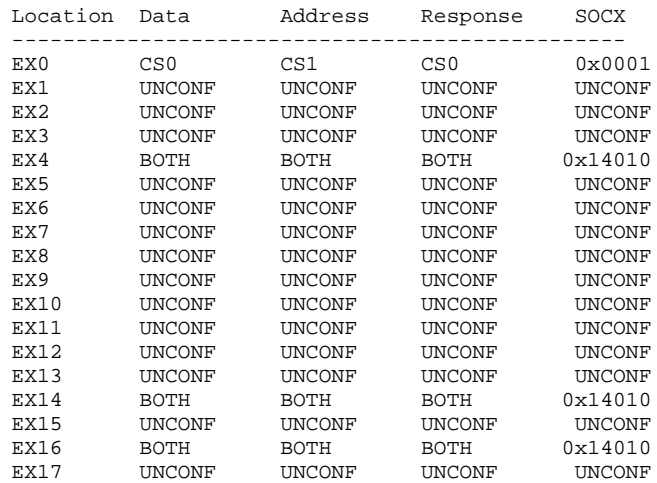

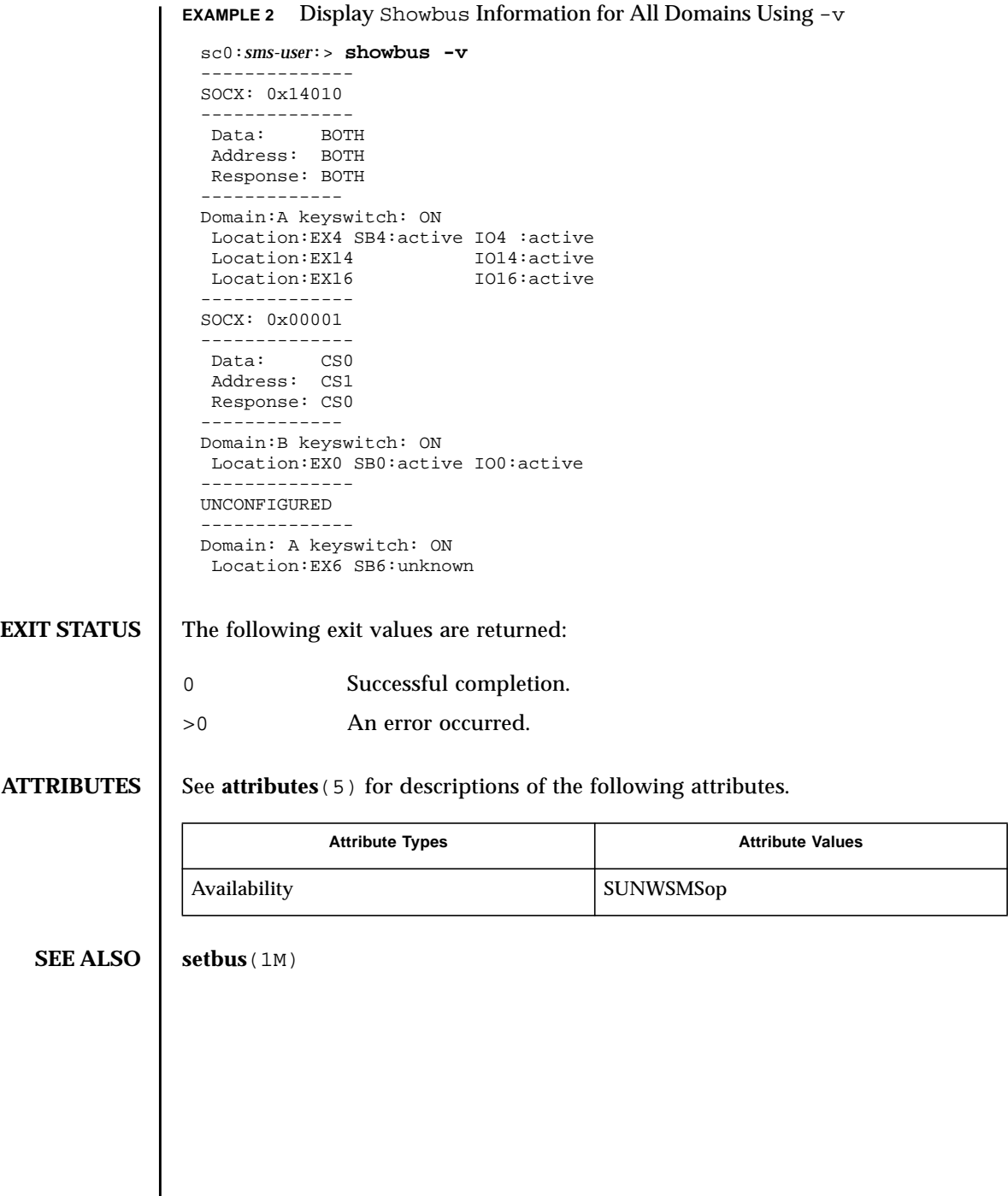

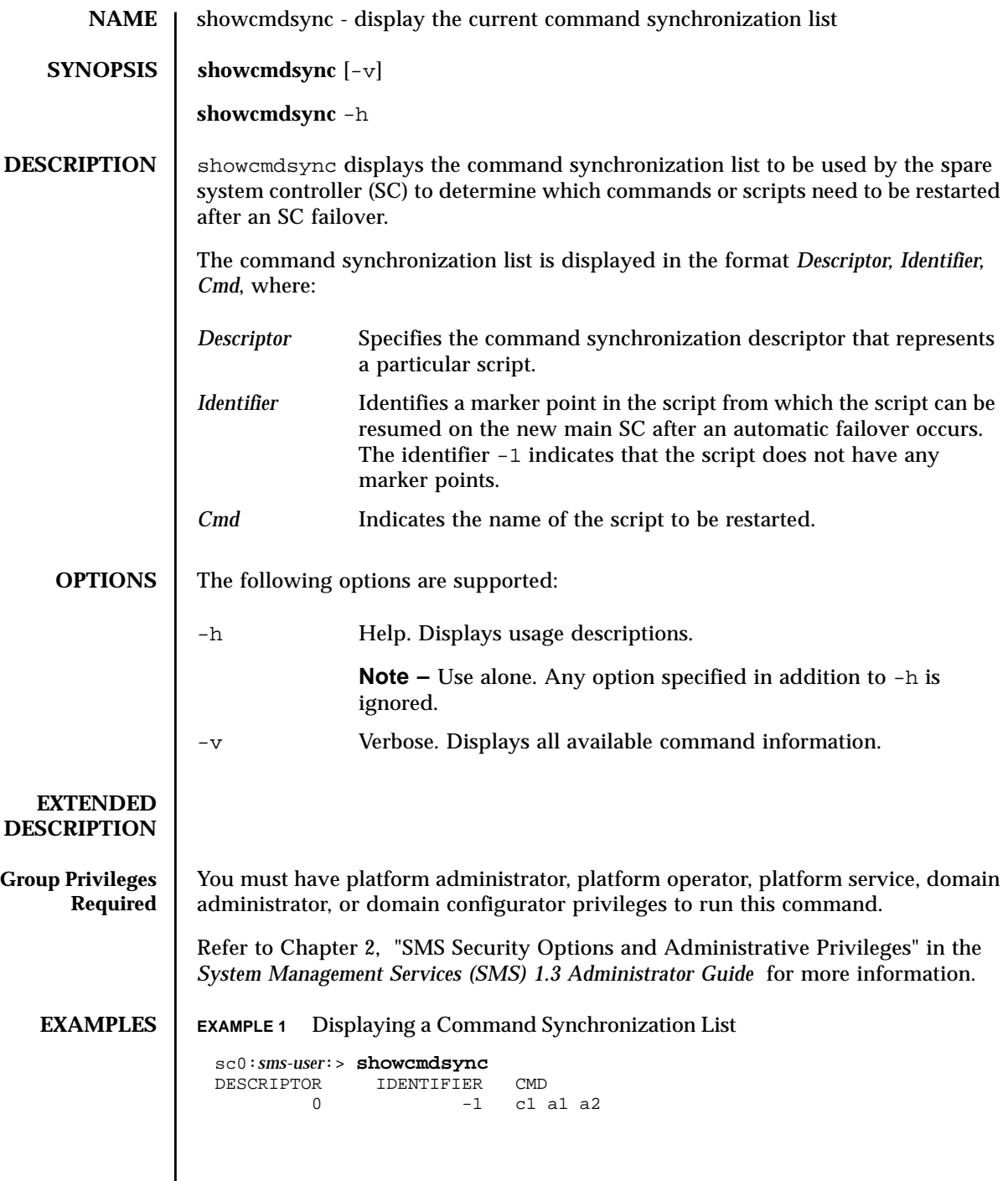

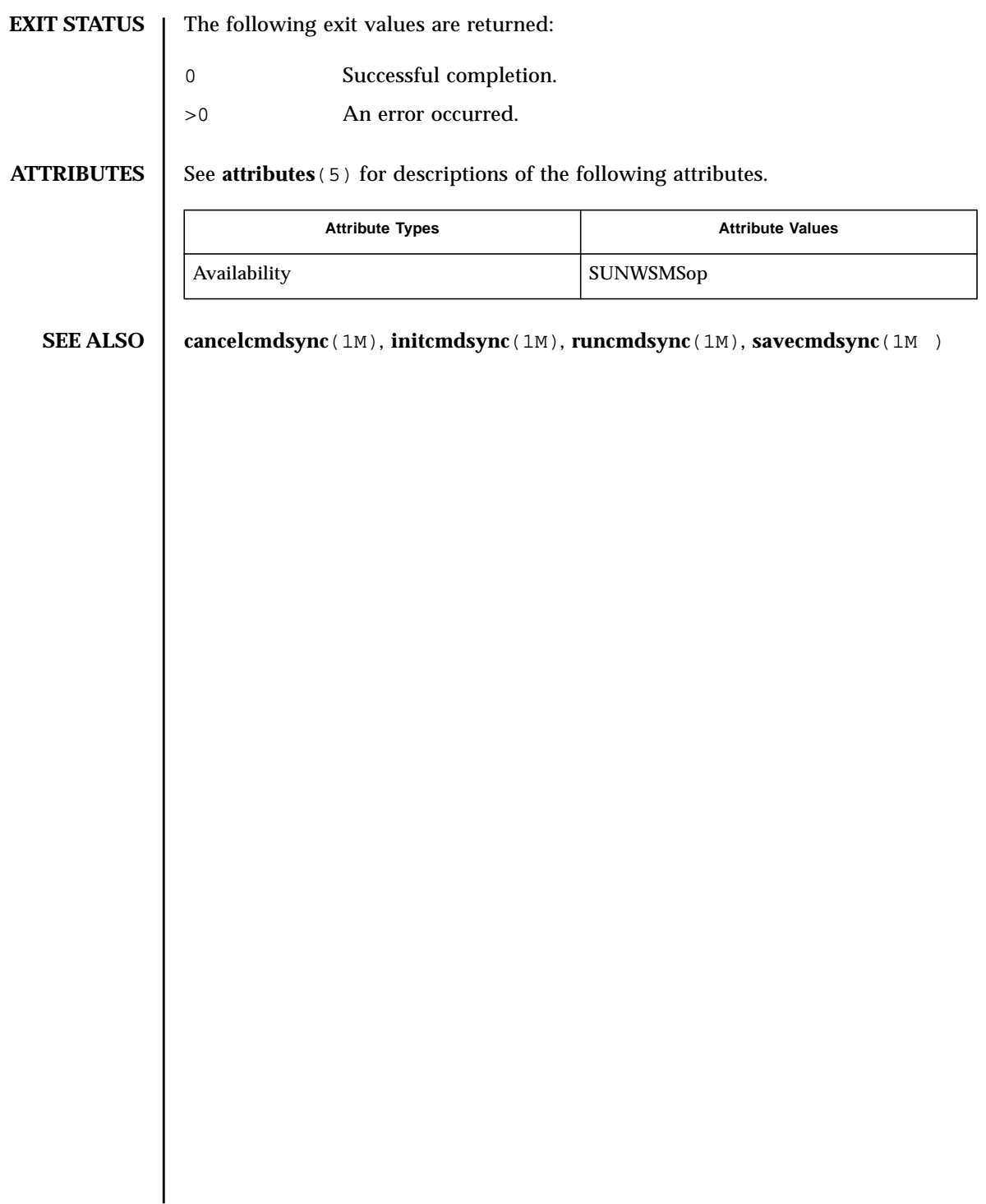

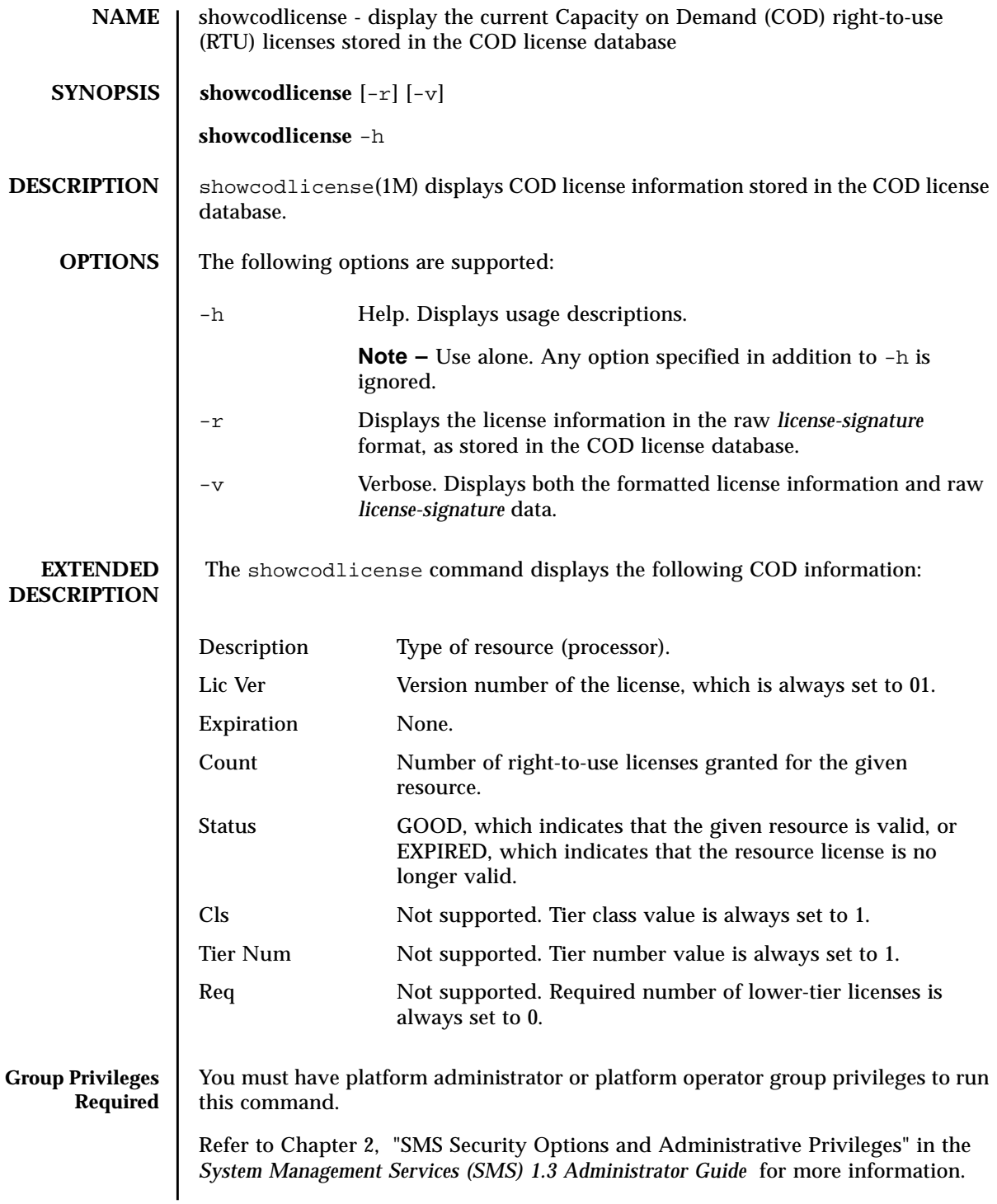

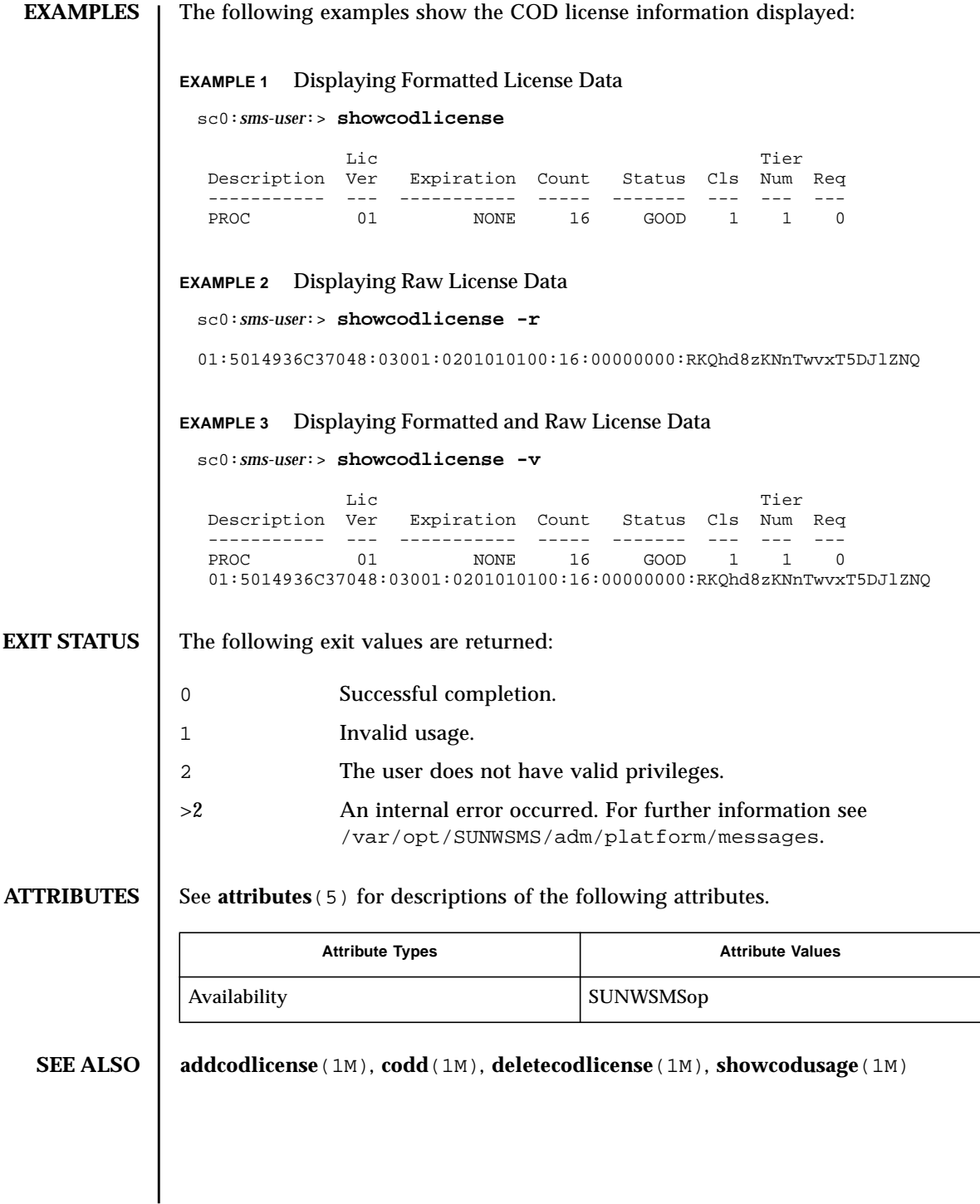

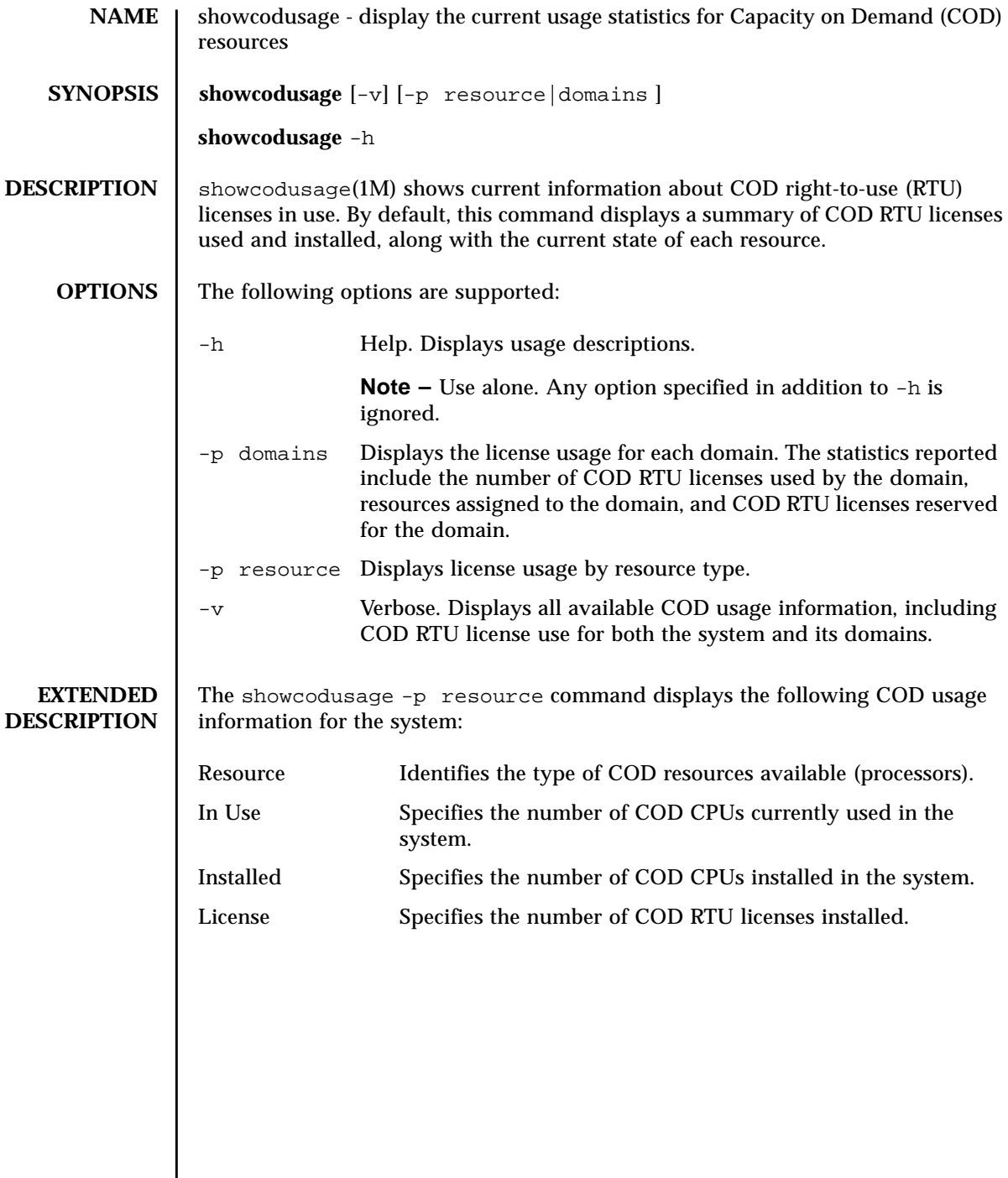

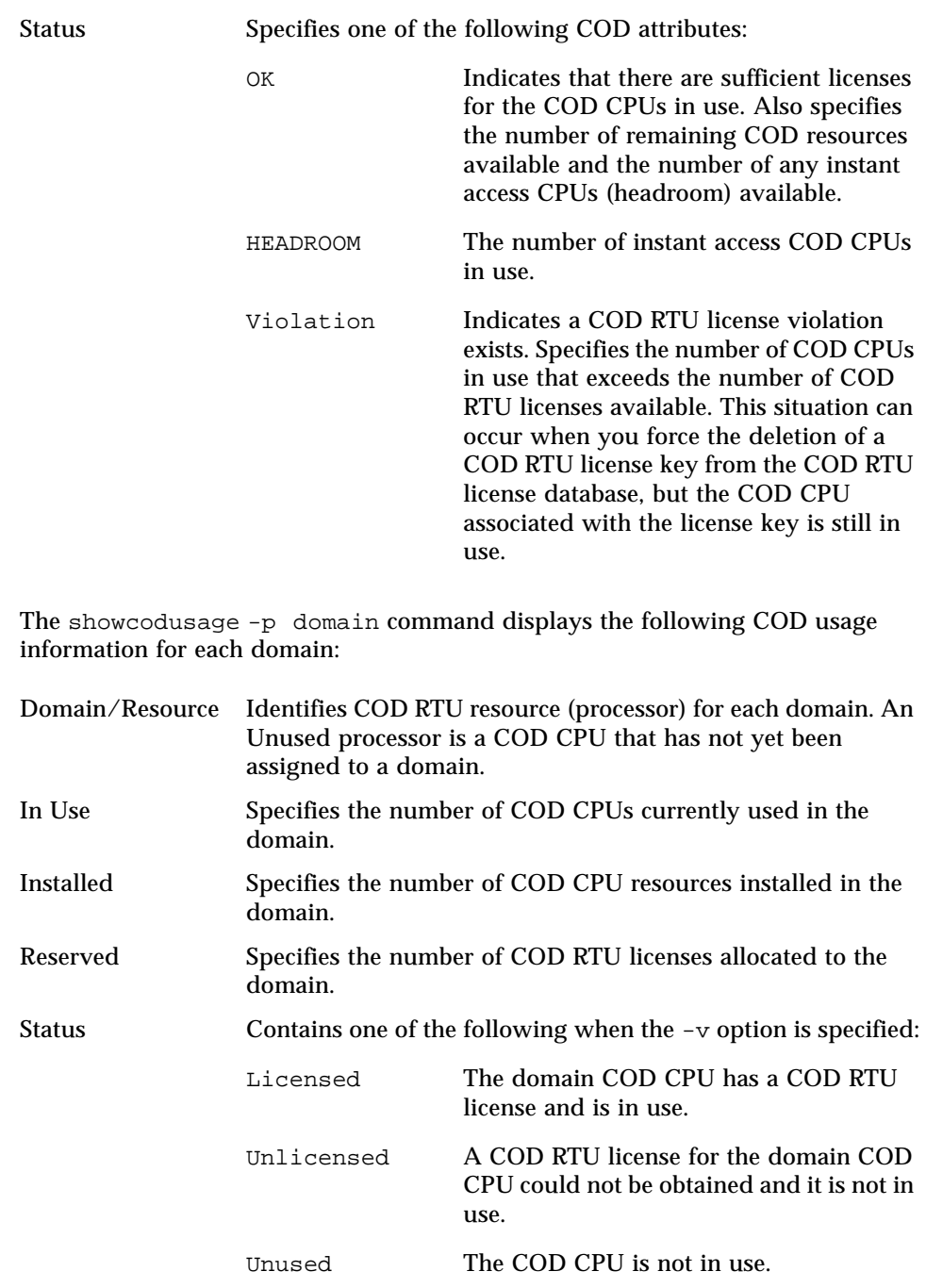

**Group Privileges Required** You must have platform administrator, platform operator, or domain administrator group privileges to run this command.

> Refer to Chapter 2, "SMS Security Options and Administrative Privileges" in the *System Management Services (SMS) 1.3 Administrator Guide* for more information.

**EXAMPLES** Users with platform administrator privileges can view both resource and domain usage summaries. Users with domain administrator privileges can view only the domain usage summaries for which they have privileges, and a report of unused licenses.

### **EXAMPLE 1** Displaying COD Usage by Resource

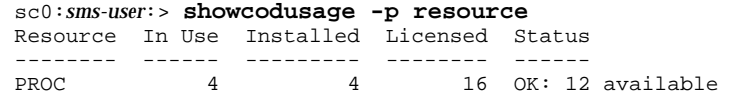

### **EXAMPLE 2** Displaying COD Usage by Domain

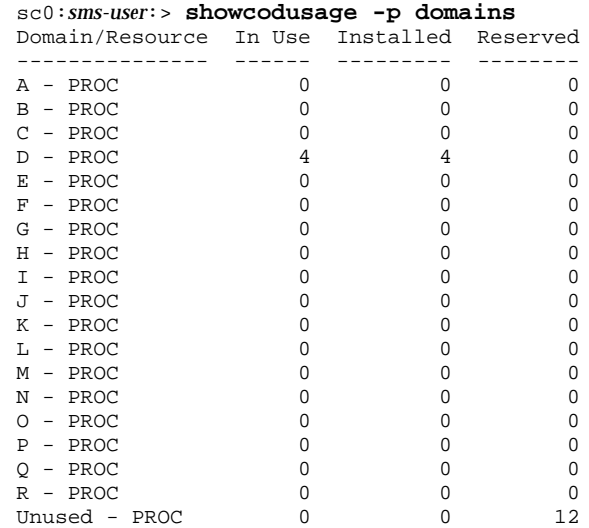

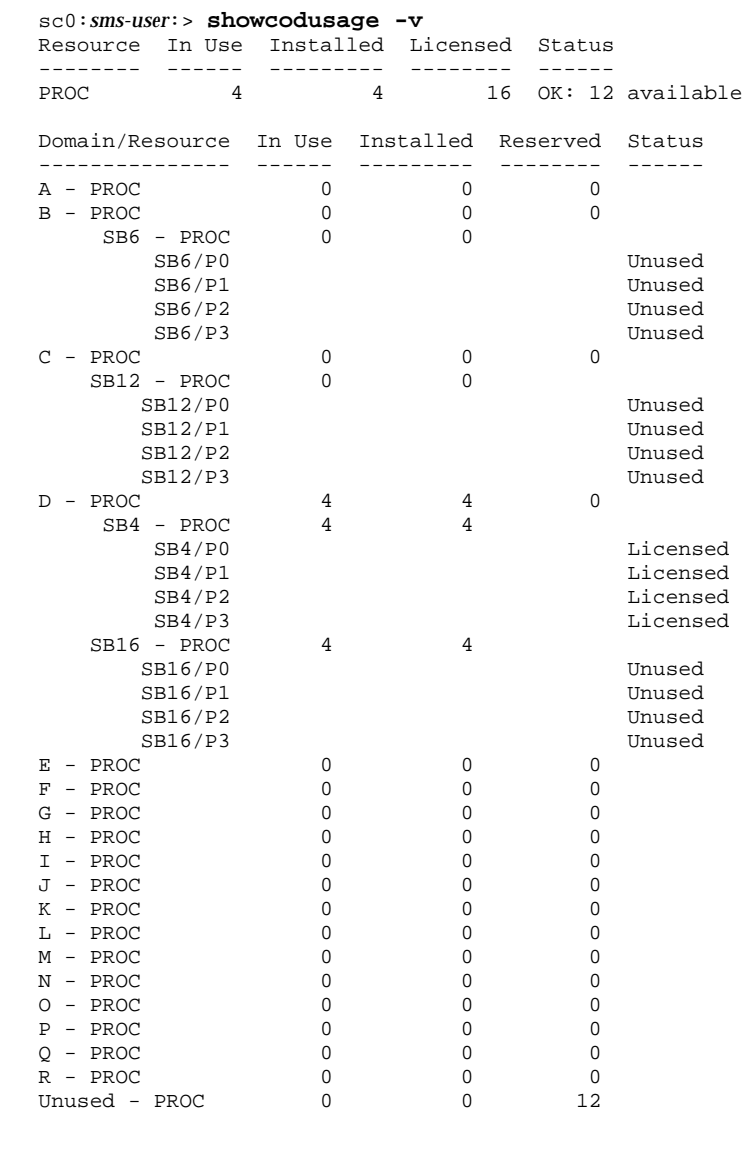

## **EXAMPLE 3** Displaying COD Usage by Resource and Domain

## **EXIT STATUS** The following exit values are returned:

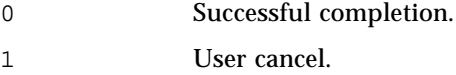

2 Invalid usage.

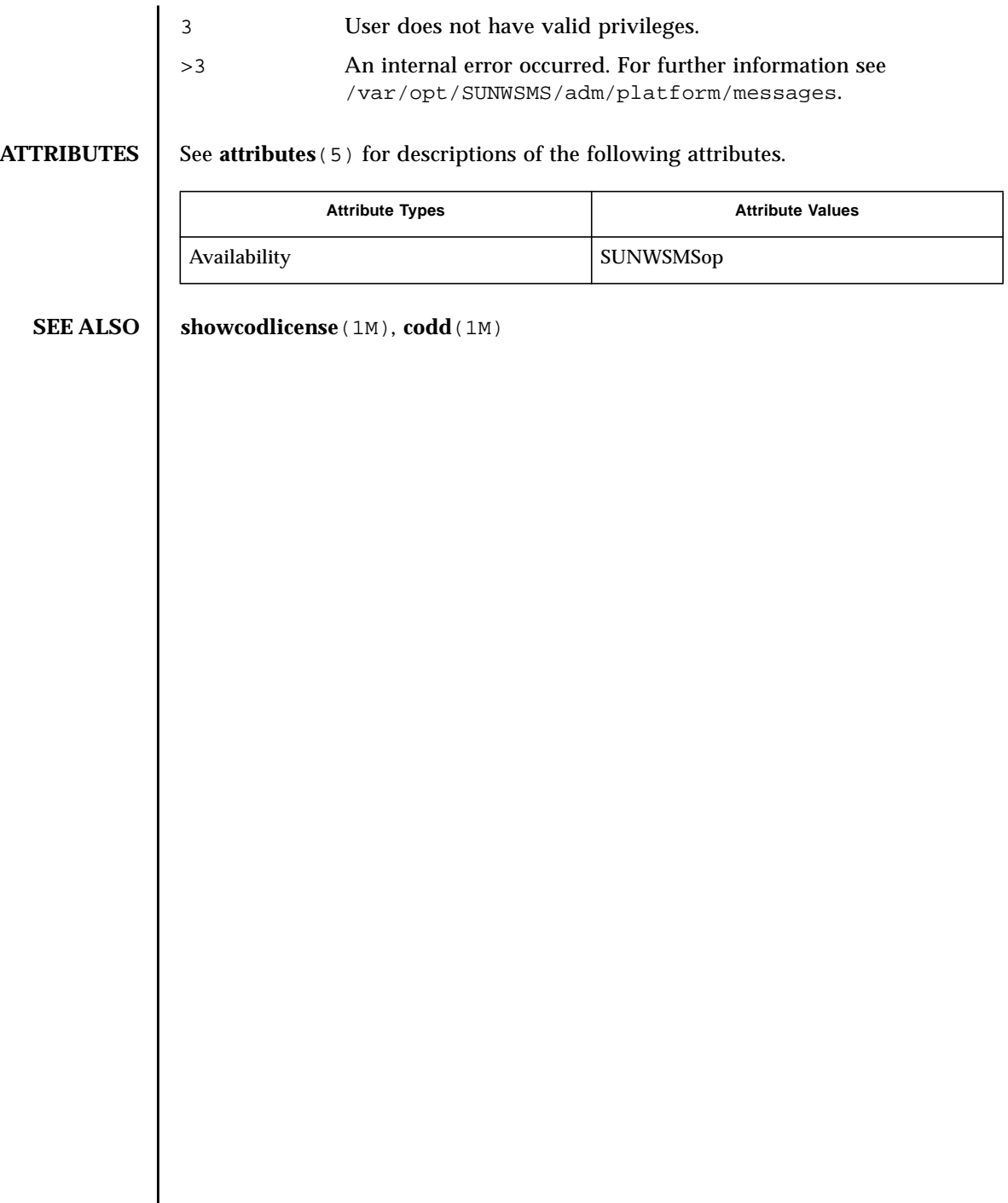

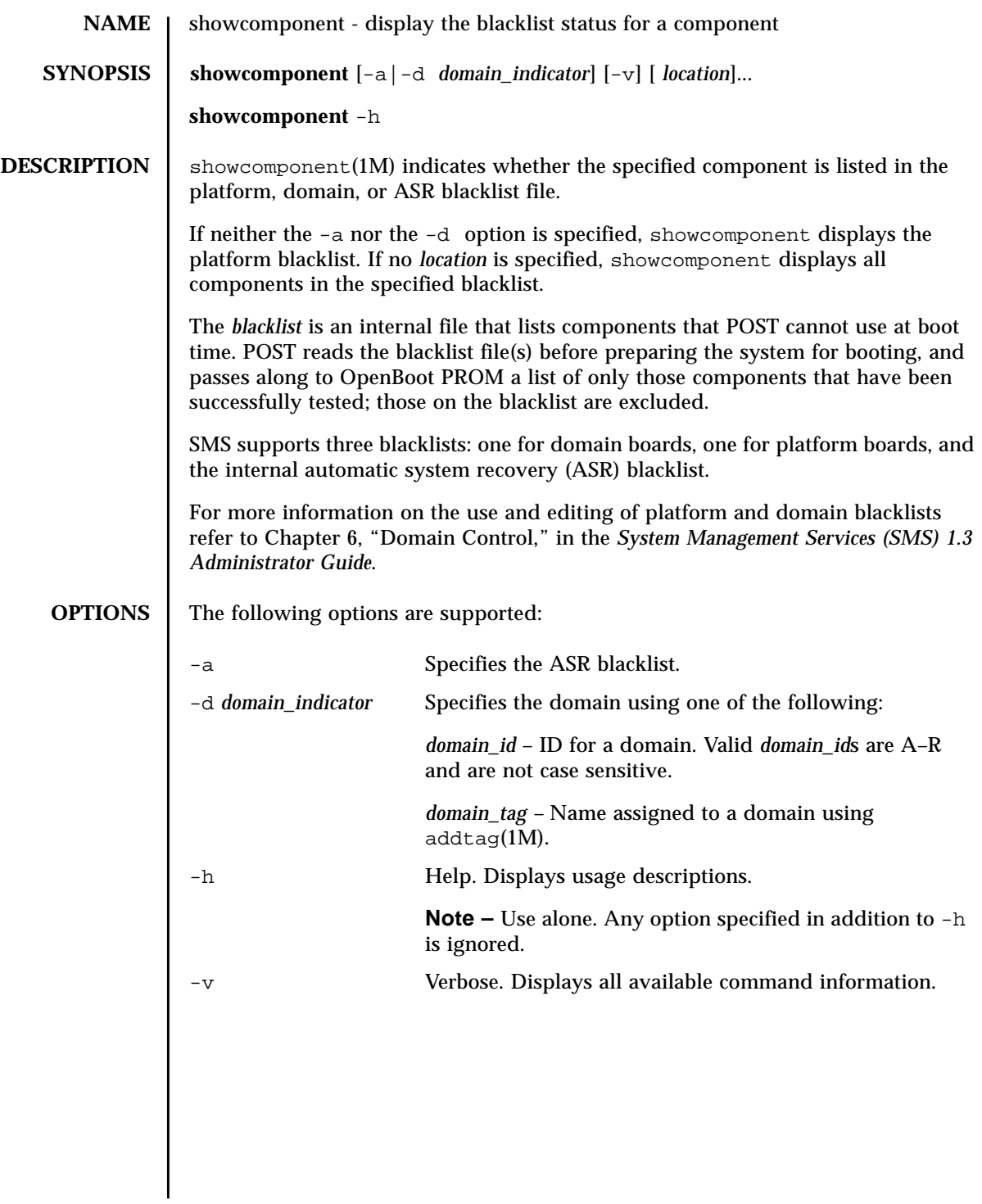

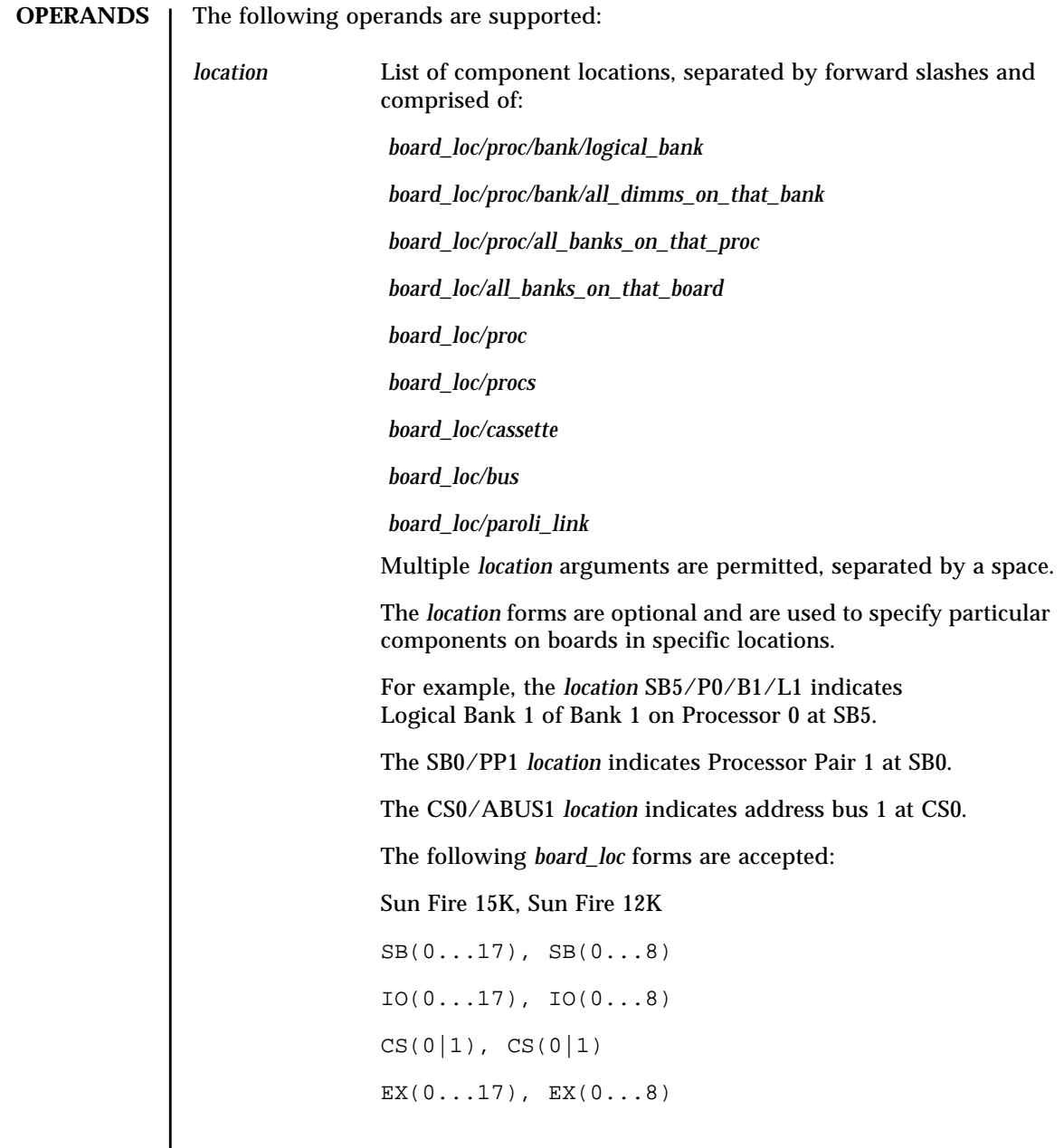

Processor locations indicate single processors or processor pairs. There are four possible processors on a CPU/memory board. Processor pairs on that board are procs 0 and 1, and procs 2 and 3. The MaxCPU has two processors: procs 0 and 1, and only one proc pair (PP0). Using PP1 for this board causes disablecomponent to exit and display an error message. The following *proc* forms are accepted:  $P(0...3)$  PP(0|1) The following *bank* forms are accepted:  $B(0|1)$ The following *logical\_bank* forms are accepted:  $L(0|1)$ The following *all\_dimms\_on\_that\_bank* forms are accepted: D The following *all\_banks\_on\_that\_proc* forms are accepted: B The following *all\_banks\_on\_that\_board* forms are accepted: B The following *paroli\_link* forms are accepted:  $PAR(0|1)$ The hsPCI assemblies contain hot-swappable cassettes. The following *hsPCI* forms are accepted:  $C(3|5)V(0|1)$ The hsPCI+ assemblies contain hot-swappable cassettes. The following *hsPCI+* forms are accepted: C3V(0|1|2) and C5V0

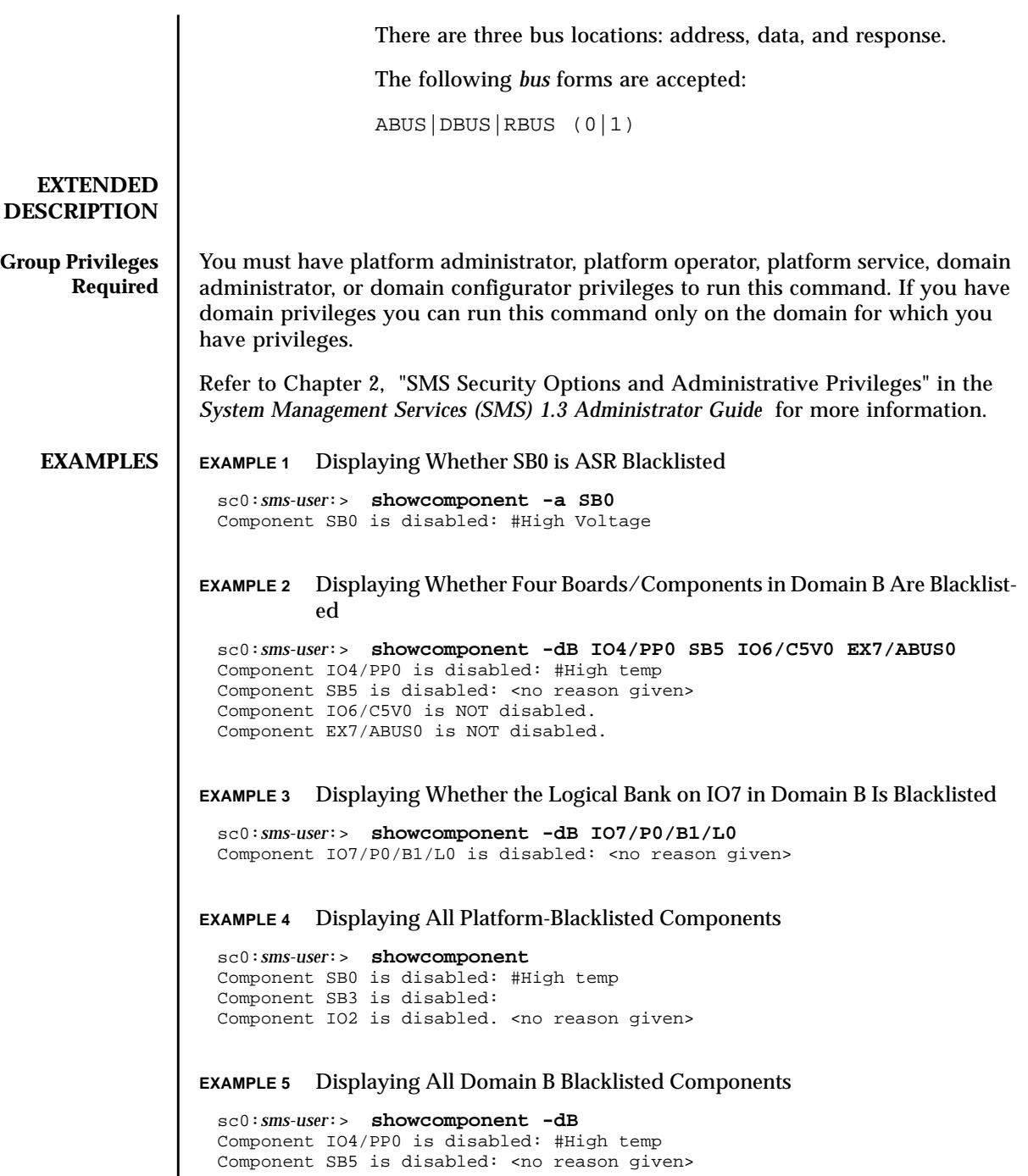

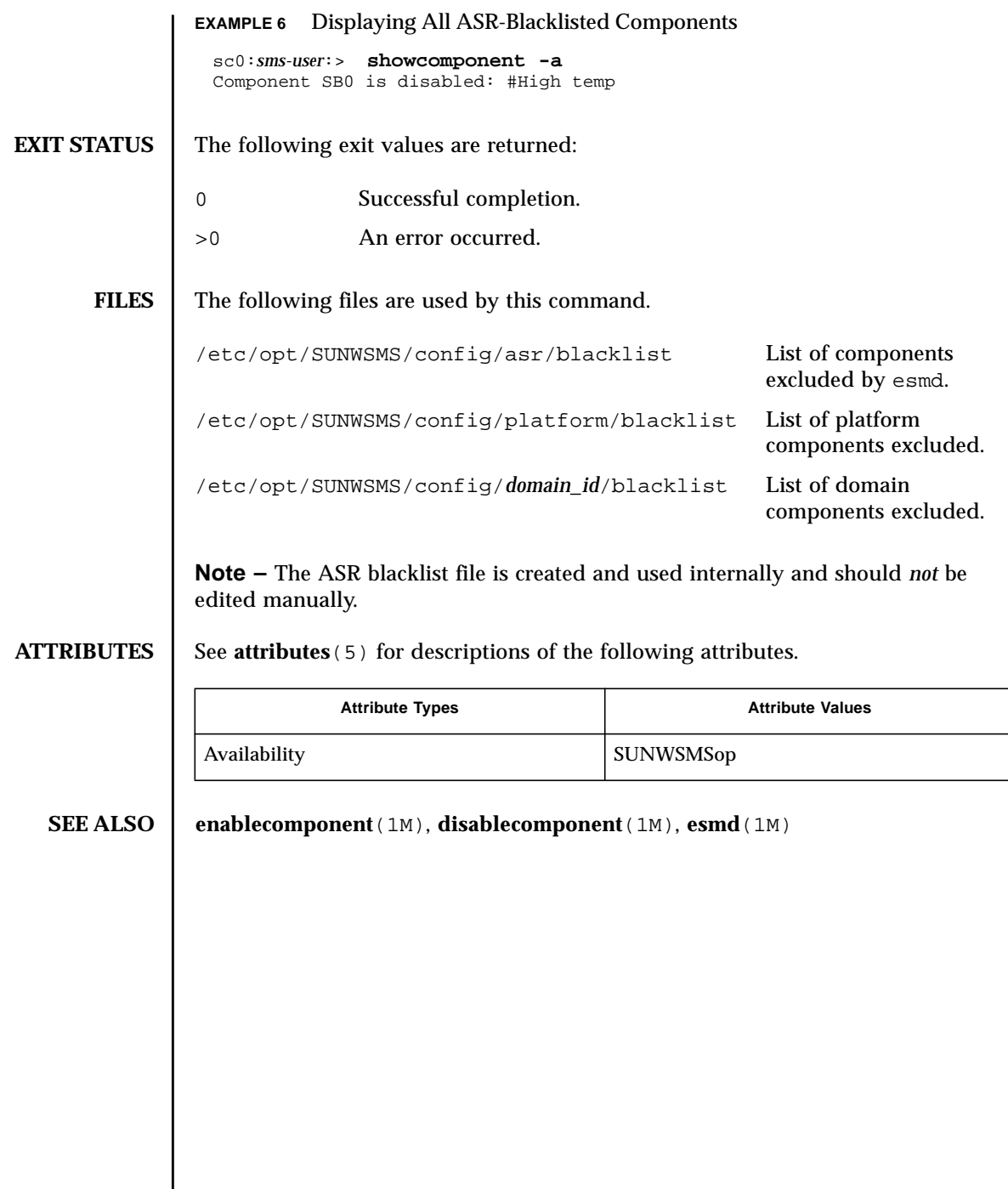

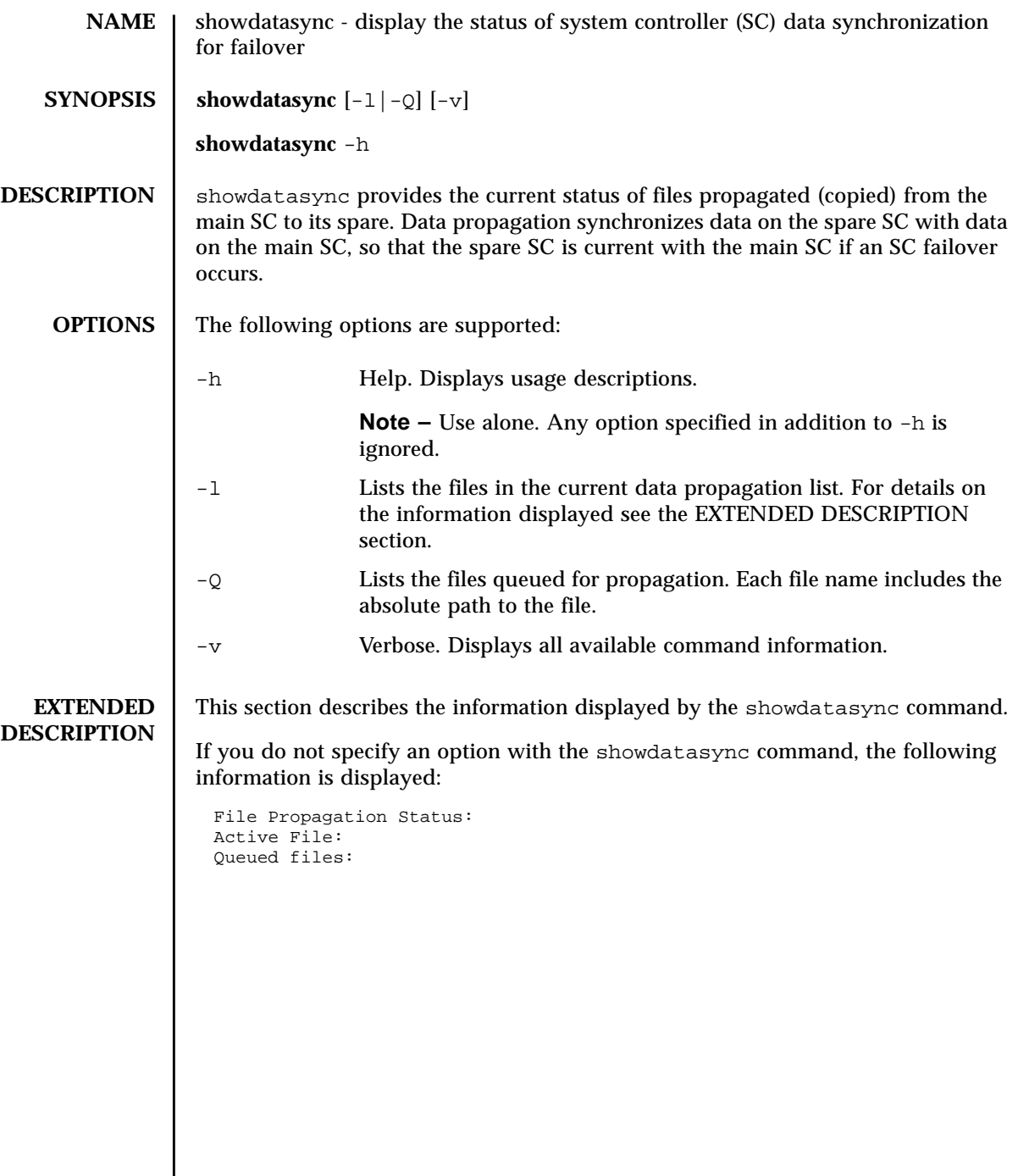

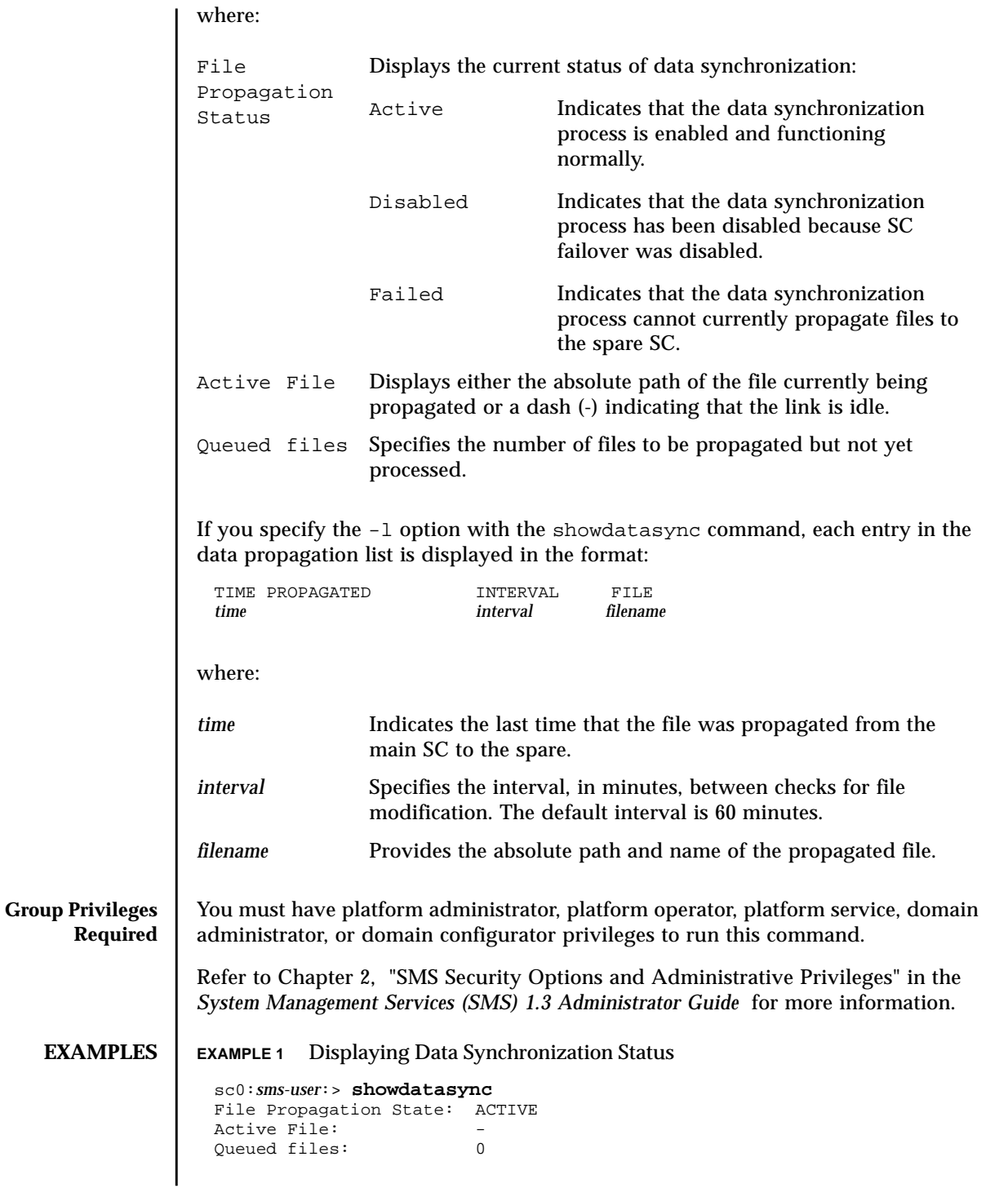

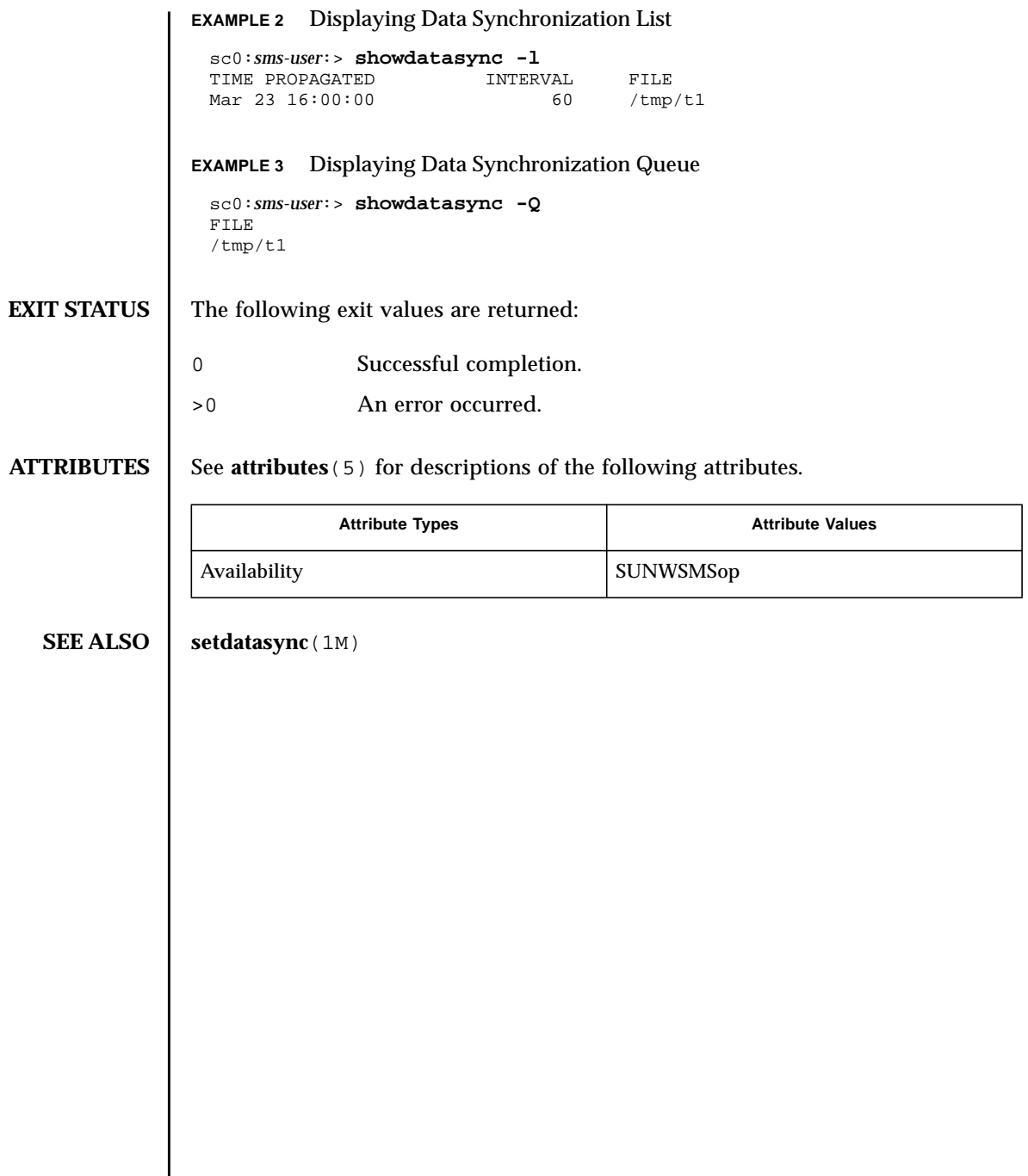
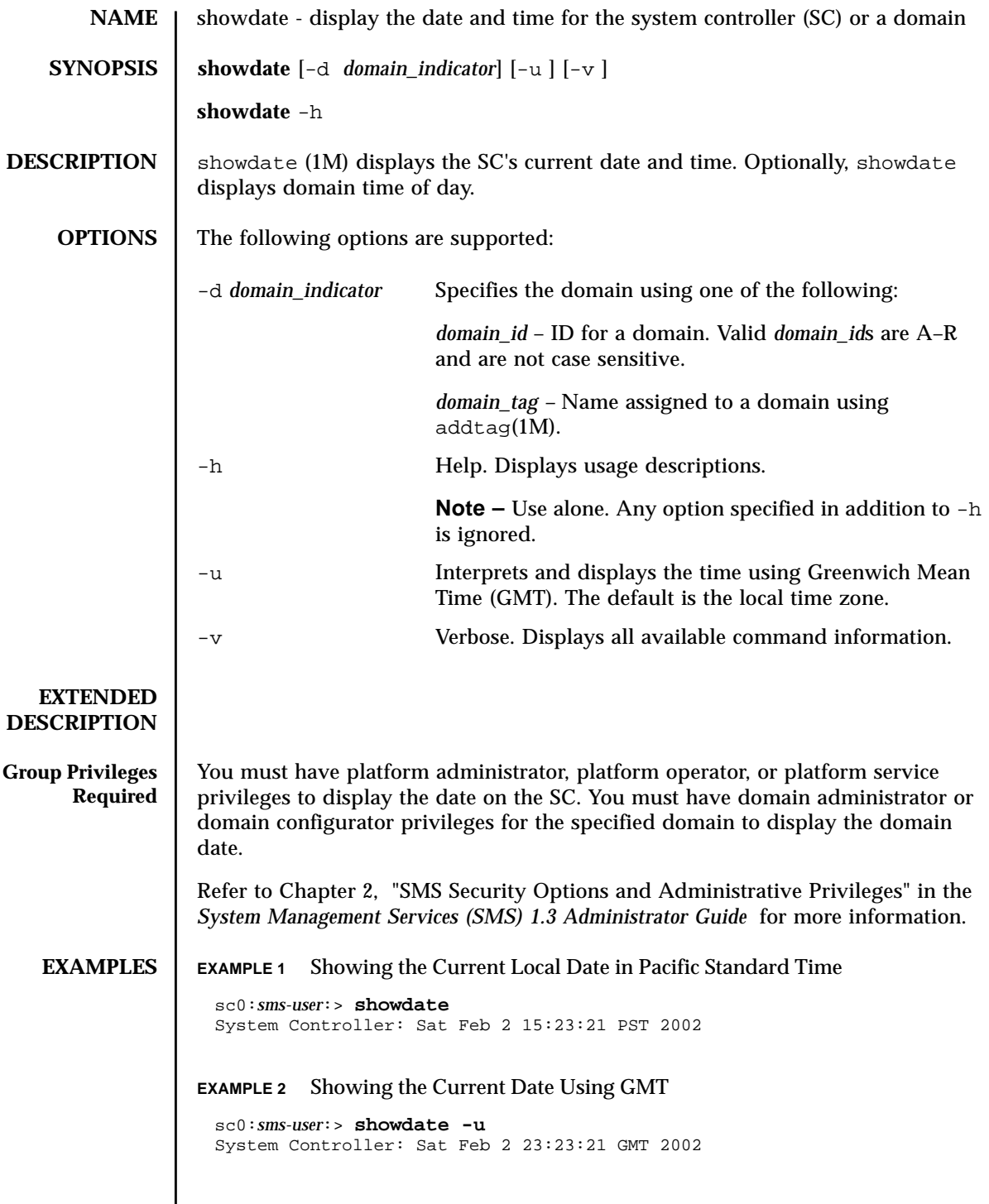

**EXAMPLE 3** Showing the Current Local Date on Domain A in Pacific Standard Time **EXAMPLE 4** Showing the Current Date on Domain A Using GMT **EXIT STATUS** The following exit values are returned: **ATTRIBUTES** See **attributes** (5) for descriptions of the following attributes. **SEE ALSO** daddtag(1M), **setdate**(1M) sc0:*sms-user*:> **showdate -d a** Domain a: Sat Feb 2 15:33:20 PST 2002 sc0:*sms-user*:> **showdate -d a -u** Domain a: Sat Feb 2 23:33:20 GMT 2002 0 Successful completion. >0 An error occurred. Attribute Types **Attribute Values** Availability SUNWSMSop

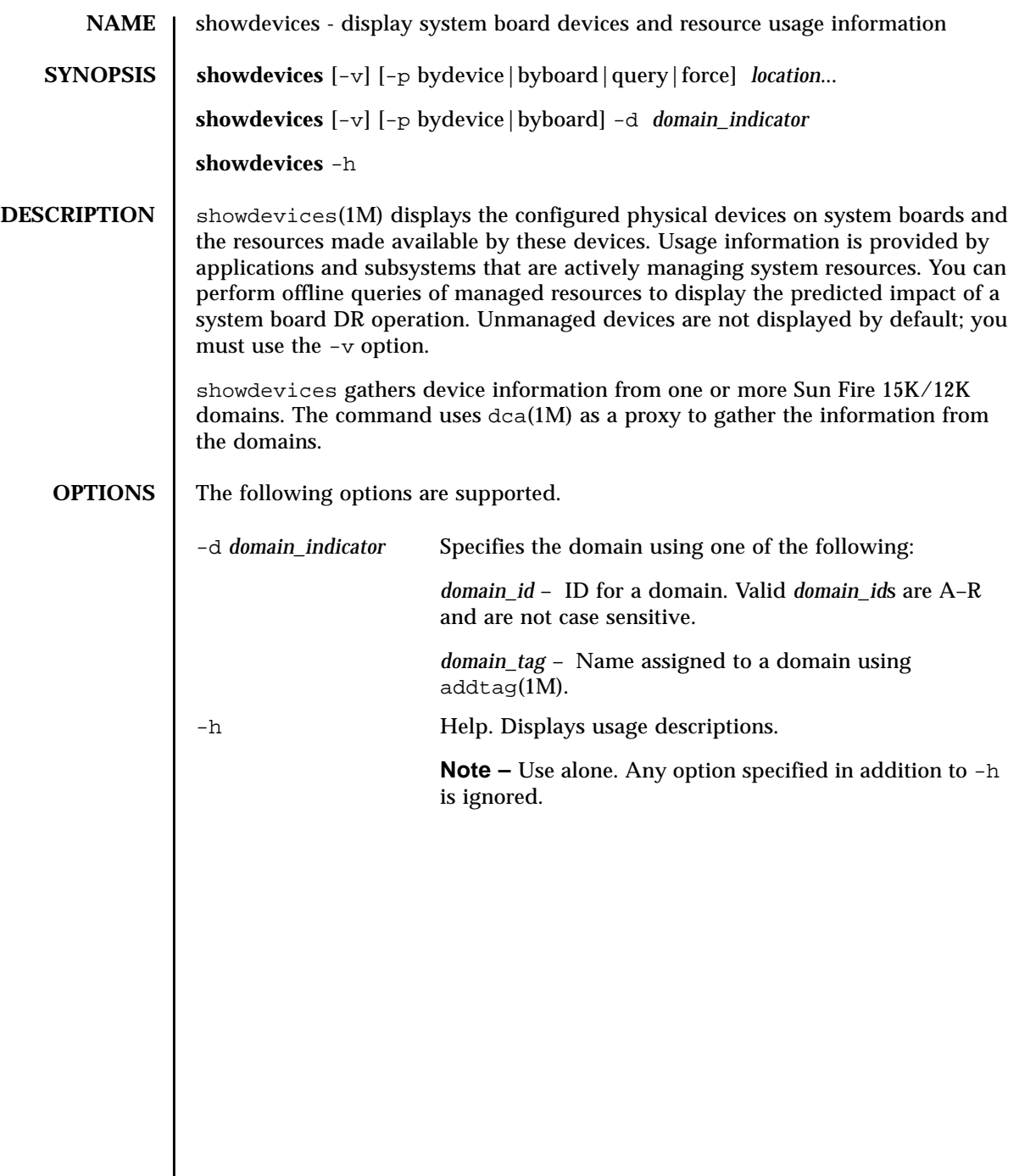

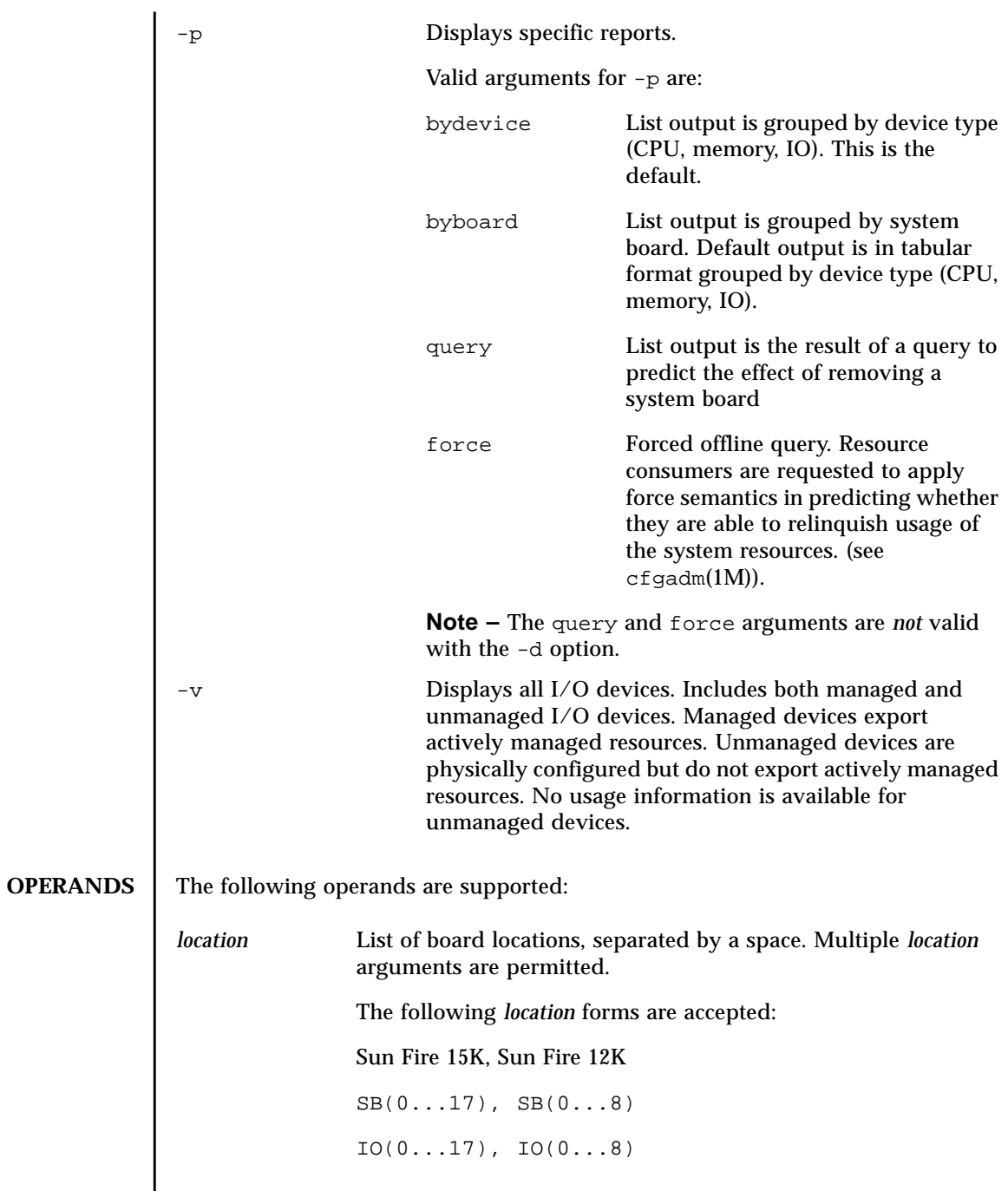

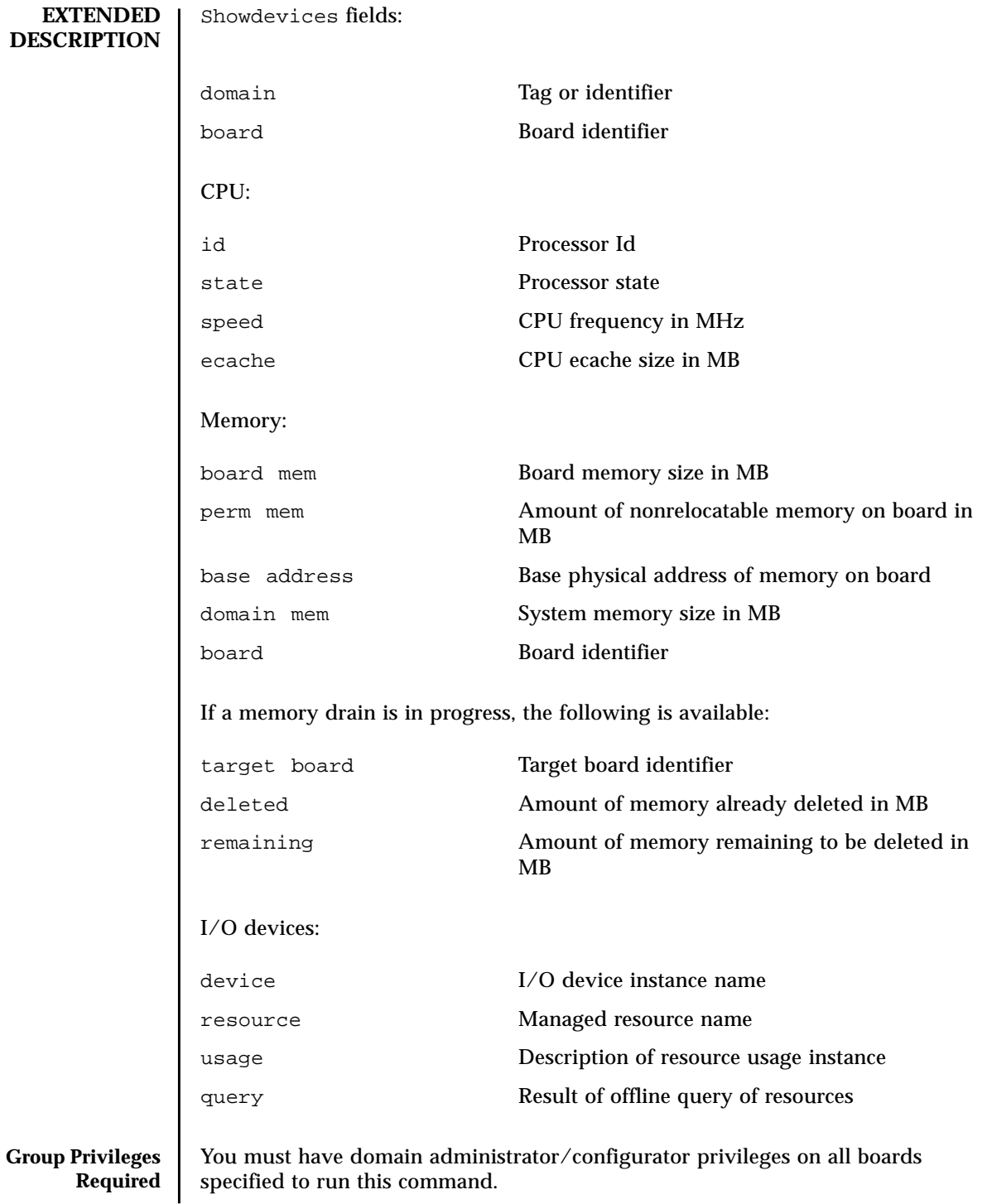

Refer to Chapter 2, "SMS Security Options and Administrative Privileges" in the *System Management Services (SMS) 1.3 Administrator Guide* for more information.

#### **EXAMPLES** EXAMPLE 1 Displaying devices for System Board IO1

```
sc0:sms-user:> showdevices IO1
IO Devices
----------
domain location device resource usage
A IO1 sd3 /dev/dsk/c0t3d0s0 mounted filesystem "/"
A IO1 sd3 /dev/dsk/c0t3s0s1 dump device (swap)
A IO1 sd3 /dev/dsk/c0t3s0s1 swap area
A IO1 sd3 /dev/dsk/c0t3d0s3 mounted filesystem "/var"
A IO1 sd3 /var/run mounted filesystem "/var/run"
```
#### **EXAMPLE 2** Displaying devices for Domain A

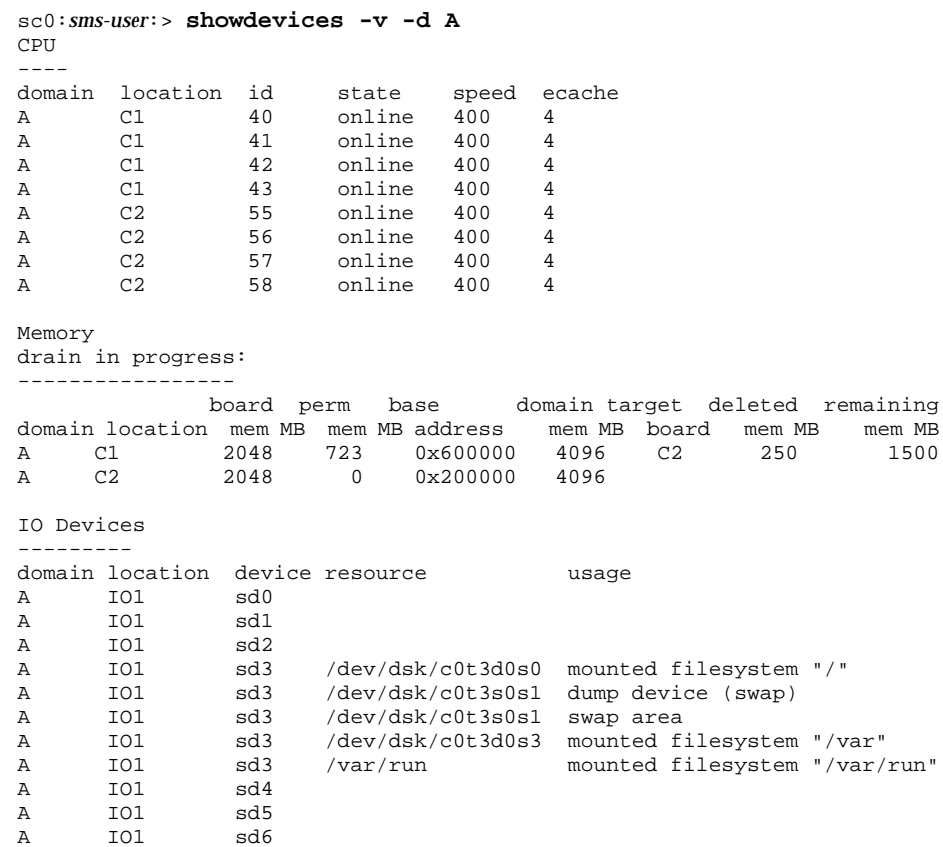

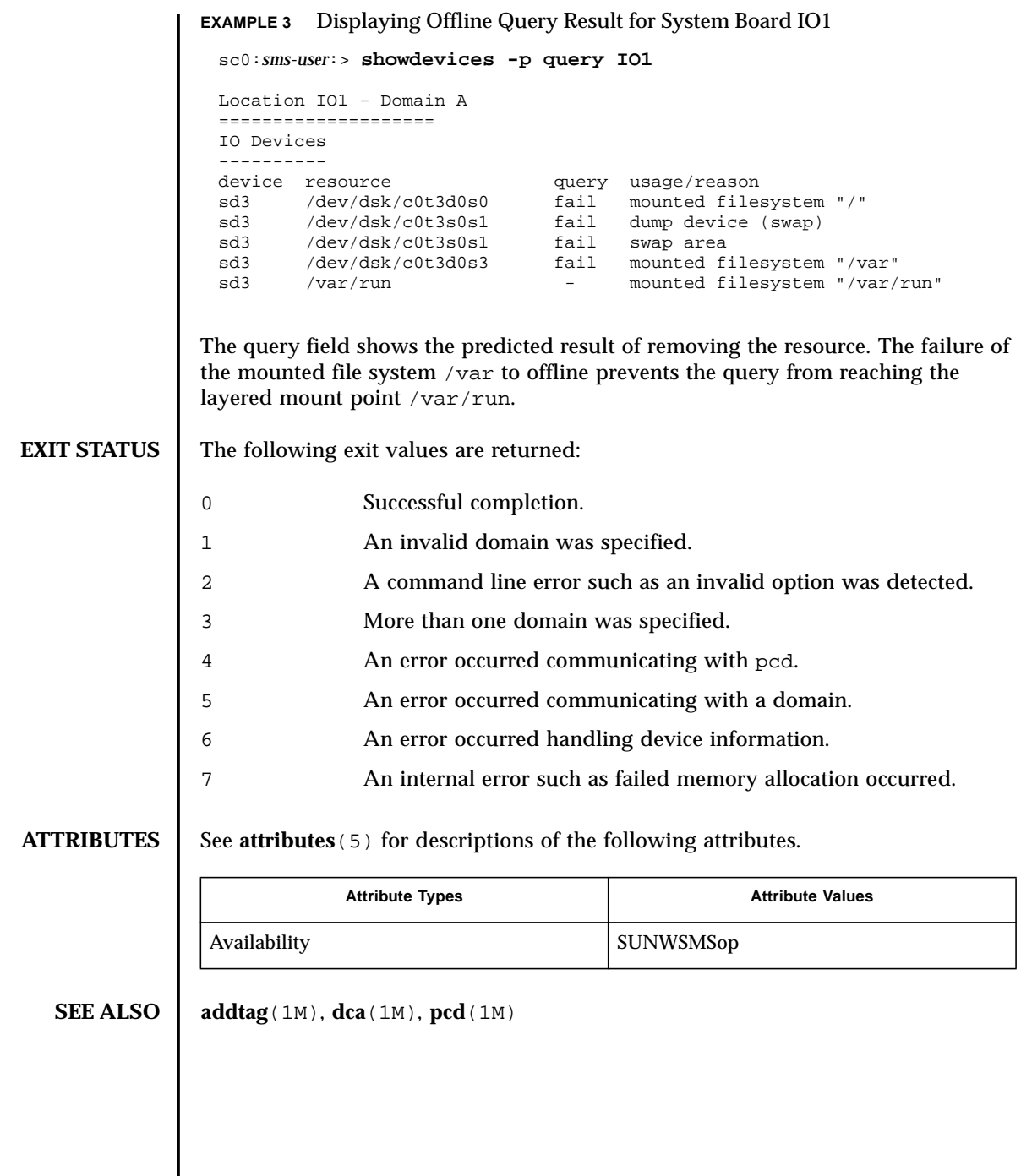

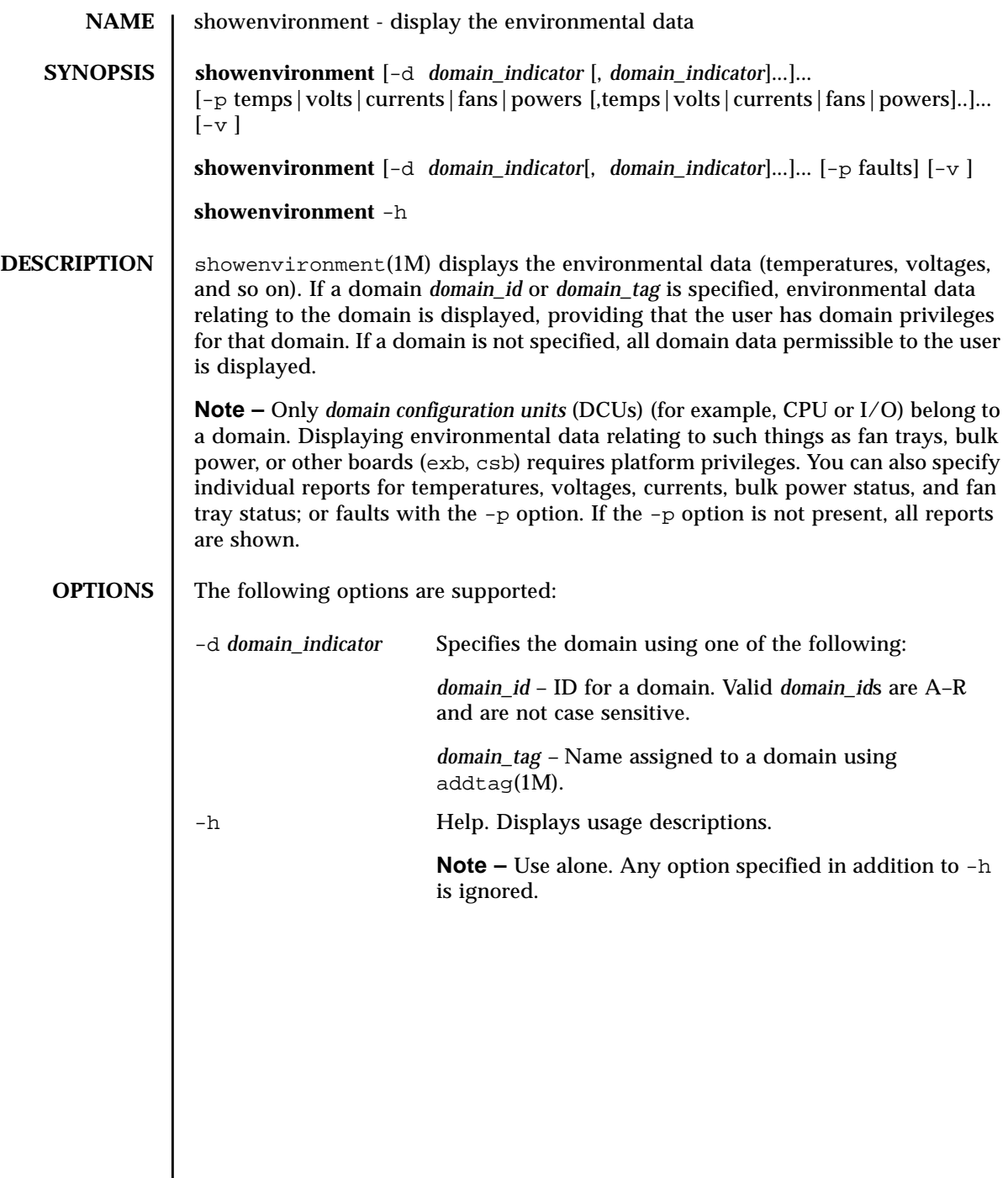

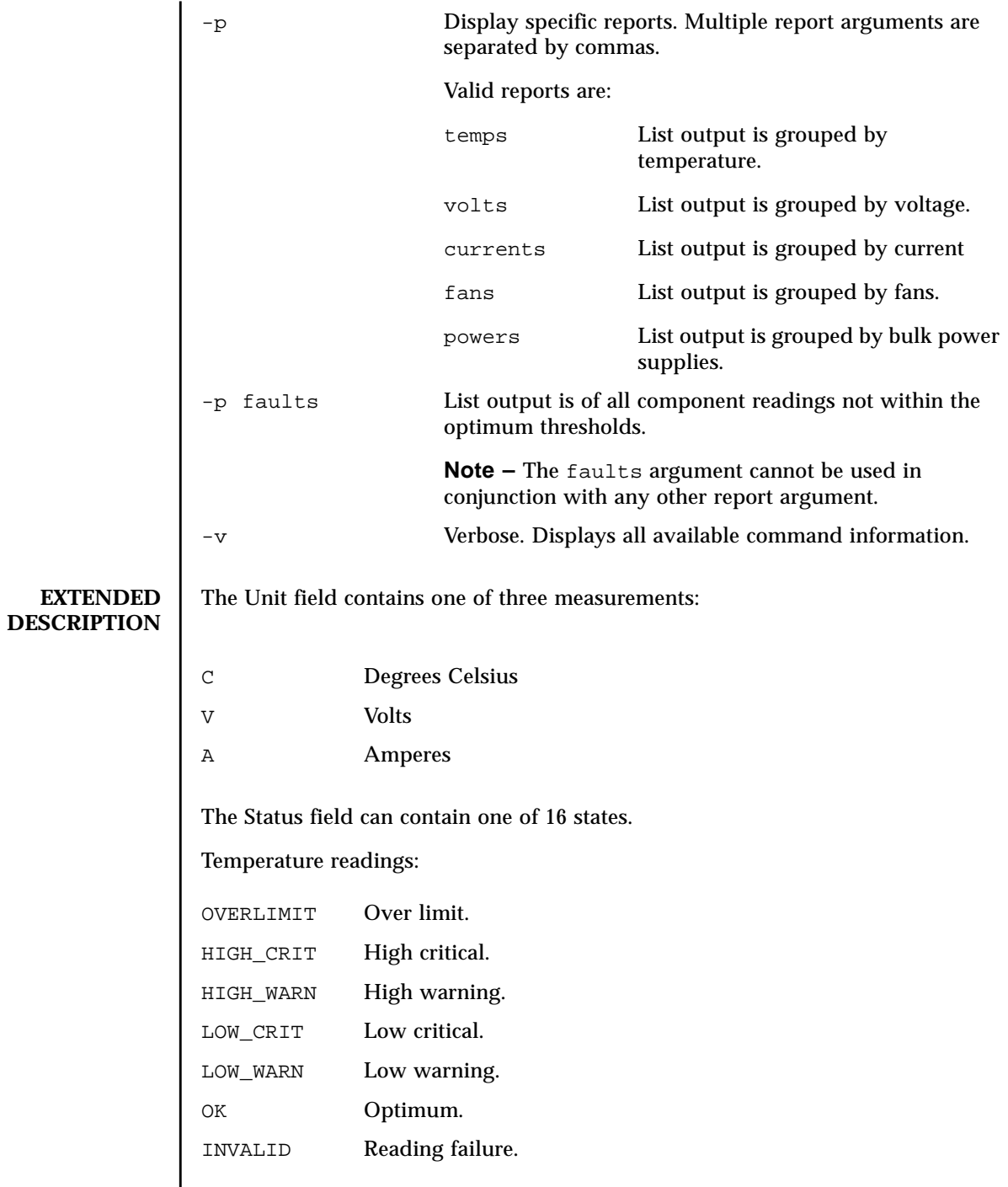

Voltage readings:

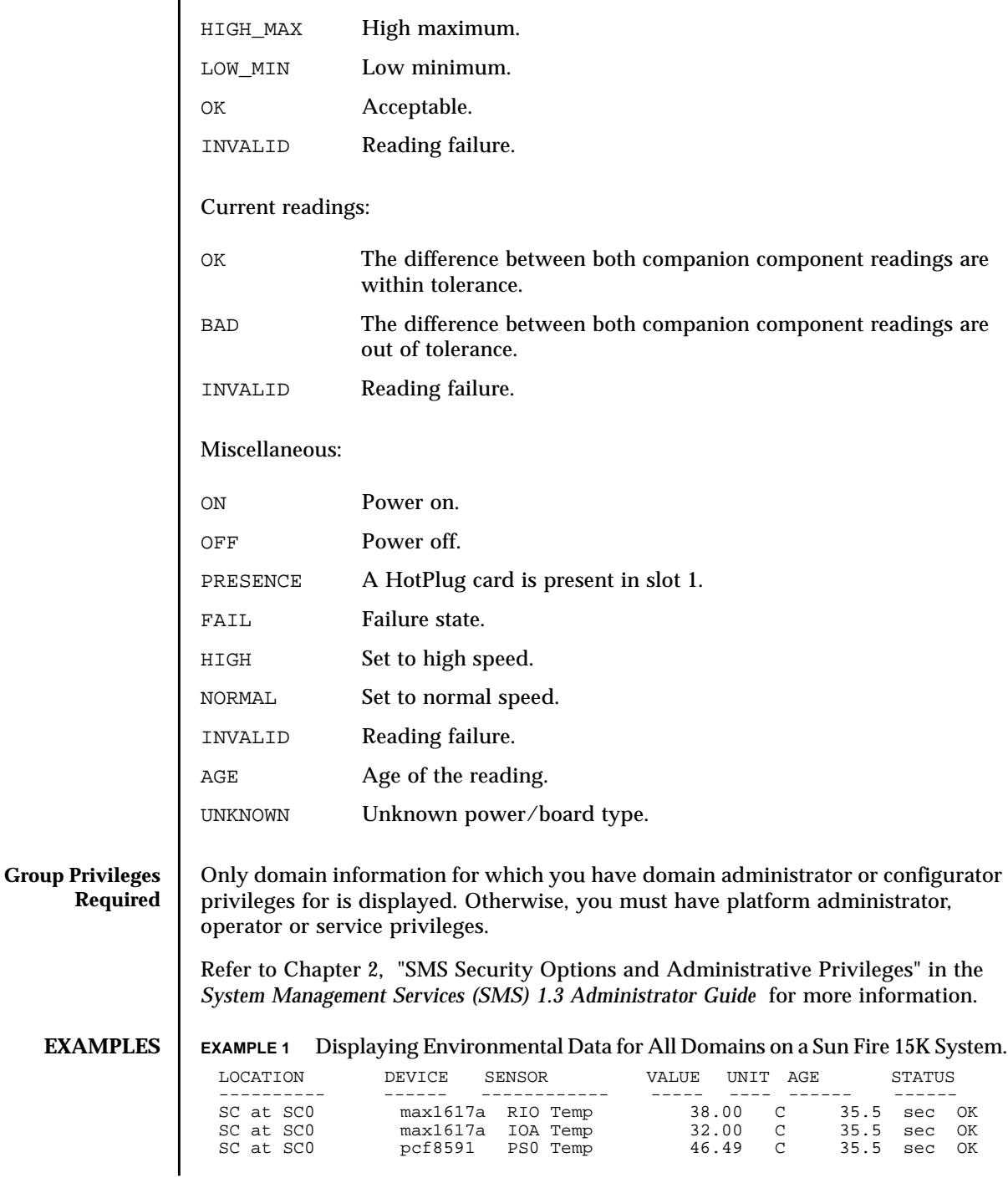

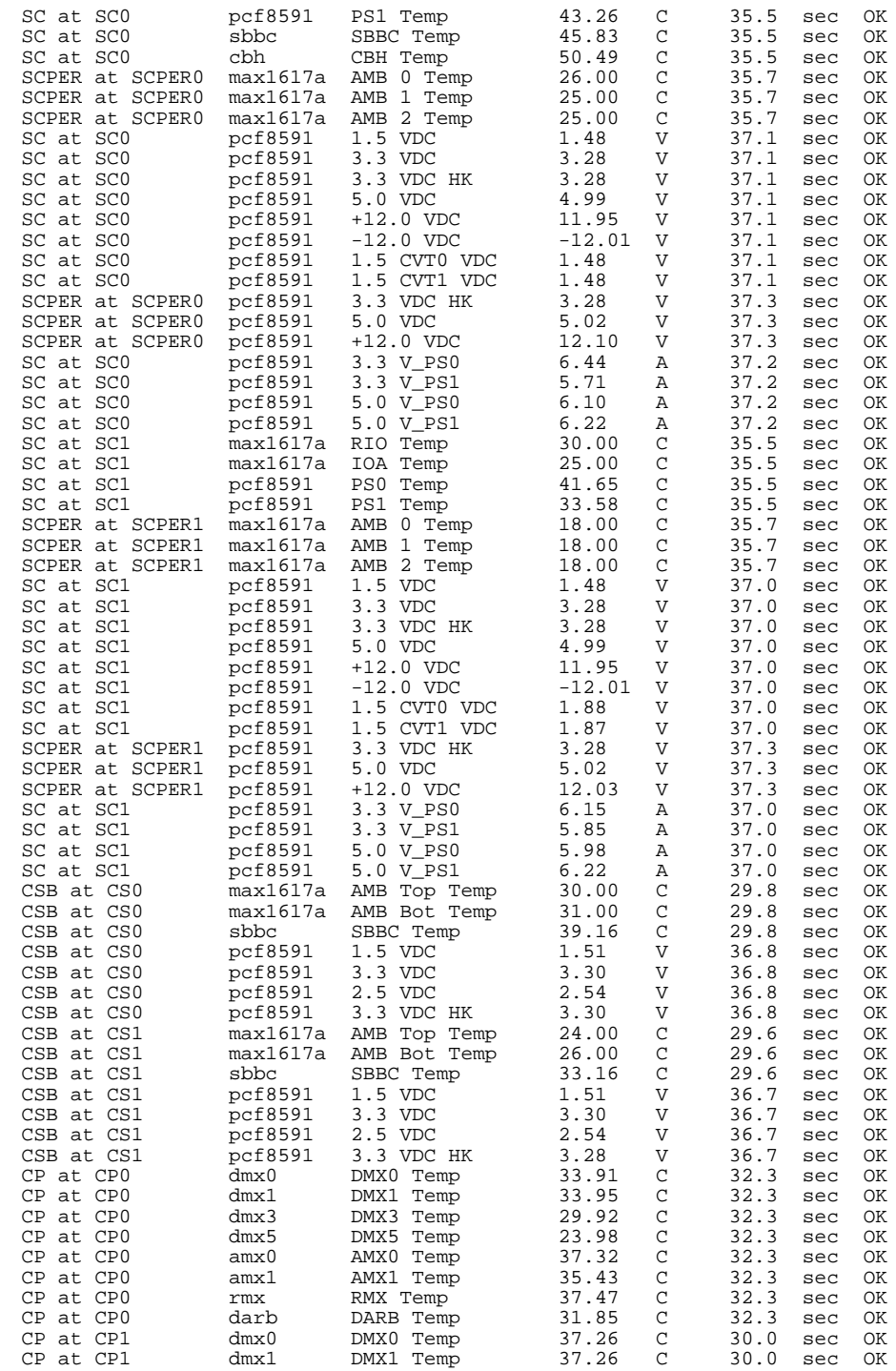

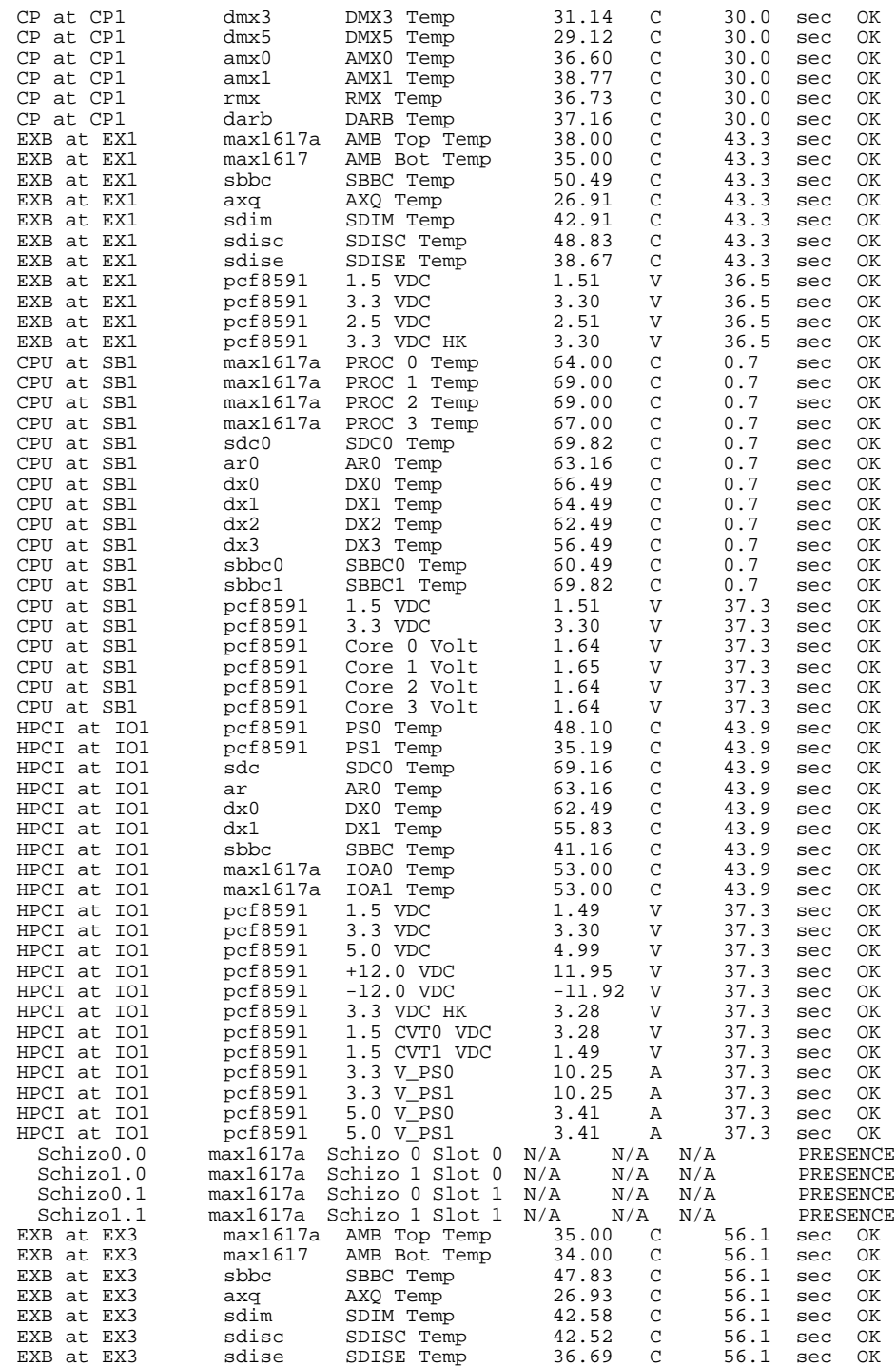

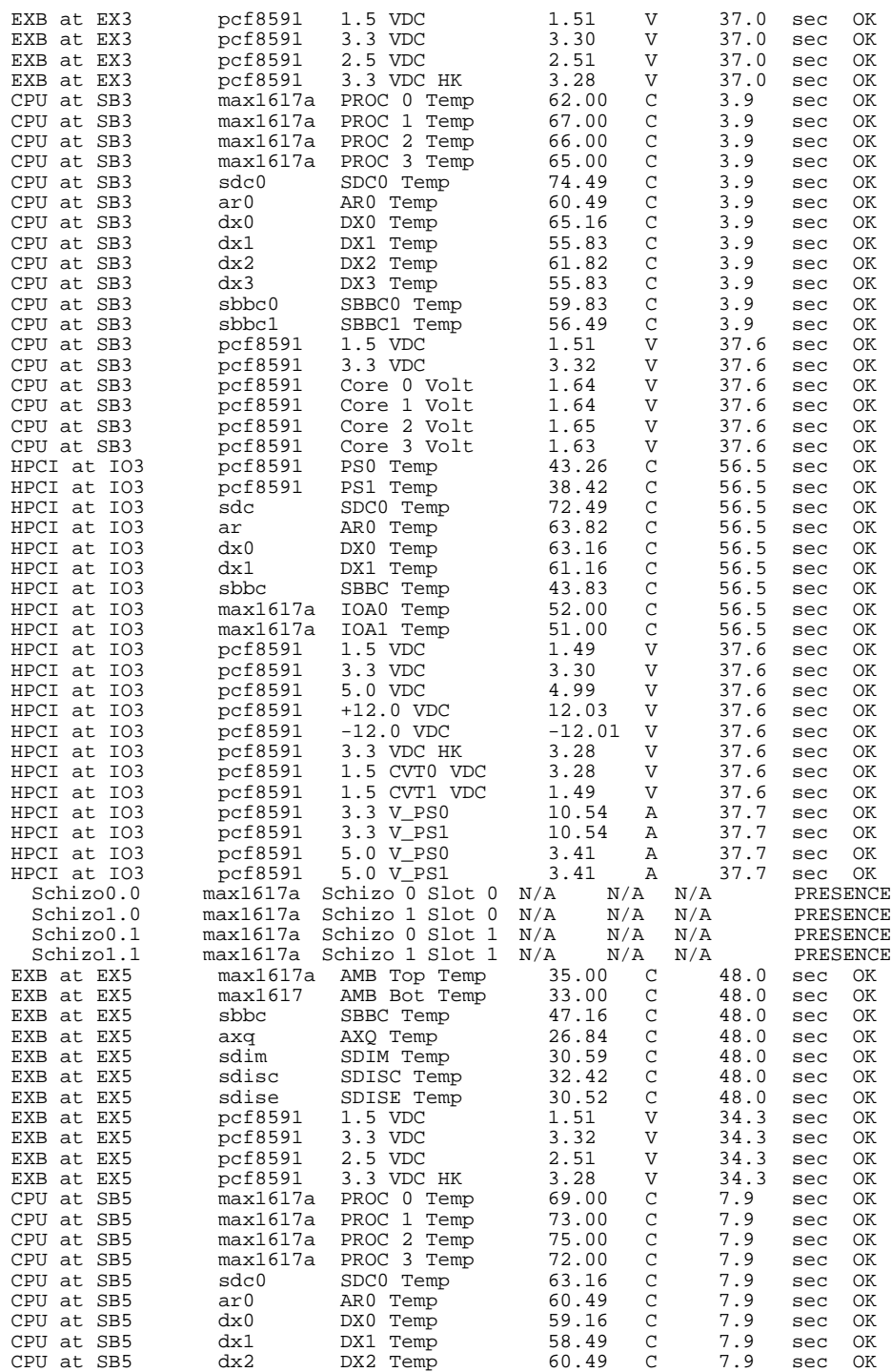

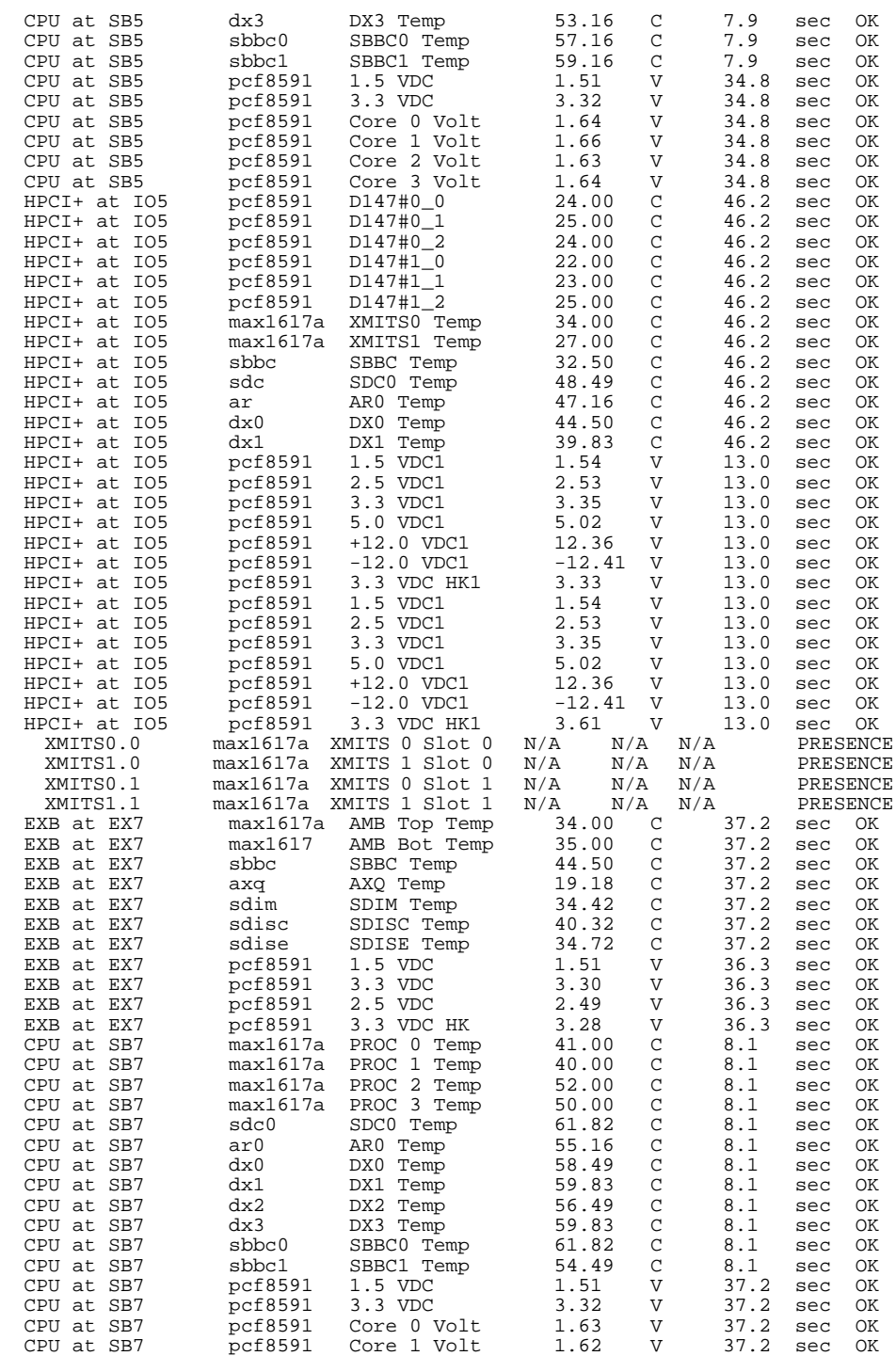

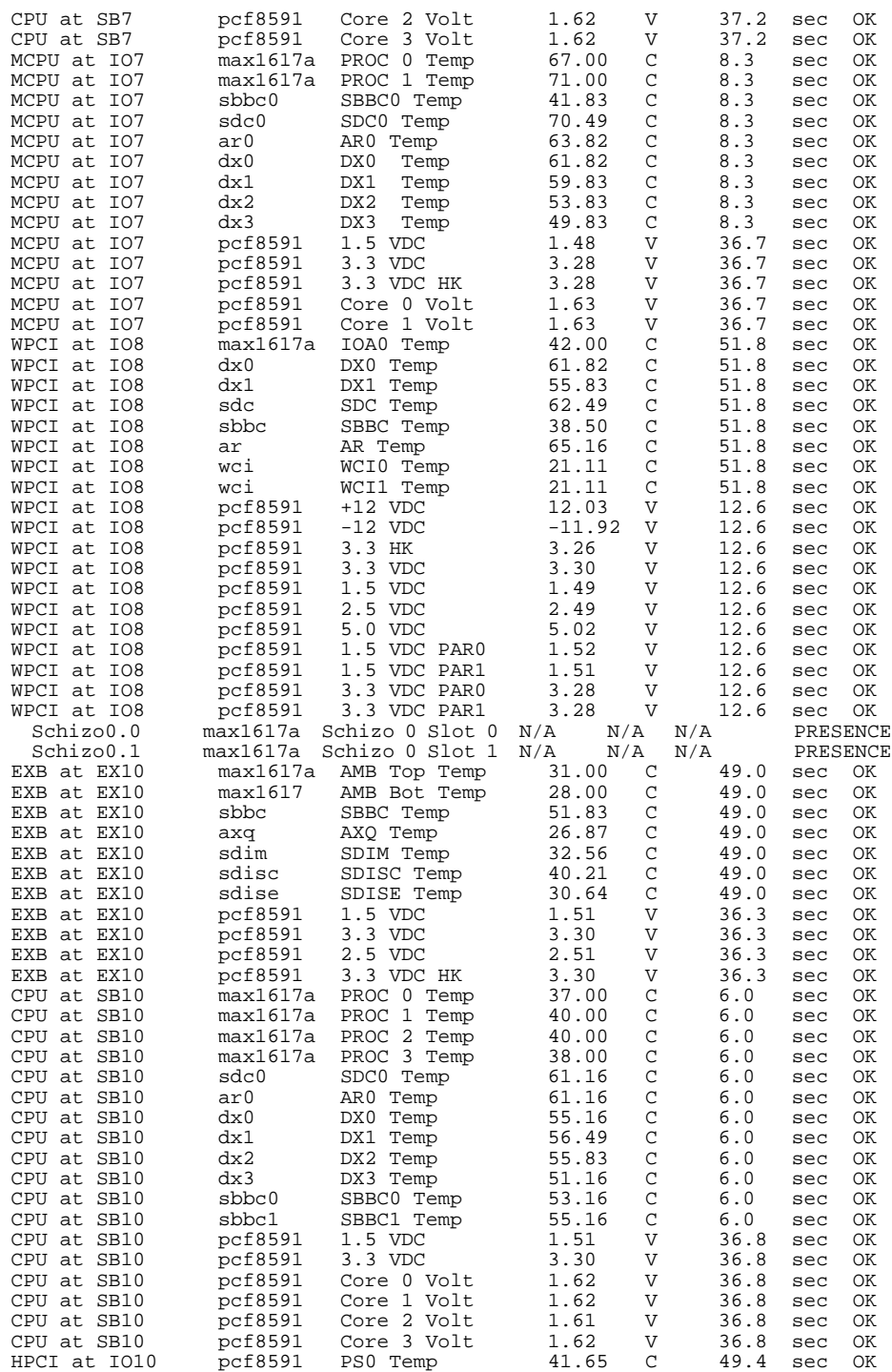

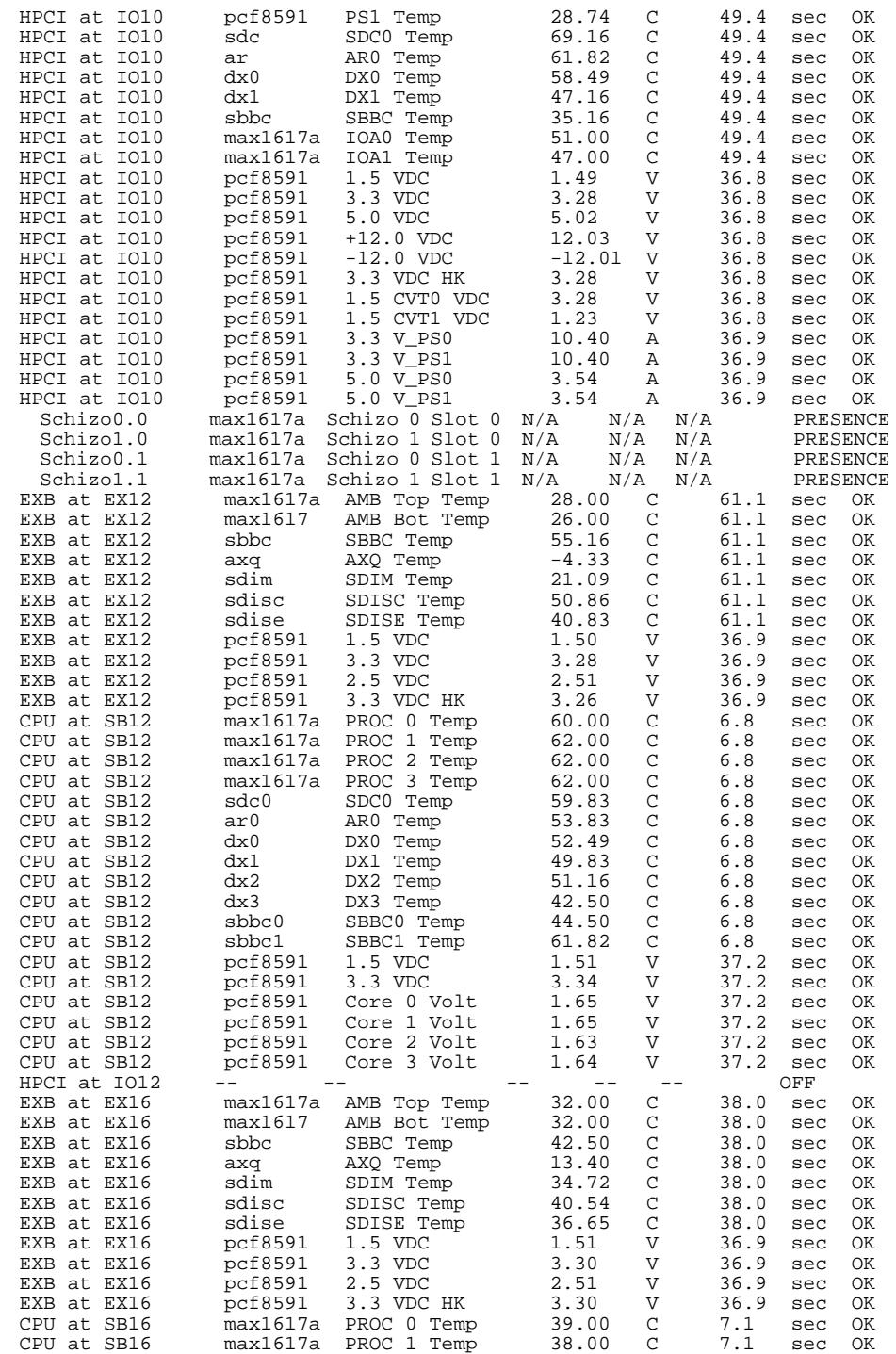

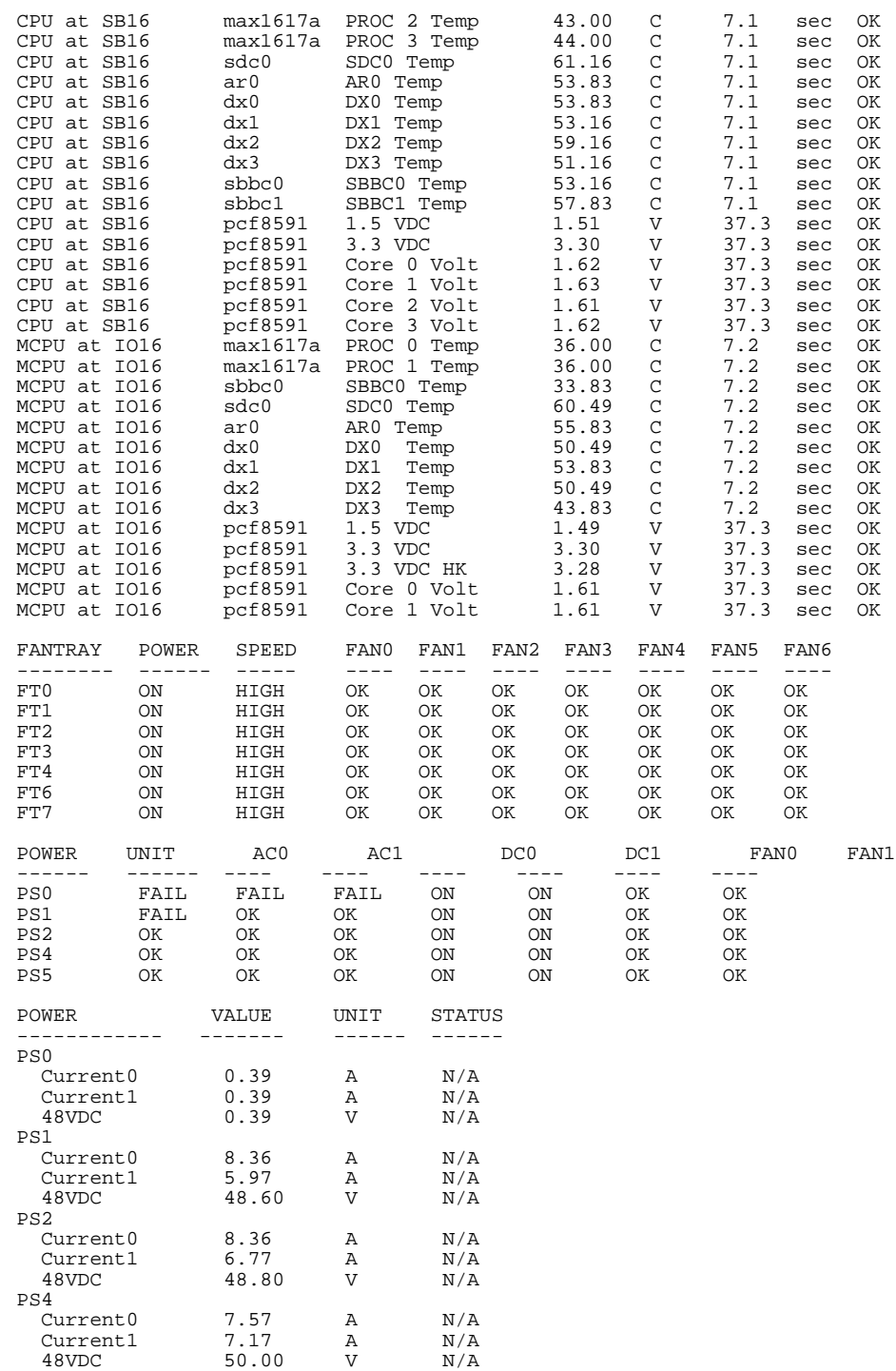

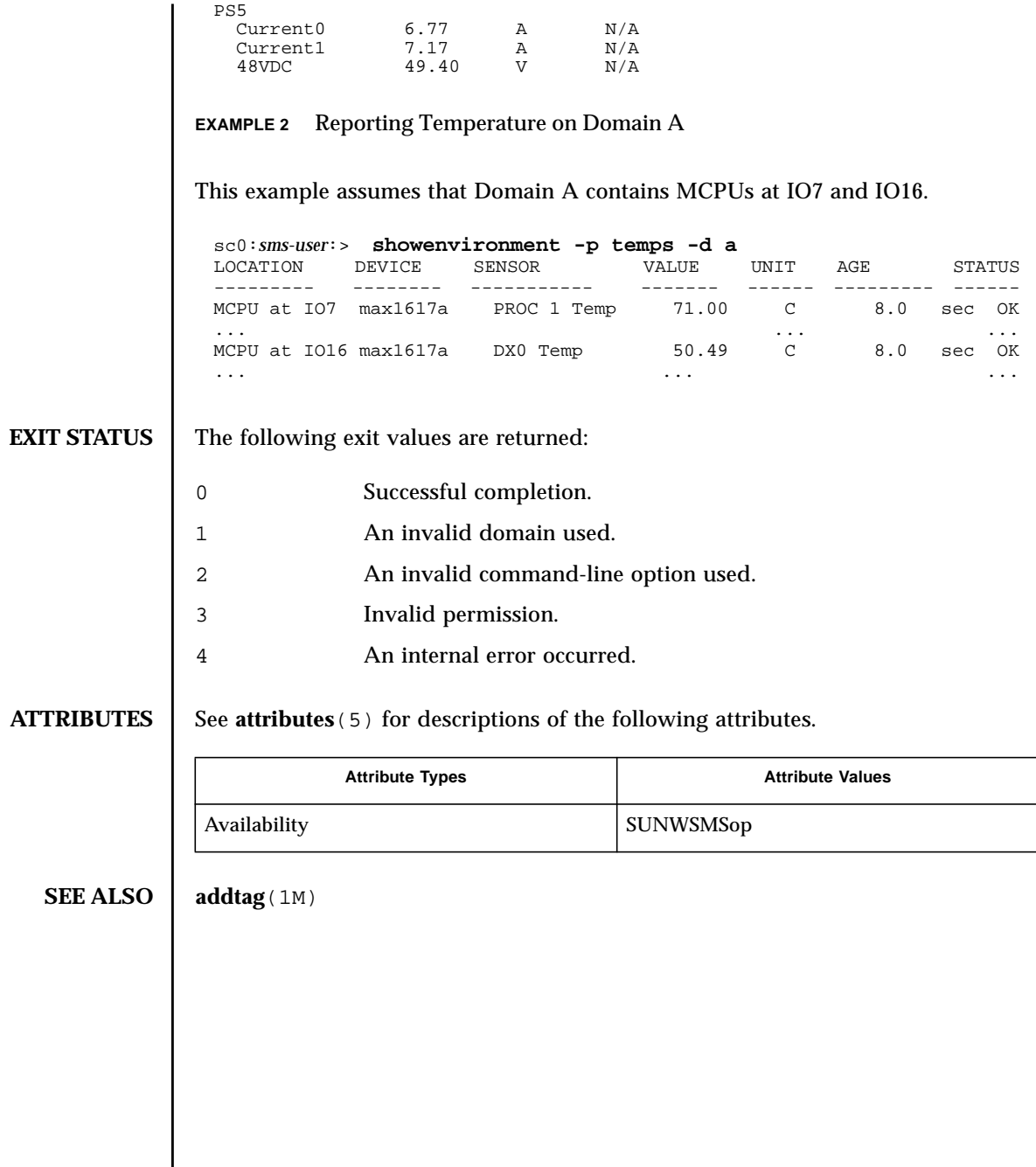

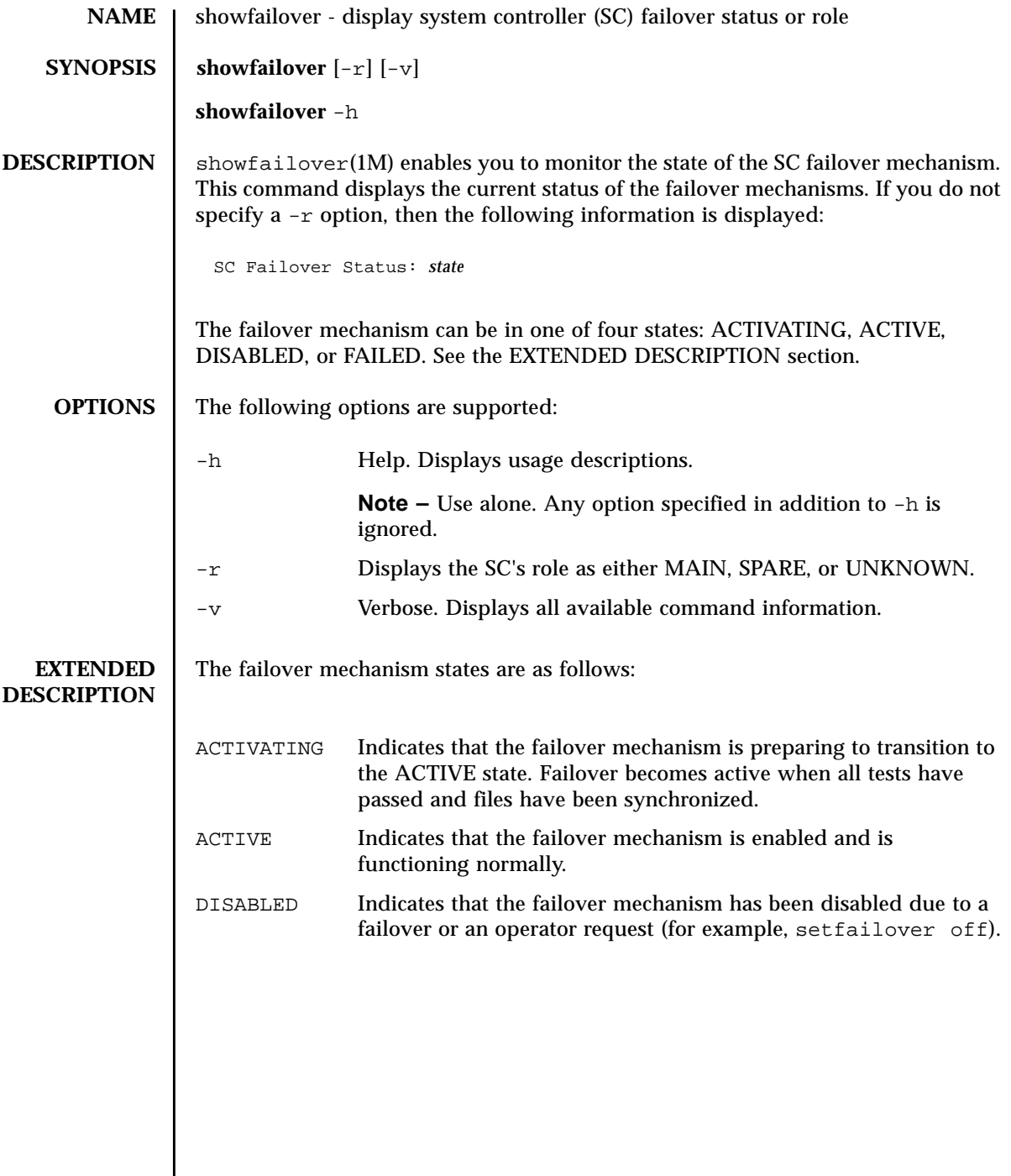

j.

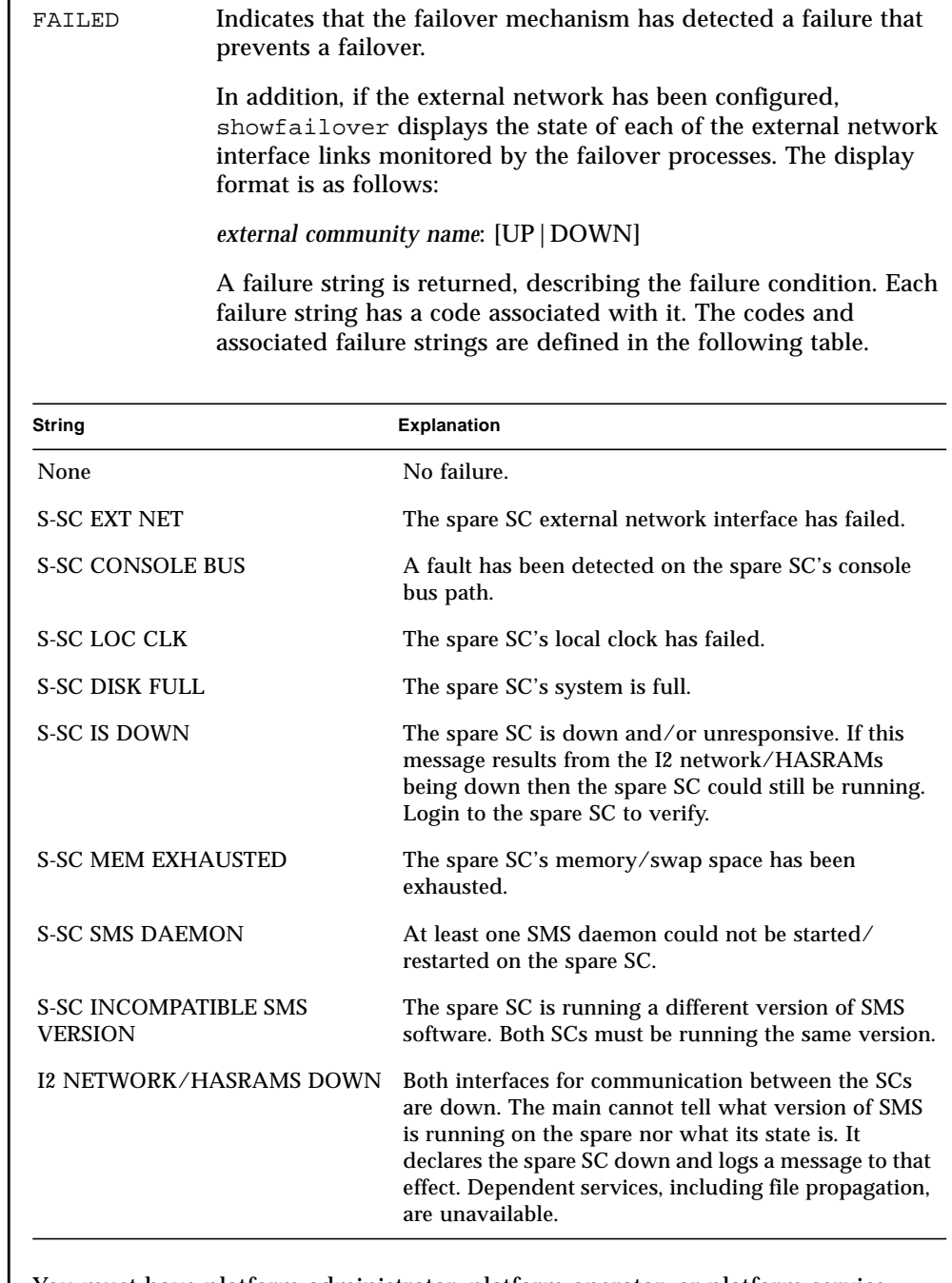

**Group Privileges Required**

You must have platform administrator, platform operator, or platform service privileges to run this command.

Refer to Chapter 2, "SMS Security Options and Administrative Privileges" in the *System Management Services (SMS) 1.3 Administrator Guide* for more information. **EXAMPLES** EXAMPLE 1 Displaying a Failover Status That Indicates That Everything is OK **EXAMPLE 2** Displaying a Failover Status That Indicates That the Spare SC System is Full **EXAMPLE 3** Displaying the SC Role **EXIT STATUS** The following exit values are returned: **ATTRIBUTES** See **attributes**  $(5)$  for descriptions of the following attributes: **SEE ALSO** setfailover (1M) sc0:*sms-user*:> **showfailover** SC Failover Status: ACTIVE  $C1:$  UP sc0:*sms-user*:> **showfailover** SC Failover Status: FAILED S-SC DISK FULL C1: UP sc0:*sms-user*:> **showfailover -r** SPARE 0 Successful completion. >0 An error occurred. Attribute Types **Attribute Values** Availability SUNWSMSop Interface Stability **Evolving** Command Output | Unstable

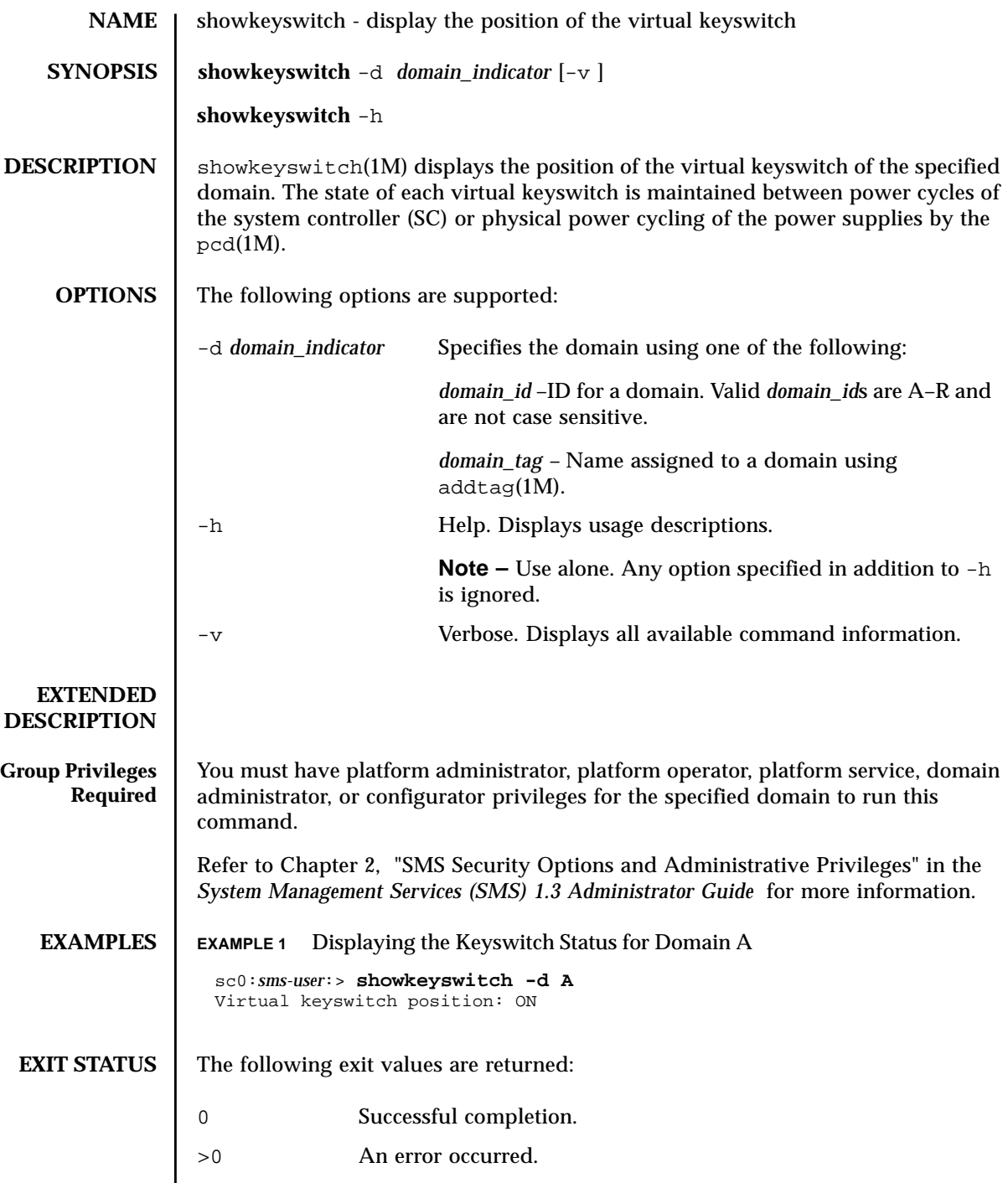

#### **ATTRIBUTES** | See **attributes** (5) for descriptions of the following attributes.

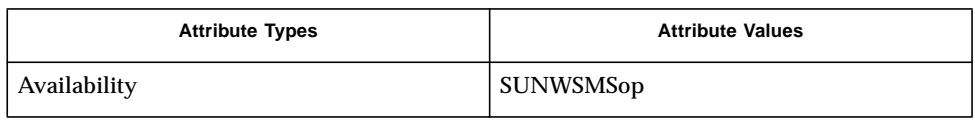

# **SEE ALSO** addtag(1M), **setkeyswitch**(1M), pcd(1M)

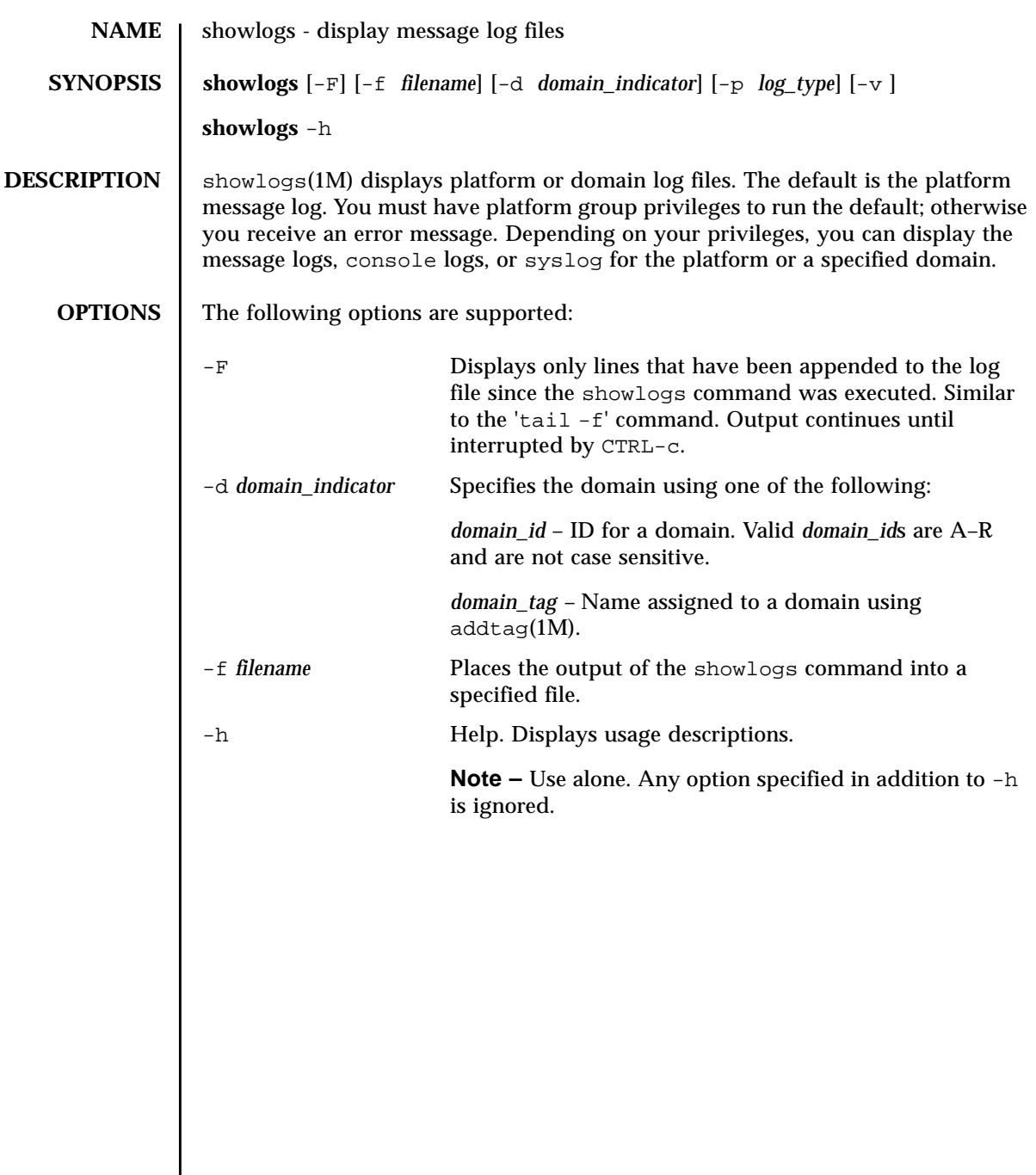

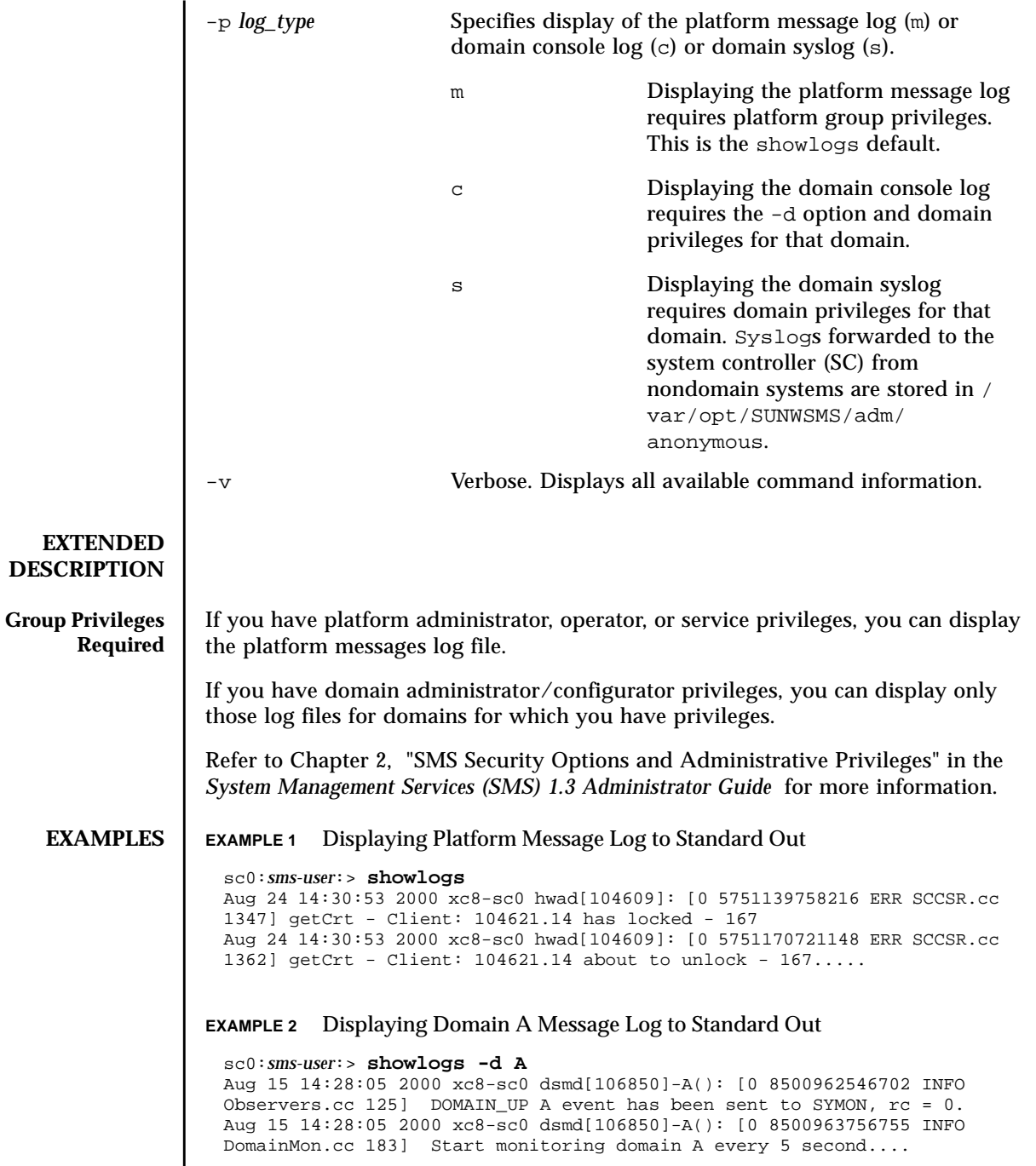

# **EXAMPLE 3** Displaying Newly Appended Lines to Domain A Message Log to Standard Out **EXAMPLE 4** Displaying Domain A Console Log to Standard Out **EXAMPLE 5** Display Domain sms2 Syslog to Standard Out **EXIT STATUS** The following exit values are returned: **FILES** The following files are used: sc0:*sms-user*:> **showlogs -d A -F** Aug 25 14:28:05 2000 xc8-sc0 dsmd[106850]-A(): [0 8500960648900 INFO Observers.c c 193] DOMAIN\_UP A event has been sent to DXS,  $rc = 0 \ldots$ . sc0:*sms-user*:> **showlogs -d A -p c** \*\* Domain Server Shutting Down - disconnecting \*\* Domain Server Shutting Down - disconnecting Sun Fire 15K system, using IOSRAM based Console OpenBoot 4.0, 2048 MB memory installed, Serial #10000000. Ethernet address 8:0:20:b8:2d:b1, Host ID: 80a3e446. sc0:*sms-user*:> **showlogs -d sms2 -p s** Sep 7 13:51:49 sms2 agent[6629]: [ID 240586 daemon.alert] syslog Sep 07 13:51:49 agent {received software termination signal) Sep 7 13:51:49 sms2 agent[6629]: [ID 985882 daemon.alert] syslog Sep 07 13:51:49 agent \*\*\* terminating execution \*\*\* Sep 7 13:51:50 sms2 platform[22481]: [ID 345917 daemon.alert] syslog Sep 07 13:51:50 platform \*\*\* terminating execution \*\*\* Sep 7 14:49:07 sms2 platform[4309]: [ID 745356 daemon.alert] syslog Sep 07 14:49:07 platform general parsing error Sep 7 14:49:07 sms2 platform[4309]: [ID 334248 daemon.alert] syslog Sep 07 14:49:07 platform file://localhost/scmonitor-d.x;flags=ro Sep 7 14:49:07 sms2 platform[4309]: [ID 449452 daemon.alert] syslog Sep 07 14:49:07 platform couldn't load file ... Successful completion. >0 An error occurred. /var/opt/SUNWSMS/adm/platform/messages Platform message file /var/opt/SUNWSMS/adm/*domain\_id*/messages Domain message file /var/opt/SUNWSMS/adm/*domain\_id*/console Domain console file /var/opt/SUNWSMS/adm/*domain\_id*/syslog Domain syslog file

# **ATTRIBUTES** See **attributes** (5) for descriptions of the following attributes.

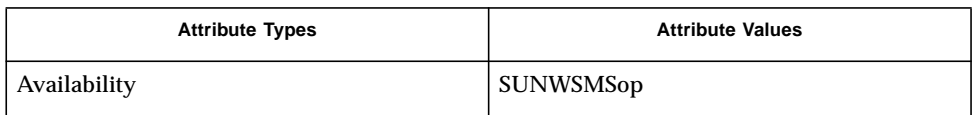

#### **SEE ALSO** | tail(1)

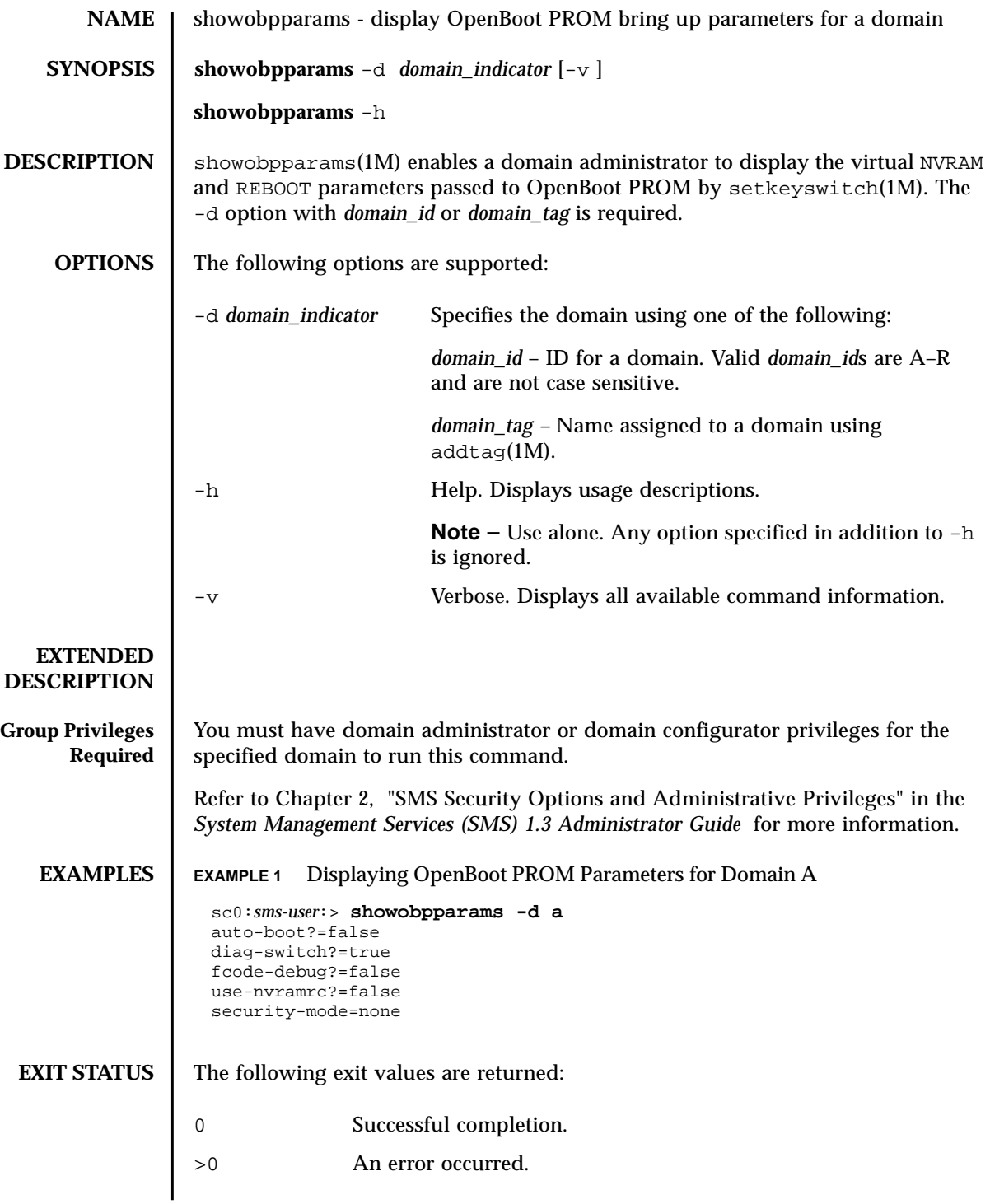

#### **ATTRIBUTES** | See **attributes** (5) for descriptions of the following attributes.

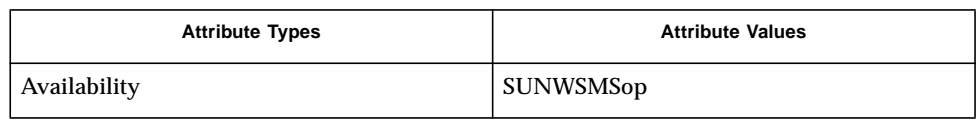

## **SEE ALSO** addtag(1M), **setkeyswitch**(1M), **setobpparams**(1M)

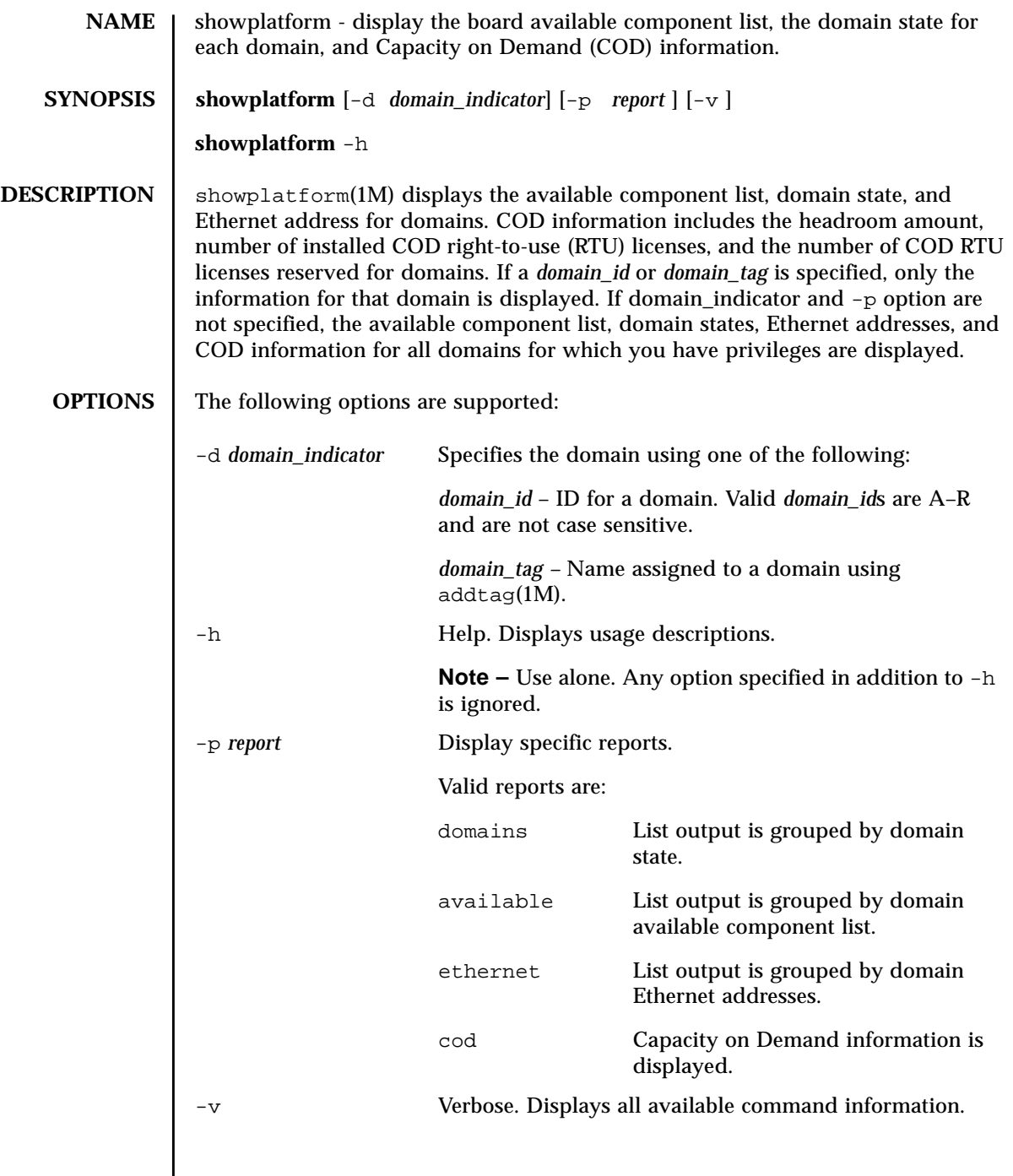

#### **EXTENDED DESCRIPTION** The domain status is one of the following:

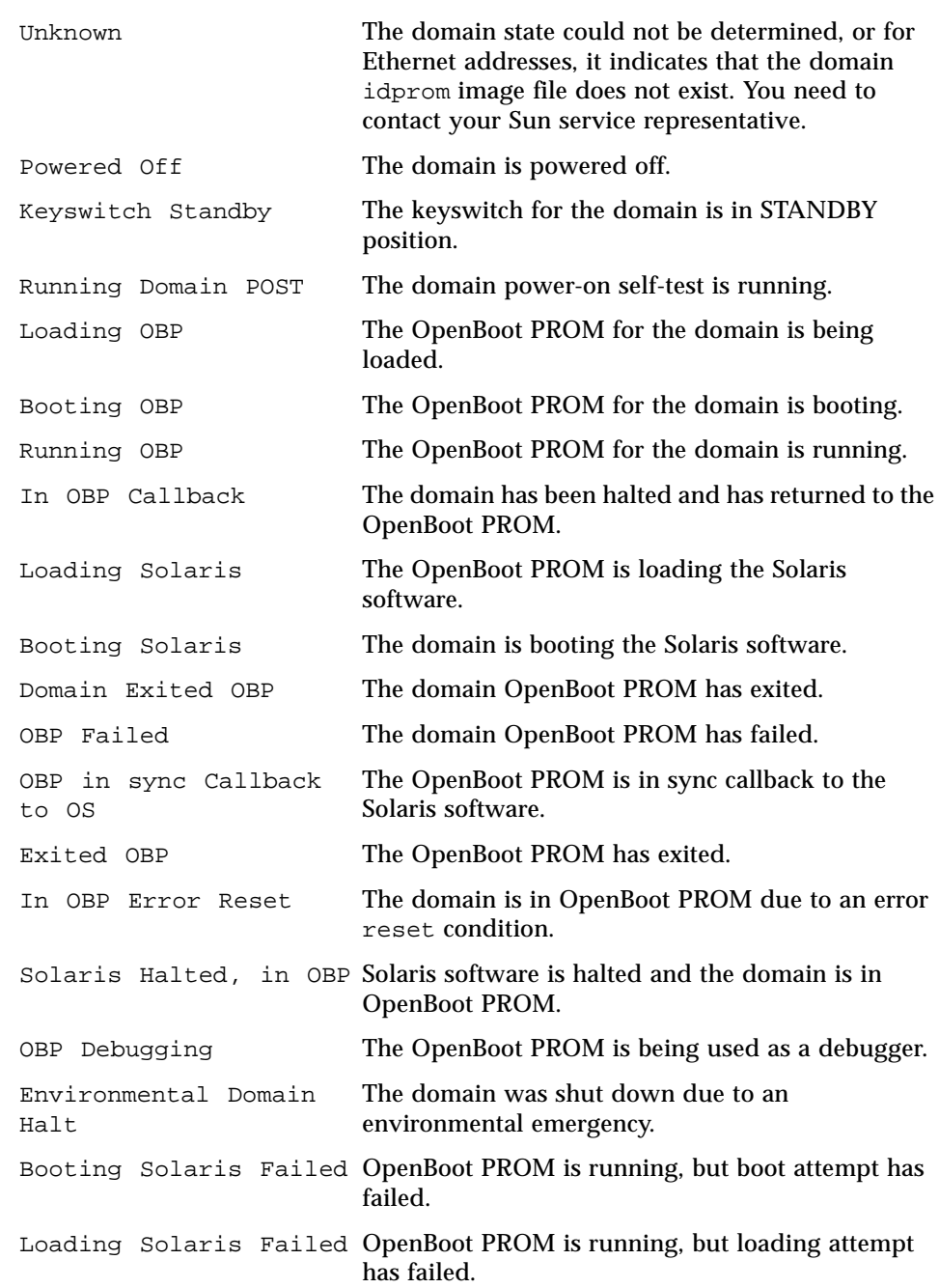

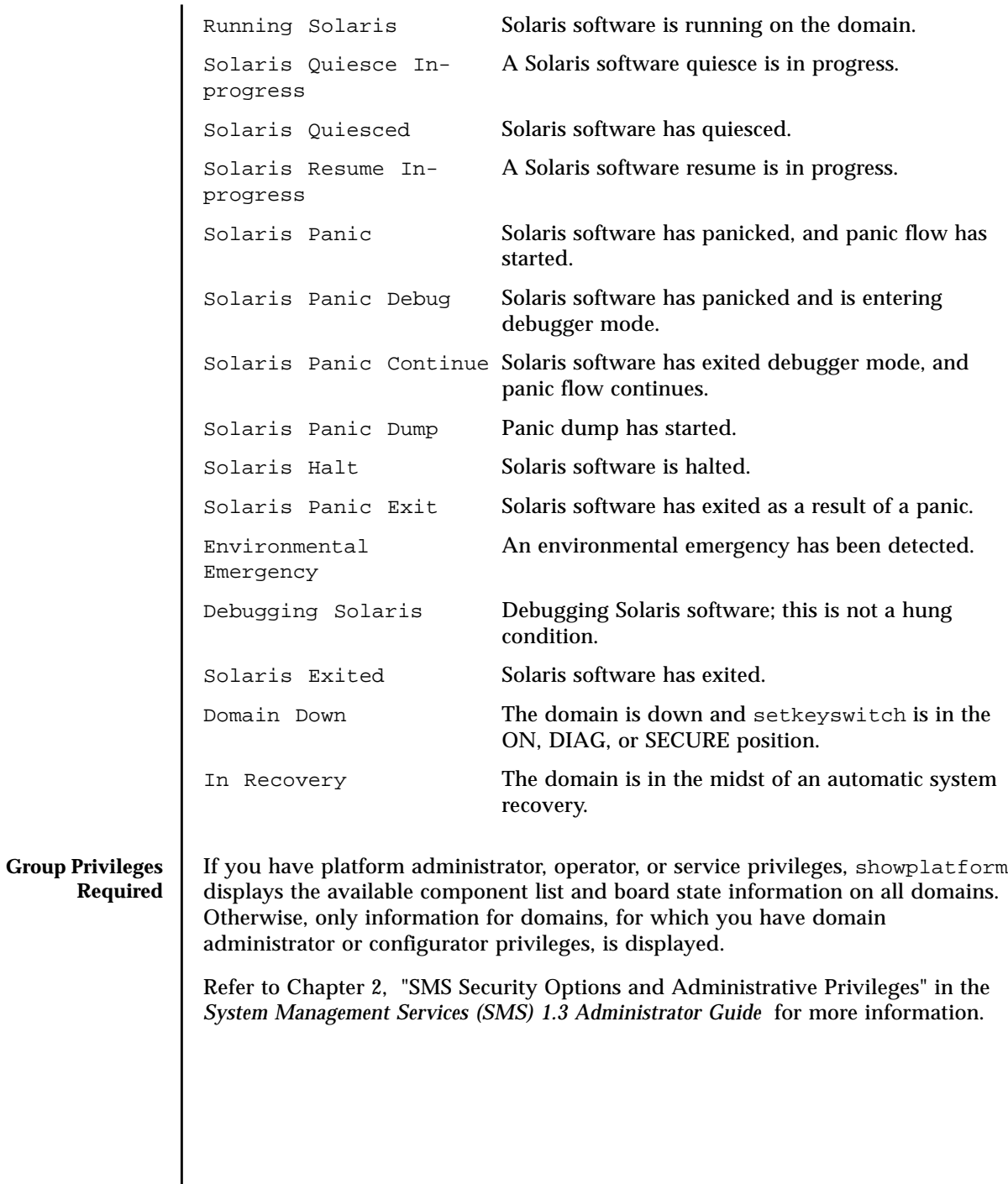

**EXAMPLES Note** – An UNKNOWN state for an Ethernet address as shown in the following example indicates a missing idprom image file for the domain. Contact your Sun service representative. **EXAMPLE 1** Displaying the Available Component List, Domain State, and COD Information for All Domains on a Sun Fire 15K System The output shown is what you would see if you had platform privileges. sc0:*sms-user*:> **showplatform** COD:  $=$ Chassis HostID : 5014936C37048 PROC RTUs installed : 8 PROC Headroom Quantity : 0 PROC RTUs reserved for domain A : 4 PROC RTUs reserved for domain B : 0 PROC RTUs reserved for domain C : 0 PROC RTUs reserved for domain D : 0 PROC RTUs reserved for domain E : 0 PROC RTUs reserved for domain F : 0 PROC RTUs reserved for domain G : 0 PROC RTUs reserved for domain H : 0 PROC RTUs reserved for domain I : 0 PROC RTUs reserved for domain J : 0 PROC RTUs reserved for domain K : 0 PROC RTUs reserved for domain L : 0 PROC RTUs reserved for domain M : 0 PROC RTUs reserved for domain N : 0 PROC RTUs reserved for domain O : 0 PROC RTUs reserved for domain P : 0 PROC RTUs reserved for domain Q : 0 PROC RTUs reserved for domain R : 0 Available Component List for Domains: ===================================== Available for domain newA: SB0 SB1 SB2 SB7 IO1 IO3 IO6 Available for domain engB: No System boards No IO boards Available for domain domainC: No System boards IO0 IO1 IO2 IO3 IO4 Available for domain eng1: No System boards No IO boards Available for domain E: No System boards No IO boards Available for domain domainF: No System boards No IO boards Available for domain dmnG: No System boards No IO boards Available for domain domain H: No System boards No IO boards
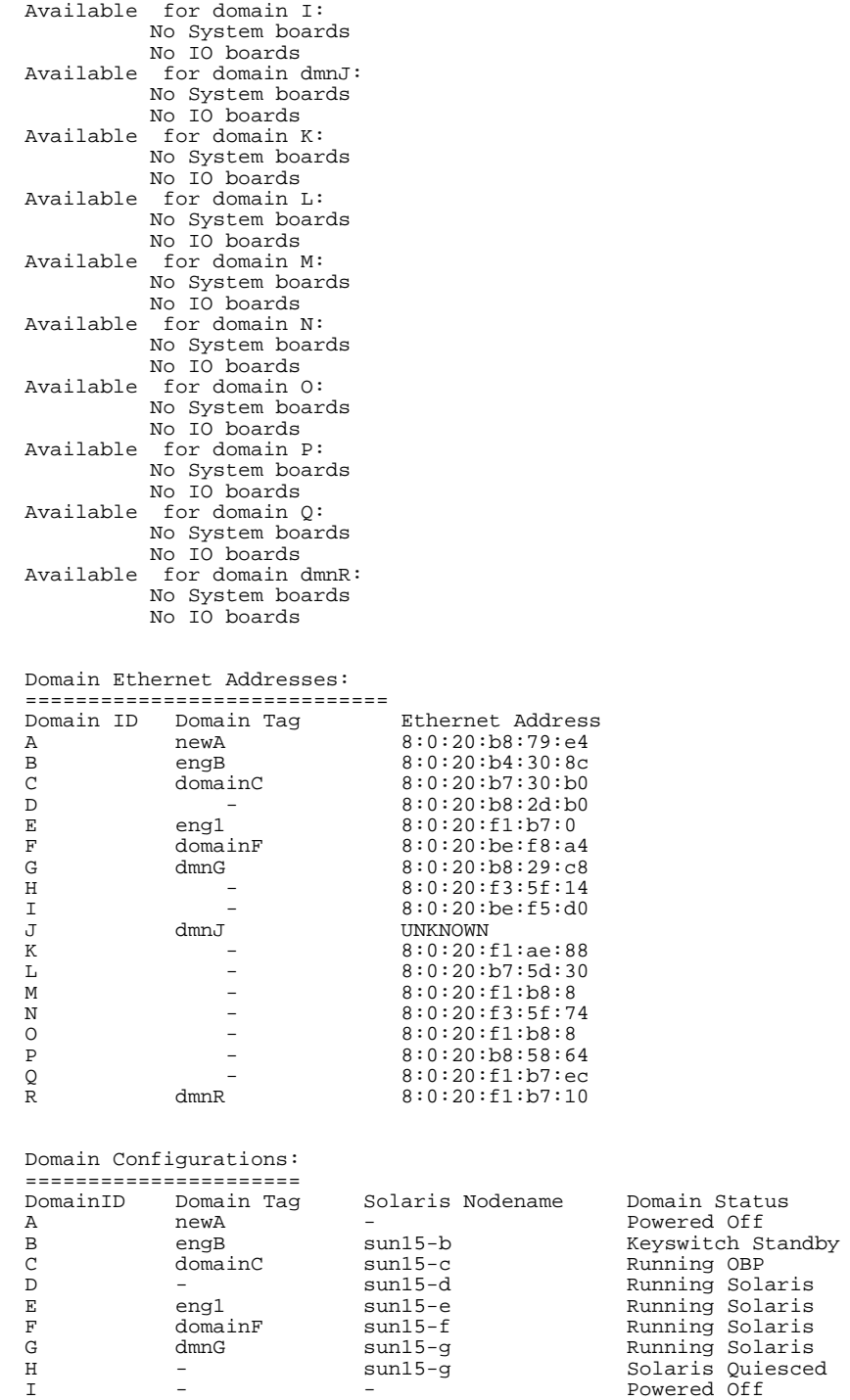

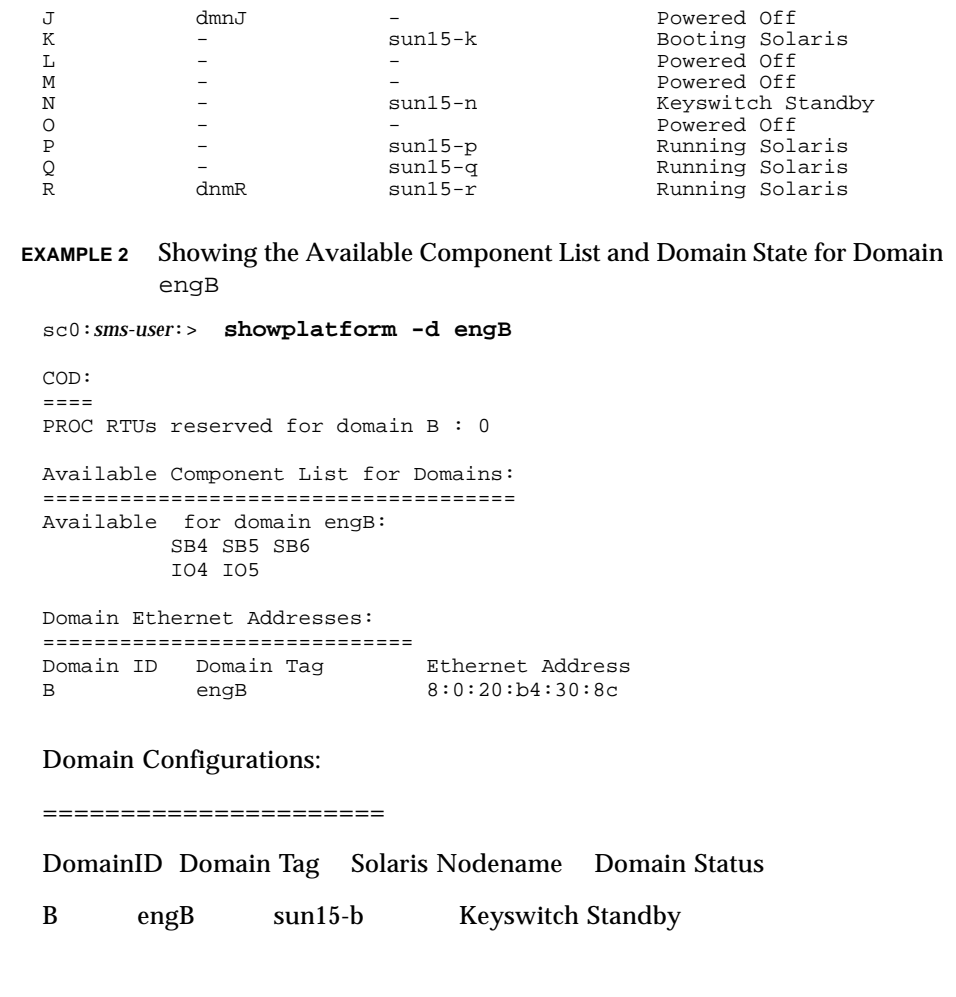

**EXAMPLE 3** Displaying the Platform for Domain Administrators

The following example shows the domain available component list and state information for all domains for which you have domain administrator or configurator privileges; in this case, domains engB, C, and E.

```
EXAMPLE 4 Showing the Available Component List for Domain engB
 sc0:sms-user:> showplatform
 COD:
 =PROC RTUs reserved for domain B : 0
 PROC RTUs reserved for domain C : 0
 PROC RTUs reserved for domain E : 0
 Available Component List for Domains:
 ====================================
 Available for domain engB:
          SB1 SB2 SB3 SB4 SB5 SB6
          IO1 IO2 IO3 IO4 IO5 IO6 IO7
 Available for domain C:
          SB1 SB2 SB3 SB4 SB5 SB6
          IO1 IO2 IO3 IO4 IO5 IO6 IO7
 Available for domain E:
          SB1 SB2 SB3 SB4 SB5 SB6
          IO1 IO2 IO3 IO4 IO5 IO6 IO7
 Domain Ethernet Addresses:
 =============================
 Domain ID Domain Tag and Ethernet Address B engB 8:0:20:b4:30:8c
 B engB 8:0:20:b4:30:8c
 C domainC 8:0:20:b7:30:b0
 E eng1 8:0:20:f1:b7:0
 Domain Configurations:
 ======================
 DomainID Domain Tag Solaris Nodename Domain Status
 B engB sun15-b Keyswitch Standby
 C domainC sun15-c Running OBP
 E engl sun15-e Running Solaris
 sc0:sms-user:> showplatform -d engB -p available
 Available Component List for Domains:
 ====================================
 Available for domain engB:
     SB4 SB5 SB6
     IO4 IO5
```
**EXAMPLE 5** Displaying Domain Status for Domain engB

sc0:*sms-user*:> **showplatform -d engB -p domains** Domain Configurations: ====================== DomainID Domain Tag Solaris Nodename Domain Status B engB sun15-b Keyswitch Standby

**EXAMPLE 6** Show COD Right-to-Use (RTU) License Reservation for Domain engB

```
sc0:sms-user:> showplatform -d engB -p cod
COD:
====PROC RTUs reserved for domain B : 0
```
**EXAMPLE 7** Displaying All COD Information

The output shown is what you would see if you had platform privileges. If the Chassis HostID value is UNKNOWN, power on the centerplane support boards and then run the command showplatform -p cod again to display the Chassis HostID. After you power on the centerplane support boards, allow up to one minute for the Chassis HostID information to display in the showplatform output.

```
EXIT STATUS The following exit values are returned:
                  sc0:sms-user:> showplatform -p cod
                  COD:
                  ====
                  Chassis HostID : 5014936C37048
                 PROC RTUs installed : 8
                 PROC Headroom Quantity : 0
                 PROC RTUs reserved for domain A : 4
                 PROC RTUs reserved for domain B : 0
                  PROC RTUs reserved for domain C : 0
                  PROC RTUs reserved for domain D : 0
                  PROC RTUs reserved for domain E : 0
                  PROC RTUs reserved for domain F : 0
                  PROC RTUs reserved for domain G : 0
                  PROC RTUs reserved for domain H : 0
                  PROC RTUs reserved for domain I : 0
                  PROC RTUs reserved for domain J : 0
                  PROC RTUs reserved for domain K : 0
                  PROC RTUs reserved for domain L : 0
                  PROC RTUs reserved for domain M : 0
                  PROC RTUs reserved for domain N : 0
                  PROC RTUs reserved for domain O : 0
                  PROC RTUs reserved for domain P : 0
                  PROC RTUs reserved for domain Q : 0
                  PROC RTUs reserved for domain R : 0
```
0 Successful completion.

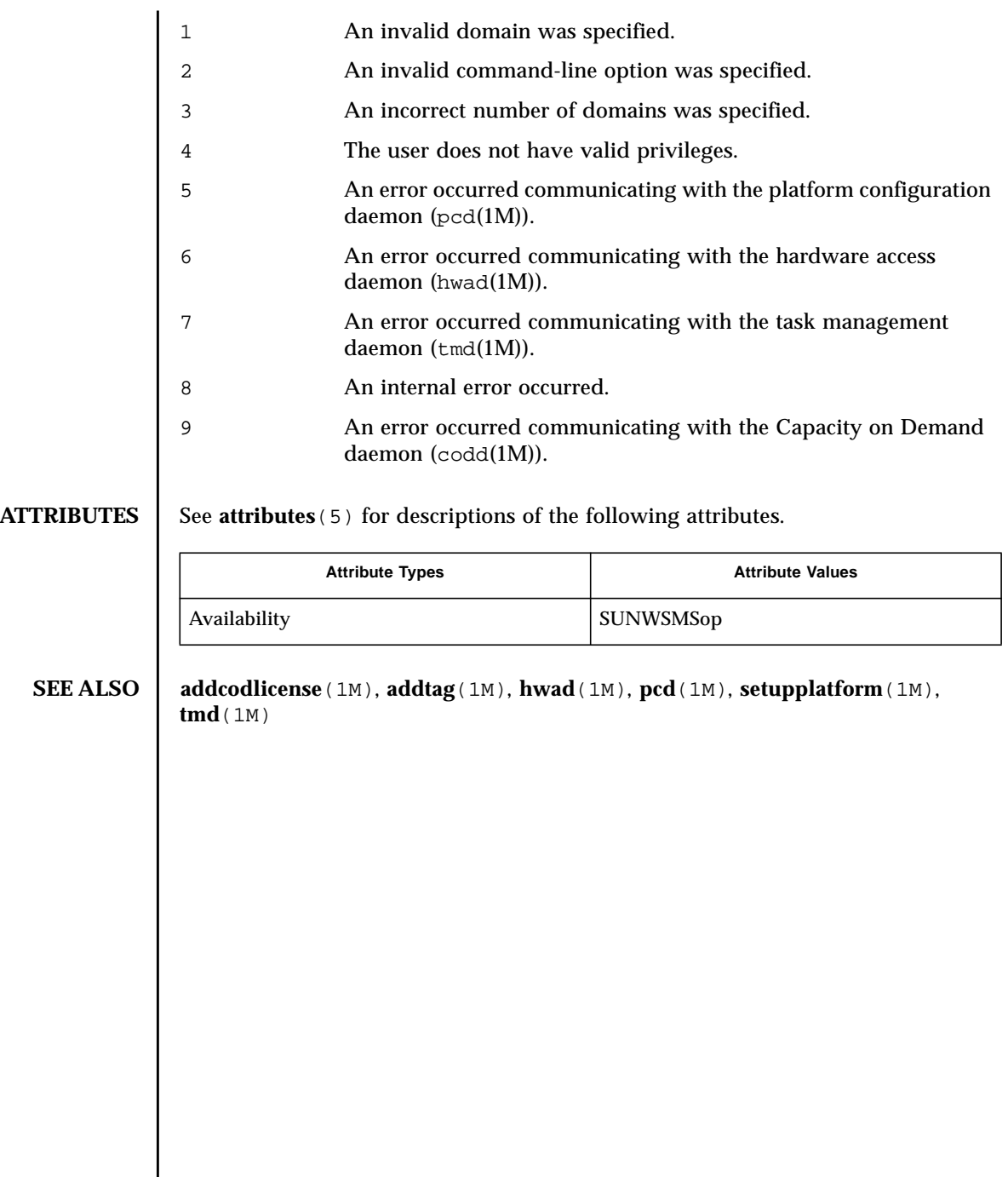

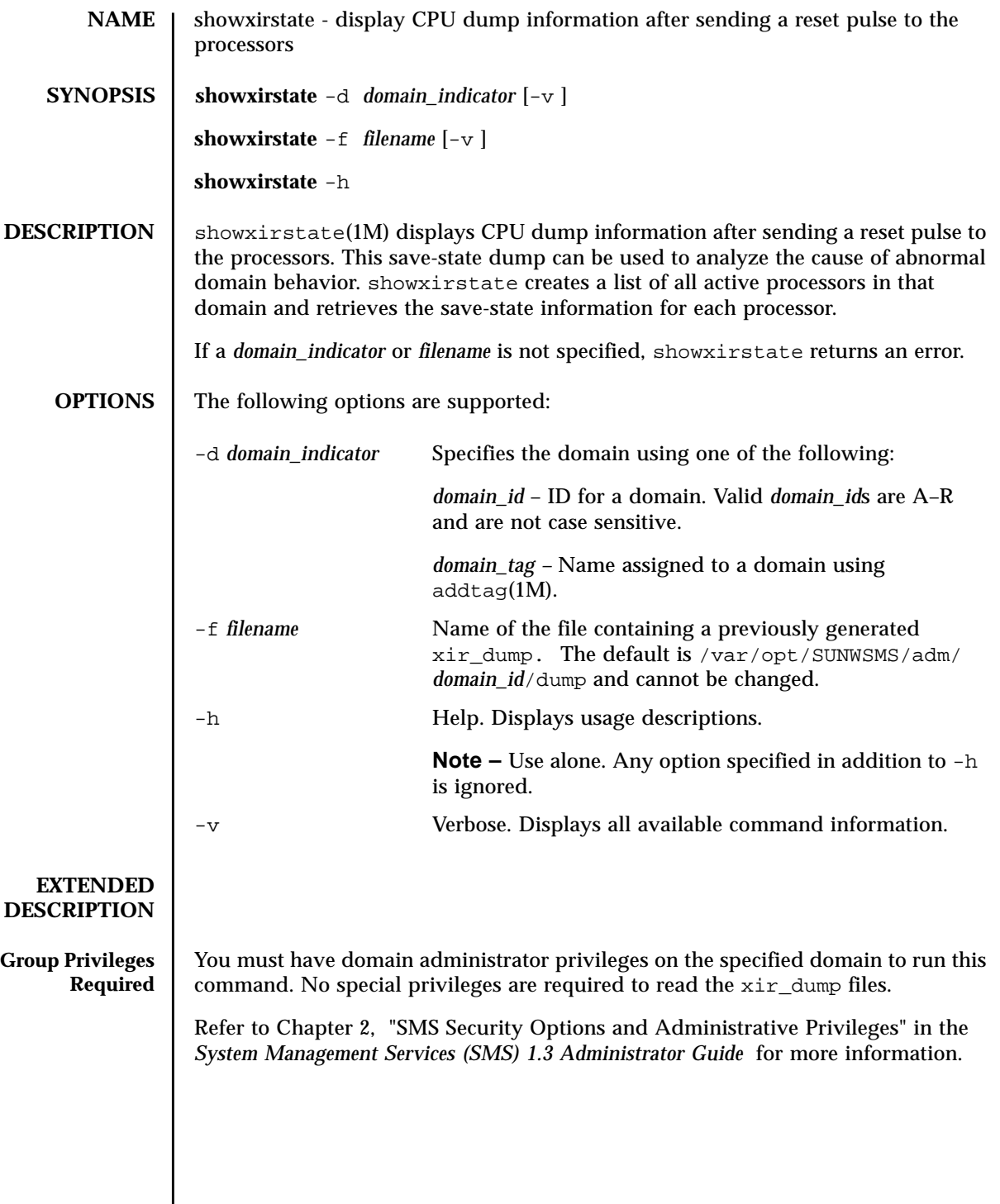

#### **EXAMPLES EXAMPLE 1** Displaying Dump Information for Domain A With 1 CPU sc0:*sms-user*:> **showxirstate -dA** Location: SB4/P0 XIR Magic XIR Version 00415645 Buglevel 00000000 XIR Save Total Size 0x58495253 bytes ver : 00000000.000000000<br>tba : 00000000.00000000 tba : 00000000.00000000 pil : 0x0 y : 00000000.00000000 afsr : 00000000.00000000 afar : 00000000.00000000 pcontext: 00000000.00000000 scontext: 00000000.00000000 dcu : 00000000.00000000 dcr : 00000000.00000000 pcr : 00000000.00000000 gsr : 00000000.00000000 softint : 0x0000 pa\_watch: 00000000.00000000 va\_watch: 00000000.00000000 instbp : 00000000.00000000 tick: 00000000.00000000 tick\_cmpr: 00000000.00000000 stick: 00000000.00000000 stick\_cmpr: 00000000.00000000 tl: 0 tt tstate tpc the tnpc 0x00 0x0000000000 00000000.00000000 00000000.00000000 0x00 0x0000000000 00000000.00000000 00000000.00000000 0x00 0x0000000000 00000000.00000000 00000000.00000000 0x00 0x0000000000 00000000.00000000 00000000.00000000 0x00 0x0000000000 00000000.00000000 00000000.00000000 Globals: R Normal **Alternate** Interrupt MMU 0 00000000.00000000 00000000.00000000 00000000.00000000 00000000.00000000 1 00000000.00000000 00000000.00000000 00000000.00000000 00000000.00000000 2 00000000.00000000 00000000.00000000 00000000.00000000 00000000.00000000 3 00000000.00000000 00000000.00000000 00000000.00000000 00000000.00000000 4 00000000.00000000 00000000.00000000 00000000.00000000 00000000.00000000 5 00000000.00000000 00000000.00000000 00000000.00000000 00000000.00000000 6 00000000.00000000 00000000.00000000 00000000.00000000 00000000.00000000 7 00000000.00000000 00000000.00000000 00000000.00000000 00000000.00000000 wstate: 0x00 cansave: 0 cleanwin: 0 canrestore: 0 otherwin: 0 Register Windows: Window 0 R Locals Ins 0 00000000.00000000 00000000.00000000 1 00000000.00000000 00000000.00000000 2 00000000.00000000 00000000.00000000 3 00000000.00000000 00000000.00000000 4 00000000.00000000 00000000.00000000 5 00000000.00000000 00000000.00000000

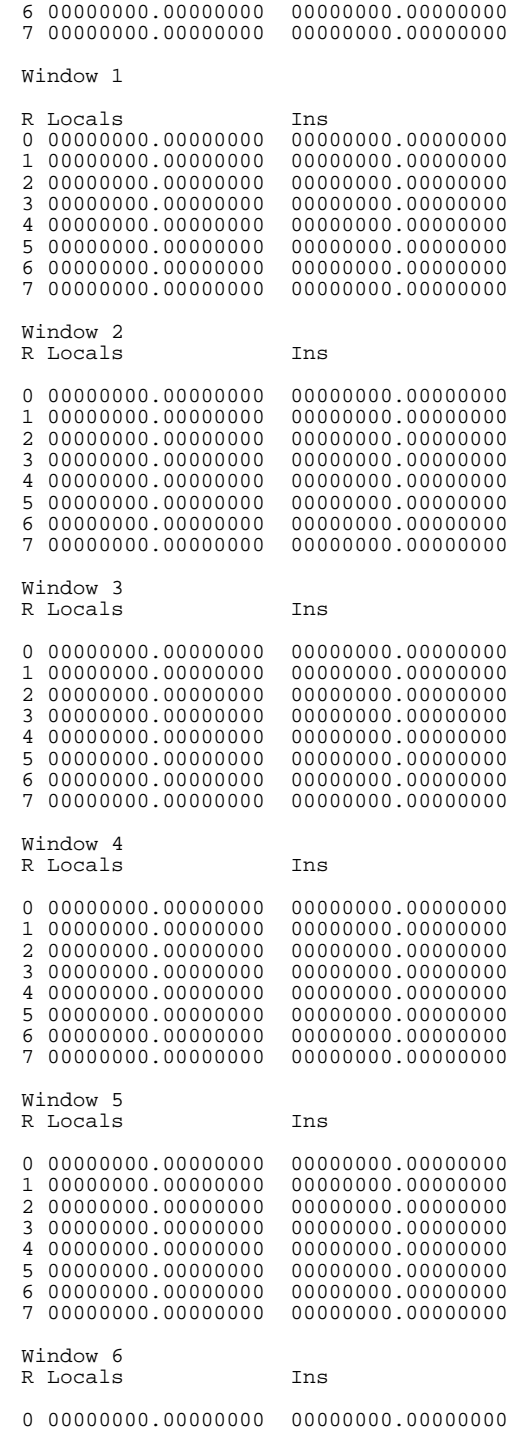

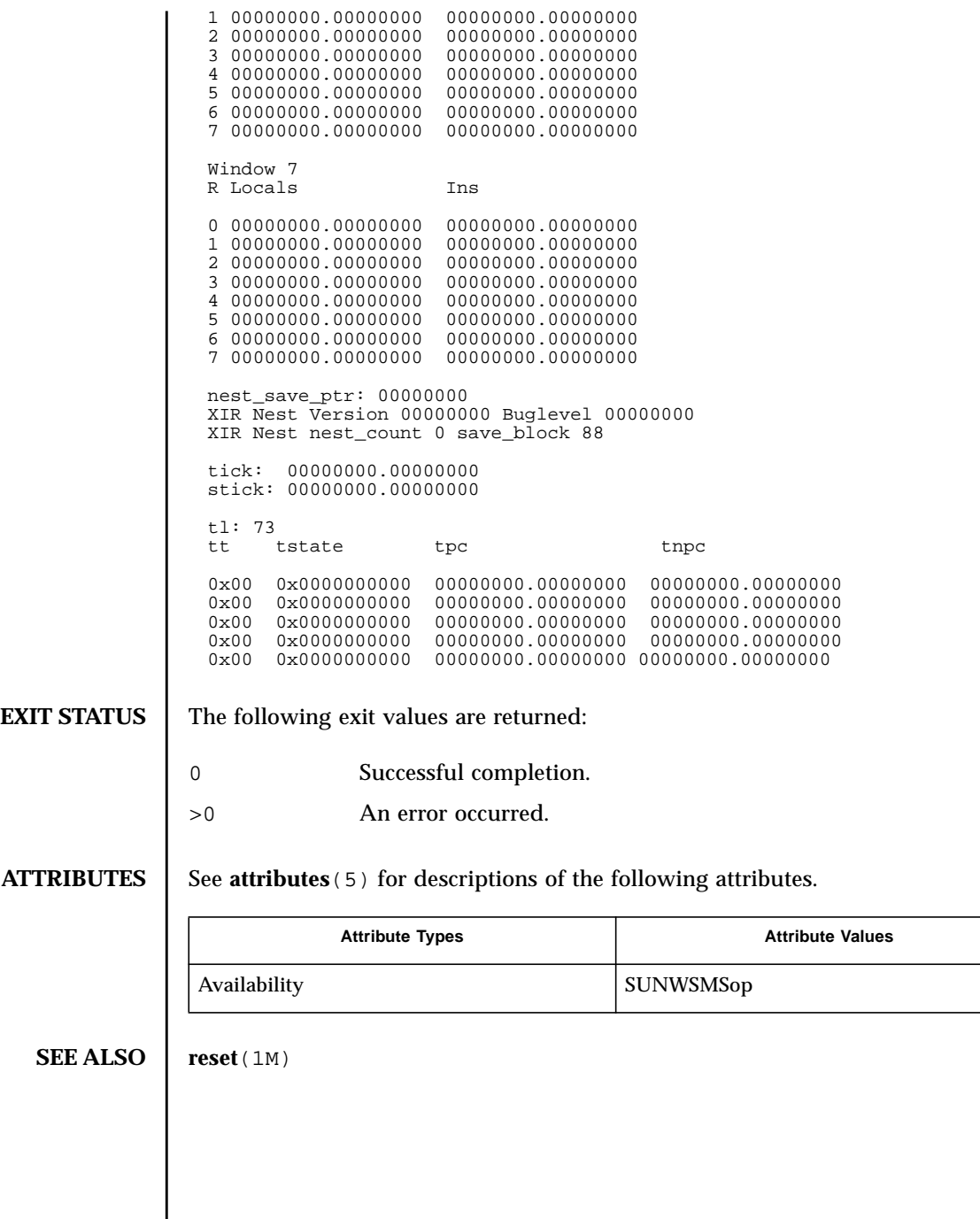

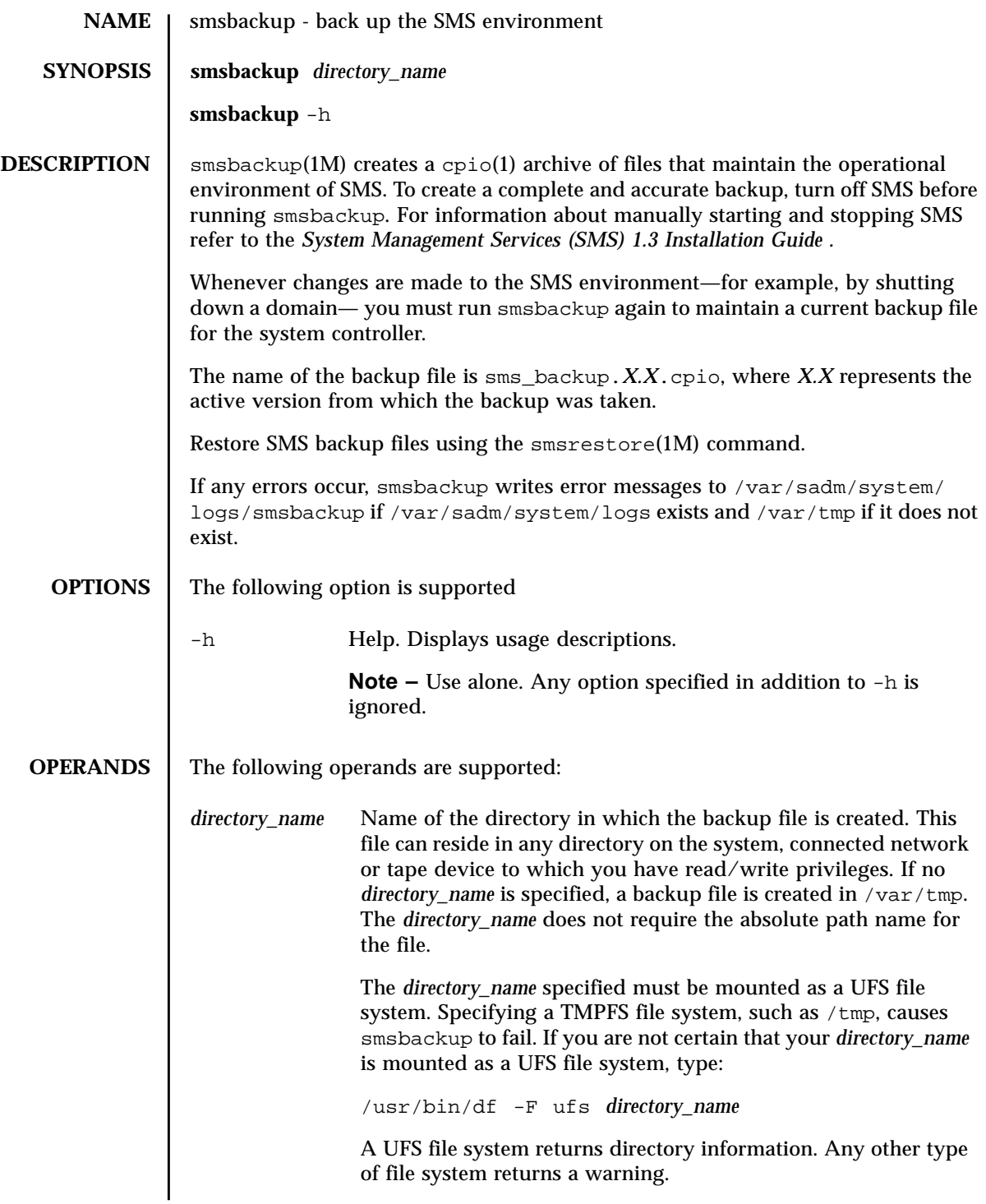

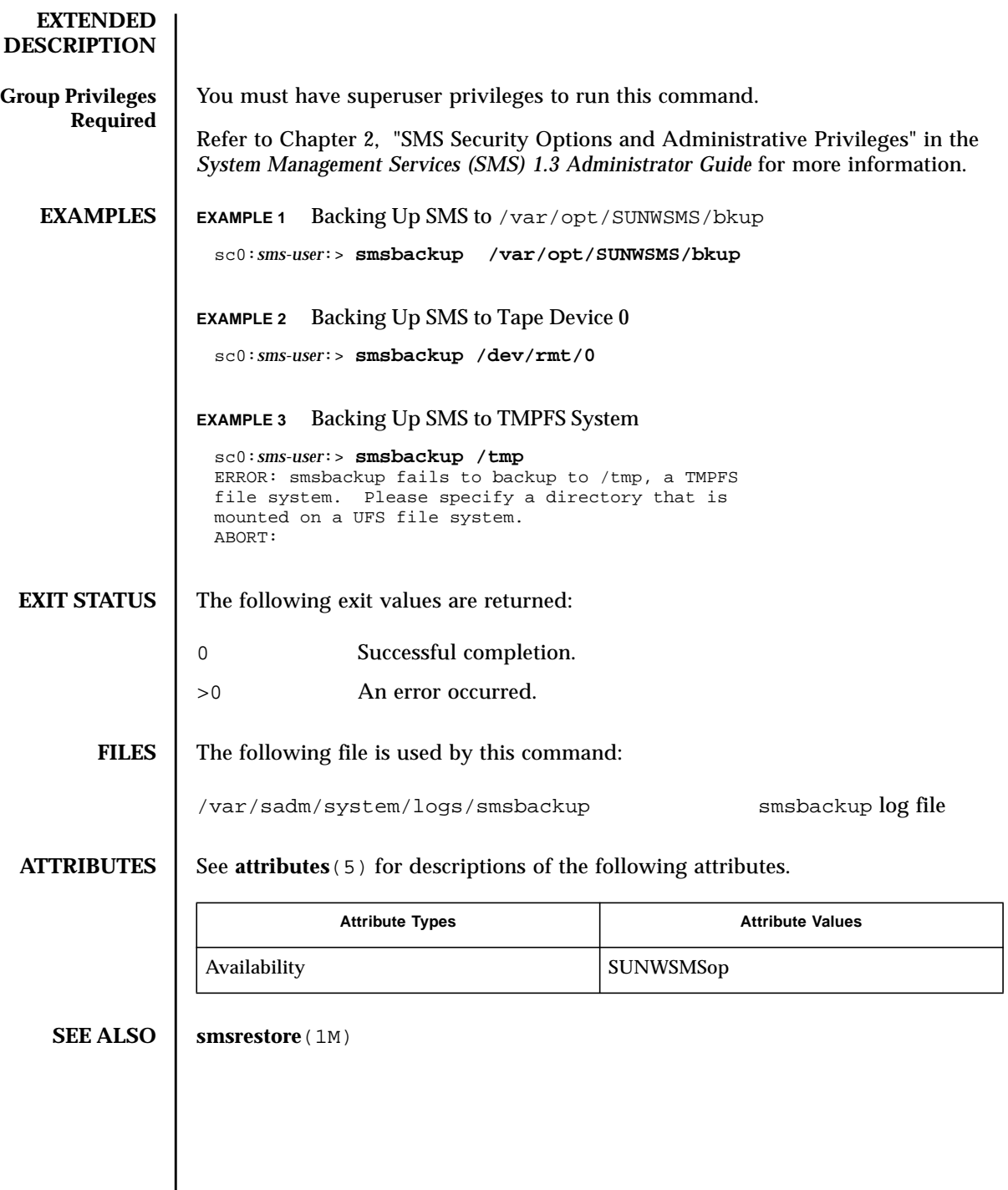

I

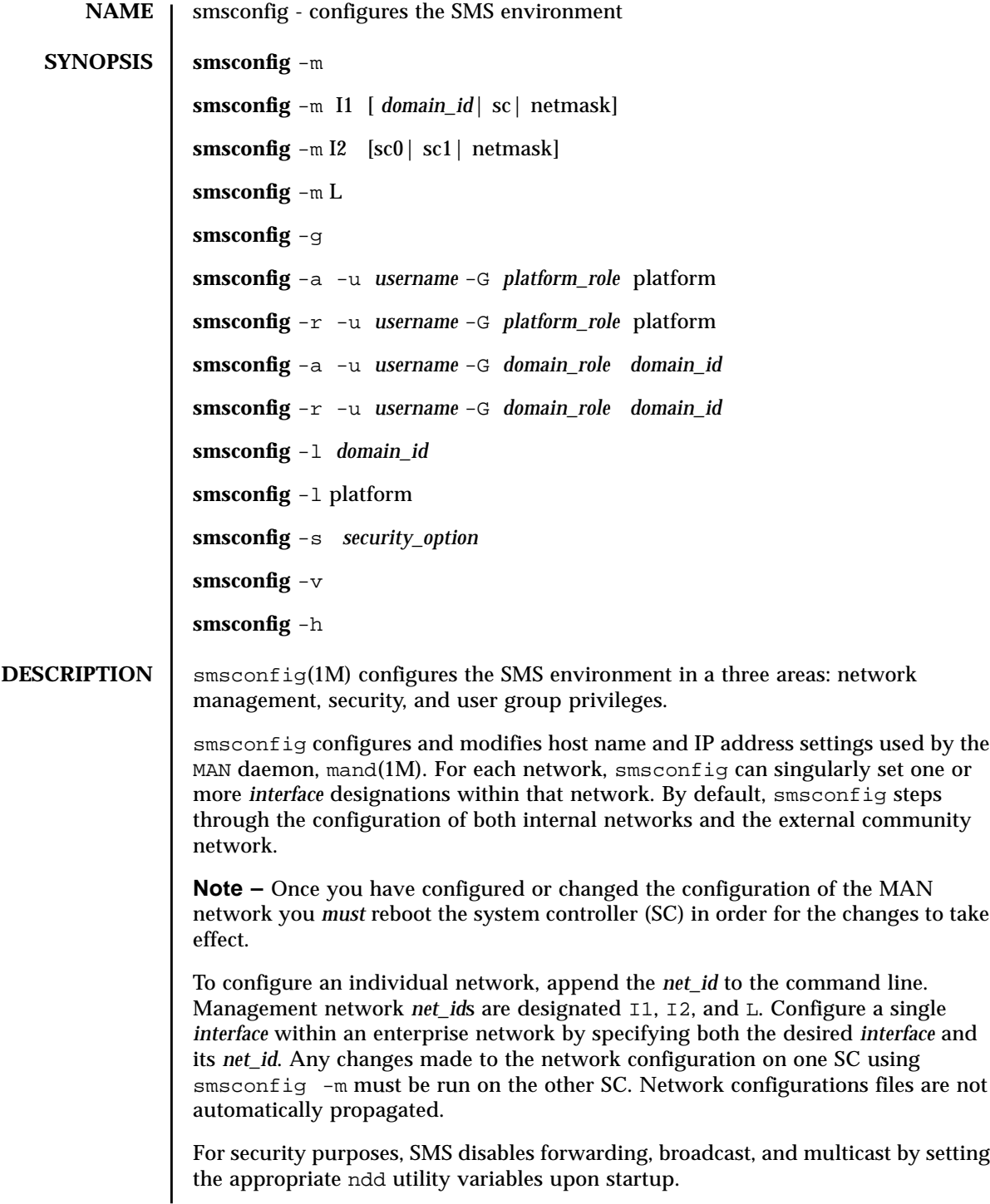

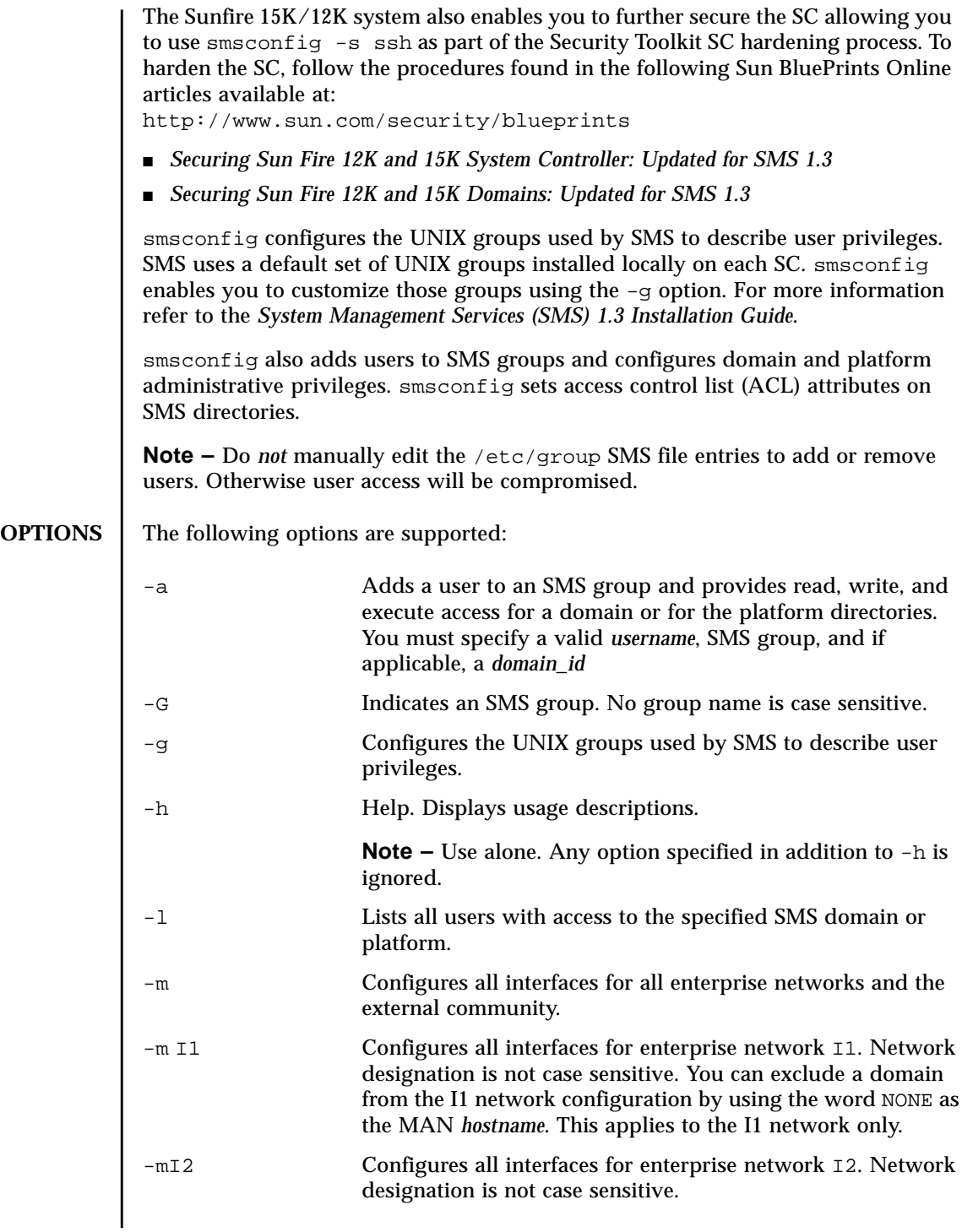

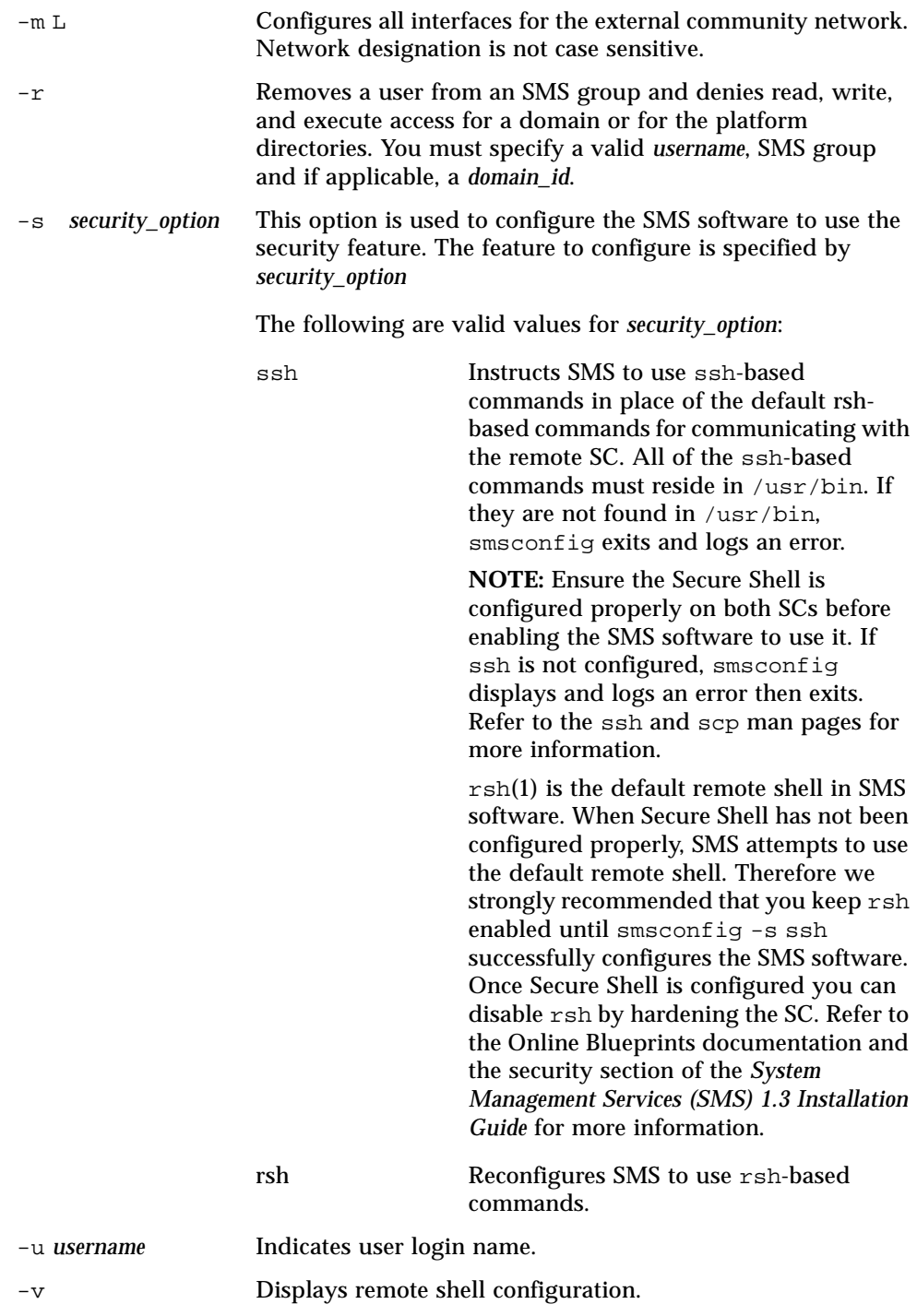

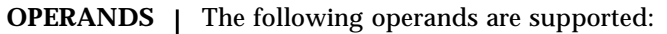

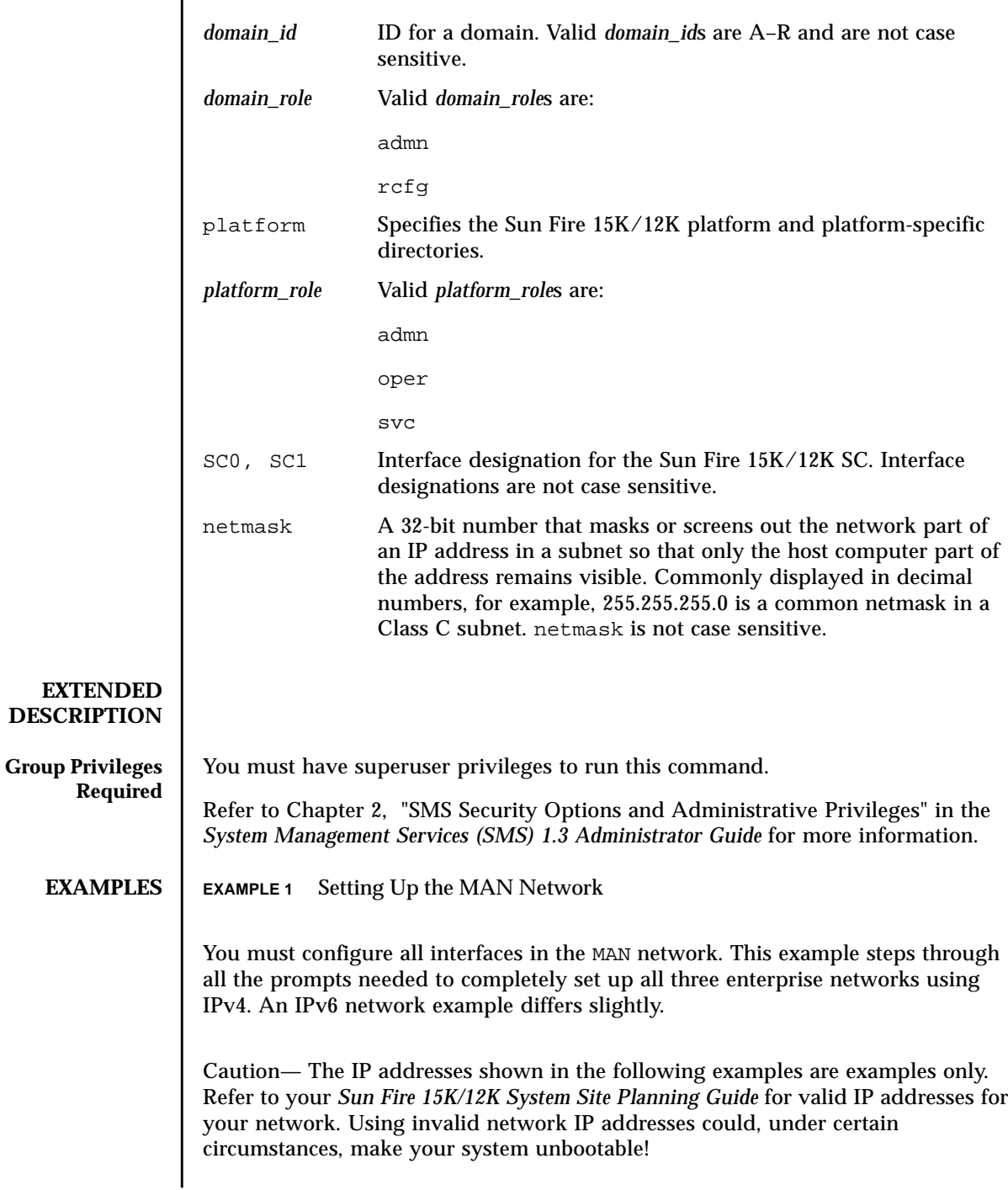

There are no prompts for netmasks, and /etc/ipnodes are modified in addition to /etc/hosts.

IP addresses on the external network for failover, hme0, and eri1, on each SC must be unique. The floating IP address is the same on both SCs.

By default, the I1 network settings are derived from the base network address entered for that network. You can exclude a domain from the I1 network configuration by using the word NONE as the MAN *hostname*. See [EXAMPLE 4.](#page-272-0) For more information refer to the *System Management Services (SMS) 1.3 Installation Guide.*

Once you have configured the MAN network, you *must* reboot the SC.

```
sc0:# smsconfig -m<br>The platform name identifies the entire host machine to the SMS software.
The platform name occupies a different name space than domain names
(hostnames of bootable systems).
What is the name of the platform this SMS will service? sun15
Configuring the External Network for Community C1
Do you want to define this Community? [y,n] y
Two network interfaces controllers (NICs) are required for IPMP network
failover.
Enter NICs associated with community C1 [hme0 eri1]: [Return]
Enter hostname for hme0 [sun15-sc0-hme0]:[Return]
Enter IP address for sun15-sc0-hme0: 10.1.1.52
Enter hostname for eri1 [sun15-sc0-eri1]:[Return]
Enter IP address for sun15-sc0-eri1: 10.1.1.53
The Logical/Floating IP hostname and address will "float" over to
whichever system controller (SC0 or SC1) is acting as the main SC.
Enter Logical/Floating IP hostname for community C1 [sun15-sc-C1]:
[Return]
Enter IP address for sun15-sc-C1: 10.1.1.50
Enter Netmask for community C1: 255.255.255.0
Enter hostname for community C1 failover address [sun15-sc0-C1-
failover]:[Return]
Enter IP address for sun15-sc0-C1-failover: 10.1.1.51
Hostname IP Address (platform=sun15)
-------- ----------
sun15-sc-C1 10.1.1.50
sun15-sc0-C1-failover 10.1.1.51
sun15-sc0-hme0 10.1.1.52
sun15-sc0-eri1 10.1.1.53
Do you want to:
 1) Accept these network settings.
  2) Edit these network settings.
 3) Delete these network settings and go onto the next community? [y,n] y
```
Configuring the External Network for Community C2 Do you want to define this Community? [y,n] **n** Configuring I1 Management Network - 'I1' is the Domain to SC MAN. MAN I1 Network Identification Enter the IP network number (base address) for the I1 network: **10.2.1.0** Enter the netmask for the I1 MAN network [ 255.255.255.224 ]: **[Return}** Hostname IP Address platform=sun15) -------- --------- netmask-i1 255.255.255.224 sun15-sc-i1 10.2.1.1 sun15-a 10.2.1.2<br>sun15-b 10.2.1.3  $10.2.1.3$ sun15-c 10.2.1.4<br>sun15-d 10.2.1.5 sun15-d 10.2.1.5<br>sun15-e 10.2.1.6  $10.2.1.6$ <br> $10.2.1.7$ sun15-f<br>sun15-g sun15-g 10.2.1.8<br>sun15-h 10.2.1.9 sun15-h 10.2.1.9<br>sun15-i 10.2.1.1 sun15-i 10.2.1.10<br>sun15-j 10.2.1.11 sun15-j 10.2.1.11 sun15-k 10.2.1.12 sun15-1 10.2.1.13<br>sun15-m 10.2.1.14 sun15-m 10.2.1.14<br>sun15-n 10.2.1.15 10.2.1.15 sun15-o 10.2.1.16<br>sun15-p 10.2.1.17 10.2.1.17<br>10.2.1.18  $\frac{\text{sum1}}{\text{sum15}-q}$ sun15-r 10.2.1.19 Do you want to accept these network settings? [y,n] **y** Configuring I2 Management Network - 'I2' is for SC to SC MAN. MAN I2 Network Identification Enter the IP network number (base address) for the I2 network: **10.3.1.0** Enter the netmask for the I2 MAN network [ 255.255.255.252 ]:**[Return]** Hostname IP Address(platform=sun15) -------- ---------- 255.255.255.252<br>10.3.1.1 sun15-sc0-i2 10.3.1.1<br>sun15-sc1-i2 10.3.1.2  $sun15 - sc1 - i2$ Do you want to accept these settings? [y,n] **y** Creating /.rhosts to facilitate file propagation ... done. MAN Network configuration modified! Changes will take effect on next reboot. The following changes are about to be applied to the "/etc/hosts" hosts file. ---------------------- ADD: 10.2.1.2 sun15-a #smsconfig-entry# ADD: 10.2.1.3 sun15-b #smsconfig-entry# ADD: 10.2.1.4 sun15-c #smsconfig-entry# ADD: 10.2.1.5 sun15-d #smsconfig-entry# ADD: 10.2.1.6 sun15-e #smsconfig-entry# ADD: 10.2.1.7 sun15-f #smsconfig-entry# ADD: 10.2.1.8 sun15-g #smsconfig-entry# ADD: 10.2.1.9 sun15-h #smsconfig-entry# ADD: 10.2.1.10 sun15-i #smsconfig-entry# ADD: 10.2.1.11 sun15-j #smsconfig-entry# ADD: 10.2.1.12 sun15-k #smsconfig-entry# ADD: 10.2.1.13 sun15-l #smsconfig-entry#

ADD: 10.2.1.14 sun15-m #smsconfig-entry# ADD: 10.2.1.15 sun15-n #smsconfig-entry# ADD: 10.2.1.16 sun15-o #smsconfig-entry# ADD: 10.2.1.17 sun15-p #smsconfig-entry# ADD: 10.2.1.18 sun15-q #smsconfig-entry# ADD: 10.2.1.19 sun15-r #smsconfig-entry# ADD: 10.2.1.1 sun15-sc-i1 #smsconfig-entry# ADD: 10.1.1.50 sun15-sc-C1 #smsconfig-entry# ADD: 10.1.1.51 sun15-sc0-C1-failover #smsconfig-entry# ADD: 10.1.1.52 sun15-sc0-hme0 #smsconfig-entry# ADD: 10.1.1.53 sun15-sc0-eri1 #smsconfig-entry# ADD: 10.3.1.1 sun15-sc0-i2 #smsconfig-entry# ADD: 10.3.1.2 sun15-sc1-i2 #smsconfig-entry# ---------------------- Update the hosts file, "/etc/hosts", with these changes? [y,n] **y** Hosts file "/etc/hosts" has been updated. The following information is about to be applied to the "/etc/netmasks" file. ---------------------- ADD network: 10.1.1.50, mask: 255.255.255.0 ADD network: 10.2.1.0, mask: 255.255.255.224 ADD network: 10.3.1.0, mask: 255.255.255.252 ---------------------- Update the netmasks file, "/etc/netmasks", with these changes? [y,n] **y** Netmasks file "/etc/netmasks" has been updated. smsconfig complete. Log file is /var/sadm/system/logs/smsconfig sc#

**EXAMPLE 2** Configuring the I2 Network

```
sc0: # smsconfig -m I2
Configuring I2 Management Network - 'I2' is for SC to SC MAN
Which System Controller are you configuring [choose 0 or 1]: 0.
Hostname IP Address (platform=sun15)
-------- ----------
netmask-i2 255.255.255.252
sun15-sc0-i2 10.3.1.1
sun15-sc1-i2 10.3.1.2
Do you want to accept these network settings? [y,n] n MAN I2 Network Identification
Enter the IP network number (base address) for the I2 network: 172.16.0.0
Enter the netmask for the I2 MAN network [ 255.255.255.252 ]: [Return]
Hostname IP Address(platform=sun15)
-------- ----------
netmask-i2 255.255.255.252
sun15-sc0-i2 172.16.0.1
sun15-sc1-i2 172.16.0.2
Do you want to accept these network settings? [y,n] y
Creating /.rhosts to facilitate file propagation ... done.
MAN Network configuration modified!
Changes will take effect on the next reboot.
The following changes are about to be applied to the "/etc/hosts" hosts
file.
     ----------------------
ADD: 172.16.0.1 sun15-sc0-i2 #smsconfig-entry#
ADD: 172.16.0.2 sun15-sc1-i2 #smsconfig-entry#
----------------------
Update the hosts file, "/etc/hosts". with these changes [y,n] y
Hosts file "/etc/hosts" has been updated.
The following information is about to be applied to the "/etc/netmasks"
file.
---------------------
ADD network: 172.16.0.0, mask: 255.255.255.252
---------------------
Update the netmasks file, "/etc/netmasks", with these changes? [y,n] y
Netmasks file "/etc/netmasks" has been updated.
sc#
```
**EXAMPLE 3** Configuring Internal Host Name and IP Address, SC to Domain B, on the I1 Network sc0: # **smsconfig -m I1 B** Enter the MAN hostname for DB-I1 [ sun15-b ]: **domainB-i1** I could not automatically determine the IP address of domainB-i1. Please enter the IP address of domainB-i1: **10.2.1.20** You should make sure that this host/IP address is set up properly in the /etc/inet/hosts file or in your local name service system. Network: I1 (DB-I1) Hostname: domainB-i1 IP Address: 10.2.1.20 Do you want to accept these settings? [y,n] **y** Creating /.rhosts to facilitate file propagation ... done. MAN Network configuration modified! Changes will take effect on the next reboot. The following changes are about to be applied to the "/etc/hosts" hosts file. ---------------------- ADD: 10.2.1.20 domainB-i1 #smsconfig-entry# ---------------------- Update the hosts file, "/etc/hosts", with these changes? [y,n] **y** Hosts file "/etc/hosts" has been updated. sc#

### <span id="page-272-0"></span>**EXAMPLE 4** Excluding Domain D From the I1 Network

By excluding a domain, you will no longer be able to perform DR operations (rcfgadm) from the SC on that domain. You can still perform DR operations (cfgadm) on the domain itself. Refer to the *Sun Fire 15K/12K Dynamic Reconfiguration (DR) User Guide* for more information.

```
sc0: # smsconfig -m I1 D
Enter the MAN hostname for DB-I1 [ sun15-b ]: NONE
Network: I1 (DB-I1)
Hostname: NONE IP Address: None
Do you want to accept these settings? [y,n] y
Creating /.rhosts to facilitate file propagation ... done.
sc#
```
### **EXAMPLE 5** Configuring Non-Default Groups

In this example all domain administrator and domain reconfiguration groups are left as the default groups.

sc0: # **smsconfig -g** 1) Edit current configuration 2) Restore default groups 3) Quit Select one of the above options: 1 NOTE: In order to configure a new group the group must already exist. The Platform Administrator group has configuration control, a means to get environmental status, the ability to assign boards to domains, power control and other generic service processor functions. Enter the name of the Platform Administrator group [platadmn]? zeus The Platform Operator group has a subset of the platform privileges, limited generally to platform power control and platform status. Enter the name of the Platform Operator group [platoper]? poseidon The Platform Service group posses platform service command privileges in addition to limited platform control and platform configuration status privileges Enter the name of the Platform Service group [platsvc]? kronos The Domain Administrator group posses domain control and status, and console access privileges (for the respective domain), but does not posses platform wide control or platform resource allocation privileges. Enter the name of the Domain A Administrator group [dmnaadmn]? [Return] Enter the name of the Domain B Administrator group [dmnbadmn]? [Return] Enter the name of the Domain C Administrator group [dmncadmn]? [Return] Enter the name of the Domain D Administrator group [dmndadmn]? [Return] Enter the name of the Domain E Administrator group [dmneadmn]? [Return] Enter the name of the Domain F Administrator group [dmnfadmn]? [Return] Enter the name of the Domain G Administrator group [dmngadmn]? [Return] Enter the name of the Domain H Administrator group [dmnhadmn]? [Return] Enter the name of the Domain I Administrator group [dmniadmn]? [Return] Enter the name of the Domain J Administrator group [dmnjadmn]? [Return] Enter the name of the Domain K Administrator group [dmnkadmn]? [Return] Enter the name of the Domain L Administrator group [dmnladmn]? [Return] Enter the name of the Domain M Administrator group [dmnmadmn]? [Return] Enter the name of the Domain N Administrator group [dmnnadmn]? [Return] Enter the name of the Domain O Administrator group [dmnoadmn]? [Return] Enter the name of the Domain P Administrator group [dmnpadmn]? [Return] Enter the name of the Domain Q Administrator group [dmnqadmn]? [Return] Enter the name of the Domain R Administrator group [dmnradmn]? [Return] The Domain Reconfiguration group posses a subset of the Domain Administration group privileges. This group has no domain control other than board power and reconfiguration (for the respective domain). Enter the name of the Domain A Reconfiguration group [dmnarcfg]? [Return] Enter the name of the Domain B Reconfiguration group [dmnbrcfg]? [Return] Enter the name of the Domain C Reconfiguration group [dmncrcfg]? [Return] Enter the name of the Domain D Reconfiguration group [dmndrcfg]? [Return] Enter the name of the Domain E Reconfiguration group [dmnercfg]? [Return] **EXAMPLE 6** Configuring SMS to Use Secure Shell Enter the name of the Domain F Reconfiguration group [dmnfrcfg]? [Return] Enter the name of the Domain G Reconfiguration group [dmngrcfg]? [Return] Enter the name of the Domain H Reconfiguration group [dmnhrcfg]? [Return] Enter the name of the Domain I Reconfiguration group [dmnircfg]? [Return] Enter the name of the Domain J Reconfiguration group [dmnjrcfg]? [Return] Enter the name of the Domain K Reconfiguration group [dmnkrcfg]? [Return] Enter the name of the Domain L Reconfiguration group [dmnlrcfg]? [Return] Enter the name of the Domain M Reconfiguration group [dmnmrcfg]? [Return] Enter the name of the Domain N Reconfiguration group [dmnnrcfg]? [Return] Enter the name of the Domain O Reconfiguration group [dmnorcfg]? [Return] Enter the name of the Domain P Reconfiguration group [dmnprcfg]? [Return] Enter the name of the Domain Q Reconfiguration group [dmnqrcfg]? [Return] Enter the name of the Domain R Reconfiguration group [dmnrrcfg]? [Return] Configuration complete. Select one of the above options: 1) Edit current configuration 2) Restore default groups 3) Quit Select one of the above options: 3 sc#

Ensure ssh is enabled, otherwise when running this command you will receive an error message and smsconfig will exit.

```
sc0: # smsconfig -s ssh
Enabling ssh...
Password/passphrase authentication can be ignored.
System will use ssh
Tue Oct 12 13:21:06 PST 2002
smsconfig complete.
```
**EXAMPLE 7** Configuring SMS to Use rsh

```
sc0: # smsconfig -s rsh
System will use rsh
Tue Oct 12 13:25:06 PST 2002
smsconfig complete.
```
**EXAMPLE 8** Displaying the Remote Shell

```
sc0: # smsconfig -v
Remote Shell
============
Remote Shell /usr/bin/rsh
Tue Oct 12 13:27:10 PST 2002
smsconfig complete.
```
**EXAMPLE 9** Adding a User to the Domain Administrator Group and Configuring Access to the Domain B Directories

You must specify a valid user name and valid SMS group and domain.

```
sc0: # smsconfig -a -u fdjones -G admn B
fdjones has been added to the dmnBadmn group.
All privileges to domain B have been applied.
```
**EXAMPLE 10** Adding a User to the Domain Configurator Group and Configuring Access to the Domain C Directories

You must specify a valid user name and valid SMS group and domain.

```
sc0: # smsconfig -a -u fdjones -G rcfg C
fdjones has been added to the dmnCrcfg group.
All privileges to domain C have been applied.
```
**EXAMPLE 11** Configuring Access to the Platform Directories

You must specify a valid user name and valid SMS group and the platform.

```
sc0: # smsconfig -a -u jtd -G svc platform
jtd has been added to the platsvc group.
All privileges to the platform have been applied.
```
**EXAMPLE 12** Displaying Users With Access to the Domain C Directories

```
sc0: # smsconfig -l C
fdjones
shea
```
**EXAMPLE 13** Displaying Users With Access to the Platform Directories

```
sc0: # smsconfig -l platform
fdjones
jtd
```
**EXAMPLE 14** Removing User Access to the Domain C Directories

You must specify a valid username and valid SMS group. Any user who belongs to more than one group with access to a domain, must be removed from all groups before directory access is denied.

```
sc0: # smsconfig -r -u fdjones -G rcfg C
fdjones has been removed from the dmnCrcfg group.
fdjones belongs to the dmnCadmn group
Access to domain C remains unchanged.
```
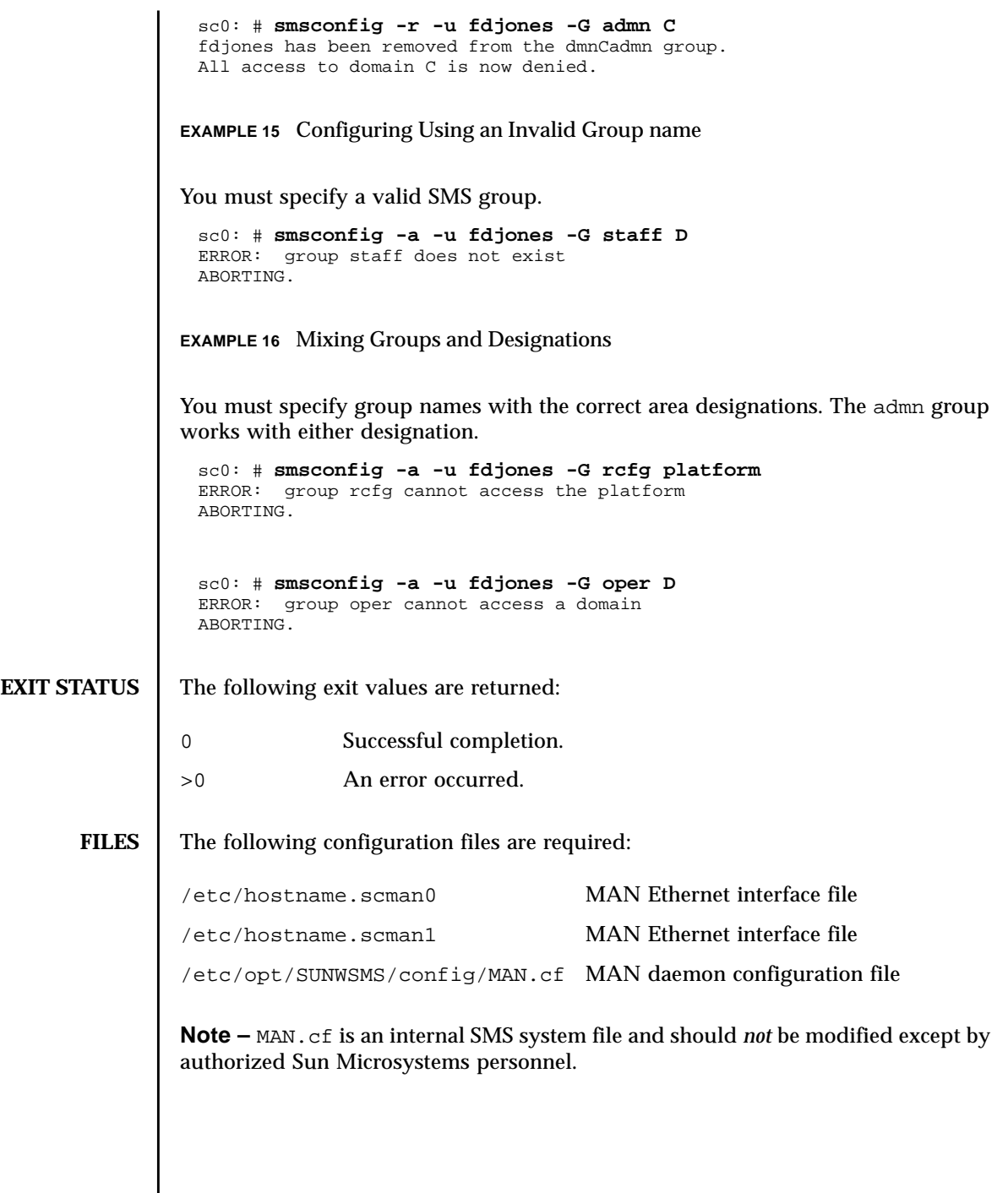

## **ATTRIBUTES** | See **attributes** (5) for descriptions of the following attributes.

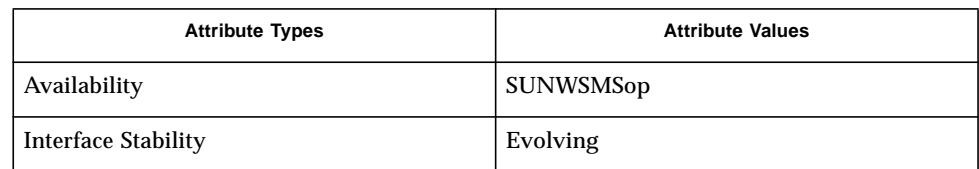

# **SEE ALSO mand**(1M), **ndd**(1M), **rsh**(1), **scp**(1), **ssh**(1)

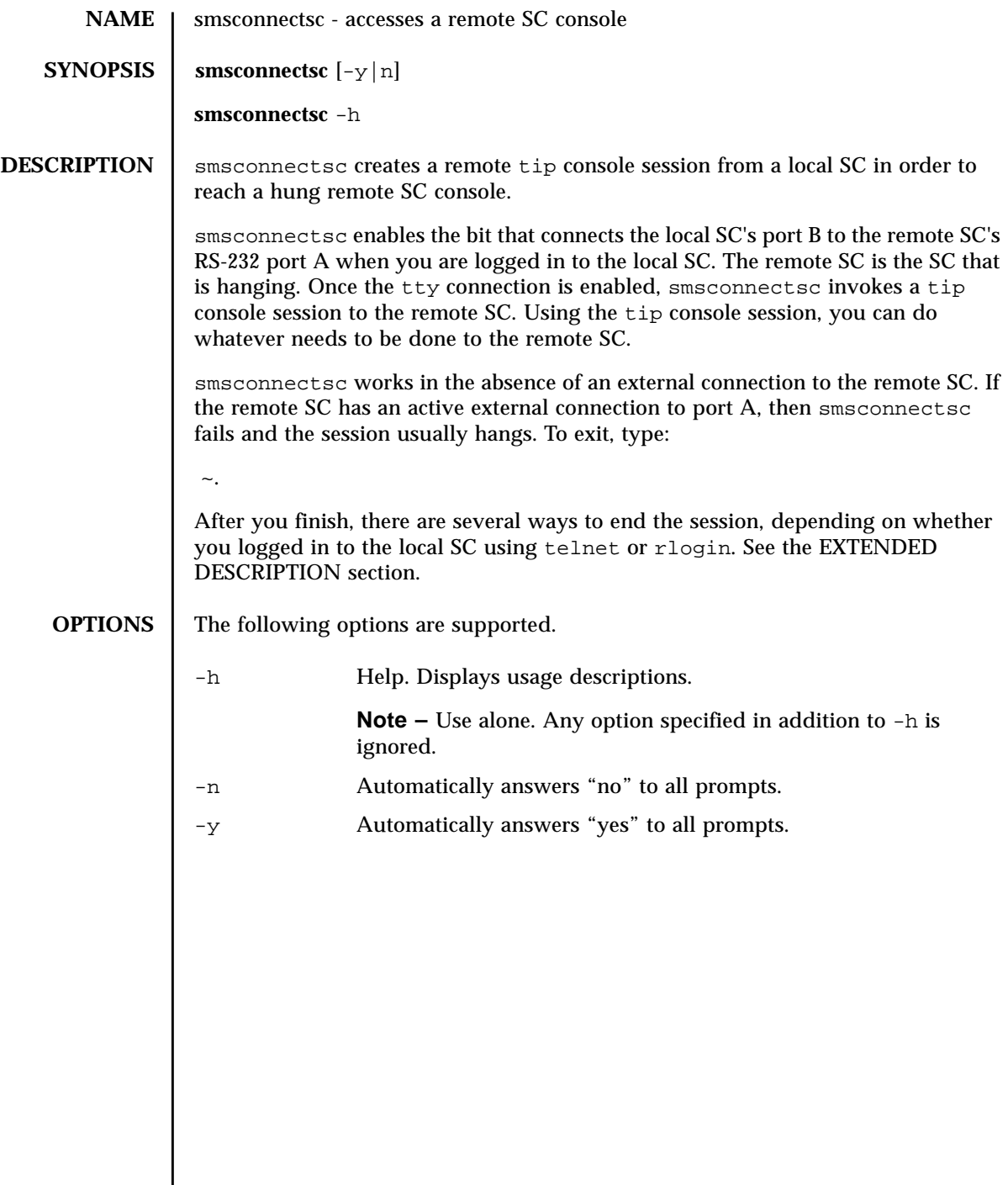

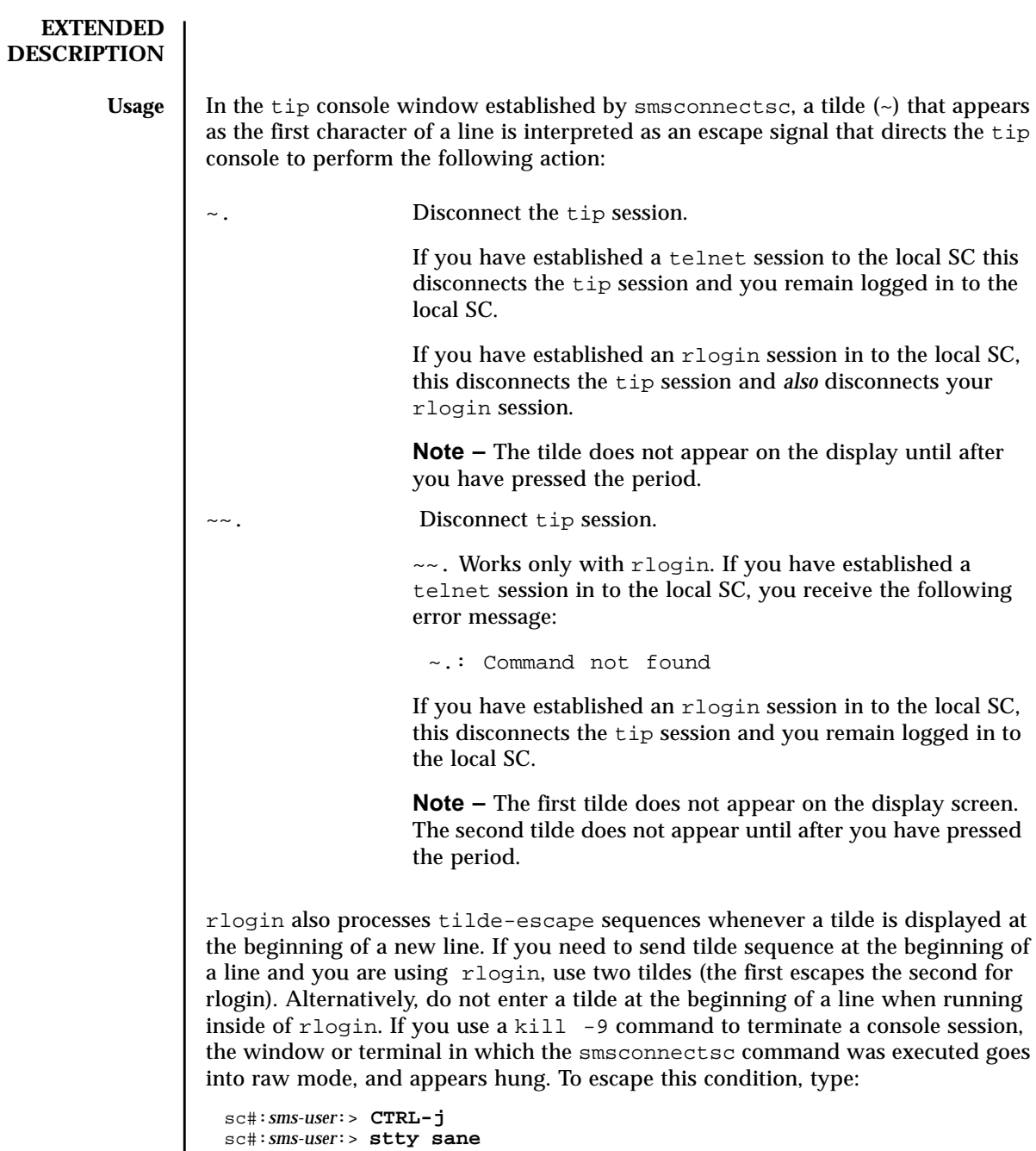

```
sc#:sms-user:> CTRL-j
```
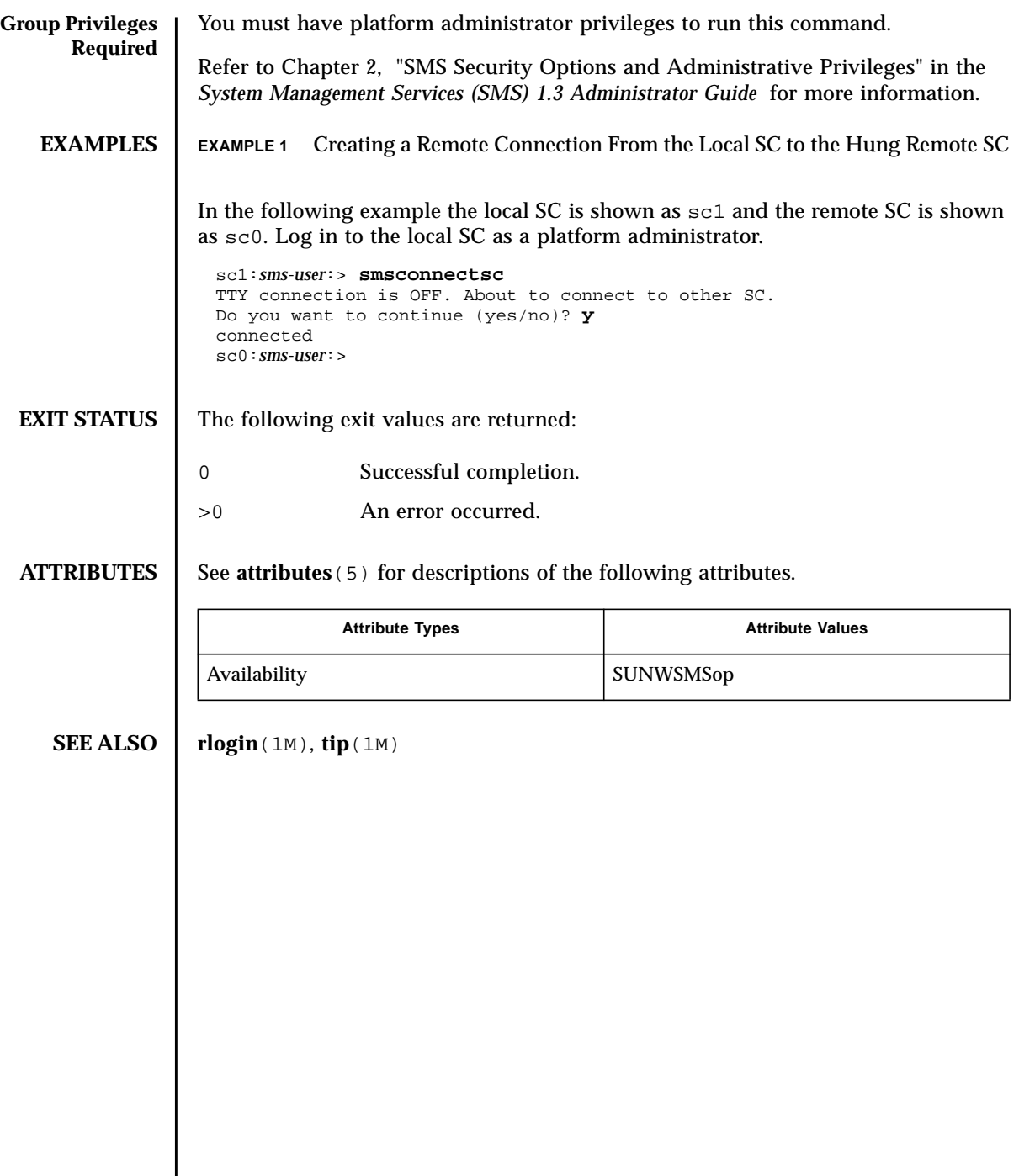

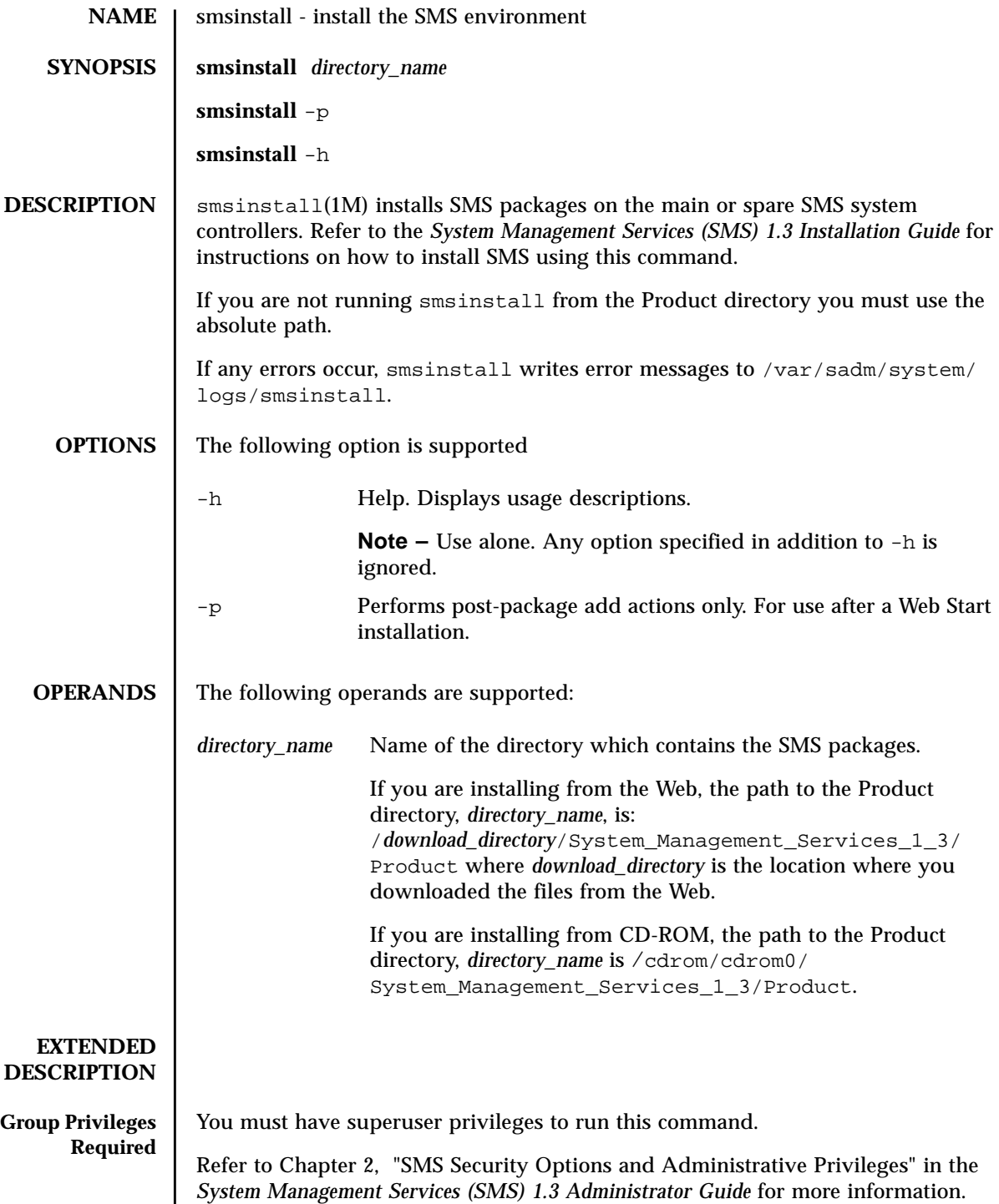

### **EXAMPLES** | EXAMPLE 1 Installing SMS From CDROM or Web **sc#:***sms-user***:> smsinstall** *download\_directory* Installing SMS packages. Please wait. . . pkgadd -n -d "/cdrom/cdrom0/System\_Management\_Services\_1.3/Product" -a /tmp/smsinstall.admin.24501 SUNWSMSr SUNWSMSop SUNWSMSdf SUNWSMSjh SUNWSMSlp SUNWSMSmn SUNWSMSob SUNWSMSod SUNWSMSpd SUNWSMSpo SUNWSMSpp SUNWSMSsu SUNWscdvr.u SUNWufrx.u SUNWufu Copyright 2002 Sun Microsystems, Inc. All rights reserved. Use is subject to license terms. 205 blocks Installation of <SUNWSMSr> was successful. Copyright 2002 Sun Microsystems, Inc. All rights reserved. Use is subject to license terms. 61279 blocks Installation of <SUNWSMSop> was successful. Copyright 2002 Sun Microsystems, Inc. All rights reserved. Use is subject to license terms. 32 blocks Installation of <SUNWSMSdf> was successful. Copyright 2002 Sun Microsystems, Inc. All rights reserved. Use is subject to license terms. 2704 blocks Installation of <SUNWSMSjh> was successful. Copyright 2002 Sun Microsystems, Inc. All rights reserved. Use is subject to license terms. 5097 blocks Installation of <SUNWSMSlp> was successful. Copyright 2002 Sun Microsystems, Inc. All rights reserved. Use is subject to license terms. 1696 blocks Installation of <SUNWSMSmn> was successful. Copyright 2002 Sun Microsystems, Inc. All rights reserved. 576 blocks Installation of <SUNWSMSob> was successful. Copyright 2002 Sun Microsystems, Inc. All rights reserved. Use is subject to license terms. 1025 blocks Installation of <SUNWSMSod> was successful. Copyright 2002 Sun Microsystems, Inc. All rights reserved. Use is subject to license terms. 1025 blocks Installation of <SUNWSMSpd> was successful. Copyright 2002 Sun Microsystems, Inc. All rights reserved. Use is subject to license terms. 14763 blocks Installation of <SUNWSMSpo> was successful. Copyright 2002 Sun Microsystems, Inc. All rights reserved. Use is subject to license terms. Installation of <SUNWSMSpp> was successful. Copyright 2002 Sun Microsystems, Inc. All rights reserved.

**EXAMPLE 2** Installing SMS After Web Start **EXIT STATUS** The following exit values are returned: Use is subject to license terms. 5 blocks Installation of <SUNWSMSsu> was successful. Copyright 2002 Sun Microsystems, Inc. All rights reserved. 479 blocks Installation of <SUNWscdvr> was successful. Copyright 2002 Sun Microsystems, Inc. All rights reserved. 33 blocks Reboot client to install driver. type=ddi\_pseudo;name=flashprom uflash\N0 Installation of <SUNWufrx> was successful. Copyright 2002 Sun Microsystems, Inc. All rights reserved. 13 blocks Installation of <SUNWufu> was successful. Verifying that all SMS packages are installed ...............OK Checking that all installed SMS packages are correct pkgchk -n SUNWSMSr SUNWSMSop SUNWSMSdf SUNWSMSjh SUNWSMSlp SUNWSMSmn SUNWSMSob SUNWSMSod SUNWSMSpd SUNWSMSpo SUNWSMSpp SUNWSMSsu SUNWscdvr SUNWufrx SUNWufu OK Setting up /etc/init.d/sms run control script for SMS 1.3 New SMS version 1.3 is active Attempting to restart daemon picld /etc/init.d/picld stop /etc/init.d/picld start smsinstall complete. Log file is /var/sadm/system/logs/smsinstall. sc0:*sms-user*:> **smsinstall -p** *download\_directory* Verifying that all SMS packages are installed ...............OK Checking that all installed SMS packages are correct pkgchk -n SUNWSMSr SUNWSMSop SUNWSMSdf SUNWSMSjh SUNWSMSlp SUNWSMSmn SUNWSMSob SUNWSMSod SUNWSMSpd SUNWSMSpo SUNWSMSpp SUNWSMSsu SUNWscdvr SUNWufrx SUNWufu OK Setting up /etc/init.d/sms run control script for SMS 1.3 New SMS version 1.3 is active Attempting to restart daemon picld /etc/init.d/picld stop /etc/init.d/picld start smsinstall complete. Log file is /var/sadm/system/logs/smsinstall. 0 Successful completion. >0 An error occurred.

## **FILES** | The following file is used by this command:

/var/sadm/system/logs/smsinstall smsinstall  $log file$ 

## **ATTRIBUTES** See **attributes** (5) for descriptions of the following attributes.

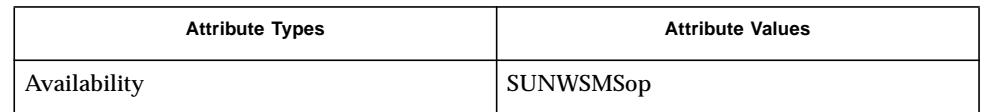

## **SEE ALSO** | smsconfig(1M) smsupgrade(1M)

*System Management Services (SMS) 1.3 Installation Guide*

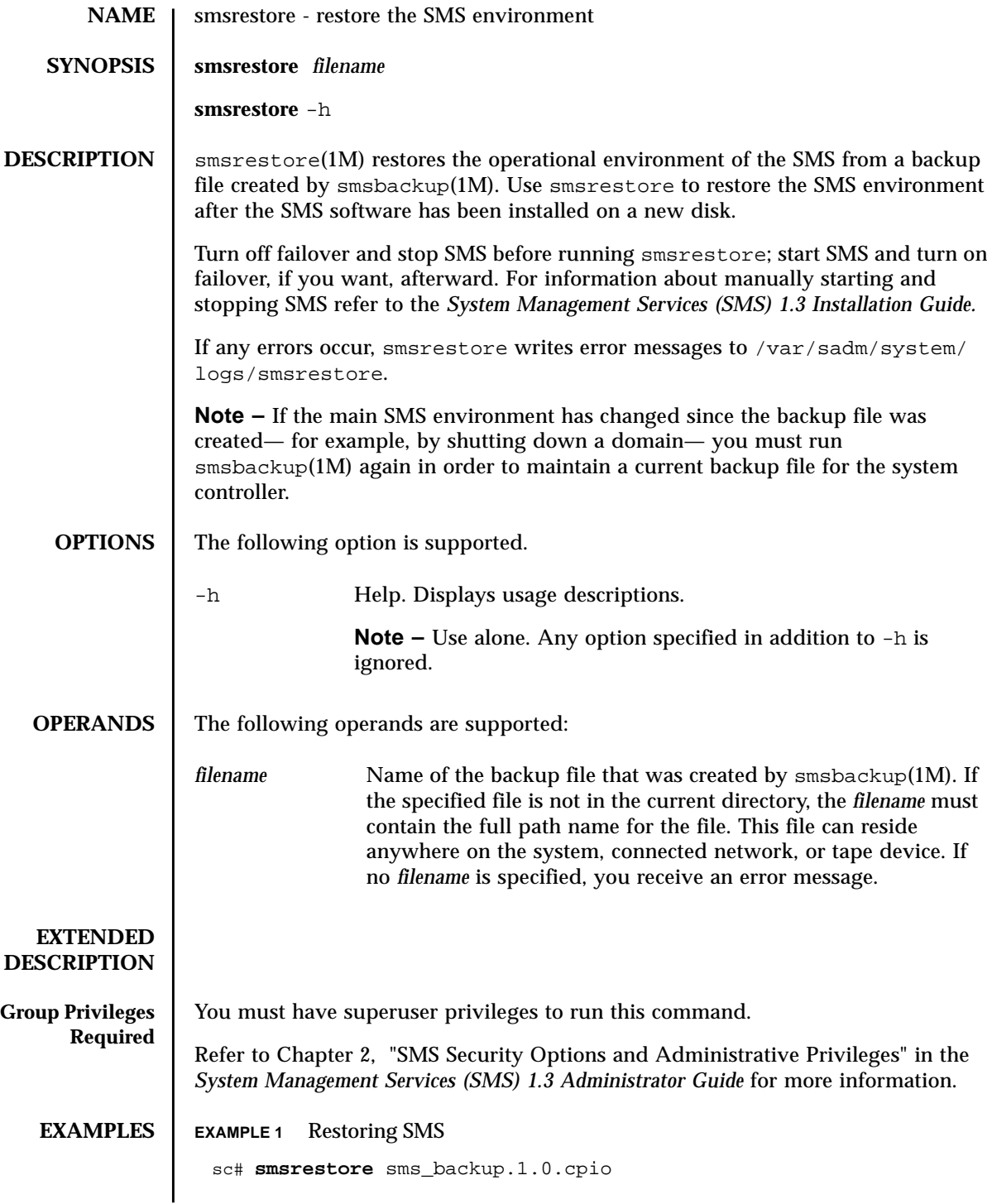

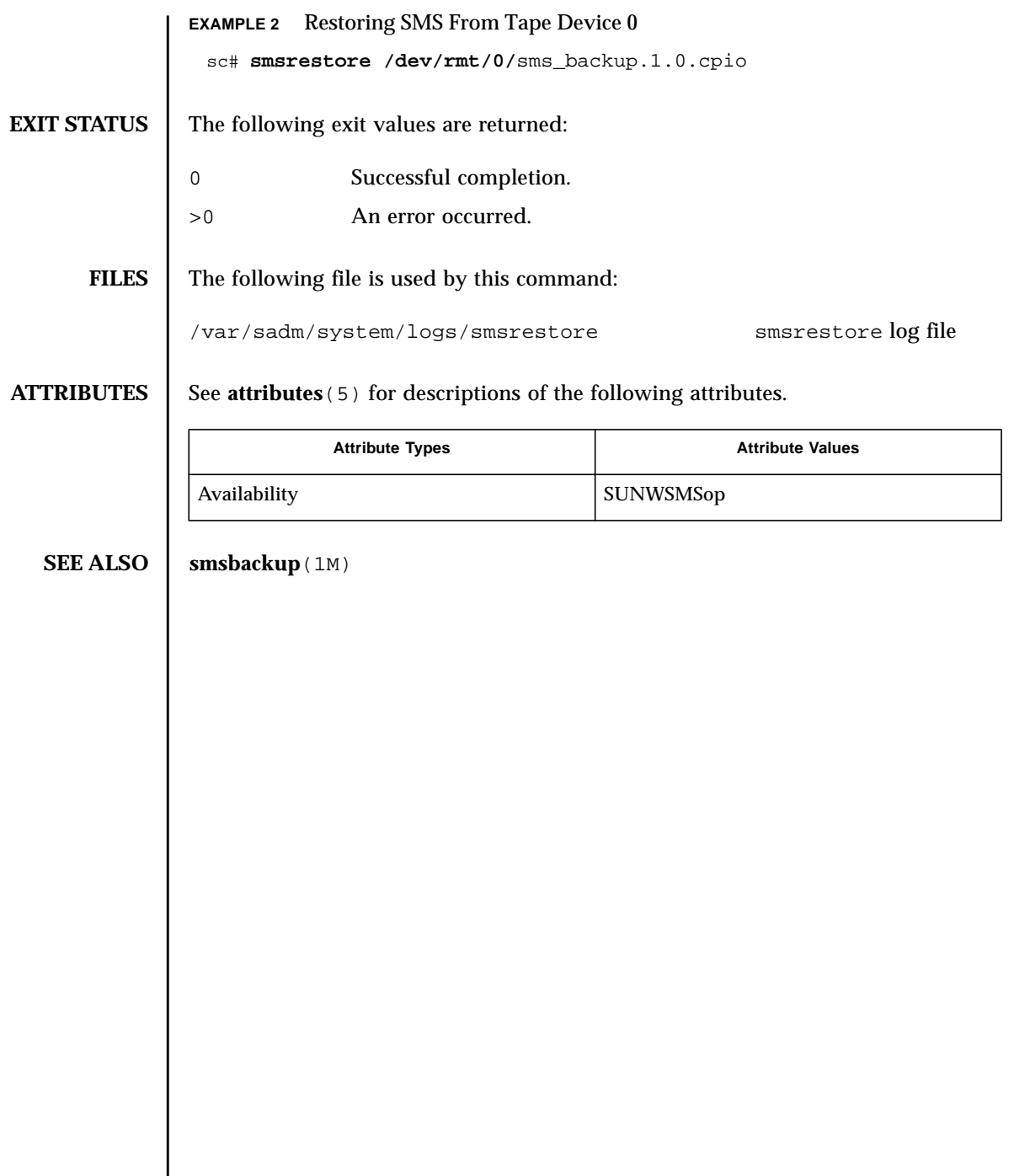
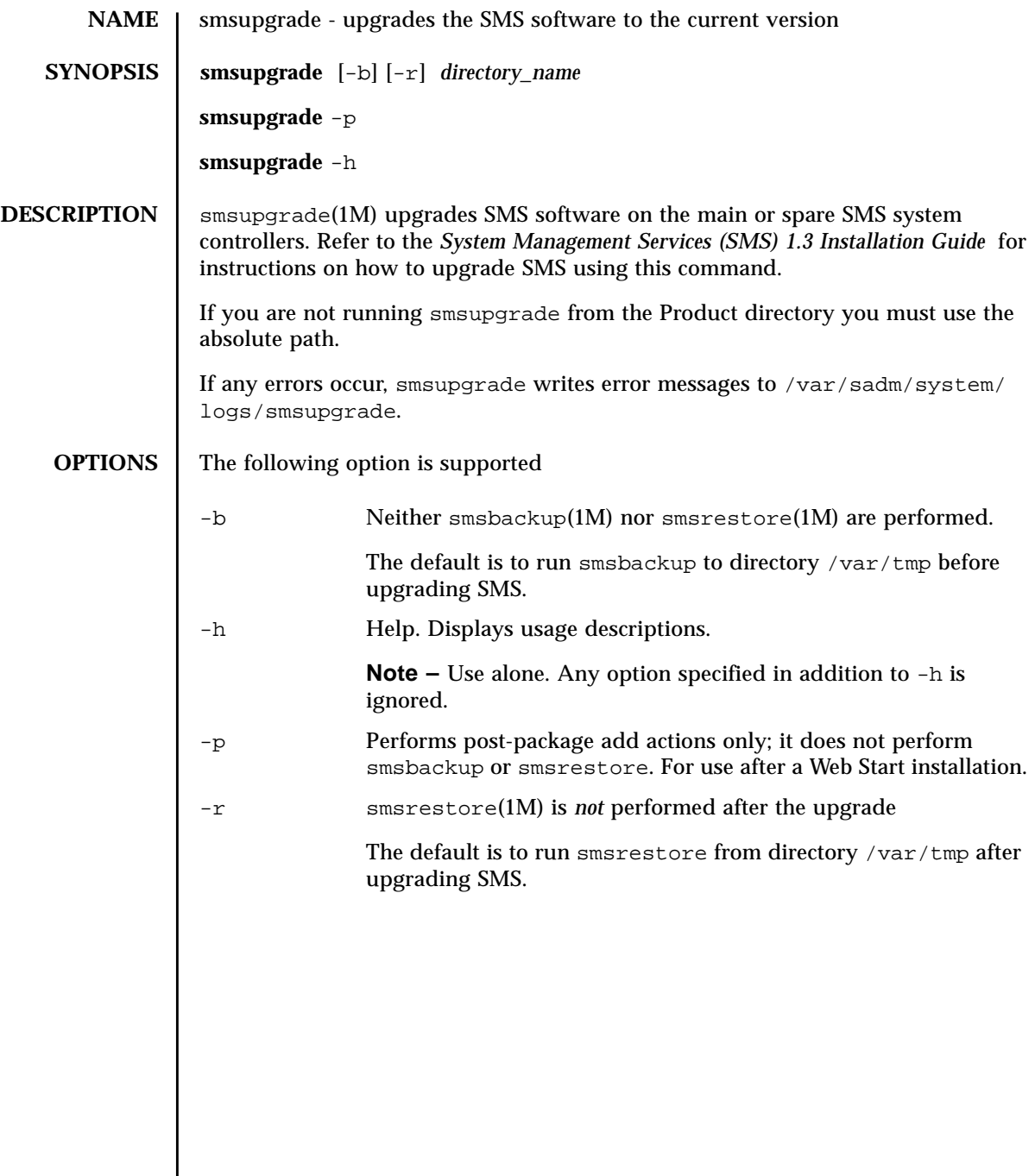

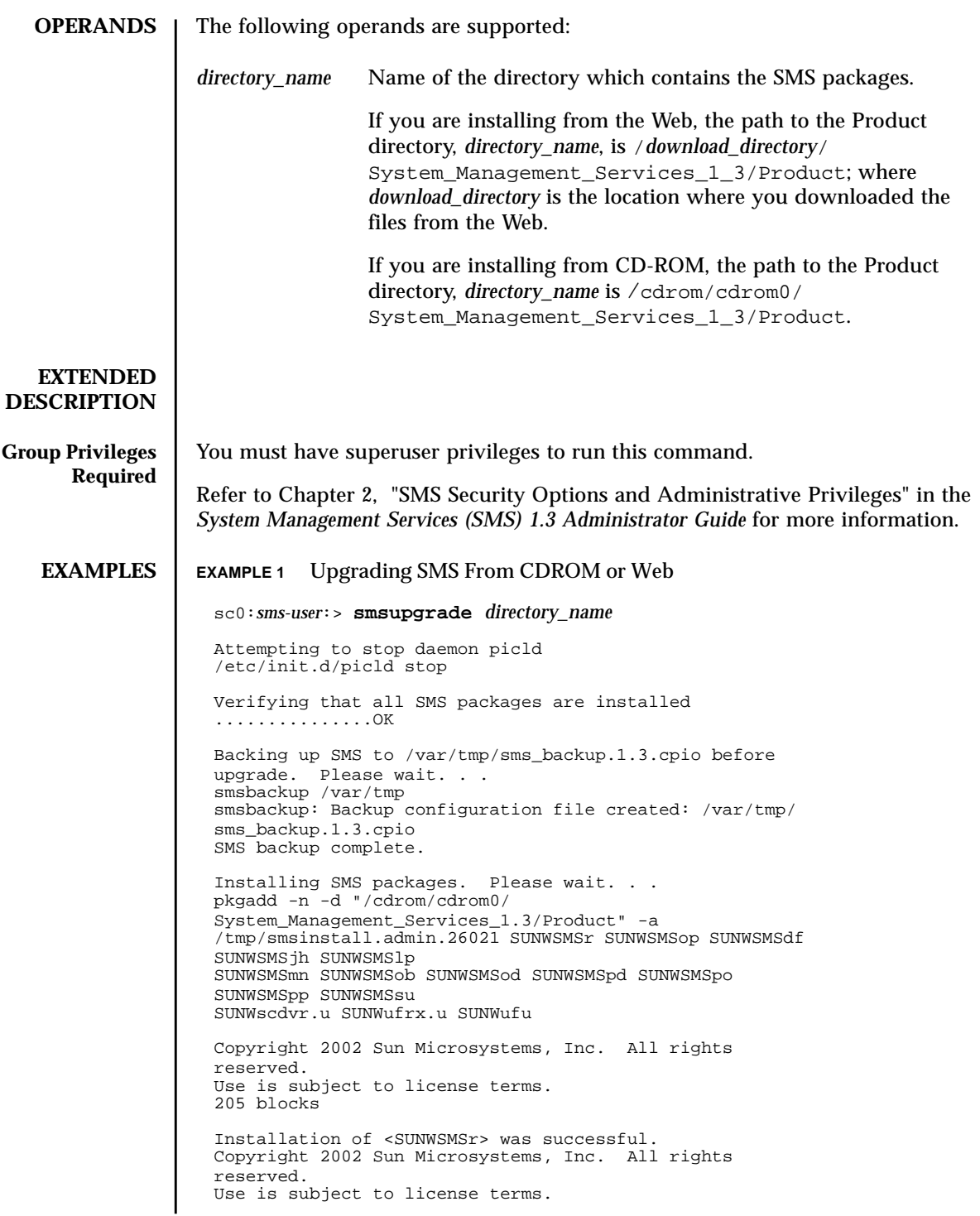

61279 blocks Installation of <SUNWSMSop> was successful. Copyright 2002 Sun Microsystems, Inc. All rights reserved. Use is subject to license terms. 32 blocks Installation of <SUNWSMSdf> was successful. Copyright 2002 Sun Microsystems, Inc. All rights reserved. Use is subject to license terms. 2704 blocks Installation of <SUNWSMSjh> was successful. Copyright 2002 Sun Microsystems, Inc. All rights reserved. Use is subject to license terms. 5097 blocks Installation of <SUNWSMSlp> was successful. Copyright 2002 Sun Microsystems, Inc. All rights reserved. Use is subject to license terms. 1696 blocks Installation of <SUNWSMSmn> was successful. Copyright 2002 Sun Microsystems, Inc. All rights reserved. 576 blocks Installation of <SUNWSMSob> was successful. Copyright 2002 Sun Microsystems, Inc. All rights reserved. Use is subject to license terms. 1025 blocks Installation of <SUNWSMSod> was successful. Copyright 2002 Sun Microsystems, Inc. All rights reserved. Use is subject to license terms. 1025 blocks Installation of <SUNWSMSpd> was successful. Copyright 2002 Sun Microsystems, Inc. All rights reserved. Use is subject to license terms. 14763 blocks Installation of <SUNWSMSpo> was successful. Copyright 2002 Sun Microsystems, Inc. All rights reserved. Use is subject to license terms. Installation of <SUNWSMSpp> was successful. Copyright 2002 Sun Microsystems, Inc. All rights reserved. Use is subject to license terms. 5 blocks Installation of <SUNWSMSsu> was successful. Copyright 2002 Sun Microsystems, Inc. All rights reserved. 479 blocks Installation of <SUNWscdvr> was successful. Copyright 2002 Sun Microsystems, Inc. All rights reserved. 33 blocks

```
EXAMPLE 2 Installing SMS After Web Start
EXIT STATUS The following exit values are returned:
       FILES The following file is used by this command:
                  Reboot client to install driver.
                  type=ddi_pseudo;name=flashprom uflash\N0
                  Installation of <SUNWufrx> was successful.
                  Copyright 2002 Sun Microsystems, Inc. All rights reserved.
                  13 blocks
                  Installation of <SUNWufu> was successful.
                  Verifying that all SMS packages are installed
                            . . . . .\circK
                  Checking that all installed SMS packages are correct
                  pkgchk -n SUNWSMSr SUNWSMSop SUNWSMSdf SUNWSMSjh SUNWSMSlp
                  SUNWSMSmn SUNWSMSob
                  SUNWSMSod SUNWSMSpd SUNWSMSpo SUNWSMSpp SUNWSMSsu
                  SUNWscdvr SUNWufrx SUNWufu
                  OK
                  Setting up /etc/init.d/sms run control script for SMS 1.3
                  New SMS version 1.3 is active
                  Restoring SMS from /var/tmp/sms_backup.1.3.cpio after
                  upgrade. Please wait. . .
                  smsrestore /var/tmp/sms_backup.1.3.cpio
                  Attempting to start daemon picld
                  /etc/init.d/picld start
                  smsupgrade complete. Log file is /var/sadm/system/logs/
                  smsupgrade.
                  #
                  sc0:sms-user:> smsupgrade -p directory_name
                 Verifying that all SMS packages are installed
                  ...............OK
                  Checking that all installed SMS packages are correct
                  pkgchk -n SUNWSMSr SUNWSMSop SUNWSMSdf SUNWSMSjh SUNWSMSlp SUNWSMSmn
                  SUNWSMSob
                  SUNWSMSod SUNWSMSpd SUNWSMSpo SUNWSMSpp SUNWSMSsu SUNWscdvr SUNWufrx
                  SUNWufu
                  OK
                  Setting up /etc/init.d/sms run control script for SMS 1.3
                 New SMS version 1.3 is active
                 Attempting to restart daemon picld
                 /etc/init.d/picld stop
                  /etc/init.d/picld start
                  smsinstall complete. Log file is /var/sadm/system/logs/smsinstall.
                0 Successful completion.
                >0 An error occurred.
                /var/sadm/system/logs/smsupgrade smsupgrade smsupgrade log file
```
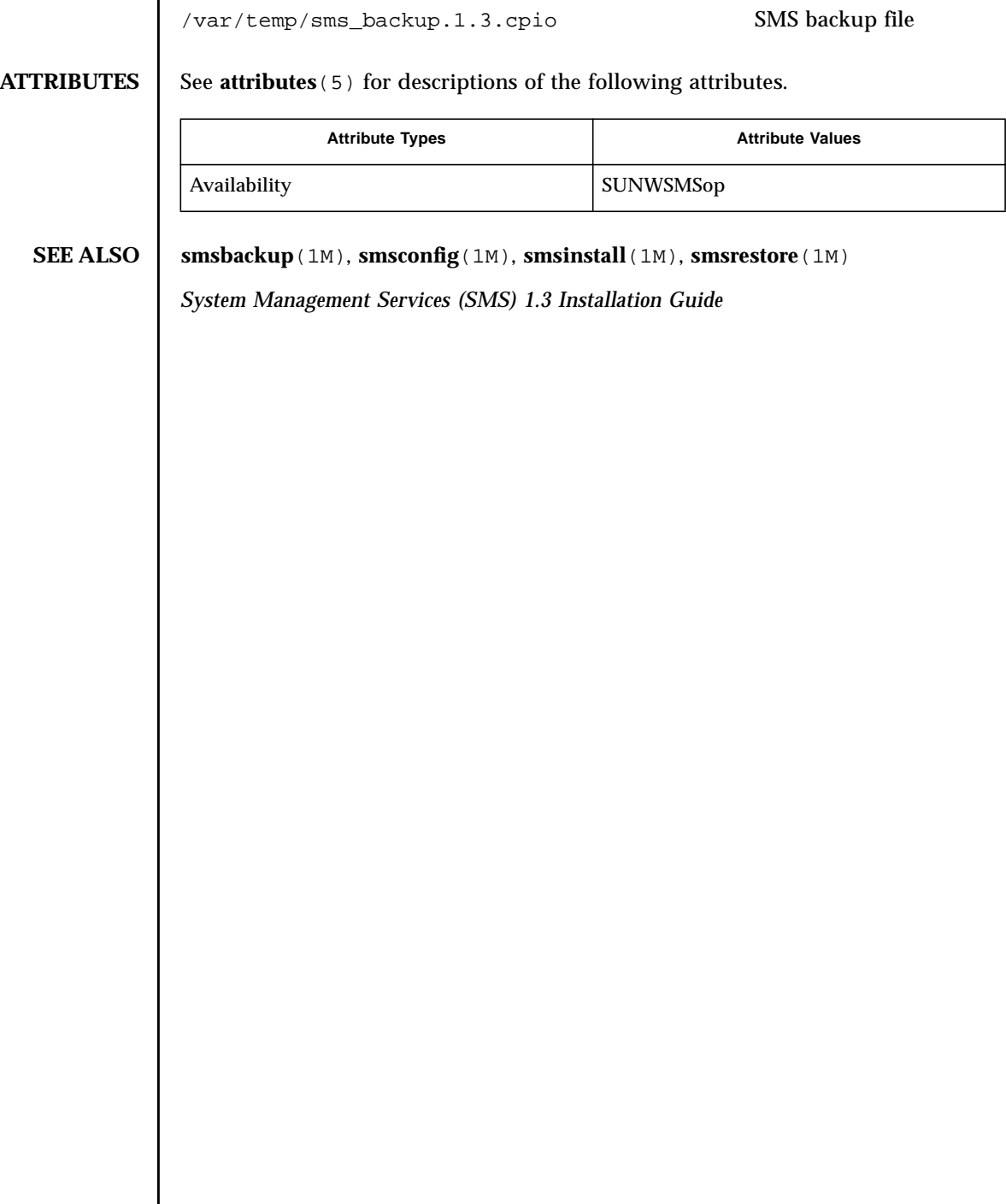

 $\overline{\phantom{a}}$ 

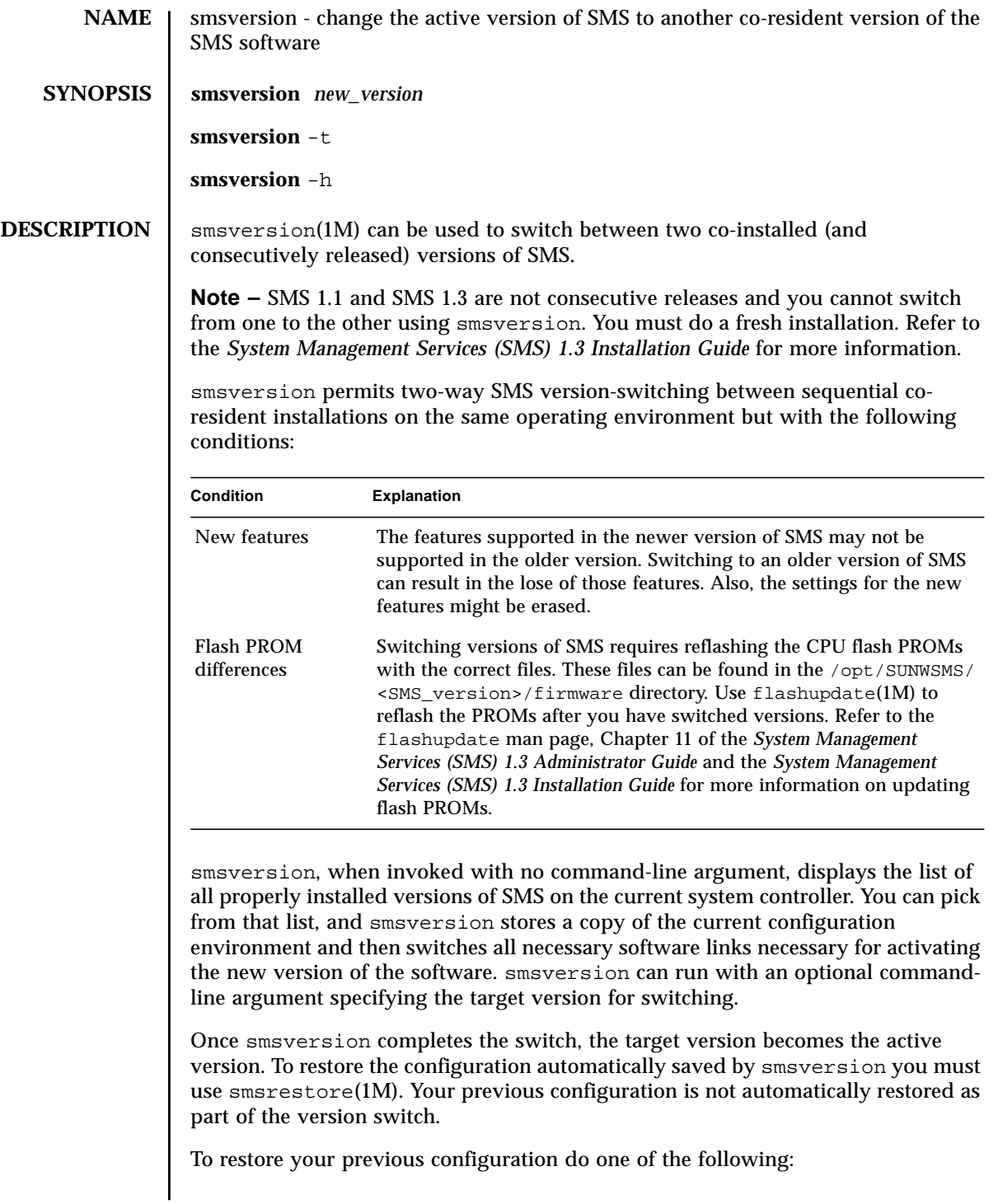

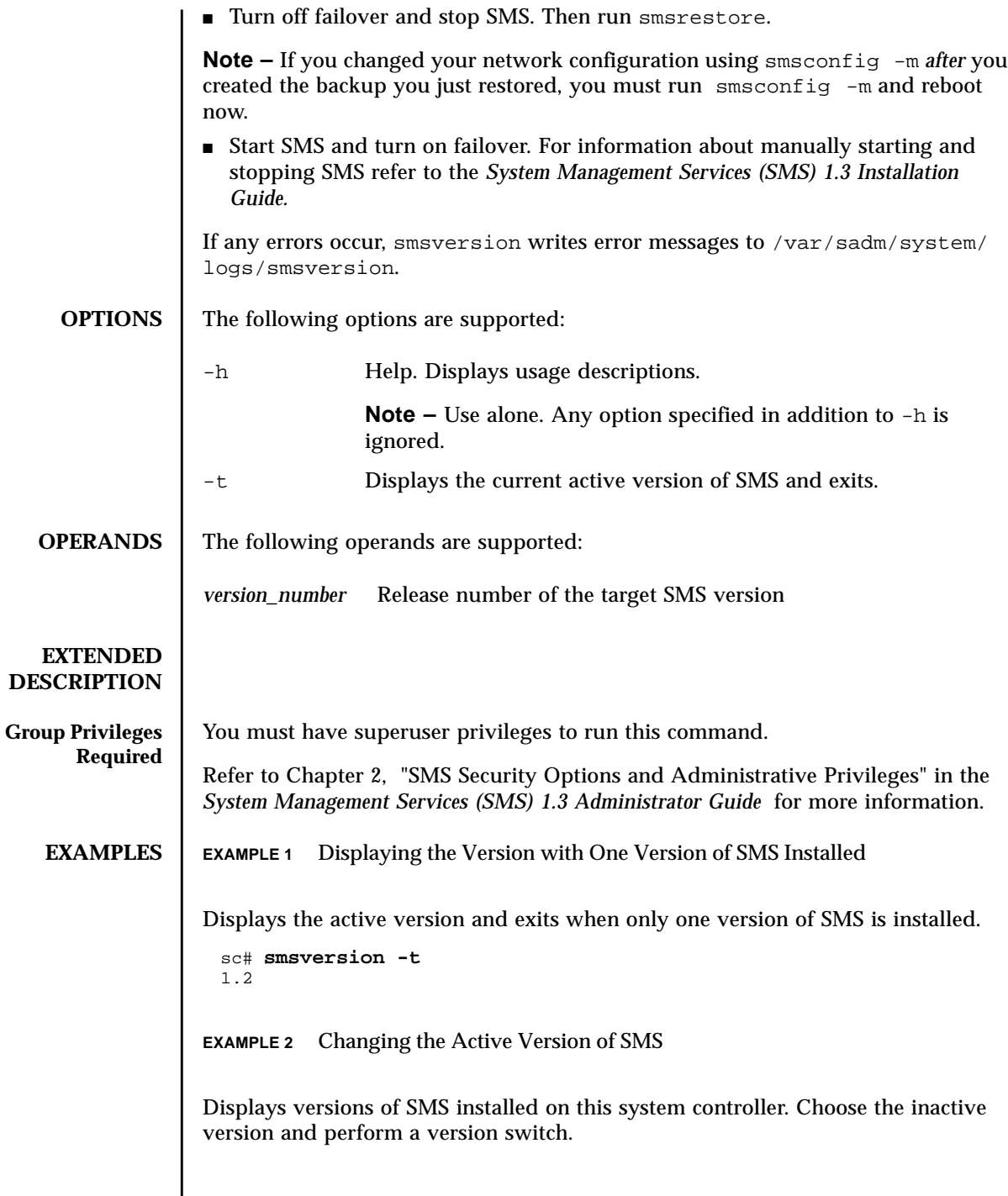

I

You must stop SMS prior to switching versions.

```
EXAMPLE 3 Downgrading SMS Versions
 sc# smsversion
 smsversion: Active SMS version 1.2
 smsversion: SMS version 1.2 installed
 smsversion: SMS version 1.3 installed
 Please select from one of the following installed SMS versions.
 1) 1.2
 2) 1.3
 3) Exit
 Select version: 2
 You have selected SMS Version 1.3
 Is this correct? [y,n] y
 smsversion: Upgrading SMS from 1.2> to 1.3>.
 To move to a different version of SMS an archive of
 critical files will be created. What is the name of
 the directory or tape device where the archive will be
 stored? [/var/tmp][return]
 smsversion: Backup configuration file created: /var/tmp/
 sms_backup.1.2.cpio
 smsversion: Switching to target version 1.3>.
 smsversion: New Version 1.3> Active
 smsversion: Active SMS version 1.3 >
 To use the previous SMS configuration settings type:
 smsrestore /var/tmp/sms_backup.1.2.cpio
 NOTE: When switching to another SMS version,
 the user must choose (via use of smsrestore) to restore the
 configuration settings from the previously active version.
 sc# smsversion 1.2
 smsversion: Active SMS version 1.3 >
 You have requested SMS Version 1.2
 Is this correct? [y,n] y
 smsversion: Downgrading SMS from 1.3> to 1.2>.
 smsversion: SMS version 1.2 installed
 To move to a different version of SMS an archive of
 critical files will be created. What is the name of
 the directory or tape device where the archive will be
 stored? [/var/tmp][return]
 smsversion: Backup configuration file created: /var/tmp/
 sms_backup.1.3.cpio
 smsversion: Switching to target version 1.2>.
 smsversion: New Version 1.2> Active
 smsversion: Active SMS version 1.2 >
 To restore previous the SMS configuration setting type:
 smsrestore /var/tmp/sms_backup.1.3.cpio
```
## **EXIT STATUS** | The following exit values are returned: **FILES** The following file is used by this command: **ATTRIBUTES** See **attributes** (5) for descriptions of the following attributes. **SEE ALSO smsbackup**(1M), **smsrestore**(1M) 0 Successful completion. >0 An error occurred. /var/sadm/system/logs/smsversion smsversion log file Attribute Types **Attribute Values** Availability SUNWSMSop

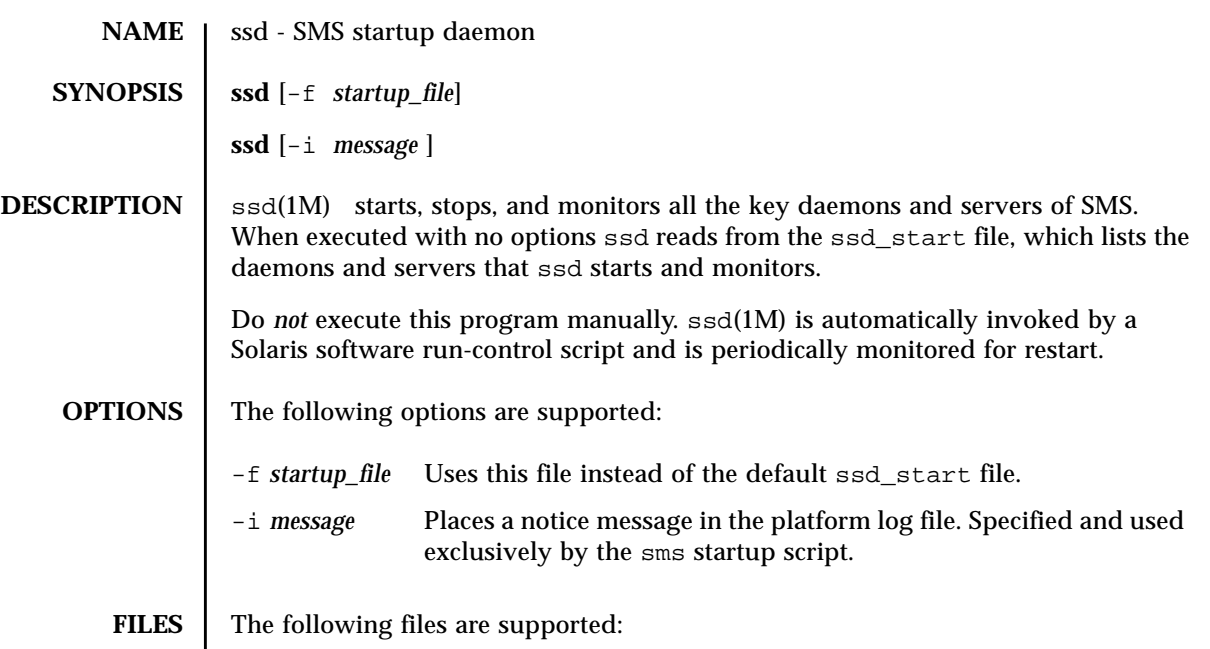

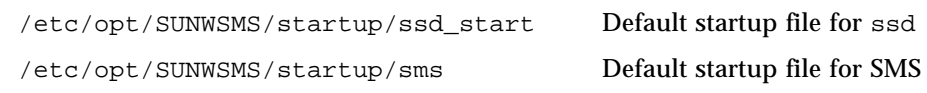

**ATTRIBUTES** See **attributes** (5) for descriptions of the following attributes.

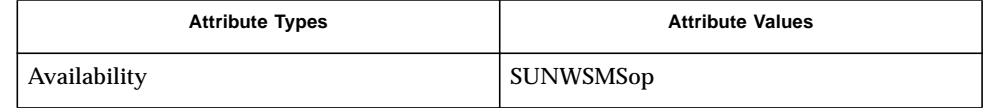

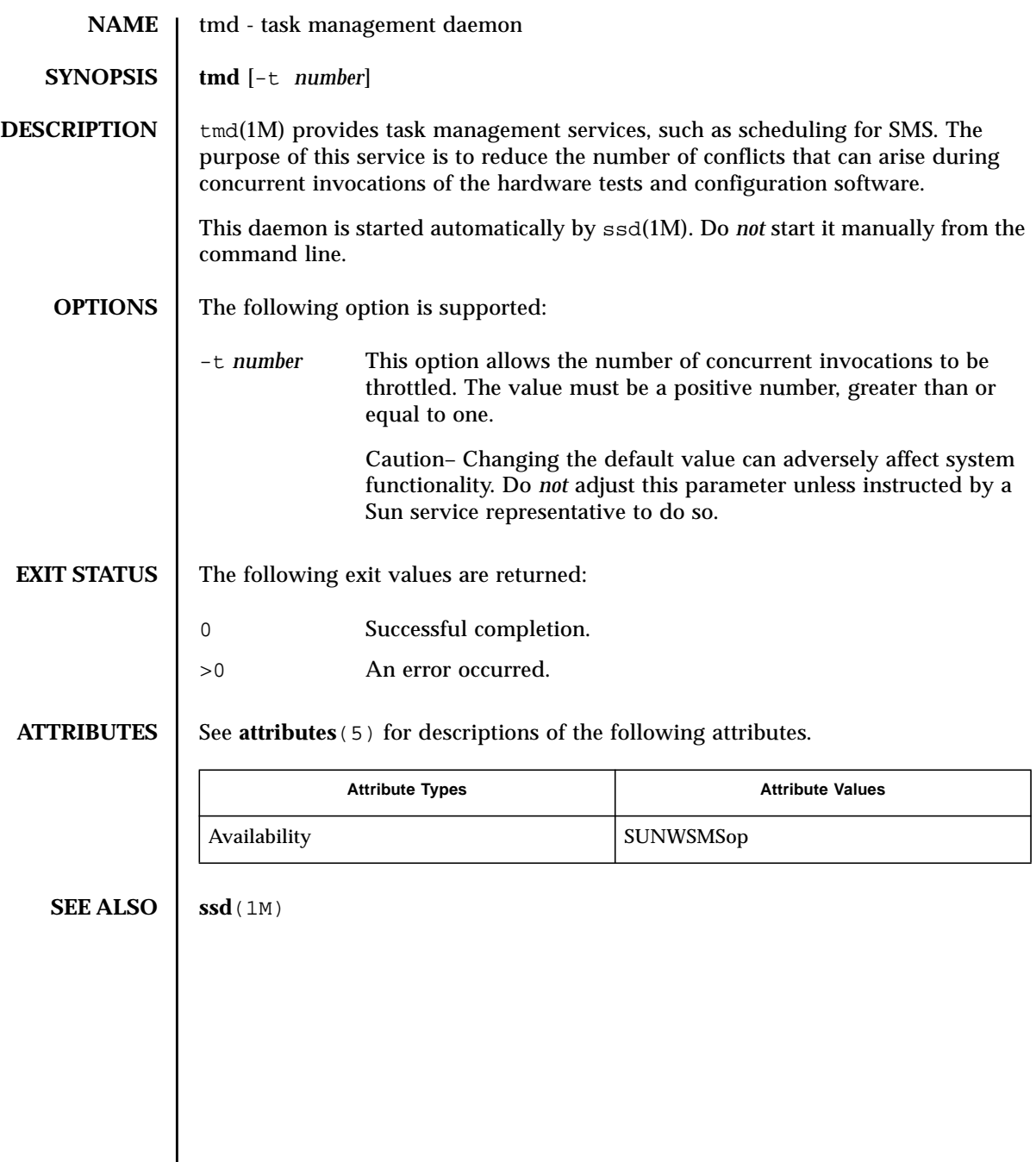

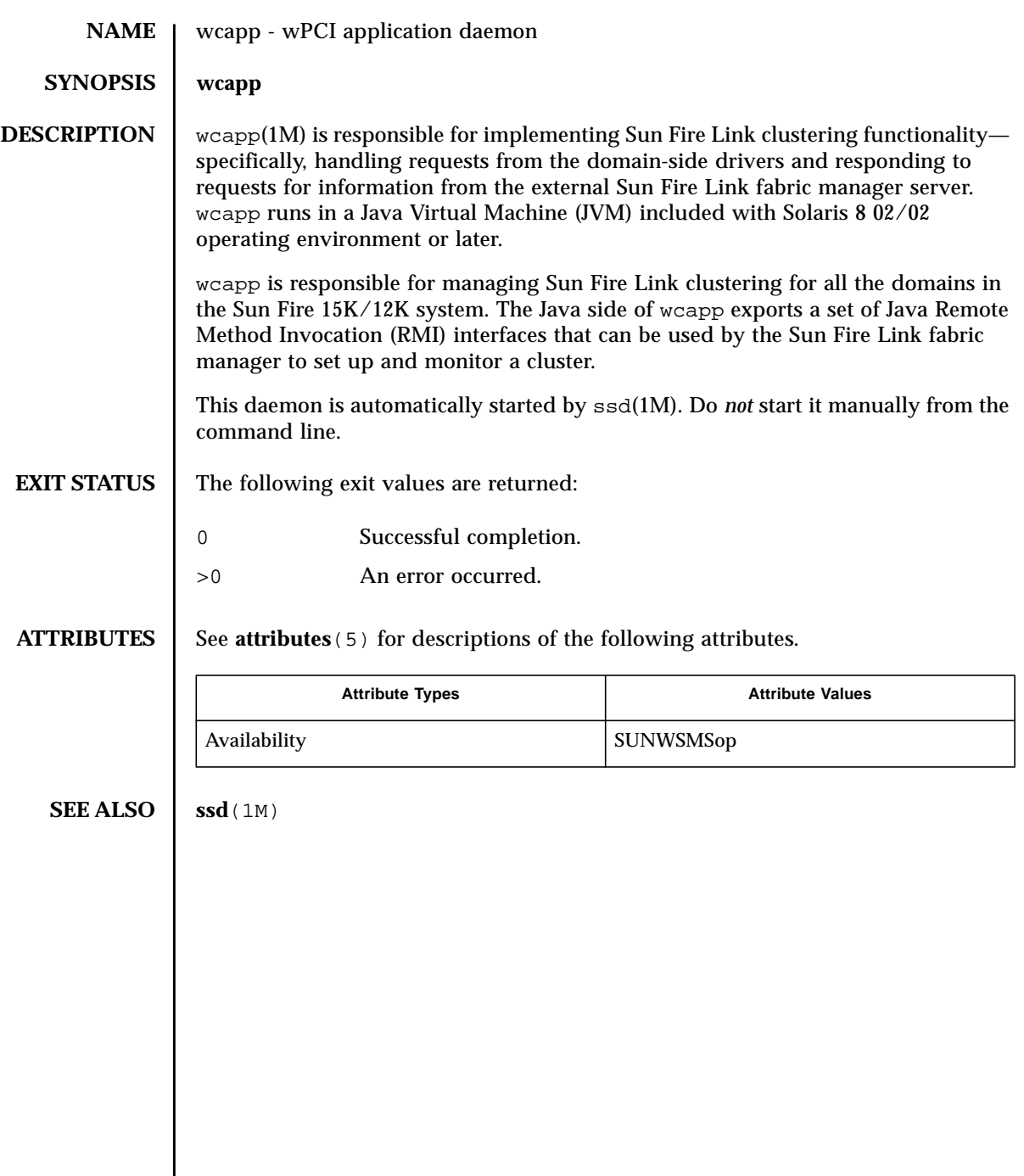